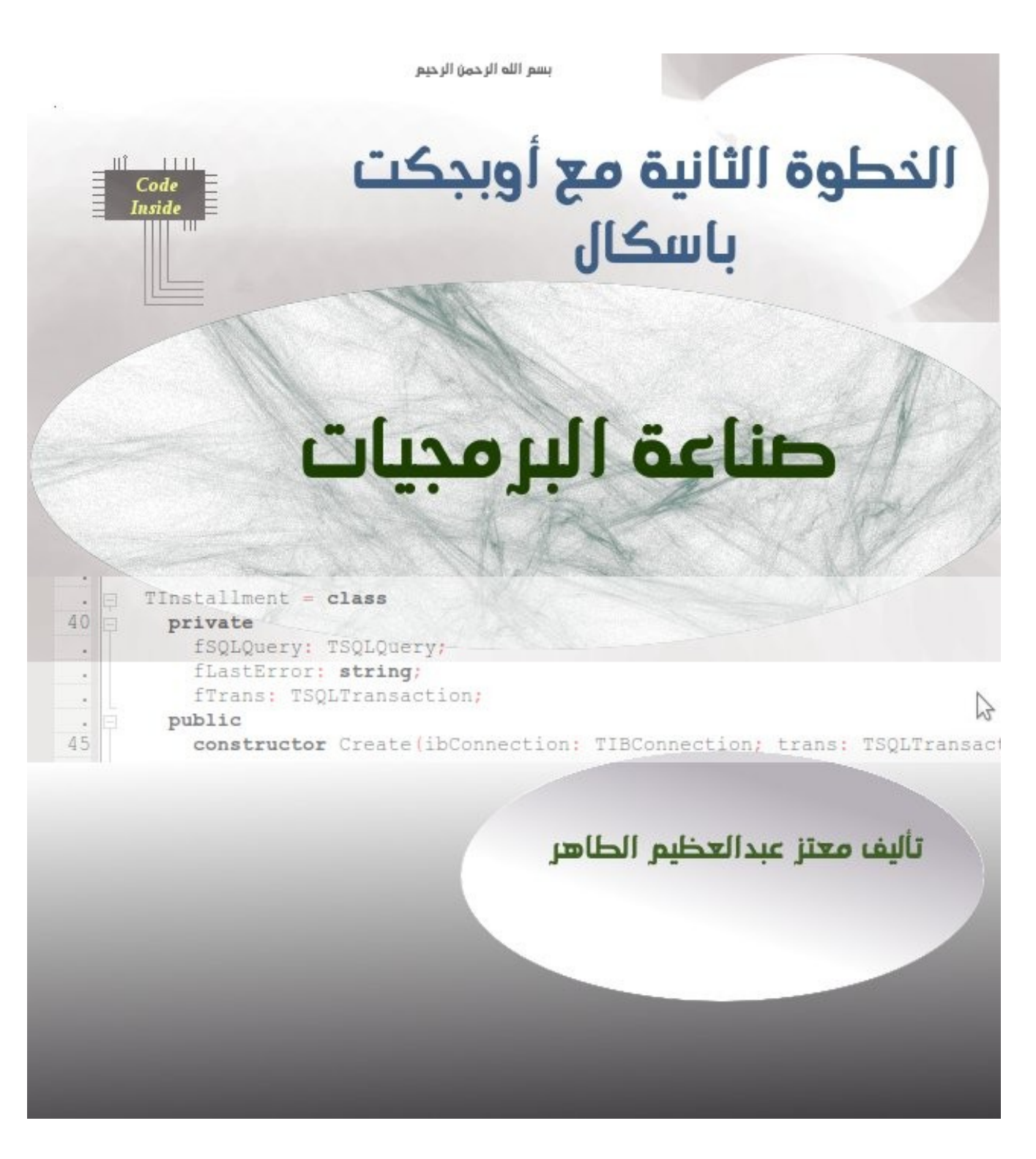

أول إصدارة : ذي الحجة ١٤٣١ هجرية

الإصدارة الحالية : ذي الحجة ١٤٣٤ هجرية الموافق أكتوبر ٢٠١٣ ميلادية

[http://code.sd](http://code.sd/)

<span id="page-1-2"></span>مقدمة

بسم الله الرحمن الرحيم، والصلاة والسلام على اشرف الانبياء والمرسلين، نبينا محمد وعلى اله وصحبه اجمعين، اما بعد، فبعد ما كان كتاب إبدأ مع لغة أوبجكت باسكال هو مدخل لهذه اللغة، أصبحت حاجة المبرمج أن يتقدم في خطوات أكثر عمقاً باستخدام أوبجكت باسكال في البيئة العملية. فنجد أن فصول هذا الكتاب تتناول مواضيع تتسُتخدم مباشرة في العمل والبرامج اللكبيرة، ومن هذه المواضيع إدارة الذاكرة ، و قواعد البيانات، و برمجة الويب، والإتصالات. وهو يحتوي على أمثلة كثيرة مصاحبة له تتعتبر برامج عملية يمكن تطويرها وإستخدامها وإستقاء أفكار برمجية منها.

<span id="page-1-1"></span>لغة أوبجكت باسكال

لغة أوبجكت باسكال هي لغة تتيح البرمجة الهيكلية والبرمجة الكائنية الموجهة بدون تعقيد، فهي من أكثر لغات البرمجة سهولة، لذلك تم إستخدامها في التعليم وكمدخل للدارسين الجدد في مجال البرمجة. وتتميز البرامج التي تنتج عن هذه اللغة بسرعة التنفيذ، وعدم إحتياجها لمكتبات خارجية للتشغيل أو آلة إفتراضية، حيث أن البرامج الذي تنتج عن مترجماتها هي برامج طبيعية Native من وجهة نظر نظام التشغيل، فهو يتعامل مع تلك البرامج مباشرة دون وسطاء، وهذا من أسباب سرعتها. لذلك يمكن أن تتسُتخدم في عدد كبير من البرامج دون إستثناء، فيمكن أن تتكتب بها نواة نظام تشغيل Kernel ، ومحركات قواعد بيانات engines database، وبرامج إتصالات، وبرامج إنترنت مختلفة، وحتى لغات برمجة (حيث أن دلفي ولازاراس تم تصميمهما بإستخدام اللغة نفسها). وهذه البرامج الناتجة لاتقل جودة وسرعة عن نظيرتها لغة ++C.

<span id="page-1-0"></span>فري باسكال

في هذا الكتاب سوف نقوم بشرح اللغة والأمثلة بإستخدام مترجم فري باسكال Pascal Free الذي تم إنتاجه في عام ،2000 ومازال يتطور إلى الآن. وهو مترجم مناسب للتعليم والإستخدام في بيئة العمل على حد سواء، وذلك لأنه حر ومفتوح المصدر ويوجد في عدد كبير من أنظمة التشغيل، فهو بذلك تيسُتخدم لكافة الأغراض التعليمية والتجارية بدون شروط أو حدود.

والدارس لهذه اللغة بواسطة فري باسكال يسُتطيع تطبيق مادرسه في نظام لينكس ووندوز وماكنتوش وغيرها من الأنظمة المعروفة التي يدعمها مترجم فري باسكال، والأنظمة الجديدة التي بدأ يدعمها مترجم فري باسكال مثل نظام الأندرويد. و يمكن إستخدام هذا الكتاب مع لغة دلفي مع الإنتباه لبعض التعديلات البسيطة في المكونات أو بيئة التطوير.

<span id="page-2-1"></span>لازاراس

بيئة لازاراس Lazarus هي أداة تطوير متكاملة تسُخدم مترجم فري باسكال، حيث أنها محرر لللكود، ومصمم للفورمات والأجزاء المختلفة في البرامج، ومتابع للأخطاء Debugger، كذلك فإنها بيئة متكاملة تحتوي على مكتبات ومكونات مرئية وغير مرئية تسُمى LCL . وهي مشابهة لبيئة دلفي، إلا أنها تعتبر البديل الحر له. تتميز بيئة التطوير لازاراس بخفتها، حيث لا تتطلب إمكانات عالية من العتاد حتى تعمل، فلا تحتاج إلى ذاكرة كبيرة، و تيمكن أن تعمل بسهولة في معالج أحادي النواة.

### <span id="page-2-0"></span>ميزات فري باسكال

- .1 الوضوح: لغة باسكال من اللغات الواضحة واللكود المكتوب بها سهل الفهم والصيانة مقارنة بنظيرتها لغة سي. والسهولة والوضوح تتميز بها هذه اللغة بدون التضحية بالإمكانات العالية.
- .2 سرعة الترجمة: تتميز مترجمات باسكال بسرعة الترجمة، وهي لاتحتاج إلى Makefiles. فنجد أن البرامج اللكبيرة تتم ترجمتها في ثواني.
- .3 أداة التطوير المتكاملة: يصاحب مترجم باسكال أدوات تطوير متكاملة مثل لازاراس ودلفي، وهي أدوات واضحة وقوية تحتوي على كل مايحتاجه المبرمج لتطوير برامج باسكال.
	- .4 تكامل مع الأسمبلي: تتميز لغة أوبجكت باسكال بإمكانية كتابة كود أسمبلي لتسريع جزء معين من اللكود والتعامل المباشر مع المعالج.
- .5 مترجم ذكي: بعد عملية الترجمة وربط الوحدات، يتم التخلص من المتغيرات والإجراءات غير المستخدمة، ممايقلل حجم البرنامج الناتج. كذلك فإنه يقوم بترجمة الوحدات التي تم تغييرها فقط في المشروع، بذلك يحقق سرعة الترجمة.
	- .6 الإستقلال في توزيعات لينكس: هذه الميزة تجعل برامج فري باسكال تعمل في كل توزيعات لينكس مما يسهل علمية الدعم الفني في هذا النظام.
	- .7 متوفر في عدد من أنظمة التشغيل مع إختلاف المعماريات: يدعم مترجم فري باسكال عدد كبير من أنظمة التشغيل ومعماريات الحاسوب والمعالجات المختلفة.
	- .8 التوافقية مع أوبجكت باسكال: نجد أن مترجم فري باسكال متوافق مع معظم اللكود الموجود في الإنترنت، فإبتداءً من كود توربو باسكال إلى دلفي، نجد ان معظم الوحدات يمكن الإستفادة منها وإستخدامها في برامج فري باسكال.

<span id="page-3-0"></span>ترخيص الكتاب

رخصة الكتاب هي رخصة الإبداع العامة Creative Commons CC BY-SA 3.0

### المحتويات

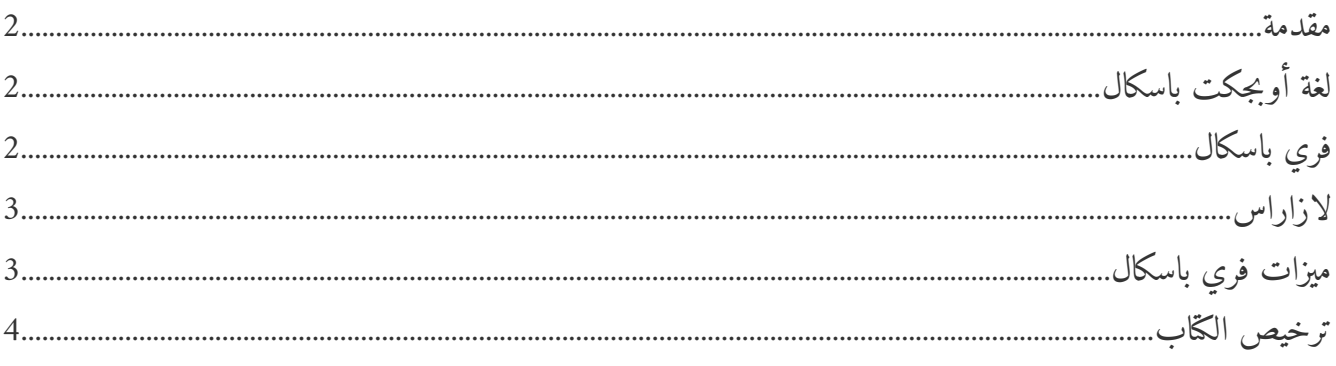

# الفصل الأول

### الذاكرة

### Memory

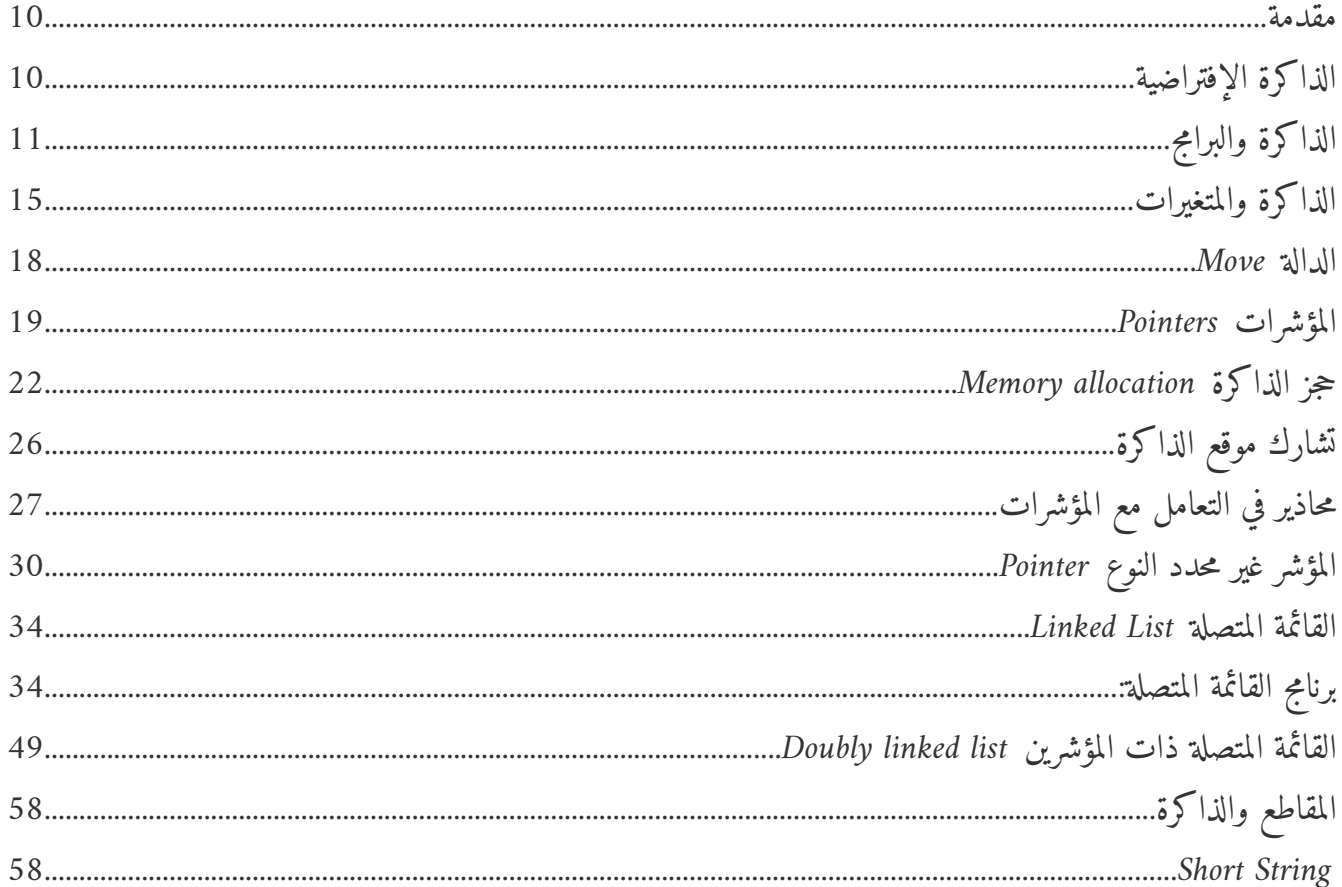

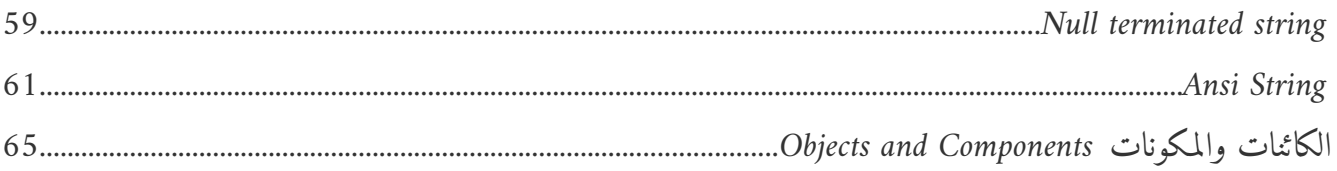

### الفصل الثاني

### إدارة الملفات

### Files Management

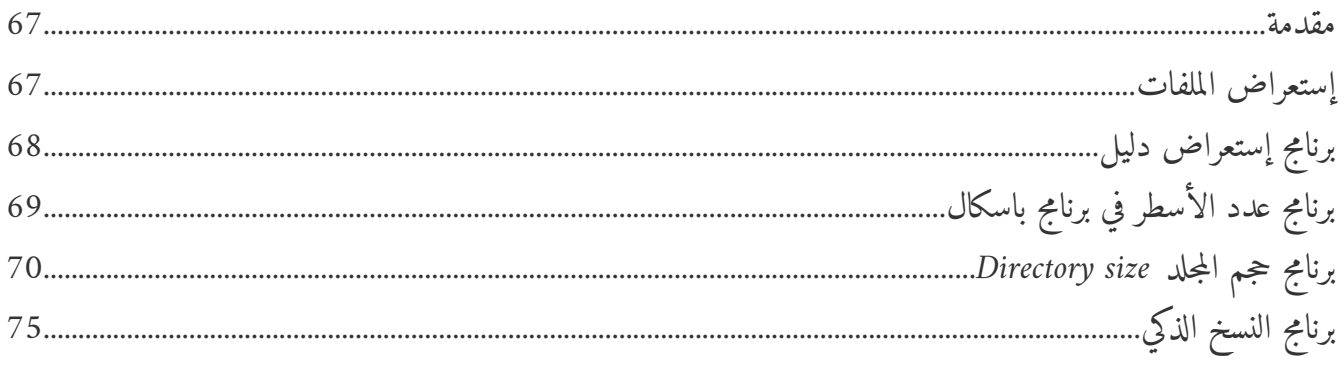

الفصل الثالث

### قواعد البيانات العلائقية

### Relational Databases

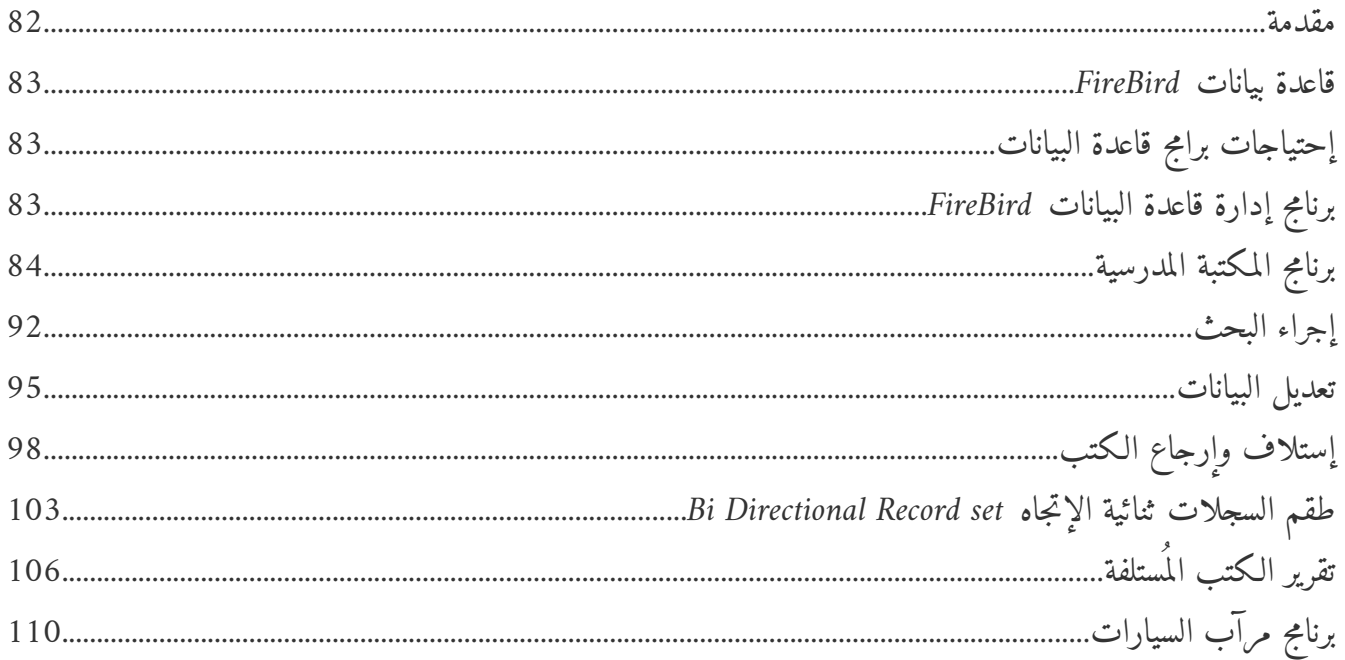

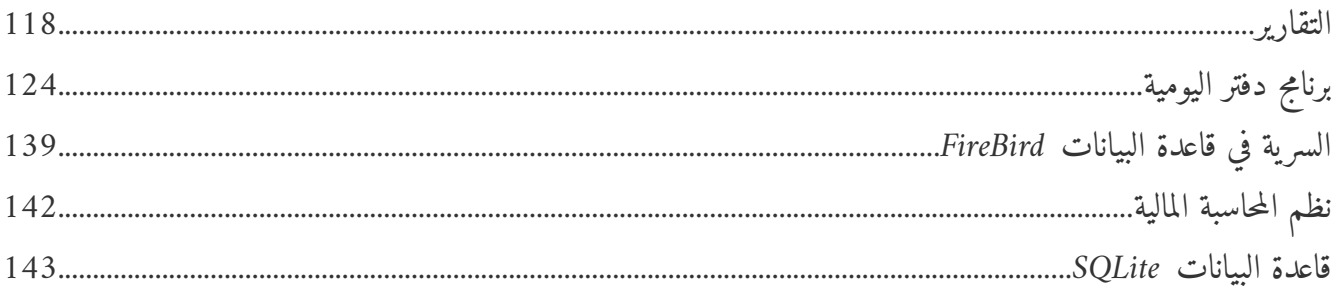

الفصل الرابع

برامج الويب

### Web Applications

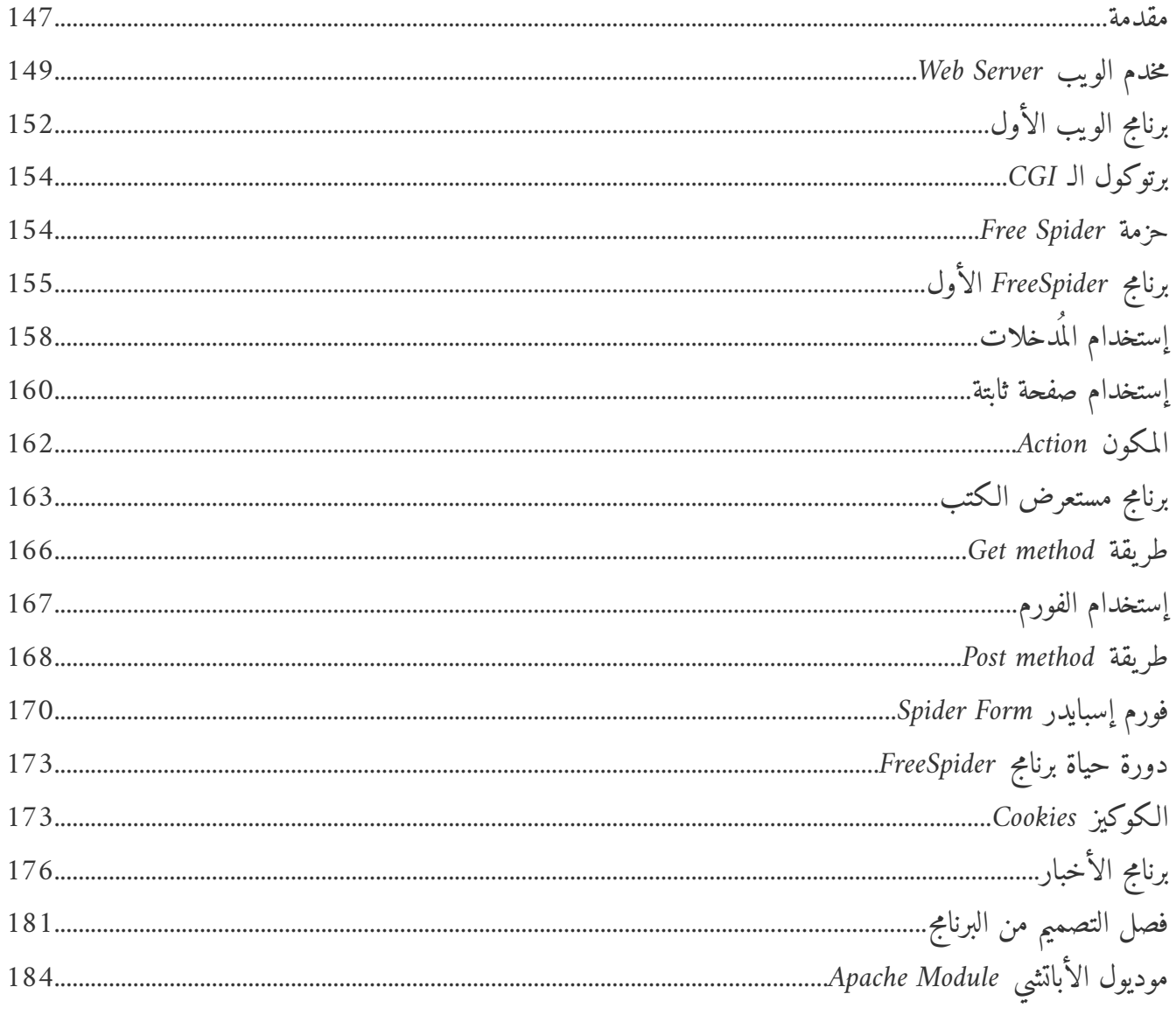

الفصل الخامس برمجة إتصالات الشبكات

### Socket programming

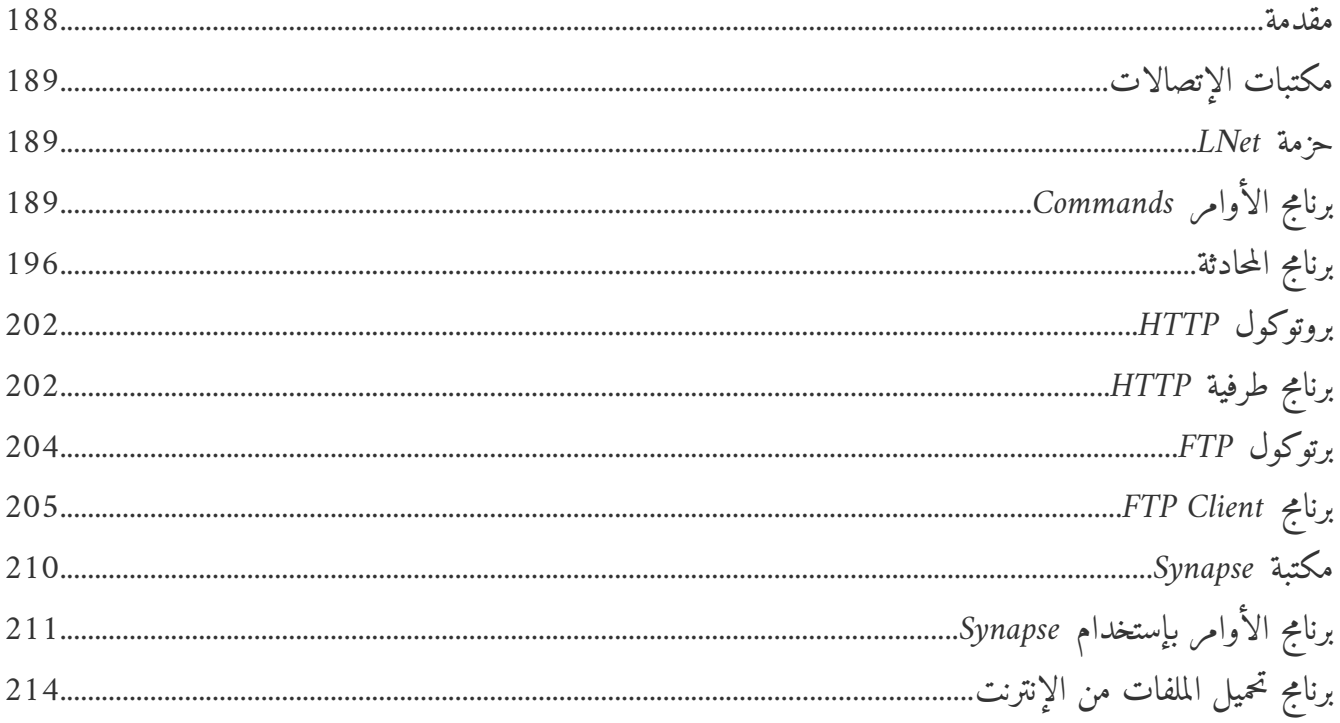

# الفصل الأول

# <span id="page-8-2"></span><span id="page-8-1"></span>الذاكرة

# <span id="page-8-0"></span>**Memory**

<span id="page-9-1"></span>مقدمة

الذاكرة هي وعاء لتخزين البيانات بإستخدام الطاقة اللكهربائية في الحاسوب. فعندما يكون الحاسوب في وضع تشغيل تستطيع الذاكرة الإحتفاظ بالبيانات فترة طويلة، وعندما يتم قطع الطاقة عن الحاسوب فإن هذه البيانات تزول نهائياً. الذاكرة هي مكون ملموس Hardware من مكونات عتاد الحاسوب، وبدونها لايعمل الحاسوب أو أي برنامج عليه. وتعتبر الذاكرة من أقرب العتاد بالنسبة للمعالج Processor حيث يربطها به ناقل Bus يسُمى ناقل البيانات، وهو يختلف حسب إختلاف نوع المعالج واللوحة الأم، فإذا كان المعالج واللوحة الأم من نوع 32 بت فإن سعة هذا الناقل تكون 32 بت، إي أربع بايت، وإذا كان المعالج 64 بت فإن سعة هذا الناقل تكون 64 بت، إي ثماني بايت. وهذه السعة هي مايسُتطيع المعالج نقله من وإلى الذاكرة في المرة الواحدة. وتمتاز الذاكرة بسرعة عالية في التعامل مع المعالج بخلاف وحدات التخزين الأخرى مثل القرص الصلب أو القرص

المدمج.

ماتقوم الذاكرة بتخزينه هو أحد أمرين:

- .1 كود: عند تشغيل البرنامج فإن نظام التشغيل يقوم بتحميله من القرص الصلب إلى الذاكرة ليتسنى للمعالج نقل تعليمات اللكود إلى مسجلاته registers processor ليتم تنفيذها. ولايسُتطيع المعالج تنفيذ اللكود إلا عندما يكون موجود في الذاكرة.
- 2. بيانات: تستخدم البرامج الذاكرة لتخزين أوقراءة البيانات، فإذا احتاج البرنامج لقراءة ملف نصي مثلاً من القرص الصلب، فإن قراءة الملف ماهي إلا عملية تحميله من القرص الصلب إلى متغيرات أو مصفوفة في الذاكرة تيمكن التعامل معها مباشرة في البرامج واستعراضها بالشكل المناسب.

<span id="page-9-0"></span>الذاكرة الإفتراضية

عند إمتلاء الذاكرة لانسُتطيع تشغيل برنامج آخر، لذلك لجأت معظم نظم التشغيل لتوسعة الذاكرة من القرص الصلب في تقنية تسُمى الذاكرة الإفتراضية memory Virtual وهي تخصيص جزء ثابت أومتغير من مساحة القرص الصلب لإستخدامه كإمتداد للذاكرة. وبما أن التعامل مع القرص الصلب بطيء جد اا مقارنة بالذاكرة، وبما أن المعالج لايسُتطيع

تشغيل البرامج إلا إذا كانت في الذاكرة، فإن إستخدام مساحة من القرص الصلب كذاكرة هو ليس إستخدام مطلق بنفس طريقة الذاكرة الحقيقية، إنما يَستخدم لنسخ أجزاء وصفحات من الذاكرة الحقيقة والتي تُمثل برامج غير مُستخدمة حالياً وهذه العملية تسمى التبديل Swaping. فيمكن أن نفترض أننا قمنا بفتح محرر النصوص وكتبنا فيه مقال مثلاً، ثم قمنا بإخفاء برنامج محرر النصوص في الخلفية وقمنا بفتح برنامج متصفح الإنترنت، فيمكن لنظام التشغيل بنسخ محتويات الذاكرة التي يسُتخدمها محرر النصوص إلى القرص الصلب ثم حذف برنامج محرر النصوص أو جزء كبير منه من الذاكرة حتى نسُتفيد من هذا الححليز لبرنامج متصفح الإنترنت. وفي حالة إعادة إظهار برنامج محرر النصوص، يقوم نظام التشغيل بإعادة نسُخ برنامج محرر النصوص من القرص الصلب – الذاكرة الإفتراضية – إلى الذاكرة الحقيقية مرة أخرى ليتسنى للمعالج الإستمرار في تشغيل هذا البرنامج.

وبمعنى آخر إذا كان الحاسوب يحتوي على ذاكرة 1 غيغابايت، يمكن لنظام التشغيل حجز 2 غيغابايت من القرص الصلب، لتصبح الذاكرة الإفتراضية للحاسوب هي 3 غيغابايت، وبهذه الطريقة يمكن لنظام التشغيل أن يقوم بتشغيل عدد من البرامج في آن واحد تصل إلى 3 غيغابايت.

عملية تبديل صفحات الذاكرة من وإلى القرص الصلب تأخذ وقت بالنسبة للمعالج، لذلك فإن حجز مساحة من القرص الصلب لتصبح ذاكرة إفتراضية يجب أن تتناسب مع حجم الذاكرة الحقيقية، حيث لايجب أن نجعل حجم الذاكرة الإفتراضية كبيراً جداً بالنسبة للذاكرة الحقيقة حتى لايتم تكرار عملية التبديل بشكل يُبطىء أداء الحاسوب.

# <span id="page-10-0"></span>الذاكرة والبرامج

عند تشغيل برنامج ما فإن هذا البرنامج تتم قراءته من القرص الصلب ثم تحميله إلى الذاكرة، وعندما يسُتقر البرنامج في الذاكرة يكون قد تقسم لذاكرته الخاصة (أو إقتطع جزء من الذاكرة) في شكل أربعة أجزاء أساسية:

1. قطاع الكود Code segment : وهو جزء ثابت من الذاكرة له حجم معروف عند تشغيل البرنامج لايتغير وهو تحميل اللكود فيه، وفي حالة برامج باسكال فإن اللكود هو عبارة عن مجموعة إجراءات مكتوبة بلغة الآلة الذي يتم يفمهما المعالج، وكمثال لها الإجراءات والدوال :

.2 **قطاع البيانات segment Data**: وهو جزء من اللكومة heap، وهو عبارة عن جزء ثابت لايتغير يحتوي على المتغيرات العامة variables Global والثوابت. والبيانات الموجودة في هذا الجزء يمكن أن تحتفظ بقيمتها أو مكانها إلى نهاية تنفيذ البرنامج. وكمثال لها قيمة X في البرنامج التالي:

```
program test;
var
    X: Integer;
begin
    Write('Input x: ');
    Readln(X);
    Writeln(X);
end.
```

```
.3 المكدسة Stack : وهي جزء من اللكومة Heap يتغير حجمها أثناء تنفيذ البرنامج، وتعتبر ذاكرة مؤقتة للمتغيرات،
           حيث أن متغيراتها لاتلبث سوى وقت وجيز في هذا الجزء . وهي تحتوي على أنواع البيانات التالية:
                                                                    - المتغيرات المحلية للدوال والإجراءات
                                                                         - المدخلات للإجراءات والدوال
                                                                            - القيمة التي ترجع من الدالة
                                                         وكمثال لها المتغيرات Result ,b ,a في المثال التالي:
```

```
function GetSumm(a, b: Integer): Integer;
begin
 Result:= a + b;
end;
begin
  Writeln('Summation of 2 + 7 = ', GetSumm(2, 7));
```

```
  Write('Press enter key to close');
   Readln;
end.
```
.4 **اللكومة Heap**: وهي ذاكرة مؤقته تتسُتخدم لتخزين المتغيرات الديناميكية (التي يمكن حجز مساحة لها أو تحريرها أثناء تشغيل البرنامج). وحجم هذا الجزء من الذاكرة بالنسبة للبرنامج هو ماتبقى من الذاكرة في الحاسوب، إلا أنه ينقص عند تشغيل برنامج آخر، فهي ذاكرة تتشارك فيها البرنامج التي تعمل في آن واحد في نظام التشغيل (المقصود بالمشاركة حجز حيز من هذه الذاكرة، وليس المشاركة لنفس الموضع). وكمثال للبيانات التي تسُتخدم اللكومة هي المقاطع الغير محددة الطول، والمصفوفة المرنة أو الديناميكية ، والمكونات مثل TStringList وغيرها كما في المثال

```
var
    x: array of Integer;
    MyName: string;
    i: Integer;
begin
    MyName:= 'Motaz'; // This will allocate value in heap
    SetLenth(x, 10); // This will allocate 10 cells in heap
    // Set Data
  for I := 0 to \text{High}(x) do
    x[i]:= Random(100);
    // Display data 
    for I:= 0 to High(x) do
    Writeln('X[', I, '] = ', X[i]);  Write('Press enter key to close');
    SetLenth(x, 0); // This will free X from heap
    Readln;
end.
```
نلاحظ من هذا التقسيم أن هناك نوعان من أجزاء الذاكرة بالنسبة للبرنامج لايتم تغير مساحتها أثناء التشغيل، وهي جزء الكود وجزء البيانات، وهناك جُزَآن آخران يتغير حجمها زيادةً ونقصاناً أثناء التنفيذ، وهي المكدسة والكومة. فعندما يتم حجز مساحة لمصفوفة مرنة فإن حجم اللكومة المستخدمة بالنسبة للبرنامج سوف يزيد، وحجم اللكومة التي تراها باقي البرامج أو نظام التشغيل ينقص، لأن البرنامج الأول قام بحجز مساحة جديدة منها: كما في المثال:

SetLenth(x, 10); *// This will allocate 10 cells in heap*

كذلك فإنه عند الإنتهاء من إستخدام هذه المصفوفة وتحريرها، فإن الجزء المستخدم من اللكومة ينقص بالنسبة للبرنامج، ويزيد بالنسبة لباقي البرنامج، ويمكن تحرير هذه المصفوفة وحذفها من اللكومة بإستخدام الإجراء:

SetLenth(x, 0); *// This will free X from heap*

أو يمكن تحريرها بطريقة أخرى:

x:= **nil**; *// This will free X from heap*

أما بالنسبة للمكدسة فإن البرنامج يقوم بحجز غرفة منها عند نداء دالة، وهذا الحجز يكون أيض اا على حساب اللكومة، حيث

أن اللكومة تتأثر بعدة عوامل منها: حجز مساحة لمتغير داينميكي، نداء دالة (حجز مكدسة) أو حتى تشغيل برنامج آخر، فكل هذه العوامل تقوم بإنقاص المساحة الكلية المتبقية من اللكومة والتي تيقطع منها مع تشغيل كل برنامج إضافي. وعند الفراغ من نداء الدالة والحصول على النتيجة، فإن هذه المكدسة المؤقتة يتم تحريرها من الذاكرة ليتسنى إستخدام هذا المساحة بواسطة دالة أو إجراء آخر. يتم تحرير الذاكرة المستخدمة من قبل المكسدة تلقائياً عند الفراغ من نداء الدوال والإجراءات، أما بالنسبة للكومة Heap فعلى المبرمج أن يفعل ذلك صراحة بعد الفراغ من إستخدام متغيراته، فإذا لم يفعل ، يحدث مايسُمى بالتسرب في الذاكرة leak Memory وهي أن يقوم المبرمج أو البرنامج بحجز مواقع من ذاكرة اللكومة دون أن يعيدها بعد الإنتهاء منها، وفي حالة البرامج التي تعمل لفترات طويلة، أيام أو أسابيع، فإن تراكم هذه الظاهرة يتنج عنه إمتلاء جميع ذاكرة الحاسوب وتظهر رسالة Out of memory. لذلك يجب الحرص عند التعامل مع المتغيرات المرنة أو الديناميكية أو الكائنات، حيث أن لغة أوبجكت باسكال لاتوجد فيها آلية الحذف التلقائي للكائنات العادية collector garbage مثل تلك الموجودة في الجافا مثلاً، لكن توجد هذه الآلية مع أنواع محدودة في أوبجكت باسكال مثل المصفوفات المرنة والمقاطع ومايُعرف بالـ .Interfaces

<span id="page-14-0"></span>الذاكرة والمتغيرات

تتشكل المتغيرات في الذاكرة حسب حجمها، وحسب المكان الذي تم فيه تعريف المتغير. فمثل اا المتغيرات الصحيحة المعرفة محلياً في الإجراءات يتم حجز مساحة لها في المكدسة، وأما إذا كانت معرفة على مستوى البرنامج العام، فإنها تكون في قطاع البيانات.

في المثال التالي قمنا بتعريف ثلاث متغيرات c ,b ,a من نوع العدد الصحيح بايت:

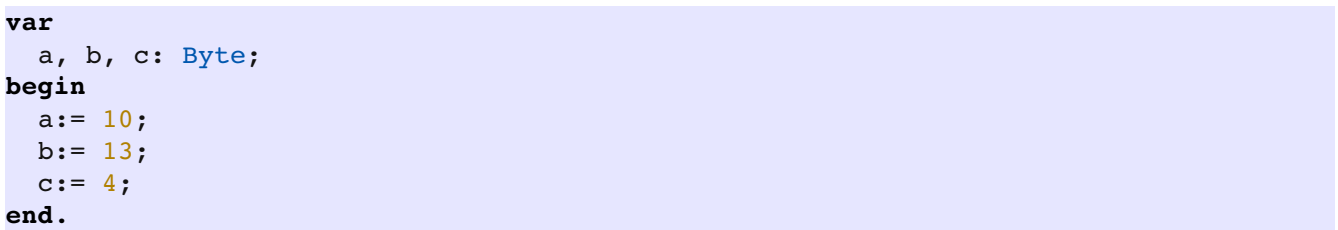

فنجد أن شكلها في الذاكرة سوف يكون كالآتي:

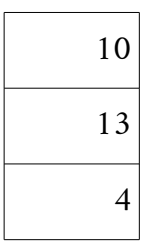

حيث أن كل متغير قد احتاج لخانة واحدة من الذاكرة.

أما في المثال التالي عند إستخدام متغيرات من نوع رمز char :

```
var
    a, b, c: Char;
begin
  a:=-'A';
  b: = 'B';c: = 'Z';Writeln(a, ' in memory = ', Ord(a));
 Writeln(b, ' in memory = ', Ord(b));
 Writeln(c, ' in memory = ', Ord(c));
    Readln;
end.
```
نجد أنها في الذاكرة توجد في شكل أرقام صحيحة (بايت) وهو ما تيسُمى بكود الآسكي Code ASCII وهو القيمة الحقيقة التي ترمز للحروف أو الرموز، فمثل اا الحرف A قيمته في كود الأسكي هو .65 نجد أن هذه المتغيرات تكون على الشكل التالي في الذاكرة:

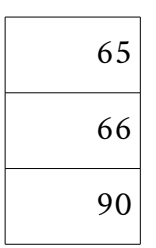

والخلية من الجدول أعلاه تمثل بايت أو خانة واحدة من الذاكرة، أي أن جملة المتغيرات في البرنامج التي قمنا بتعريفها إحتلت ثلاث خانات أو بايتات من الذاكرة.

أما إذا قمنا بتغير نوع المتغيرات إلى Word وهو متغير صحيح يحتاج لخانتين في الذاكرة كما في المثال التالي:

```
var
    a, b, c: Word;
begin
  a:= 100;b := 50;c := 9;Writeln(a, ' in memory = ', Lo(a), '-', Hi(a));
 Writeln(b, ' in memory = ', Lo(b), '-', Hi(b));
  Writeln(c, ' in memory = ', Lo(c), '-', Hi(c));
    Readln;
end.
```
نجد أنها هذه المرة تحتل ست خانات في الذاكرة وتكون على الشكل التالي:

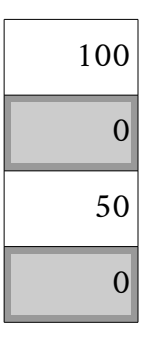

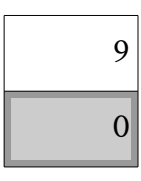

والدوال Lo و Hi تقوم بإظهار بايت واحد من المتغير، فالدالة الأولى تقوم بإظهار البايت الأصغر قيمة Less significant والدالى الثانية تقوم بإظهار البايت الأعلى significant most. وفي الحالة السابقة نجد أن القيم الثلاث أصغر من القيمة 255، لذلك إحتاجت لبايت واحد وكان البايت الآخر دائماً صفر.

أما إذا قمنا بوضع قيم أكبر سوف تتغير محتويات الذاكرة:

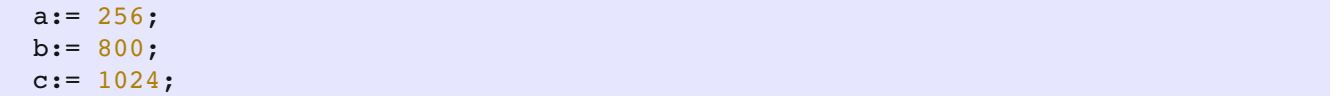

فيكون شكلها في الذاكرة كالآتي:

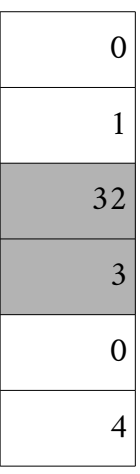

ولفهم هذه القيم نقوم بالآتي: إضافة البايت الأولى إلى البايت الثاني مضروب في 2 مرفوع إلى الأس 8، وهو يمثل عدد البت التي يحتويها البايت، وقيمتها 256 ففي المتغير b ذو القيمة 800 تكون المعادلة كالآتي:

<span id="page-17-0"></span>الدالة Move

تسُتخدم الدالة Move لنسخ محتوى من الذاكرة إلى متغير أو مصفوفة. ومدخلها الأول هو المتغير المصدر الذي تيراد النسخ منه، والمدخل الثاني هو المتغير الهدف الذي تيراد النسخ إليه، والمتغير الثالث والأخير هو الحجم بالبايت الذي يراد نسُخه، مثلاً:

```
var
    Large: Integer;
    x: array [0 .. 3] of Byte;
   i: Integer;
begin
   Large:= 12345678;
   Move(Large, x, 4);
    for i:= 0 to 3 do
    Writeln('Byte # ', i, ' = ', x[i]);
    Readln;
end.
```
كذلك يمكن نسخ متغيرات من أنواع مختلفة مثلاً:

```
var
    x: array [0 .. 4] of Char;
   int: array [0 .. 4] of Byte;
   i: Integer;
begin
 X[0] := 'M';x[1]:='o';x[2] := 't';x[3]:='a';x[4] := 'z';  Move(x, Int, SizeOf(Int));
    for i:= 0 to 4 do
        Writeln(Int[i]);
   Readln;
end.
```
الدالة المستخدمة في المثال السابق SizeOf تقوم بإرجاع عدد خانات الذاكرة المستخدمة بواسطة متغير أو نوع، ففي المثال السابق سوف ترجع 4 وهو عدد الخانات بالبايت للمتغير Int. المؤشرات Pointers

<span id="page-18-0"></span>توجد طريقة غير مباشرة لتخزين المتغيرات وذلك بإستخدام المؤشرات. للكن قبل الشروع في إستخدام المتغيرات، دعنا نرجع إلى أنواع المتغيرات التي استخدمناها من قبل، مثل الأعداد الصحيحة. فمثلاً هذا التعريف:

**var** i: Integer; نجد أنه يخحبر البرنامج بحجز موقع في الذاكرة لمتغير صحيح، وهذا الموقع حجمه أربع بايت. وعندما نقوم بوضع العدد 100 مثلاً في هذا المتغير، سوف يتم وضعه في المكان الذي تم حجزه في بداية البرنامج للمتغير I. ونحن لانهتم كثيراً لعنوان الذاكرة Address الذي يشغله هذا المتغير،فقط نهتم بالقيمة الموجودة في ذلك العنوان.

أما إذا قمنا بمحاولة كتابة عنوان الذاكرة الذي يمثل المتغير I فإننا نسُتخدم الرمز @ قبل بداية المتغير مثل I @وهو يعني عنوان المتغير I وليس قيمته كما في المثال التالي:

```
var
    i: Integer;
begin
  i := 100;Writeln('Value of i = ', i);
 Writeln('Address of i = ', Integer((i));
   Readln;
end.
```
وفي المثال التالي قمنا بإضافة متغير جديد j والذي سوف يتم تخزينه مباشرة بعد موقع المتغير I:

```
var
    i, j: Integer;
begin
 i := 100;j := 200;Writeln('Value of i = ', i);
 Writeln('Value of j = ', j);
 Writeln('Address of i = ', Integer((i));
 Writeln('Address of j = ', Integer(@j));
   Readln;
end.
```
نلاحظ أن عنوان j يبعد عن عنوان I بأربع وحدات.

في المثال التالي سوف نقوم بالتعريف عن المتغير Pi صراحة على أنه متغير من النوع (مؤشر) وهو يؤشر على نوع من العدد الصحيح:

```
var
    i: Integer;
   Pi: ^Integer;
begin
 i := 100;Pi := \emptyset i;Writeln('Value of i = ', i);
 Writeln('Address of i = ', Integer((i));
 Writeln('Value of Pi = ', Integer(Pi));
   Readln;
end.
```
نلاحظ أن طريقة التعريف لمؤشر يؤشر إلى عدد صحيح هي كالآتي:

Pi: ^Integer;

ونلاحظ أننا قمنا بإسناد موقع الذاكرة للمتغير I للمؤشر Pi. وعند طباعة قيمة Pi نجد أنها مساوية تماماً لموقع عنوان المتغير I.

قمنا بإضافة السطر التالي للمثال السابق وذلك لكتابة قيمة المتغير I بدلالة المؤشر Pi.

Writeln('Value of data pointed by Pi = ', Pi^);

نجد أن القيمة الناتجة هي .100 ممايعني أن عبارة ^Pi تعني قيمة مايؤشر له المؤشر Pi وهو في هذه الحالة نفس قيمة المتغير I.

في المثال التالي سوف نقوم بإضافة متغير جديد j ومؤشر له Pj:

**var** i: Integer; j: Integer; Pi: ^Integer; Pj: ^Integer;

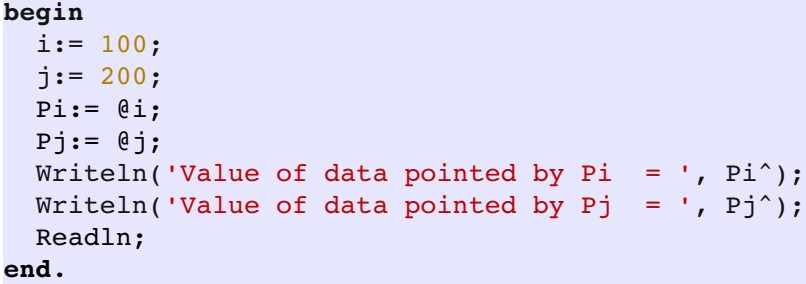

نجد أن شكل هذه المتغيرات في الذاكرة سوف يكون كالآتي:

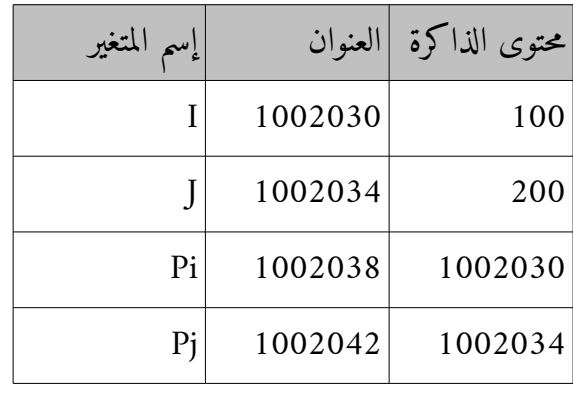

إفترضنا أن بداية تخزين البيانات للبرنامج السابق هو ،1002030 وهو مثال فقط لشكل موقع الذاكرة حتى يتسنى الفهم. للكن سوف يجد المبرمج رقم مختلف عند طباعة قيمة الذاكرة للمتغيرات السابقة. ونجد كذلك أن المتغيرات Pj ,Pi تحتل هي نفسها موقع في الذاكرة، وهي تحتاج إلى أربع بايتات للإشارة إلى عنوان من النوع bit.32 والجدول التالي سوف يوضح العبارات المختلفة التي يمكن إستخدامها مع المتغيرات السابقة:

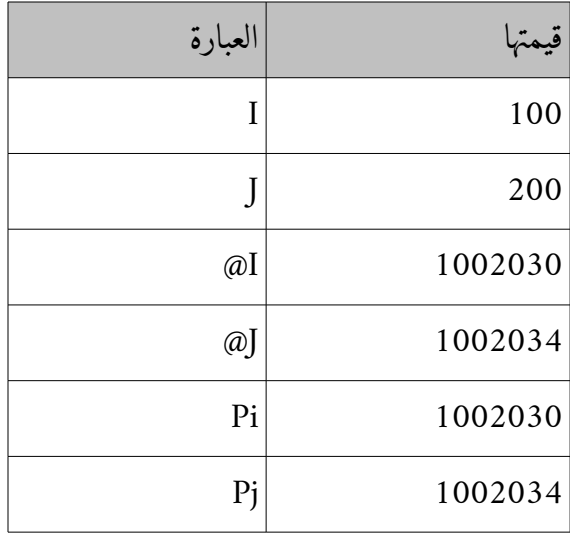

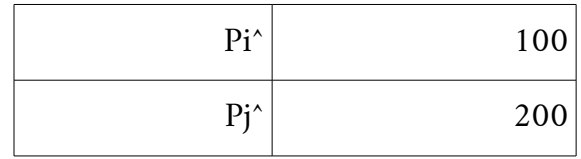

<span id="page-21-0"></span>حجز الذاكرة allocation Memory

في الأمثلة السابقة لم نقم بحجز محل مخصص للمؤشرات Pj ,Pi إنما إستخدمنا عناوين جاهزة ومتسخدمة وهي عناوين المتغيرات J ,I . للكن يمكن التعامل مباشرة لحجز وإطلاق مواقع في الذاكرة للمتغيرات. وذلك بإستخدام الإجراء New الذي يقوم بحجز مكان في ذاكرة اللكومة Heap ثم يقوم بإرجاع عنوان هذا الموقع في المتغير من النوع (مؤشر)، كما في المثال التالي:

```
var
   Pi: ^Integer;
   Pj: ^Integer;
begin
   New(Pi);
   New(Pj);
 Pi^{\text{.}}:= 100;Pj^:= 200;Writeln('Value of data pointed by Pi = ', Pi^);
 Writeln('Value of data pointed by Pj = ', Pj^);
   Dispose(Pi);
   Dispose(Pj);
   Readln;
end.
```
نلاحظ أن الإجراء New قام بحجز موقع من أربع بايتات (حسب حجم المتغير الذي يؤشر له) في اللكومة. وبعد ذلك أمككنا إستخدامها (وقبل ذلك كان لايمكن إستخدام أو وضع بيانات في المكان الذي يؤشر إليه Pj ,Pi ، وذلك لأنها كانت تؤشر إلى لاشيء nil). وبعد الفراغ من إستخدام هذه المؤشرات، يجب نداء الإجراء Dispose والذي يقوم بتحرير الذاكرة المحجوزة حتى يسُتنى الإستفادة منها لاحقاً. ومن هذا المثال نجد أن المؤشرات نتيح للمبرمج الإستخدام الأمثل للذاكرة، فبدلاً من حجز جزء كبير من الذاكرة طوال

```
حياة البرنامج، يمكن أن نقوم بتحويل هذا الجزء إلى مؤشر ثم نقوم بحجزه فترة إستخدامه فقط، ثم نقوم بإطلاقه وتحرير
                                                                                    الذاكرة المستخدمة من ققبله.
```
في المثال التالي قمنا بتحويل برنامج لقراءة ملفات وعرض محتوياتها بطريقة ثنائية. قمنا بتحويل المصفوفة Block إلى مؤشر للمصفوفة PBlock:

```
program ReadContents;
```

```
{$mode objfpc}{$H+}
uses
    {$IFDEF UNIX}{$IFDEF UseCThreads}
    cthreads,
    {$ENDIF}{$ENDIF}
    Classes, SysUtils
    { you can add units after this };
type
    TBlock = array [0 .. 1023] of Byte;
var
   FileName: string;
    F: file;
    PBlock: ^TBlock;
   i, NumRead: Integer;
begin
    Write('Input source file name: ');
    Readln(FileName);
    if FileExists(FileName) then
    begin
        AssignFile(F, FileName);
        FileMode:= 0;   // open for read only
    Reset(F, 1);
        New(PBlock);    // Allocate memory space for PBlock (size = 1k)
        while not Eof(F) do
        begin
            BlockRead(F, PBlock^, SizeOf(PBlock^), NumRead);
            // display contents in screen
      for i := 0 to NumRead -1 do
                 Writeln(PBlock^[i], ':', Chr(PBlock^[i]));
        end;
        Dispose(PBlock);    /// Free/Release memory allocated by PBlock (The 1k)
        CloseFile(F);
```

```
  end
   else // File does not found
        Writeln('Source File does not exist');
   Write('press enter key to close..');
   Readln;
end.
```
نلاحظ في البرنامج السابق النقاط المهمة التالية:

.1 قمنا بتعريف نوع جديد TBlock وهو نوع يمثل مصفوفة من النوع بايت طولها كيلو بايت.

**type** TBlock = **array** [0 .. 1023] **of** Byte;

.2 قمنا بتعريف مؤشر PBlock يؤشر لمتغيرات (مصفوفة) من النوع TBlock

PBlock: ^TBlock;

.3 قمنا بحجز المصفوفة التي تحتل كيلو بايت قبل بداية إستخدامها مباشرة (قبل الشروع في قراءة محتويات الملف)

 **New**(PBlock); *// Allocate memory space for PBlock (size = 1k)*

.4 قمنا بتحرير الذاكرة المحجوزة (كيلو بايت) بعد الفراغ من إستخدامها مباشرة

 **Dispose**(PBlock); */// Free/Release memory allocated by PBlock (The 1k)*

.5 للوصول لمتغير في مصفوفة بإستخدام المؤشرات نسُتخدم الطريقة التالية:

PBlock^[i]

في حالة عدم إستخدام المؤشرات وإستخدامنا لمصفوفة من البايتات، فإنها سوف يتم حجزها في جزء البيانات data

segment طوال فترة تشغيل البرنامج، فإذا افترضنا أن البرنامج يعمل لمدة ساعة، فإن الحجز يدوم ساعة كاملة. أما بإستخدام المؤشرات فإن الحجز يتم فقط في فترة قراءة محتويات الملف فقط، والتي ربما تكون ثواني فقط، وبذلك نكون حققنا إستخدام أمثل للذاكرة.

# <span id="page-25-0"></span>تشارك موقع الذاكرة

أو

يمكن لأكثر من مؤشر أن يؤشر إلى نفس الموقع، وذلك كما في المثال التالي:

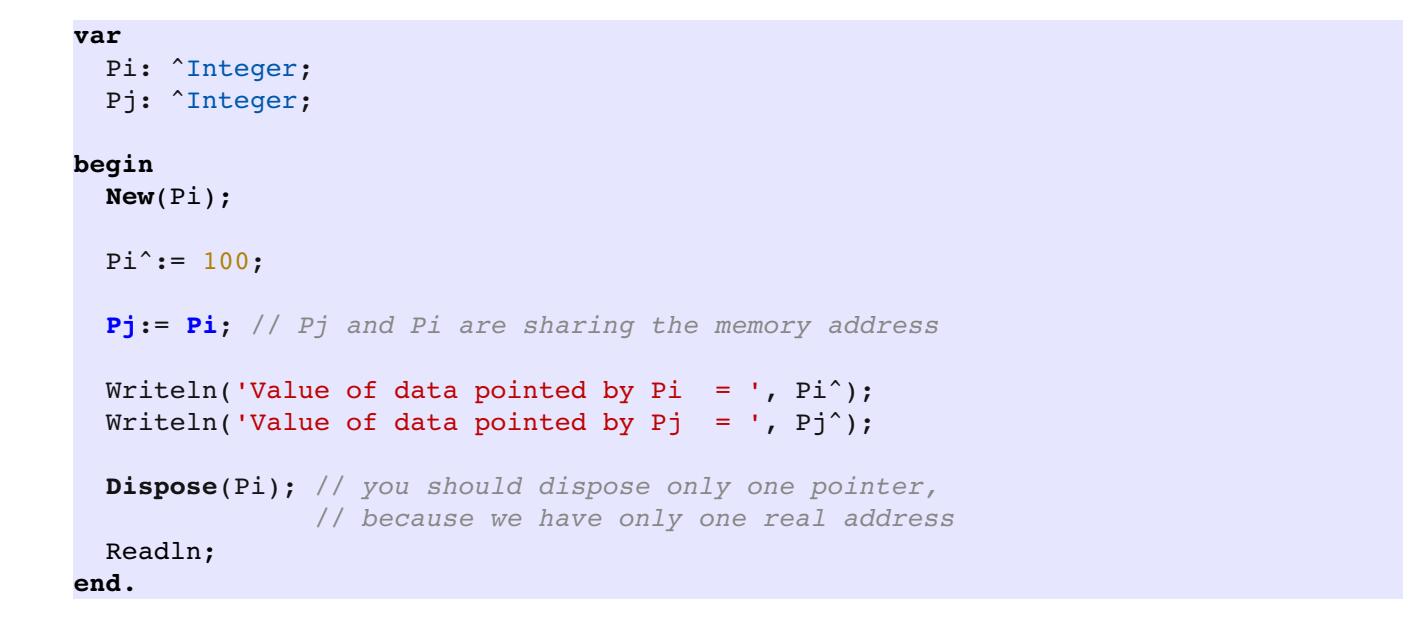

في هذه الحالة كلا المؤشرين يؤديان إلى نفس الموقع في الذاكرة (القيمة 100)، للكن يجب الحذر عند تحرير هذا الموقع، إذ يجب فقط تحرير مؤشر واحد فقط إما

**Dispose**(Pi);

**Dispose**(Pj);

فإذا حاولنا تحرير الثاني وجدنا أنه لايؤشر إلى مكان محجوز ويحدث في هذه الحال (الإستثناء Exception (المشهور Access Violation

<span id="page-26-0"></span>محاذير في التعامل مع المؤشرات

تعتبر طريقة التعامل مع المؤشرات طريقة غير آمنة للتعامل مع الذاكرة pointers unsafe. وذلك ناتج عن أن عملية حجز وتحرير الذاكرة يُترك على عاتق المبرمج، فإذا أخطأ فإن أقل مشكلة تحصل هي ظهور الرسالة (Access Violation والتي تعني محاولة قراءة أو الكتابة في ذاكرة ليست لهذا البرنامج. كذلك فإنه عند نسيان تحرير الذاكرة بعد إستخدامها أيضاً يمكن أن يحدث مايعرف بالتسرب في الذاكرة (Memory .(leak

لذلك يجب على المبرمج أن يفهم المؤشرات والذاكرة فهم عميق حتى يسُتطيع كتابة برامج ليست بها المشاكل السابقة.

ملخص المشاكل والحلول هي كالآتي:

.1 **المؤشر المتدلي pointer Dangling**: ,وهو المؤشر الذي لم تتم تهيئته (حجز موقع له في الذاكرة) أو تم تحريره. وهذه المشكلة تكمن في نسُيان المبرمج إستخدام الإجراء New ومحاولة التعامل مباشرة مع المكان الذي يؤشر إليه هذا المؤشر. أو إستخدام الدالة Dispose ثم محاولة إستخدام المتغير مرة أخرى. ينتج عن هذه المشكلة رسالة الخطأ Violation Access وهي ربما تتسبب في إغلاق البرنامج وضياع البيانات غير المحفوظة. يكمن حل هذه المشكة في إسناد القيمة nil للمؤشر الذي لايؤشر إلى شيء. والقيمة nil بالنسبة للمتغيرات تعني أن المؤشر لايوشر إلى شيء، وعلى المبرمج فحص قيمة المؤشر قبل إستخدامه كما في المثال التالي:

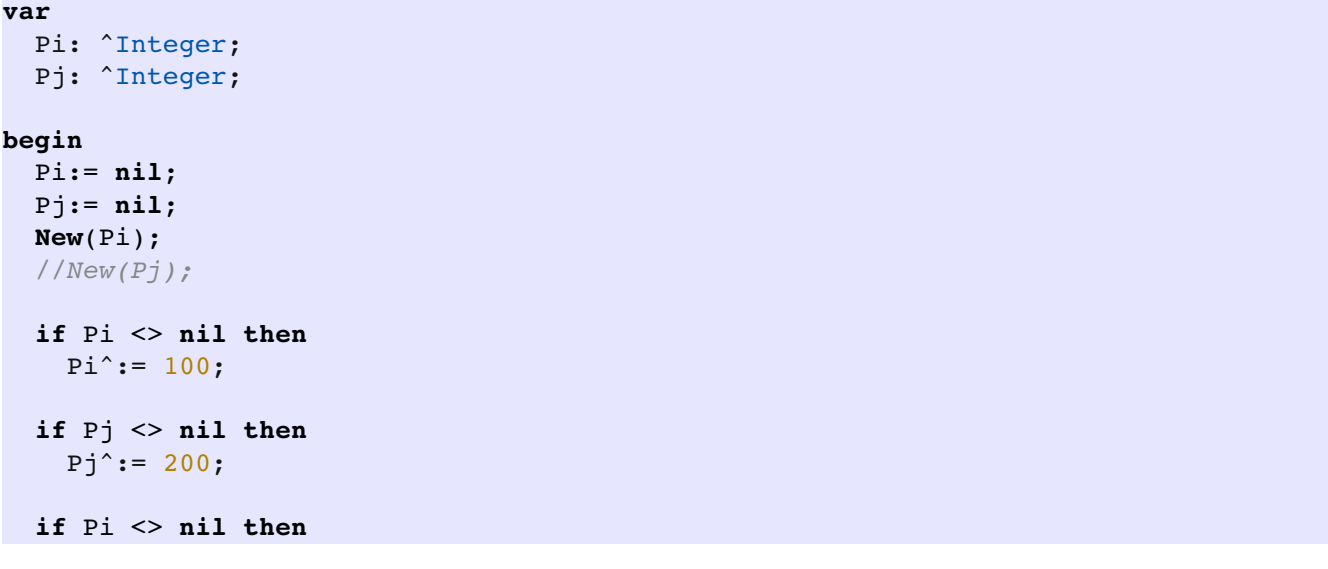

```
Writeln('Value of data pointed by Pi = ', Pi^)
    else
        Writeln('Pi is not initalized');
    if Pj <> nil then
    Writeln('Value of data pointed by Pj = ', Pj^{\wedge})  else
        Writeln('Pj is not inialized');
    if Pi <> nil then
    begin
        Dispose(Pi);
        Pi:= nil;
    end;
    if Pj <> nil then
    begin
        Dispose(Pj);
        Pj:= nil;
    end;
    Readln;
end.
```
نلاحظ في المثال السابق أننا إذا قمنا بتعطيل تهيأة المؤشر Pj فإن ذلك لن يتسبب في حدوث خطأ وذلك لأننا نقوم بالتح تقق من أن المؤشر لايحمل القيمة nil قبل استخدامه، وبذلك نكون قد تجاوزنا هذه المشكلة. عند تحرير المؤشر بإستخدام Dispose فإن الذاكرة المحجوزة يتم تحريرها ويمكن إستخدامها بواسطة متغيرات أو مؤشرات أخرى، للكن هذا الإجراء لايقوم بوضع القيمة nil في هذا المؤشر وعند محاولة التعامل مع مايؤشر له تحدث مشكلة violation access، لذلك بعد إستخدام Dispose يجب وضع القيمة nil في ذاك المؤشر إذا كان سوف تيسُتخدم مرة ثانية في البرنامج. أما إذا كان البرنامج مشرف على نهاية، كما في المثال السابق، فلامشكلة في عدم تحريره أو وضع nil. لأنه بنهاية البرنامج يتم تحرير كافة المؤشرات وكل ماتم حجزه من الذاكرة بواسطة البرنامج حتى لو نسى المبرمج تحرير المؤشرات صراحة.

يحدث رفع الإستثناء violation access عند محاولة الوصول لمؤشر متدلى يؤشر إلى ذاكرة محمية (يمكلها برنامج آخر، أو ذاكرة غير محجوزة). أما إذا كان المؤشر المتدلى يؤشر إلى عنوان كان له من قبل (تم تحريره بواسطة Dispose(، أو لعنوان محجوز بواسطة نفس البرنامج فإن محاولة الوصول والتعامل مع المكان الذي يؤشر إليه ربما لاينتج عنه هذا الخطأ، إنما يحدث تغيير في بيانات في نفس البرنامج ربما يمكلها متغير آخر، والخطأ الأخير هو الأخطر، لأن violation access تمنع المؤشر المتدلي من التأثير في الذاكرة التي لايمكلها البرنامج الحالي، أما الحالة الثانية فالخطأ لايمكن معرفته بسهولة ولاينتج عنه إستثناء، إنما تضيع بيانات أويحدث تغييرات تكون لها تأثيرات في بيانات أخرى لايمكن معرفتها بسهولة.

.2 **العنقود الضائع cluster Lost**: وهي مشكلة تؤدي إلى تسرب في الذاكرة leak Memory. ومعناها حجز موقع في الذاكرة ثم تغيير عنوان المؤشر بدون تحرير الموقع الأول. ويمكن حدوثها بأكثر من طريقة:

الطريقة الأولى: تهيئة المؤشر أكثر من مرة:

 **New**(Pi); *// Data pointed to by current Pi will be lost cluster and can not // be accessed or released until the application is closed* **New**(Pi); *// This procedure causes the lost cluster*

في المرة الأولى تم حجز أربع بايتات في عنوان ما، مثلاً نفرض أنه العنوان 10034، وتم حفظ قيمة هذا العنوان في المتغير .Pi

وفي المرة الثانية، سوف يتم حجز موقع آخر (4 بايتات) مثلاً نفترض 10038 ثم يتم حفظ هذا الموقع في المتغير Pi أيضاً مما يتسبب عنه ضياع العنوان الأول .10034 و الموقع الأول الذي حجز 4 بايتات لم يتم تحريرها، ولايسُتطيع البرنامج تحريرها لتعذر الوصول إليها، حيث أن الطريقة الوحيدة للوصول للموقع الأول كانت عن طريق المؤشر Pi للكنه فقد هذا العنوان وأصبح يؤشر إلى عنوان جديد. بتكرار هذه الطريقة أثناء تشغيل البرنامج يتم توليد عدد كبير من العناقيد الضائعة مما يتسبب في إستهلاك الذاكرة بدون فائدة ونحتاج لإغلاق البرنامج ثم تشغيله من جديد لحل هذه المشكلة. هذه طريقة حل من وجهة نظر المستخدم، أما من وجهة نظر المبرمج، فعليه التأكد من أن عملية التهيئة تتم مرة واحدة، أو بعد تحرير المتغير. فلو عدلنا اللكود إلى المثال التالي سوف نتجاوز هذه المشكلة:

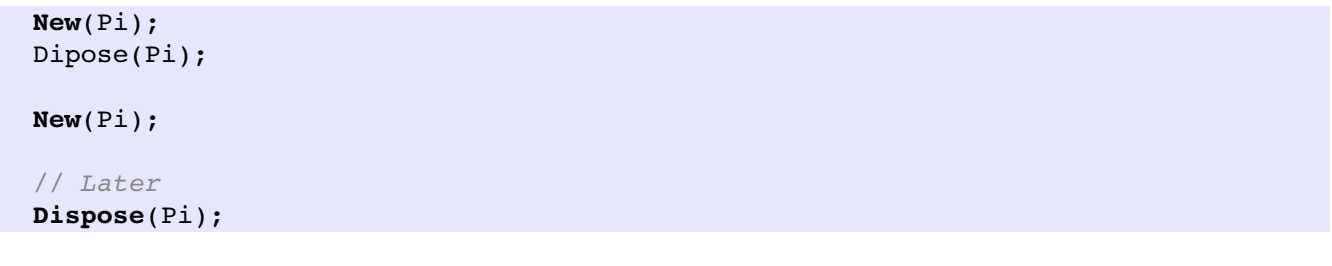

بهذه الطريقة نضمن أن العنوان الأول تم تحريره ويمكن إستخدامه مع مؤشرات أخرى أو نفس المؤشر مرة أخرى بدون ضياعه. الطريقة الثانية: تهيئة مؤشر ثم تغيير العنوان الذي يؤشر له: وذلك كما في المثال التالي:

 **New**(Pi); **New**(Pj);  $Pi^*:= 100;$  $Pj^:= 200;$ Pj:= Pi; // This causes lost cluster for Pj

Pi:= **nil**;

نجد أنه بعد ما تم حجز موقع في الذاكرة للمؤشر Pj فإننا قمنا بتغيير مايؤشر له Pj إلى Pi. وبالتالي سوف تضيع الذاكرة التي تحتوي على القيمة 200 ويصبح Pj ,Pi يؤشران لنفس العنوان الذي فيه القيمة .100 ولحل هذه المشكلة يجب عدم تهيئة المؤشر Pj والإكتفاء فقط بتهيئة Pi والذي سوف تتم مشاركته مع المؤشر Pj كما في التعديل التالي:

 **New**(Pi);  $Pi^*:= 100;$  $Pj := Pij;$ 

الطريقة الثالثة: وضع القيمة nil بعد تهيئة مؤشر، كما في المثال التالي:

 **New**(Pi);  $Pi^{\text{.}}:= 100;$  Pi:= **nil**; *// New the value 100 will be in lost cluster* نجد أن وضع القيمة nil في المؤشر لاتقوم بتحرير الذاكرة التي قام بحجزها، إنما تعني فقط أن هذا المؤشر يؤشر إلى لاشيء ( .(nil ولحل هذه المشكلة يجب دائماً تحرير المؤشر الذي قمنا بتهيأته بإستخدام New وذلك بإستخدام Dispose قبل وضع nil: **New**(Pi);  $Pi^*:= 100;$ **Dispose**(Pi);

<span id="page-29-0"></span>المؤشر غير محدد النوع Pointer

يمكن تعريف مؤشر يكون غير مرتبط بأي نوع من البيانات. المؤشرات التي إستخدامناها سابق اا مثل Pj ,Pi هي مؤشرات تتسُتخدم فقط مع نوع البياناتات Integer. وإذا أردنا إستخدام نوع آخر مثل اا الأعداد الحقيقية، لابد من تغيير التعريف إلى مؤشر لعدد حقيقي مثل:

Pd: ^Double;

أما المؤشر الغير محدد النوع فيمكن إستخدامه مع أي بيانات شرط أن نعرف حجم هذه البيانات، مثلاً:

```
var
    MyPointer: Pointer;
   i: Integer;
begin
  i := 1024;  MyPointer:= GetMem(4);
    Move(i, MyPointer^, 4);
    Writeln('MyPointer point the value: ', Integer(MyPointer^));
    FreeMem(MyPointer);
    Readln;
end.
```
نجد من البرنامج السابق الآتي:

.1 قمنا بالتعريف عنه بالطريقة التالية:

MyPointer: Pointer;

**var**

- .2 قمنا بحجز مساحة له في الذاكرة بإستخدام الدالة GetMem وليس New. والإختلاف يكمن في أن الدالة New تسُتخدم مع المؤشرات معروفة النوع، وبالتالي معروفة الحجم، أما GetMem فهي تحتاج إلى تمدخل إضافي هو عبارة عن حجم البيانات المراد حجزها من ذاكرة الل Heap.
- .3 لايمكن كتابة وقراءة محتويات هذا المؤشر مباشرة. فقد قمنا بإسناد قيمة له بإستخدام الإجراء Move والذي يقوم بنسخ محتويات ذاكرة بطول معين.

.4 كذلك قمنا بقراءة محتويات MyPointer وكتابتها في الشاشة بعد النظر لها على أنها عدد صحيح:

```
Integer(MyPointer^)
```
.5 قمنا بتحرير الذاكرة المستخدمة للمؤشر بإستخدام الإجراء FreeMem

في المثال التالي قمنا بكتابة إجراء لتبديل قيمتين، الميزة هذه المرة أن هذا الإجراء يمكنه أن يعمل مع كل أنواع البيانات، فقط نخبره بحجم البيانات فيقوم بعملية التبديل:

#### **program** PointerSwap;

```
{$mode objfpc}{$H+}
```
#### **uses**

```
  {$IFDEF UNIX}{$IFDEF UseCThreads}
  cthreads,
  {$ENDIF}{$ENDIF}
  Classes
  { you can add units after this };
```

```
procedure SwapData(var x, y; DataSize: Byte);
var
    Temp: Pointer;
begin
    Temp:= GetMem(DataSize);
  Move(X, Temp<sup>^</sup>, DataSize);
   Move(Y, X, DataSize);
   Move(Temp^, Y, DataSize);
    FreeMem(Temp);
end;
var
    a, b: Integer;
   c, d: Double;
begin
 a := 10;b := 20;c:= 1.2;d := 5.4;  SwapData(a, b, SizeOf(a));
    SwapData(c, d, SizeOf(c));
  Writeln('a = ', a);
  Writeln('b = ', b);
  Writeln('c = ', c);
  Writeln('d = ', d);
    Readln;
```
نلاحظ في البرنامج السابق أننا إستخدمنا طريقة جديدة لتعريف المدخلات، وهي المدخلات غير معرفة النوع:

**procedure** SwapData(**var** x, y;

وهي تسُتطيع إستقبال أي نوع من البيانات، وهذه الطريقة تصلح فقط للإستخدام مع مدخلات الإجراءات أو الدوال، ولايمكن تعريفها مستقلة كمتغيرات عادية.

### <span id="page-33-1"></span>القائمة المتصلة List Linked

القائمة المتصلة هي من أشهر مواضيع هيكلية البيانات Structure Data . وذكرناها في هذا الفصل لأنها تسُتخدم المؤشرات. ولها خوارزمية ذكية وكتابتها ممتعة. وهي عبارة عن سلسلة من البيانات غير محدودة الطول، فهي تتمدد بزيادة البيانات وتتقلص بنقصانها. فهي تشبه المصفوفة المرنة Array Dynamic للكنها أكثر مرونة منها، حيث نجد أن المصفوفة المرنة تتم الزيادة فيها عند طرف واحد، عند النهاية، كذلك الحذف أو تقليص طولها يتم فقط عند النهاية، ولايمكن إدخال البيانات بطريقة الإزاحة Insert في وسط البيانات لغرض المحافظة على الترتيب مثلاً. ونجد أن هذه الميزات (الإضافة في الوسط، أو في البداية) ممكنة في حالة القائمة المتصلة.

<span id="page-33-0"></span>برنامج القائمة المتصلة:

لعمل قائمة متصلة بطريقة كائنية Oriented Object نقوم بالخطوات التالية:

.1 نقوم بإنشاء وحدة جديدة نسُميها LList مثل اا. .2 نقوم بتعريف عقدة Node والتي تحتوي على حاوية بيانات ومؤشر لعقدة بعدها:

### **type**

```
   TNodePointer = ^TNode;
   TNode = record
                  Data: Pointer;       // Any type of data
                  Next: TNodePointer;  // Pointer to the next node
   end;
```
نلاحظ أن النوع TNode يمثل سجل يحتوي على الحقول Next ,Data، والنوع TNodePointer هو عبارة عن مؤشر للسجل السابق. ونجد أنه من الغريب أننا قمنا بتعريف الحقل Next من نوع المؤشر TNodePointer، كأنما يؤشر لعقدة ثانية من نفس النوع، وهذا التعريف مسموح به في حالة المؤشرات.

.3 نقوم بتعريف رأس القائمة أو السلسلة المتصلة ونسُميه fHead وهو من النوع TNodePointer :

نجد أن القائمة المتصلة يكون شكلها كالتالي:

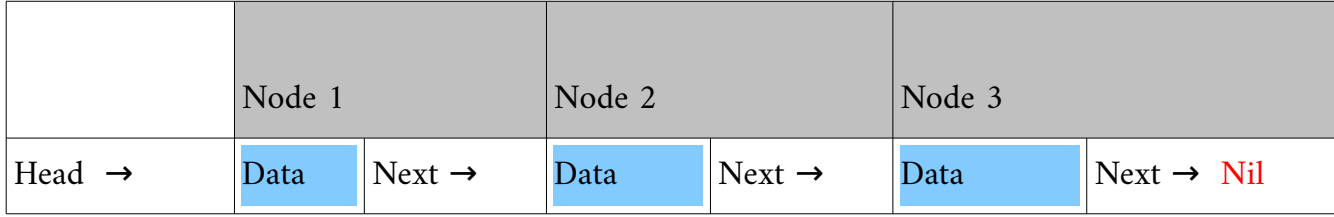

هذا كان مثال لقائمة متصلة بها ثلاث عقدات. حيث نجد أن الحقل Next للعقدة الأخيرة يؤشر إلى Nil مما يعني نهاية القائمة المتصلة، فإذا اردنا إضافة عقدة رابعة، فما علينا إلا حجز عقدة رابعة في الذاكرة ثم نجعل المؤشر Next في العقدة الأخيرة يؤشر للعقدة الجديدة.

.4 قمنا بكتابة وحدة لكائن القائمة المتصلة بأبسُط صورها كالتالي:

### **unit** LList;

### **interface**

### **type**

```
   // TNodePointer : linked list node, contains one item (Data)
     // and pointer to the next node
     TNodePointer = ^TNode;
     TNode = record
                    Data: Pointer;       // Any type of data
                    Next: TNodePointer;  // Pointer to the next node
     end;
//  Can by used with any data types such as Integer, Double, Records, etc
     { TLinkedList }
     TLinkedList = class
     private
             fHead: TNodePointer;
             fSize: Integer;
             fDataSize: Word;
              function GetItem(Index: Integer; var Pred: TNodePointer): TNodePointer;
```

```
       function Compare(p1, p2: Pointer): Byte;
      public
               constructor Create(ADataSize: Word);
               destructor Destroy;
               function Add(var Item): Integer;
               function Get(Index: Integer; var Item): Boolean;
               function Find(var Item): Integer;
               function Delete(Index: Integer): Boolean;
               function Count: Integer;
      end;
implementation
constructor TLinkedList.Create(ADataSize: Word);
begin
   fHead:= nil;
   fDataSize:= ADataSize;
    fSize:= 0;
end;
destructor TLinkedList.Destroy;
begin
    while fHead <> nil do
        Delete(0);
end;
(******************  Compare: Compare data  *******************)
function TLinkedList.Compare(p1, p2: Pointer): Byte;
type
   X = array [0 .. 1000] of Byte;
var
   i: Integer;
   First, Second: ^ X;
begin
    Result:= 0;
    First:= P1;
    Second:= P2;
    for i:= 0 to fDataSize  1 do
    if First^[i] <> Second^[i] then
    begin
        if First^[i] > Second^[i] then
            Result:= 1
        else
            Result:= 2;
        Break;
    end;
end;
(***************  Count: Get linked list items total number  ******************)
```
**function** TLinkedList.Count: Integer;
```
begin
    Result:= fSize;
end;
(****************  GetItem: get item pointer (Internal use) **************)
function TLinkedList.GetItem(Index: Integer; var Pred: TNodePointer): 
TNodePointer;
var
   i: Integer;
    Temp: TNodePointer;
begin
    Temp:= fHead;
 i := 0;  Result:= nil; // Default: Not found
    Pred:= nil;
    while Temp <> nil do
    begin
        if i = Index then
       begin
           Result:= Temp;
           Break;
        end;
    Inc(i);    Pred:= Temp;
        Temp:= Temp^.Next;
    end;
end;
 (****************************** Add item ***********************************)
function TLinkedList.Add(var Item): Integer;
var
      Temp, Pred: TNodePointer;
begin
    if fHead = nil then // Empty list
    begin
        // allocate Head in memory (Heap)
       New(fHead);
        // allocate data in memory (Heap)
        GetMem(fHead^.Data, fDataSize);
        // Put item in the list
    Move(Item, fHead^.Data^, fDataSize);
        fHead^.Next:= nil;
        Result:= 0; // Addition Position
    end
    else  // Add in list tail
    begin
        Temp:= fHead;
   Result:= 0;
      // Search for last pointer
```

```
    while Temp <> nil do
        begin
            Inc(Result);
            Pred:= Temp;
            Temp:= Temp^.Next;
        end;
        // Now Temp becomes nil, end of list, Pred contains last item
        New(Temp);
        GetMem(Temp^.Data, fDataSize);
        Move(Item, Temp^.Data^, fDataSize);
        Temp^.Next:= nil;
        Pred^.Next:= Temp; // Link the new item with the previous one
    end;
    Inc(fSize);
end;
(********* Find: Find first occurrence of data ***************)
function TLinkedList.Find(var Item): Integer;
var
    Temp: TNodePointer;
    i: Integer;
begin
    Result:= 1; // default: not found
    Temp:= fHead;
  i := 0;  while Temp <> nil do
    begin
        if Compare(Temp^.Data, @Item) = 0 then
        begin
            Result:= i;
           Break;
        end;
    Inc(i);    Temp:= Temp^.Next;
    end;
end;
(**************************   Delete node ****************************)
function TLinkedList.Delete(Index: Integer): Boolean;
var
    Temp, Pred: TNodePointer;
begin
    Temp:= GetItem(Index, Pred);
    Result:= Temp <> nil;
    if Result then
  if Temp = fHead then (*** Found in head ***)
    begin
        Temp:= fHead;
        fHead:= fHead^.Next; // New head: next item
       FreeMem(Temp^.Data, fDataSize);
```

```
    Dispose(Temp);
        Dec(fSize);
    end
    else
    begin // Normal item in the list
   Pred^.Next:= Temp^.Next;
       FreeMem(Temp^.Data, fDataSize);
        Dispose(Temp);
        Dec(fSize);
    end;
end;
(***********  Get data from node referenced by position Index  *************)
function TLinkedList.Get(Index: Integer; var Item): Boolean;
var
    Temp: TNodePointer;
   Pred: TNodePointer;
begin
    Temp:= GetItem(Index, Pred);
    Result:= Temp <> nil;
   if Result then
       Move(Temp^.Data^, Item, fDataSize);
end;
end.
```

| List count<br>ı<br>Mohammed<br>Add<br><b>Delete</b><br>o<br>Delete item #<br><b>Get All</b> | 嵞    |  |  | <b>Linked List example</b> |  |  |  |  | $\Box$ | × |
|---------------------------------------------------------------------------------------------|------|--|--|----------------------------|--|--|--|--|--------|---|
|                                                                                             | Name |  |  |                            |  |  |  |  |        |   |
|                                                                                             |      |  |  |                            |  |  |  |  |        |   |
|                                                                                             |      |  |  |                            |  |  |  |  |        |   |
|                                                                                             |      |  |  |                            |  |  |  |  |        |   |
|                                                                                             |      |  |  |                            |  |  |  |  |        |   |
|                                                                                             |      |  |  |                            |  |  |  |  |        |   |
|                                                                                             |      |  |  |                            |  |  |  |  |        |   |
|                                                                                             |      |  |  |                            |  |  |  |  |        |   |
|                                                                                             |      |  |  |                            |  |  |  |  |        |   |
|                                                                                             |      |  |  |                            |  |  |  |  |        |   |
|                                                                                             |      |  |  |                            |  |  |  |  |        |   |
|                                                                                             |      |  |  |                            |  |  |  |  |        |   |
|                                                                                             |      |  |  |                            |  |  |  |  |        |   |

.5 قمنا بإنشاء برنامج جديد من نوع Application وأدرجنا فيه عدد من المكونات فأصبح بالشكل التالي:

.6 قمنا بإضافة الوحدة LList إلى uses في الفورم الرئيسي للبرنامج.

.7 قمنا بكتابة اللكود التالي في الوحدة المصاحبة للفورم:

#### **unit** main;

{\$mode objfpc}{\$H+}

### **interface**

#### **uses**

```
  Classes, SysUtils, FileUtil, LResources, Forms, Controls, Graphics, Dialogs,
  StdCtrls, LList;
```
### **type**

```
  { TfmMain }
  TRec = record
      ID: Integer;
      AName: string[20];
  end;
  TfmMain = class(TForm)
      btAdd: TButton;
      btGetAll: TButton;
      btDelete: TButton;
      edID: TEdit;
      edDelete: TEdit;
      edName: TEdit;
      Label1: TLabel;
      Label2: TLabel;
      Label3: TLabel;
      Label4: TLabel;
      laCount: TLabel;
      meLog: TMemo;
      procedure btAddClick(Sender: TObject);
      procedure btDeleteClick(Sender: TObject);
      procedure btGetAllClick(Sender: TObject);
      procedure FormClose(Sender: TObject; var CloseAction: TCloseAction);
      procedure FormCreate(Sender: TObject);
  private
      { private declarations }
  public
      List: TLinkedList;
      { public declarations }
  end;
```

```
var
    fmMain: TfmMain;
implementation
{ TfmMain }
procedure TfmMain.FormCreate(Sender: TObject);
var
   i: Integer;
begin
    List:= TLinkedList.Create(SizeOf(TRec));
end;
procedure TfmMain.btAddClick(Sender: TObject);
var
    Rec: TRec;
begin
    Rec.ID:= StrToInt(Trim(edID.Text));
    Rec.AName:= edName.Text;
   List.Add(Rec);
    laCount.Caption:= IntToStr(List.Count);
end;
procedure TfmMain.btDeleteClick(Sender: TObject);
begin
    List.Delete(StrToInt(Trim(edDelete.Text)));
    laCount.Caption:= IntToStr(List.Count);
end;
procedure TfmMain.btGetAllClick(Sender: TObject);
var
    i: Integer;
    Rec: TRec;
begin
    meLog.Clear;
  for i := 0 to List. Count -1 do
    begin
        List.Get(i, Rec);
        meLog.Lines.Add('Item # ' + IntToStr(i));
    meloq.Lines. Add('ID = ' + IntToStr(Rec.ID));    meLog.Lines.Add('Name = ' + Rec.AName);
    meLog.Lines.Add('--------------------------');
    end;
end;
procedure TfmMain.FormClose(Sender: TObject; var CloseAction: TCloseAction);
begin
    List.Free;
end;
initialization
    {$I main.lrs}
end.
```
### سوف نسُتخدم كائن من نوع TLinkedList ونقوم بتجربة إضافة بيانات، حذفها وتعديلها و حفظ البيانات في ملف، والإضافة في وسط أو بداية القائمة. سوف نقوم بتسمية البرنامج List2:. ويمكن الرجوع إلى البرنامج كاملاً في الأمثلة المصاحبة للكتاب.

الوحدة المعدلة:

```
unit LList; { Enhanced one }
interface
type
      // TNodePointer : linked list node, contains one item (Data)
      // and pointer to the next node
      TNodePointer = ^TNode;
      TNode = record
                    Data: Pointer;       // Any type of data
                     Next: TNodePointer;  // Pointer to the next node
      end;
 //  Can by used with any data types such as Integer, Double, Records, etc
      { TLinkedList }
      TLinkedList = class
      private
               fHead: TNodePointer;
               fSize: Integer;
               fDataSize: Word;
               function GetItem(Index: Integer; var Pred: TNodePointer): TNodePointer;
               function Compare(p1, p2: Pointer): Byte;
      public
               constructor Create(ADataSize: Word);
               destructor Destroy;
               function Add(var Item): Integer;
               function Get(Index: Integer; var Item): Boolean;
               function Find(var Item): Integer;
               function Delete(Index: Integer): Boolean;
               function Count: Integer;
               function Insert(Index: Integer; var Item): Boolean;
               function Save(AFileName: string): Boolean;
```

```
       function Load(AFilename: string): Boolean;
      end;
implementation
constructor TLinkedList.Create(ADataSize: Word);
begin
    fHead:= nil;
   fDataSize:= ADataSize;
    fSize:= 0;
end;
destructor TLinkedList.Destroy;
begin
   while fHead <> nil do
        Delete(0);
end;
(******************  Compare: Compare data  *******************)
function TLinkedList.Compare(p1, p2: Pointer): Byte;
type
   X = array [0 .. 10000] of Byte;
var
    i: Integer;
  First, Second: ^ X;
begin
   Result:= 0;
   First:= P1;
    Second:= P2;
   for i:= 0 to fDataSize  1 do
    if First^[i] <> Second^[i] then
    begin
        if First^[i] > Second^[i] then
            Result:= 1
        else
            Result:= 2;
        Break;
    end;
end;
(***************  Count: Get linked list items total number  ******************)
function TLinkedList.Count: Integer;
begin
   Result:= fSize;
end;
function TLinkedList.Save(AFileName: string): Boolean;
var
   F: file;
   Temp: TNodePointer;
begin
```

```
  try
        AssignFile(F, AFilename);
    Rewrite(F, 1);
        Temp:= fHead;
        while Temp <> nil do
        begin
            BlockWrite(F, Temp^.Data^, fDataSize);
            Temp:= Temp^.Next; // Goto next item
        end;
        CloseFile(F);
        Result:= True; // Successful operation
    except
        Result:= False;
    end;
end;
function TLinkedList.Load(AFilename: string): Boolean;
var
    F: file;
    Temp: TNodePointer;
   Data: Pointer;
begin
    try
        AssignFile(F, AFilename);
    Reset(F, 1);
        Data:= GetMem(fDataSize); // Temporary buffer
        while Delete(0) do; // delete all current data in memory
        while not eof(F) do
        begin
            BlockRead(F, Data^, fDataSize);
            Add(Data^);
        end;
        FreeMem(Data);
        CloseFile(F);
        Result:= True; // Successful operation
    except
        Result:= False;
    end;
end;
(****************  GetItem: get item pointer (Internal use) **************)
function TLinkedList.GetItem(Index: Integer; var Pred: TNodePointer): 
TNodePointer;
var
    i: Integer;
```

```
  Temp: TNodePointer;
begin
    Temp:= fHead;
  i := 0;  Result:= nil; // Default: Not found
    Pred:= nil;
    while Temp <> nil do
    begin
        if i = Index then
        begin
            Result:= Temp;
            Break;
        end;
        Inc(i);
        Pred:= Temp;
        Temp:= Temp^.Next;
    end;
end;
 (****************************** Add item ***********************************)
function TLinkedList.Add(var Item): Integer;
var
      Temp, Pred: TNodePointer;
begin
    if fHead = nil then // Empty list
    begin
        // allocate Head in memory (Heap)
        New(fHead);
        // allocate data in memory (Heap)
        GetMem(fHead^.Data, fDataSize);
        // Put item in the list
        Move(Item, fHead^.Data^, fDataSize);
        fHead^.Next:= nil;
        Result:= 0; // Addition Position
    end
    else  // Add in list tail
    begin
        Temp:= fHead;
        Result:= 0;
        // Search for last pointer
        while Temp <> nil do
        begin
             Inc(Result);
            Pred:= Temp;
            Temp:= Temp^.Next;
        end;
        // Now Temp becomes nil, end of list, Pred contains last item
        New(Temp);
        GetMem(Temp^.Data, fDataSize);
        Move(Item, Temp^.Data^, fDataSize);
        Temp^.Next:= nil;
```

```
    Pred^.Next:= Temp; // Link the new item with the previous one
    end;
    Inc(fSize);
end;
    (****** Find: Find first occurrence of data **************)
function TLinkedList.Find(var Item): Integer;
var
    Temp: TNodePointer;
    i: Integer;
begin
   Result:= 1; // default: not found
    Temp:= fHead;
  i := 0;  while Temp <> nil do
    begin
        if Compare(Temp^.Data, @Item) = 0 then
        begin
            Result:= i;
           Break;
        end;
    Inc(i);    Temp:= Temp^.Next;
    end;
end;
(**************************   Delete node ****************************)
function TLinkedList.Delete(Index: Integer): Boolean;
var
    Temp, Pred: TNodePointer;
begin
    Temp:= GetItem(Index, Pred);
   Result:= Temp <> nil;
    if Result then
    if Temp = fHead then  (***  Found in head  ***)
    begin
        Temp:= fHead;
        fHead:= fHead^.Next; // New head: next item
       FreeMem(Temp^.Data, fDataSize);
        Dispose(Temp);
        Dec(fSize);
    end
    else
    begin // Normal item in the list
        Pred^.Next:= Temp^.Next;
       FreeMem(Temp^.Data, fDataSize);
        Dispose(Temp);
        Dec(fSize);
    end;
end;
function TLinkedList.Insert(Index: Integer; var Item): Boolean;
```
**var**

```
  Temp, Pred: TNodePointer;
    CurrentItem: TNodePointer;
begin
  if (Index < 0) or (Index >= fSize -1) then
        Result:= False
    else
    if Index = 0 then // Add before head
    begin
        New(CurrentItem);
        CurrentItem^.Data:= GetMem(fDataSize);
        Move(Item, CurrentItem^.Data^, fDataSize);
        CurrentItem^.Next:= fHead;
        fHead:= CurrentItem;
        Inc(fSize);
        Result:= True;
    end
    else // Insert in the middle of list
    begin
        Temp:= GetItem(Index, Pred);
        New(CurrentItem);
        CurrentItem^.Data:= GetMem(fDataSize);
    Move(Item, CurrentItem^.Data^, fDataSize);
        CurrentItem^.Next:= Temp;
        Pred^.Next:= CurrentItem;
        Inc(fSize);
        Result:= True;
    end;
end;
(****  Get data from node referenced by position Index **************)
function TLinkedList.Get(Index: Integer; var Item): Boolean;
var
    Temp: TNodePointer;
    Pred: TNodePointer;
begin
    Temp:= GetItem(Index, Pred);
    Result:= Temp <> nil;
    if Result then
        Move(Temp^.Data^, Item, fDataSize);
end;
end.
```
إذا نظرنا للبرنامج السابق أو الوحدة السابقة المحتوية على الكائن TLinkedList من وجهة نظر البرمجة الكائنية. نجد أننا إستفدنا من ميزة اللكبسلة encapsulation في البرمجة الكائنية حيث قمنا بإخفاء البيانات hiding Information كما في هذا المثال:

**private**

fHead: TNodePointer;

 fSize: Integer; fDataSize: Word; **function** GetItem(Index: Integer; **var** Pred: TNodePointer): TNodePointer; **function** Compare(p1, p2: Pointer): Byte;

هذه البيانات الحساسة لانرغب أن يصل إليها المستخدم (المبرمج المستخدم لهذه الوحدة)، لأنه لو وصل إليها يمكن أن يتسبب في تلفها، فمثلاً إذا استطاع أن يصل إلى المتغير fHead وقام بوضع nil فيه فإنه سوف يحّول كل القائمة المتصلة إلى عناقيد ضائعة سوف تتسبب في حجز مكان في الذاكرة بدون فائدة، ولايمكن التخلص منها إلا بإغلاق البرنامج. كذلك الحال لباقي المتغيرات المهمة مثل fDataSize ,fSize. وعموماً فإن المتغيرات المستخدمة في أي كائن نخفيها عادة من المبرمج الذي سوف يستخدم هذا الكائن لاحقاً، وعوضاً عنها سوف نسمح له بقراءتها بدون تعديلها بإستخدام دوال فمثلاً الدالة Count تقوم بإرجاع قيمة fSize بدون أن يستطيع المبرمج أن يغيرها.

الدوال والأجراءات المسموح بإستخدامها والتي تعتبر المدخل الطبيعى للتعامل مع الكائن (وآتو البيوت من أبوابها) هي ماتقع تحت القسم public:

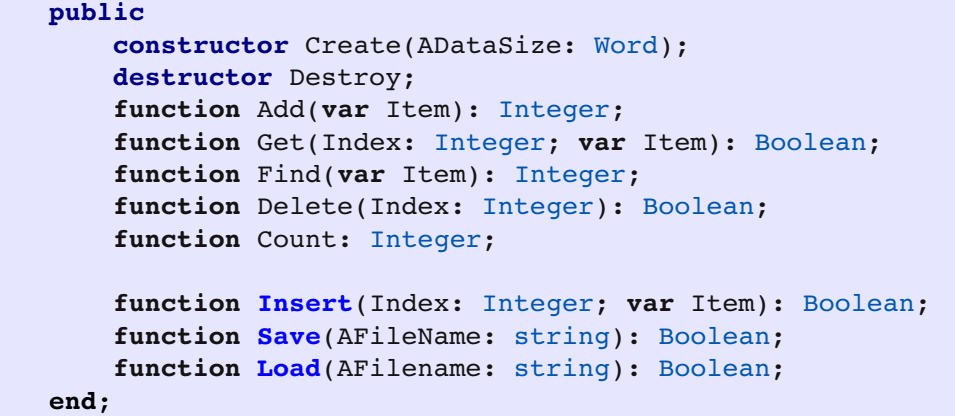

### القائمة المتصلة ذات المؤشرين list linked Doubly

وهو نوع من أنواع القوائم المتصلة تتميز بوجود مؤشر آخر Prior يؤشر للعنصر السابق، وكذلك يوجد بها Head يؤشر إلى بداية القائمة و Tail يؤشر إلى آخر القائمة، فعندما نريد إضافة عنصر في آخر القائمة فما علينا إلا استخدام المؤشر Tail مباشرة.

وشكلها في الذاكرة يكون كالآتي:

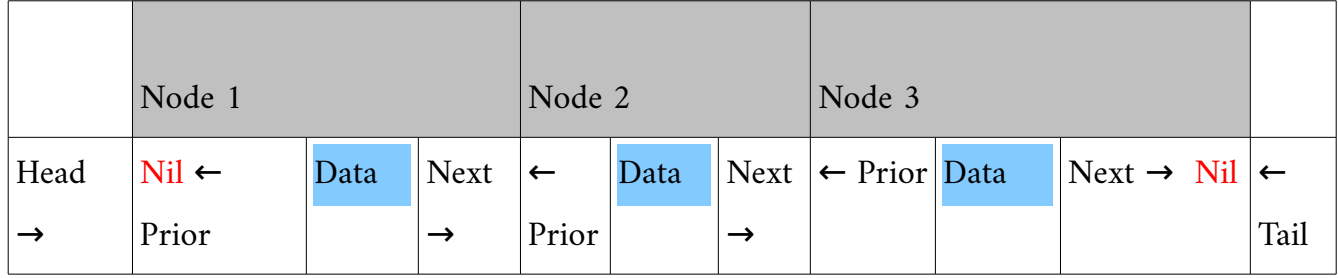

وهذه هي الوحدة المحتوية على الكائن TDLinkedList:

```
unit DList;
```
### **interface**

```
type
      // TNodePointer : linked list node, contains one item (Data)
      // and pointer to the next node
      TNodePointer = ^TNode;
      TNode = record
                     Data: Pointer;       // Any type of data
                     Prior: TNodePointer; // Pointer to previous node
                     Next: TNodePointer;  // Pointer to the next node
      end;
      { TDLinkedList }
      TDLinkedList = class
      private
```

```
       fHead: TNodePointer;
               fTail: TNodePointer;
               fLastPointer: TNodePointer;
               fLastPos: Integer;
               fSize: Integer;
               fDataSize: Word;
               function GetItem(Index: Integer): TNodePointer;
               function Compare(p1, p2: Pointer): Byte;
      public
               constructor Create(ADataSize: Word);
               destructor Destroy;
               function Add(var Item): Integer;
               function Get(Index: Integer; var Item): Boolean;
               function Find(var Item): Integer;
               function Delete(Index: Integer): Boolean;
               function Insert(Index: Integer; var Item): Boolean;
               function Replace(Index: Integer; var Item): Boolean;
               function Count: Integer;
        function Save(AFileName: string): Boolean;
        function Load(AFilename: string): Boolean;
      end;
implementation
constructor TDLinkedList.Create(ADataSize: Word);
begin
    fHead:= nil;
    fTail:= nil;
    fLastPointer:= nil;
  fLastPos: = -1;
    fDataSize:= ADataSize;
    fSize:= 0;
end;
destructor TDLinkedList.Destroy;
begin
    while fHead <> nil do
       Delete(0);
end;
(******************  Compare: Compare data  *******************)
function TDLinkedList.Compare(p1, p2: Pointer): Byte;
type
   X = array [0 .. 10000] of Byte;
var
```

```
  i: Integer;
   First, Second: ^ X;
begin
    Result:= 0;
   First:= P1;
```
**for** i:= 0 **to** fDataSize 1 **do**

Second:= P2;

```
  if First^[i] <> Second^[i] then
    begin
        if First^[i] > Second^[i] then
            Result:= 1
        else
            Result:= 2;
        Break;
    end;
end;
(***************  Count: Get linked list items total number  ******************)
function TDLinkedList.Count: Integer;
begin
    Result:= fSize;
end;
(******** Save list into a file  **********)
function TDLinkedList.Save(AFileName: string): Boolean;
var
    F: file;
    Temp: TNodePointer;
begin
    try
        AssignFile(F, AFilename);
    Rewrite(F, 1);
        Temp:= fHead;
        while Temp <> nil do
        begin
            BlockWrite(F, Temp^.Data^, fDataSize);
            Temp:= Temp^.Next; // Goto next item
        end;
        CloseFile(F);
        Result:= True; // Sucessfull operation
    except
        Result:= False;
    end;
end;
(******** Load list from file  **********)
function TDLinkedList.Load(AFilename: string): Boolean;
var
    F: file;
    Temp: TNodePointer;
    Data: Pointer;
begin
    try
        AssignFile(F, AFilename);
    Reset(F, 1);
        Data:= GetMem(fDataSize); // Temporary buffer
```

```
    while Delete(0) do; // delete all current data in memory
        while not eof(F) do
        begin
            BlockRead(F, Data^, fDataSize);
            Add(Data^);
        end;
        FreeMem(Data);
        CloseFile(F);
        Result:= True; // Sucessfull operation
    except
        Result:= False;
    end;
end;
(****************  GetItem: get item pointer (Internal use) **************)
function TDLinkedList.GetItem(Index: Integer): TNodePointer;
var
    i: Integer;
    Temp: TNodePointer;
    DeltaHead, DeltaLast, DeltaTail: Integer;
    Delta: Integer;
    TempPos: Integer;
begin
    Temp:= fHead;
  i := 0;  Result:= nil; // Default: Not found
  if Index \textbf{in} [0 \dots fSize -1] then
    begin
    \textbf{if} fLastPos = -1 then
        begin
            fLastPos:= 0;
            fLastPointer:= fHead;
        end;
        // determine which is the closest pointer (fHead, fLastPointer, or fTail)
        DeltaHead:= Index;
    DeltaLast:= Abs(Index - fLastPos);
    DeltaTail:= Abs(Index - fSize - 1);
        // Closer to head
        if (DeltaHead <= DeltaTail) and (DeltaHead <= DeltaLast)  then
        begin
            Delta:= DeltaHead;
            Temp:= fHead;
            TempPos:= 0;
        end
        else
        //  Closer to last
        if (DeltaLast <= DeltaHead) and (DeltaLast <= DeltaTail)  then
        begin
            Delta:= DeltaLast;
```

```
      Temp:= fLastPointer;
             TempPos:= fLastPos;
        end
        else
        // Closer to tail
        begin
            Delta:= DeltaTail;
             Temp:= fTail;
       TempPos:= fSize - 1;    end;
        // Traverse
        while Index <> TempPos do
        begin
             if TempPos < Index then
             begin
                 Inc(TempPos);
                 Temp:= Temp^.Next;
             end
             else
            begin
                 Dec(TempPos);
                 Temp:= Temp^.Prior;
             end;
        end; // while
        fLastPos:= TempPos;
        fLastPointer:= Temp;
        Result:= Temp;
    end; // if Index in ..
end;
 (****************************** Add item ***********************************)
function TDLinkedList.Add(var Item): Integer;
var
    NewItem: TNodePointer;
begin
    // allocate data in memory (Heap) for the new item
    New(NewItem);
    GetMem(NewItem^.Data, fDataSize);
    // Put item in it's pointer
    Move(Item, NewItem^.Data^, fDataSize);
    NewItem^.Next:= nil; // Last item
    if fHead = nil then // Empty list
    begin
        fHead:= NewItem;
        fTail:= NewItem;
        fHead^.Prior:= nil;
        Result:= 0; // Addition Position
    end
    else  // Add in list tail
    begin
```

```
    Result:= fSize;
        NewItem^.Prior:= fTail;
        fTail^.Next:= NewItem;
        fTail:= NewItem;
    end;
    fLastPointer:= NewItem;
    fLastPos:= Result;
    Inc(fSize);
end;
(******************** Find: Find first occurrence of data *****************)
function TDLinkedList.Find(var Item): Integer;
var
    Temp: TNodePointer;
    i: Integer;
begin
    Result:= 1; // default: not found
    Temp:= fHead;
  i := 0;  while Temp <> nil do
    begin
        if Compare(Temp^.Data, @Item) = 0 then
        begin
      Result:= i;
            Break;
        end;
    Inc(i);    Temp:= Temp^.Next;
    end;
end;
    (**************************   Delete node ****************************)
function TDLinkedList.Delete(Index: Integer): Boolean;
var
    Temp: TNodePointer;
begin
    Temp:= GetItem(Index);
    Result:= Temp <> nil;
    if Result then
  if Temp = fHead then (*** Found in head ***)
    begin
        Temp:= fHead;
        fHead^.Prior:= nil;
        fHead:= fHead^.Next; // New head: next item
        FreeMem(Temp^.Data, fDataSize);
        if Temp = fTail then
          fTail:= fHead; // New head
        fLastPointer:= fHead;
        if fLastPointer = nil then
      fLastPos:= -1    else
            fLastPos:= 0;
        Dispose(Temp);
```

```
    Dec(fSize);
    end
    else
    begin // Normal item in the list
        Temp^.Prior^.Next:= Temp^.Next;
        if Temp^.Next <> nil then
             Temp^.Next^.Prior:= Temp^.Prior;
        if Temp = fTail then // last item
        begin
             fTail:= Temp^.Prior;
            fTail^.Next:= nil;
            fLastPointer:= fTail;
      fLastPos:= Index -1;
        end;
        fLastPointer:= Temp^.Next;
        FreeMem(Temp^.Data, fDataSize);
        Dispose(Temp);
        Dec(fSize);
    end;
end;
(******* Insert before item # Index  ************)
function TDLinkedList.Insert(Index: Integer; var Item): Boolean;
var
    NewItem: TNodePointer;
    CurrentItem: TNodePointer;
begin
  if (Index = 0) and (fSize = 0) then
    begin
        Add(Item);
        Result:= True;
    end
    else
    if (Index < 0) or (Index >= fSize) then
        Result:= False
    else
    if Index = 0 then // Add befor head
    begin
        New(NewItem);
        NewItem^.Data:= GetMem(fDataSize);
    Move(Item, NewItem<sup>^</sup>.Data<sup>^</sup>, fDataSize);
        NewItem^.Prior:= nil;
        NewItem^.Next:= fHead;
        fHead:= NewItem;
        if fTail = NewItem then
             fTail:= fHead;
        Result:= True;
        fLastPos:= Index;
        fLastPointer:= NewItem;
        Inc(fSize);
    end
    else // Insert in the middle of list
```

```
  begin
        New(NewItem);
        NewItem^.Data:= GetMem(fDataSize);
        Move(Item, NewItem^.Data^, fDataSize);
        CurrentItem:= GetItem(Index);
        NewItem^.Next:= CurrentItem;
        NewItem^.Prior:= CurrentItem^.Prior;
        CurrentItem^.Prior^.Next:= NewItem;
        fLastPos:= Index;
        fLastPointer:= NewItem;
        Inc(fSize);
        Result:= True;
    end;
end;
(*********  Replace node data  *************)
function TDLinkedList.Replace(Index: Integer; var Item): Boolean;
var
    Temp: TNodePointer;
begin
  Temp:= GetItem(Index);
   Result:= Temp <> nil;
    if Result then
        Move(Item, Temp^.Data^, fDataSize);
end;
(******  Get data from node referenced by position Index  ********************)
function TDLinkedList.Get(Index: Integer; var Item): Boolean;
var
    Temp: TNodePointer;
begin
 Temp:= GetItem(Index);
   Result:= Temp <> nil;
    if Result then
        Move(Temp^.Data^, Item, fDataSize);
end;
end.
```
نلاحظ أننا قمنا بإضافة آلية لتسريع إسترجاع البيانات، وهذه الألية تكمن في إضافة المؤشر fLastPointer و المتغير fLastPos والذان يؤشران إلى آخر عنصر قام بإسترجاعه المستخدم، وذلك بإفتراض أن المستخدم إذا قام بإسترجاع العنصر رقم 25 مثلاً فربما يقوم بإسترجاع عنصر آخر قريب منه، مثلاً 26 أو 24، وعندها نتحرك خطوة واحدة فقط للأمام أو للخلف لجلب العنصر المحدد. كذلك فإن آلية الإسترجاع تقوم بقياس أي مؤشر أقرب للعنصر المراد إسترجاعه،

```
هل هو مؤشر الـ Head ام الـ Tail ام الـ Last. فسوف يبدأ البحث إبتداءً من أقرب نقطة للعنصر المراد، وذلك لتحقيق
                                                                                       سرعة الوصول للبيانات:
```

```
    // determine which is the closest pointer (fHead, fLastPointer, or fTail)
    DeltaHead:= Index;
DeltaLast:= Abs(Index - fLastPos);
DeltaTail:= Abs(Index - fSize - 1);
    // Closer to head
    if (DeltaHead <= DeltaTail) and (DeltaHead <= DeltaLast)  then
    begin
       Delta:= DeltaHead;
       Temp:= fHead;
        TempPos:= 0;
    end
    else
    //  Closer to last
    if (DeltaLast <= DeltaHead) and (DeltaLast <= DeltaTail)  then
    begin
       Delta:= DeltaLast;
       Temp:= fLastPointer;
        TempPos:= fLastPos;
    end
    else
    // Closer to tail
    begin
       Delta:= DeltaTail;
       Temp:= fTail;
 TempPos:= fSize - 1;    end;
```
# المقاطع والذاكرة

تمتاز لغة أوبجكت باسكال بدعمها للمقاطع بشكل جيد، وهي لغة ذات إمكانات عالية بالنسبة لمايعرف بمعالجة المقاطع processing string. وتوجد عدة طرق للتعامل مع المقاطع، وكل طريقة تعتمد على طريقة مختلفة للتخزين في الذاكرة.

### Short String

 وهي المقاطع الموروثة من أيام توربو باسكال، وهي عبارة عن مصفوفة أو سلسلة من الرموز طولها لايتجاوز 255 عنصراا. والعنصر الأول (رقم صفر) يحتوي على الطول المستخدم من هذه المصفوفة.

يمكن تعريف المقاطع من هذا النوع بتحديد طول المقطع كما في المتغير MyName أو بإستخدام النوع ShortString بدون تحديد طول، وفي هذه الحالة سوف يكون طوله 255 عنصر بالإضافة للعنصر رقم صفر الذي يحتوي على الطول المستخدم:

### **var**

```
  MyName: string[30];
  MyCountry: ShortString;
```
في المثال التالي سوف نقوم بتشريح هذا النوع من المقاطع لرؤ ية شكله في الذاكرة:

```
var
    MyName: string[30];
   i: Integer;
begin
   Write('Please input your name: ');
    Readln(MyName);
    Writeln('Variable Size: ', SizeOf(MyName));
   Writeln('Used length (MyName[0]): ', Byte(MyName[0]));
   Writeln('Used length (Length(MyName): ', Length(MyName));
    for i:= 0 to Length(MyName) do
    Writeln('Character ', i, ' = ', MyName[i], ', as a byte: ', Byte(MyName[i]));
    Readln;
end.
```
فإذا قمنا بإدخال الإسم Mohammed سوف تكون المخرجات كالآتي:

```
Variable Size: 31 
Used length (MyName[0]): 8 
Used length (Length(MyName): 8 
Character 0 = #, as a byte: 8
Character 1 = M, as a byte: 77
Character 2 = o, as a byte: 111
Character 3 = h, as a byte: 104
Character 4 = a, as a byte: 97
Character 5 = m, as a byte: 109
Character 6 = m, as a byte: 109
Character 7 = e, as a byte: 101
Character 8 = d, as a byte: 100
 في المثال السابق يتم حجز 31 بايت في الذاكرة، وفي هذه الحالة قطاع البيانات، وإذا كانت داخل دالة أو إجراء يتم حجزها
                                                                                   في المكدسة.
                                           نستخدم هذه الطريقة عندما نريد تسجيل بيانات في ملف، مثلاً:
```
#### **type**

TName =  $string[100]$ ;

### **var**

 AName: TName; F: **file of** TName;

كذلك يمكن استخدامها كحقل في سجل يراد حفظه في ملف. نجد أن أكبر عيب في هذا النوع هو عدم قدرته لتسجيل بيانات أكبر من 255 رمز، وذلك لأنه يسُتخدم البايت الأول فقط لتسجيل طول المقطع، وأقصى قيمة عددية للبايت هي .255

Null terminated string

وهو النوع الذي تيسُتخدم في لغة C. وهو عبارة عن تعريف لمصفوفة من الرموز، وهي في هذه الحالة غير محدودة الطول بعكس سابقتها String Short. ويبدأ تخزين المقطع من أول عنصر (رقم صفر) وعند نهايتها يقوم البرنامج بوضع القيمة صفر بعد آخر عنصر مستخدم لدلالة نهاية المقطع المستخدم.

```
var
    MyName: array [0 .. 100] of Char;
   i: Integer;
begin
   Write('Input your name: ');
    Readln(MyName);
    Writeln('Variable Size: ', SizeOf(MyName));
    Writeln('Used length StrLen(MyName): ', strlen(MyName));
    for i:= 0 to StrLen(MyName) do
    Writeln('Character ', i, ' = ', MyName[i] , ', as a byte: ',
          Byte(MyName[i]));
    Readln;
end.
```

```
فإذا قمنا بإدخال الإسم Mohammed مثلاً نحصل على المخرجات التالية:
```

```
Variable Size: 101 
Used length StrLen(MyName): 8 
Character 0 = M, as a byte: 77
Character 1 = o, as a byte: 111
Character 2 = h, as a byte: 104
Character 3 = a, as a byte: 97
Character 4 = m, as a byte: 109
Character 5 = m, as a byte: 109
Character 6 = e, as a byte: 101
Character 7 = d, as a byte: 100
Character 8 = 1, as byte: 0
```
نلاحظ أننا استخدمنا دالة مختلفة هذه المرة لمعرفة الطول الفعلي، وهو StrLen تُستخدم هذه الطريقة في الإتصالات بكثرة (Socket programming) عند الحاجة لإرسال مقاطع بين البرامج. كذلك يمكن استخدامها في قراءة وتسُجيل المقاطع في الملفات.

مقارنة بين طريقة التسجيل في الذاكرة للنوعين السابقين من المقاطع:

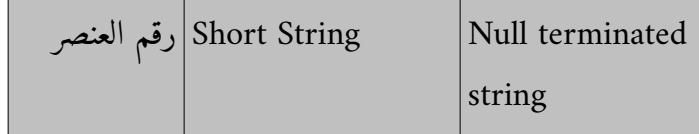

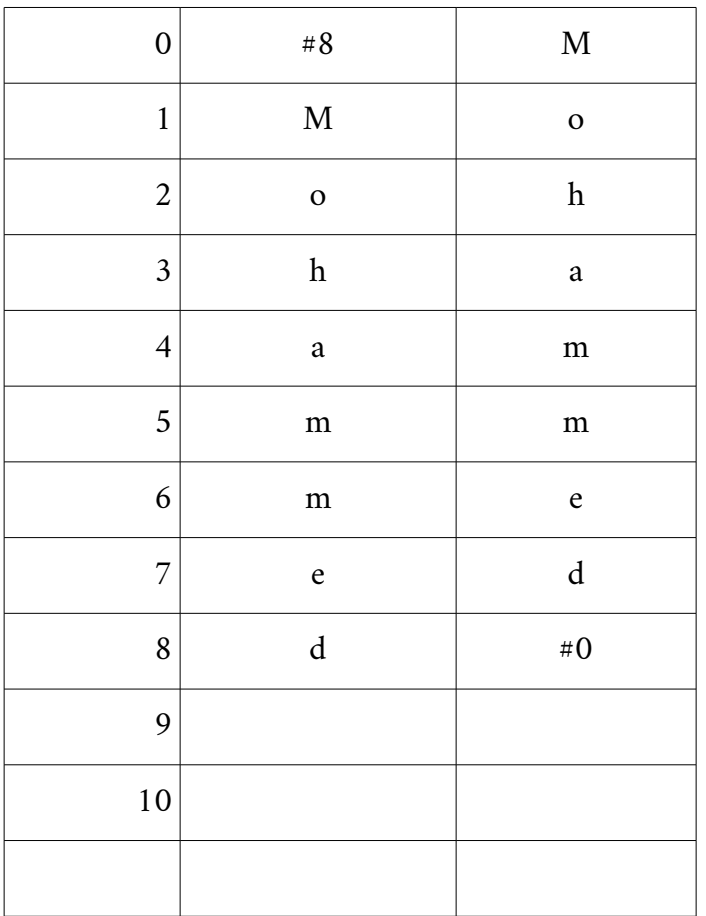

Ansi String

وهو نوع جديد تم استحداثه مع بداية دلفي. وهو غير محدود الطول، حيث يمكنه تخزين مقطع طوله يزيد عن جيجا بايت. وهو أقرب للمصفوفة المرنة، حيث يتم حجز مساحة للمقطع وتمديدها في الذاكرة عند الحاجة تلقائياً، كذلك يتم تحريرها من الذاكرة تلقائياً. والذاكرة المستخدمة مع هذا النوع هو ذاكرة الكومة heap.

لتعريف متغير من هذا النوع يمكن تعريفه بهذه الطريقة:

MyName: string;

حيث لايتم تحديد الحجم المستخدم من الذاكرة أو الجم الكلي.

وعندما نقوم بوضع قيمة فيها يتم حجز موقع من الذاكرة يتناسب مع حجم المقطع المستخدم. مثال:

```
var
    MyName: string;
   i: Integer;
begin
   Write('Write your name: ');
   Readln(MyName);
    Writeln('Total Variable Size: ', SizeOf(MyName) + Length(MyName));
    Writeln('Used length Length(MyName): ', Length(MyName));
    for i:= 1 to Length(MyName) do
    Writeln('Character ', i, ' = ', MyName[i] , ', as a byte: ',
        Byte(MyName[i]));
  MyName: = '';  Readln;
end.
```
عندما نقوم بوضع مقطع فارغ كما في السطر قبل الأخير، يتم تحرير الذاكرة المستخدمة من اللكومة:

 MyName:= ''; وفي حالة كان هذا المتغير متغيراا محلي اا داخل دالة أو إجراء، فإنه يتم تحريره تلقائي اا عند الفراغ من نداء الدالة أو الإجراء حتى لو نسُاه المبرمج. يتم تخزين معلومات إضافية مع هذا النوع من المتغيرات بالإضافة إلى العنوان وهي: .1 طول المقطع المستخدم: يتم تخزين طول المقطع الحالي للرجوع له بإستخدام الدالة Length .2 عداد المؤشرات: في المثال السابق فإن MyName فقط هو الذي يؤشر على المقطع، فيكون عداد المؤشرات قيمته واحد، أما إذا قمنا بكتابة العبارة التالية: YourName:= MyName;

وكانت YourName هي أيضاً Ansi String فلايتم حجز موقع جديد، إنما يتم فقط وضع مؤشر YourName لنفس الموقع الذي يؤشر له MyName ، ثم تتم زيادة عداد المؤشرات للمتغير MyName إلى 2

ويبقى المتغيرين السابقين يؤشران إلى نفس الموقع مالم يتم يتغيير أحدهما وإذا تغير أحدهما مثلاً:

فإن المؤشران سوف ينفصلان ويتم نسُخ المقطع إلى مقطع جديد معدل يؤشر له المتغير YourName. ويصبح عداد المؤشرات يحمل القيمة واحد للمتغير YourName وكذلك القيمة واحد للمتغير MyName ، ويصبح هناك موقعان مختلفات لهذه المقاطع.

كلما يتخلى مؤشر عن مقطع ما، تقل قيمة عداد المؤشرات، إلى أن يصبح صفراا أي لايؤشر أي مؤشر إلى هذا المقطع، وفي هذه الحالة يتم تحرير هذا المقطع من الذاكرة تلقائياً، وهذه العملية تُعرف بجمع النفايات garbage collection. وهذه الطريقة مشهورة بها لغة الجافا. نجد أن كل هذا يحدث تلقائياً ولايحتاج المبرمج أن يتدخل فيه، لذلك أصبحت طريقة استخدام Ansi String من أفضل طرق التعامل مع المقاطع في الذاكرة بالإضافة إلى طولها الغير محدود.

لنسخ مقطع من نوع Ansi String إلى null terminated string نقوم بإستخدام الدالة StrCopy الموجودة في المكتبة SysUtils كالآتي:

```
var
    Line: string;
    Block: array [0 .. 1023] of Char;
    i: Integer;
begin
    Line:= 'My text';
  strcopy(Block, PChar(Line));
    Writeln(Block);
    Readln;
end.
    ولنسخ مقطع من نوع null terminated string إلى Ansi String نقوم أولاً بحجز مكان في الذاكرة بحجم المقطع
 المطلوب بإستخدام الإجراء SetLengh والذي نسُتخدمه مع المصفوفة المرنة، ثم نقوم بإستخدام الدالة StrCopy كالآتي:
```

```
var
   Line: string;
   Block: array [0 .. 1023] of Char;
    i: Integer;
begin
   Block:= 'My text';
    SetLength(Line, StrLen(Block));
    strcopy(PChar(Line), Block);
   Writeln(Line);
    Readln;
end.
```
### Objects and Components والمكونات الكائنات

بالنسبة لحجز وتحرير الكائنات أو المكونات فإن طريقتهما أشبه بطريقة المؤشر المرتبط بنوع مثل

Pi: ^Integer;

فمثلاً في هذا البرنامج قمنا بحجز الكائن List ثم إستخدامه ثم قمنا بتحريره:

```
var
   List: TStringList;
   i: Integer;
begin
    List:= TStringList.Create; // Allocate space for List object
   List.Add('First');
   List.Add('Second');
   List.Add('Third');
  for i:= 0 to List.Count -1 do
        Writeln(List[i]);
   List.Free; // Free memory allocated by List object
    Readln;
end.
```
نلاحظ أننا قمنا بحجز موقع في الذاكرة للكائن بواسطة الـ Constructor وهو Create. وفي النهاية قمنا بتحريره بواسطة Free . و الدوال Create, Free لاتقوم بحجز الذاكرة وتحريرها فقط، إنما يمكنها تشغيل كود يُستخدم يقوم بكتابته المبرمج عندما يقوم بإنشاء مكون أو كائن جديد.

تيفضل إستخدام الإجراء FreeAndNil الموجودة في الوحدة SysUtils بدل اا من الدالة Free، وذلك لأن الأولى تقوم بنداء الدالة Free ثم بوضع القيمة nil في متغير الكائن List:

 FreeAndNil(List); *// Free memory allocated by List object, //and put nil in List pointer*

المراجع (فصل الذاكرة)

Free Pascal Documentation:<http://www.freepascal.org/docs.var>

# **Files Management**

إدارة الملفات

الفصل الثاني

### مقدمة

في الكتاب السابق ذكرنا كيفية التعامل مع الملفات بمختلف أنواعها، وكنا نقصد بها التعامل مع محتوى الملف. أما هذه المرة فسوف نتطرق إن شاء الله لكيفية التعامل مع اسماء الملفات والمجلدات، فمثلاً كيفية إستعراض ملفات في مجلد ما، او حذف ملف أو تغيير إسمه.

### إستعراض الملفات

في المثال التالي سوف نقوم بإدخال إسم ملف ثم يقوم البرنامج بعرض معلومات الملف، مثلاً هل هو موجود أم لا، وتاريخ تعديله، وحجمه:

### **program** DisplayFileInfo;

```
{$mode objfpc}{$H+}
```
#### **uses**

```
  {$IFDEF UNIX}{$IFDEF UseCThreads}
  cthreads,
  {$ENDIF}{$ENDIF}
  Classes, SysUtils
  { you can add units after this };
```
### **var**

```
  FRec: TSearchRec;
    FileName: string;
begin
    Write('Please input file name: ');
    Readln(FileName);
   if FindFirst(FileName, faAnyFile, FRec) = 0 then
   begin
        Writeln('File name: ', FRec.Name);
        Writeln('File size: ', FRec.Size, ' bytes');
    Writeln('File Time: ', DateTimeToStr(FileDateToDateTime(FRec.Time)));
    end
    else
        Writeln('File not found');
   Readln;
end.
```
يمكن كتابة إسم الملف فقط إذا كان في نفس الدليل أو المجلد الذي يعمل به البرنامج، أو كتابة الدليل مع إسم الملف مثل اا:

/home/motaz/test.txt

في البرنامج السابق استخدمنا سجل من النوع **TSearchRec** وهو سجل للتعامل مع الدالة **FindFirst** التي استخدمناها للحصول على معلومات الملف. يمكن كذلك إستخدام علامة \* عند إدخال إسم الملف، مثل اا لو أدخلنا فسوف يقوم البرنامج بإستعراض أول ملف يتنهي إمتداده بل .txt

 $/$ ho

برنامج إستعراض دليل

ولو أدخلنا \*.\* سوف يقوم البرنامج بإستعراض أول ملف يتحصل عليه.

هذا البرنامج يقوم بسُؤال المستخدم بإدخال إسم دليل، ثم يقوم بإستعراض كافة الملفات والمجلدات الفرعية التي يحتويها:

```
var
    FRec: TSearchRec;
    DirName: string;
begin
  Write('Please directory name end with directory sperator (/ or \): ');
    Readln(DirName);
    if FindFirst(DirName + '*.*', faAnyFile, FRec) = 0 then
    repeat
        if faDirectory and FRec.Attr > 0 then
        begin
      Writeln('[', FRec.Name, '] <DIR> ',
                DateTimeToStr(FileDateToDateTime(FRec.Time)));
        end
        else
        begin
      Writeln(FRec.Name, ' ', FRec.Size, ' bytes ',
                DateTimeToStr(FileDateToDateTime(FRec.Time)));
        end;
    until FindNext(FRec) <> 0
    else
        Writeln('File not found');
    Readln;
end.
```
استخدمنا الدالة FindNext والتي تقوم بإرجاع الملف التالي في سلسلة الملفات الموجودة في دليل ما. كذلك استخدمنا الحقل Attr لمعرفة نوع الملف هل هو دليل فرعي أم ملف:

**if** faDirectory **and** FRec.Attr > 0 **then**

# برنامج عدد الأسطر في برنامج باسكال

في هذا المثال سوف يقوم البرنامج بفتح كافة ملفات باسكال وحساب عدد الأسطر فيها:

```
program codelines;
{$mode objfpc}{$H+}
uses
    {$IFDEF UNIX}{$IFDEF UseCThreads}
    cthreads,
    {$ENDIF}{$ENDIF}
    Classes, SysUtils
    { you can add units after this };
{$IFDEF WINDOWS}{$R codelines.rc}{$ENDIF}
var
    Directory: string;
    F: TextFile;
    Line: string;
    Count: Integer;
    Rec: TSearchRec;
    FileTypes: array [0 .. 1] of string;
    i: Integer;
begin
    Write('Input directory name end with (/ or \): ');
    Readln(Directory);
  Count:= 0;  FileTypes[0]:= '*.pas';
    FileTypes[1]:= '*.lpr';
    // search and open files
    for i:= 0 to 1 do
    if FindFirst(Directory + FileTypes[i], faAnyFile, Rec) = 0 then
    repeat
        AssignFile(F, Directory + Rec.Name);
        Writeln('Counting ', Rec.Name);
        Reset(F);
```

```
    while not Eof(F) do
        begin
            Readln(F, Line);
            Inc(Count);
        end;
        CloseFile(F);
    until FindNext(Rec) <> 0;
    FindClose(Rec);
  Writeln('Finding ', Format('%3.0n', [Count / 1]) + ' pascal code lines');
    Writeln('Press enter to close');
    Readln;
end.
```
يقوم البرنامج بفتح جميع الملفات المنتهية بالإمتداد .**pas** و .**lpr** ملف بعد ملف ويقوم بقراءة كل الأسطر لحساب عددها، ثم يقوم بحساب العدد الكلي وإظهاره للمستخدم. وكذلك استخدمنا الإجراء **FindClose** لتحرير الذاكرة أو الموارد المستخدمة بواسطة السجل **Rec**.

## برنامج حجم المجلد **size Directory**

البرنامج التالي يطلب من المستخدم بإختيار مجلد أو دليل، ثم يقوم بقراءة كل معلومات الملفات ثم يحسب الحجم الكلي للملفات الموجودة في هذا المجلد:

قمنا بإنشاء برنامج جديد من نوع **Application** ووضعنا فيه زر ومحرر **Memo**

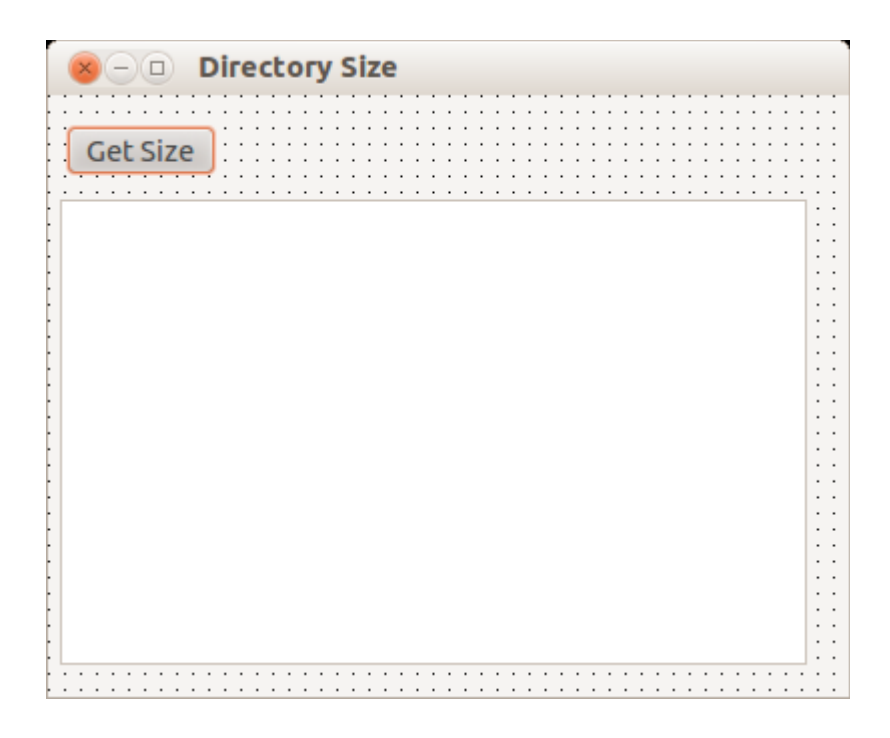

ثم قمنا بكتابة اللكود التالي في الوحدة الرئيسية:

### **unit** main;

{\$mode objfpc}{\$H+}

### interface

#### uses

```
  Classes, SysUtils, FileUtil, LResources, Forms, Controls, Graphics, Dialogs,
  StdCtrls;
```
### **const**

```
{$IFDEF UNIX}
 Slash = '/;
{$ENDIF}
{$IFDEF WINDOWS}
  Slash = '\)';
{$ENDIF}
```
#### **type**

*{ TfmMain }*

TfmMain = **class**(TForm)

```
    Button1: TButton;
      Memo1: TMemo;
      procedure Button1Click(Sender: TObject);
  private
      { private declarations }
  public
      { public declarations }
  end;
```
### **var**

fmMain: TfmMain;

### **implementation**

{ TfmMain }

```
function GetDirectorySize(ADir: string): Int64;
var
    FRec: TSearchRec;
begin
    Result:= 0; // Initial size
    if FindFirst(ADir + '*', faAnyFile , FRec) = 0 then
    repeat
        if FRec.Attr and faDirectory = 0 then // Normal file
            Result:= Result + FRec.Size
        else // Directory
        begin
            if (FRec.Name <> '.') and (FRec.Name <> '..') then
                 Result:= Result + GetDirectorySize(ADir + FRec.Name + Slash);
        end;
    until FindNext(FRec) <> 0;
    FindClose(FRec);
end;
procedure TfmMain.Button1Click(Sender: TObject);
var
    Dir: string;
    ASize: Int64;
begin
    if SelectDirectory('Select a directory', '', Dir) then
    begin
        if Dir[length(Dir)] <> Slash then
            Dir:= Dir + Slash;
        ASize:= GetDirectorySize(Dir);
        Memo1.Lines.Add('');
        Memo1.Lines.Add('Directory: ' + Dir);
        if ASize < 1024 then // less than kilo
      Memol.Lines.Add('Size = ' + Format('%3.0n', [ASize / 1]) +
            ' Bytes')
        else
        if ASize < 1048576 then // less than mega
            Memo1.Lines.Add('Size = ' + Format('%3.0n', [ASize / 1024]) + 
            ' Kilo Bytes')
        else
```
```
    if ASize < 1073741824 then // less than gega
            Memo1.Lines.Add('Size = ' + Format('%3.0n', [ASize / 1048576]) + 
               ' Mega Bytes')
        else
            Memo1.Lines.Add('Size = ' + Format('%3.0n', [ASize / 1073741824]) + 
               ' Gega Bytes');
    end;
end;
initialization
    {$I main.lrs}
end.
```
نجد من البرنامج السابق الفوائد التالية:

.1 إستخدمنا الدالة **SelectDirectory** وهي مشابهة لل **Execute1.OpenDialog** إلا أنها تتيح للمستخدم إختيار مجلد وليس ملف:

**if SelectDirectory('Select a directory', '', Dir) then**

.2 استخدمنا مايعرف بموجهات المترجم directive compiler وهي طريقة لتوجيه المترجم بالطريقة التي يترجم بها الكود، فمثلاً استخدمناه في هذه الحالة لضمان أن هذا البرنامج يعمل في بيئة لينكس أو وندوز، فإذا كان البرنامج تتم ترجمته في بيئة لينكس فإن فاصل المجلدات يكون ،/ أما إذا كان في بيئة وندوز فإن الفاصل يكون \

```
{$IFDEF UNIX}
 Slash = '/;
{$ENDIF}
{$IFDEF WINDOWS}
  Slash = '\)';
```

```
{$ENDIF}
```
ففي حالة لينكس أو ماكنتوش يقوم المترجم بترجمة وإعتماد الخيار الأول / ويقوم بتجاهل الخيار الثاني كأنه ليس مكتوب، والعكس بالعكس.

3. قمنا بنداء الدالة GetDirectorySize من داخلها بما يعرف بالـ recursion :

Result:= Result + **GetDirectorySize**(ADir + FRec.Name + Slash);

وقد استفدنا منها بتكرار عملية البحث داخل مجلد فرعي. فمثلاً إذا قام المستخدم بإختيار مجلد ما، وكان بداخله عدة مجلدات فرعية، فإن هذه الدالة سوف تغوص في كل المجلدات الفرعية لمعرفة حجم الملفات بداخلها، وسوف يتم الدخول إلى المجلدات الفرعية ومايتفرع منها مهما كانت تحتويه من تفرعات.

برنامج النسخ الذكي

تعتمد فكرة البرنامج في أنه يُتيح للمستخدم نسخ ملفات من مجلد ما في القرص الصلب إلى فلاش أو أي مكان آخر. وبدلاً من نسخ جميع الملفات في كل مرة، يقوم برنامج النسخ الذكي بمقارنة الملفات أولاً فإذا وجد أن حجم الملف و تاريخه في المصدر والمكان المراد النسخ إليه لم يتغير قام بتخطي ذلك الملف. وتكون النتيجة بنسخ الملفات التي تم تغييرها فقط. كذلك فإن البرنامج يقوم بحفظ جلسات النسخ، حتى لايحتاج المستخدم بإختيار دليل النسخ في كل مرة، فقط يمكنه إختيار جلسة تم حفظها من قبل ليعيد النسخ.

قمنا بإنشاء مشروع جديد وقمنا بإنزال المكونات التالية في الفورم الرئيسي:

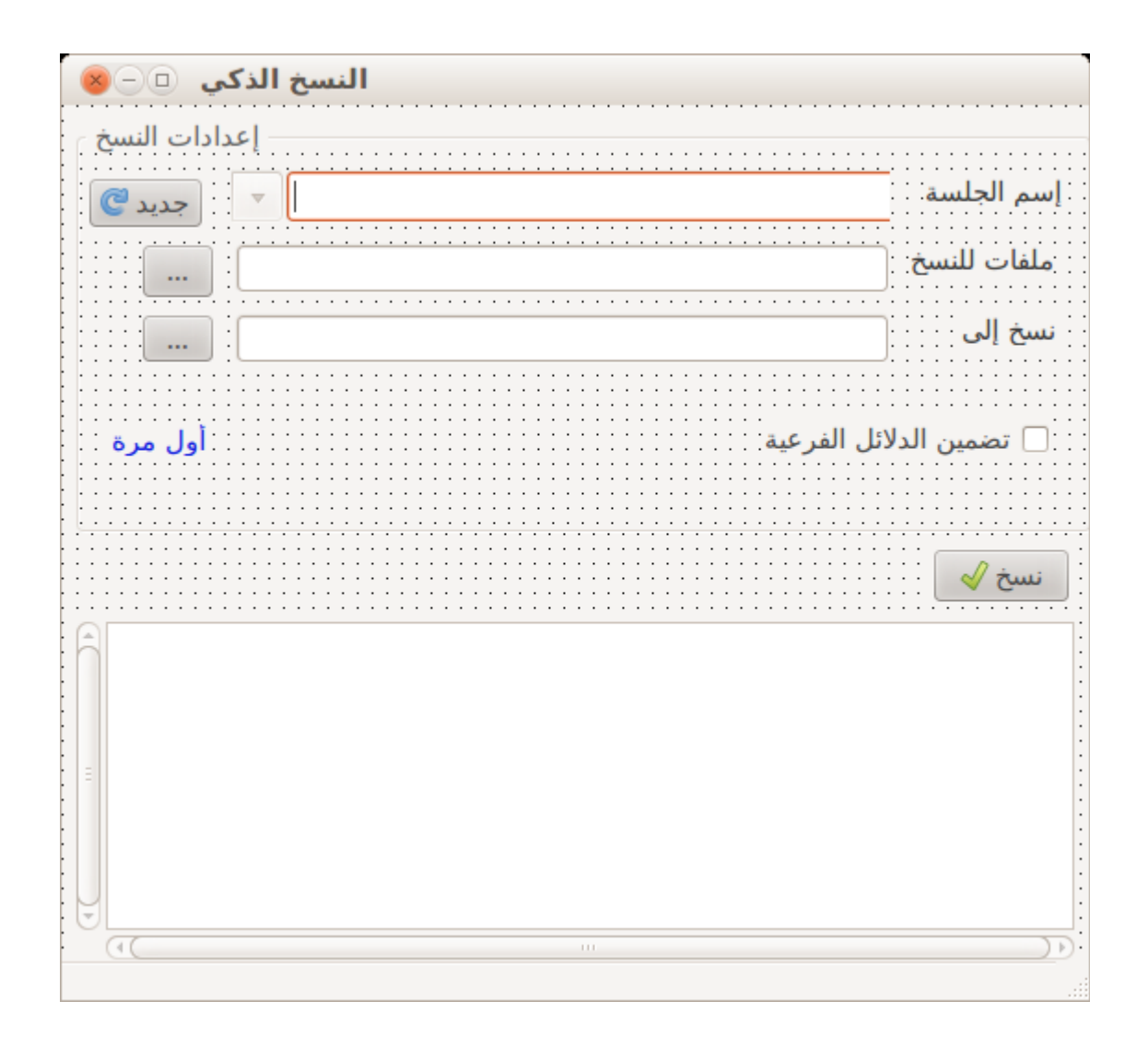

وقد قمنا بإضافة الوحدة pas.DList ليتم إستخدامها لحفظ الجلسات. وقمنا بكتابة اللكود التالي في وحدة الفورم الرئيسي:

#### **unit** main;

{\$mode objfpc}{\$H+}

### **interface**

#### **uses**

```
  Classes, SysUtils, FileUtil, LResources, Forms, Controls, Graphics, Dialogs,
  StdCtrls, Buttons, DList;
```
#### **const**

{\$IFDEF UNIX} Slash =  $'/$ ; {\$ENDIF} {\$IFDEF WINDOWS} Slash =  $'\)'$ ;

```
{$ENDIF}
```
### **type**

```
  TSessionRec = record
        Title: string[250];
        Source: string[255];
        Dest: string[255];
        SubDir: Boolean;
        BackupTime: TDateTime;
  end;
```
*{ TfmMain }*

```
  TfmMain = class(TForm)
      bbBrowseSource: TBitBtn;
      bbBrowseDest: TBitBtn;
      bbBackup: TBitBtn;
      bbNew: TBitBtn;
      cbSessions: TComboBox;
      cxRecurs: TCheckBox;
      edDest: TEdit;
      edSource: TEdit;
      GroupBox1: TGroupBox;
      Label1: TLabel;
      Label2: TLabel;
      Label3: TLabel;
      laLastBackup: TLabel;
```

```
    Memo1: TMemo;
        procedure bbBackupClick(Sender: TObject);
        procedure bbBrowseDestClick(Sender: TObject);
        procedure bbBrowseSourceClick(Sender: TObject);
        procedure bbNewClick(Sender: TObject);
        procedure cbSessionsChange(Sender: TObject);
        procedure FormClose(Sender: TObject; var CloseAction: TCloseAction);
        procedure FormCreate(Sender: TObject);
    private
        Sessinos: TDLinkedList;
    function CopyDir(ASourceDir, ADestDir: string; Recure: Boolean): Integer;
        { private declarations }
    public
        { public declarations }
    end; 
var
    fmMain: TfmMain;
implementation
{ TfmMain }
function TfmMain.CopyDir(ASourceDir, ADestDir: string; Recure: Boolean): Integer;
var
    FRec, DRec: TSearchRec;
   DestDirName: string;
begin
    Result:= 0;
    // Check if ASourceDir is a directory not a file
    if DirectoryExists(ASourceDir) then
    begin
        if ASourceDir[length(ASourceDir)] <> Slash then
            ASourceDir:= ASourceDir + Slash;
        ASourceDir:= ASourceDir + '*';
    end;
    Memo1.Lines.Add('الدليل: ' + ExtractFilePath(ASourceDir));
    Application.ProcessMessages;
    if ADestDir[length(ADestDir)] <> Slash then
        ADestDir:= ADestDir + Slash;
    if FindFirst(ASourceDir, faAnyFile , FRec) = 0 then
    repeat
        if FRec.Attr and faDirectory = 0 then // Normal file
        begin
            // copy onle files that has been changed/added
            if (FindFirst(ExtractFilePath(ADestDir) + FRec.Name, faAnyFile, DRec) <> 0)
              or
               (DRec.Size <> FRec.Size) or (DRec.Time <> FRec.Time) then
            begin
                Memo1.Lines.Add('الملف: ' + FRec.Name + ', ' + IntToStr(FRec.Size));
                 CopyFile(ExtractFilePath(ASourceDir) + Frec.Name,
                         ExtractFilePath(ADestDir) + FRec.Name, True);
                 Application.ProcessMessages;
```

```
Result:= Result + 1;
             end;
             FindClose(DRec);
        end
        else // Directory
        if Recure then
        begin
             if (FRec.Name <> '.') and (FRec.Name <> '..') then
             begin
                 DestDirName:= ExtractFilePath(ADestDir) + FRec.Name;
                 if not DirectoryExists(DestDirName) then
                     CreateDir(DestDirName);
                 Result:= Result + CopyDir(ExtractFilePath(ASourceDir) + Frec.Name,
                     DestDirName, True);
             end;
        end;
    until FindNext(FRec) <> 0;
    FindClose(FRec);
end;
procedure TfmMain.bbBackupClick(Sender: TObject);
var
    Count: Integer;
    Rec: TSessionRec;
    Index: Integer;
begin
    if (Trim(edSource.Text) = '') or (Trim(edDest.Text) = '') then
    (, 0[mbOk[, mtError, 'يجب إختيار دليل ملفات النسخ ودليل للنسخ إلى')MessageDlg    
    else
    begin
        Memo1.Lines.Add('');
        Memo1.Lines.Add('النسخ بداية : ' + DateTimeToStr(Now));
        Count:= CopyDir(edSource.Text, edDest.Text, cxRecurs.Checked);
        Memo1.Lines.Add(IntToStr(Count) + 'نسخها تم ملفات;(' 
        Memo1.Lines.Add('عند الإنتهاء : ' + DateTimeToStr(Now));
        // Save backup session
        if Trim(cbSessions.Text) <> '' then
        begin
             Index:= cbSessions.Items.IndexOf(cbSessions.Text);
       if Index \leq -1 then
                 Sessinos.Delete(Index);
             Rec.Title:= cbSessions.Text;
             Rec.Source:= edSource.Text;
             Rec.Dest:= edDest.Text;
             Rec.SubDir:= cxRecurs.Checked;
             Rec.BackupTime:= Now;
             Sessinos.Insert(0, Rec);
       if Index = -1 then        cbSessions.Items.Insert(0, Rec.Title) // Append
             else
                 cbSessions.Items.Exchange(Index, 0);
        end;
    end;
end;
```

```
procedure TfmMain.bbBrowseDestClick(Sender: TObject);
var
    Dir: string;
begin
    if SelectDirectory('له يينسخ سوف الذي الدليل', edDest.Text, Dir) then
        edDest.Text:= Dir;
end;
procedure TfmMain.bbBrowseSourceClick(Sender: TObject);
var
    Dir: string;
begin
    if SelectDirectory('نسخها المراد الملفات دليل', edSource.Text, Dir) then
        edSource.Text:= Dir;
end;
procedure TfmMain.bbNewClick(Sender: TObject);
begin
    cbSessions.Text:= '';
    edDest.Clear;
    edSource.Clear;
    cxRecurs.Checked:= False;
    laLastBackup.Caption:= '';
end;
procedure TfmMain.cbSessionsChange(Sender: TObject);
var
    Rec: TSessionRec;
begin
  if cbSessions.ItemIndex \langle \rangle -1 then
    begin
        if Sessinos.Get(cbSessions.ItemIndex, Rec) then
        begin
      edDest.Text:= Rec.Dest;
            edSource.Text:= Rec.Source;
            cxRecurs.Checked:= Rec.SubDir;
            laLastBackup.Caption:= ' نسخ آخر'  + DateTimeToStr(Rec.BackupTime);
        end;
    end;
end;
procedure TfmMain.FormClose(Sender: TObject; var CloseAction: TCloseAction);
begin
  Sessinos.Save(ChangeFileExt(ParamStr(0), '.rec'));
end;
procedure TfmMain.FormCreate(Sender: TObject);
var
    Rec: TSessionRec;
    i: Integer;
begin
    cbSessions.Clear;
    Sessinos:= TDLinkedList.Create(SizeOf(TSessionRec));
    if FileExists(ChangeFileExt(ParamStr(0), '.rec')) then
    Sessinos.Load(ChangeFileExt(ParamStr(0), '.rec'));
```

```
  for i:= 0 to Sessinos.Count  1 do
  begin
     Sessinos.Get(i, Rec);
      cbSessions.Items.Add(Rec.Title);
  end;
```
**end**;

```
initialization
   {$I main.lrs}
```
**end**.

### الفصل الثالث

## قواعد البيانات العلئاقية

# **Relational Databases**

### مقدمة

في الكتاب السابق استخدمنا كافة أنواع الملفات لتخزين البيانات. إلا أن هذه الطريقة كانت تصلح للبيانات القليلة (بالآلاف مثلاً ) وفي حالة مستخدم واحد، أو مايعرف ببرامج سطح المكتب (Desktop Applications). أما في حالة البيانات اللكثيرة (ملايين السجلات) وفي حالة الحاجة لإستخدام شبكي للنظام (عدد من المستخدمين يصلون إلى نفس البيانات في آن واحد) فإن أنسُب طريقة هي استخدام قواعد بيانات علائقية. وهي عبارة عن أنظمة مخصصة لقواعد البيانات ذات تركيب معقد تسُمح للمبرمج إنشاء جدوال وعلاقات بين الجداول وفهارس وغيرها من الإمكانات التي تفرضها بيئات معقدة من المؤسسات اللكبيرة. هذه المرة لايقوم المبرمج بالوصول مباشرة إلى ملفات البيانات كما كان في السابق، وبدلاً عن ذلك يقوم المبرمج بإستخدام مكتبة أو مكونات لمخاطبة محرك قاعدة البيانات ( Database Engine)، والذي بدوره يقوم بالتعامل مع البيانات التي

> تكون في الذاكرة وفي القرص الصلب. وكمثال لمحركات قواعد البيانات العلائقية ( RDBMS (:

- 1. Oracle
- 2. MS-SQL Server
- 3. IBM DB-2
- 4. MySQL
- 5. FireBird
- 6. Interbase
- 7. PostgreSql
- 8. Sybase
- 9. Informix
- 10.SQLite

وبعضها تجاري والبعض الآخر حر ومفتوح المصدر مثل FireBird, MySql, PostgreSql, SQLite

في هذا الفصل سوف نقوم بإستخدام FireBird و SQLite وذلك لأنهما قواعد بيانات حرة بالكامل، وتعملان على عدد من أنظمة التشغيل مثل لينكس، ووندوز وماكنتوش.

### قاعدة بيانات FireBird

في عام 2000 قامت شركة بورلاند بفتح المصدر لمحرك قاعدة بياناتها Interbase. فقام فريق FirdBird مباشرة بإصدار فرع من كود 6 Inerbase وقامو بتسميته FireBird. بعد ذلك قامو بإجراء تعديلات متواصلة. إلى الآن ووصل رقم إصدارة FireBird إلى 2.5 ويخططون الآن لإصدار النسخة رقم .3 تمتاز الل FireBird بتقنية جديدة في التحكم في الوصول المتعدد لذلك فهي تسُمى RDBMS Generational-Multi. وتمتاز بأن لغة الـ SQL التي تستخدمها تعتبر قياسية أكثر من محركات قواعد البيانات نظيراتها.

إحتياجات برامج قاعدة البيانات عندما نقوم بتصميم برنامج يسُتخدم قاعدة بيانات علائقية، فنحن نحتاج عند تثبيت البرنامج إلى محرك قاعدة بيانات ومكتبات للوصول لقاعدة البيانات، أي ان نثبيت البرامج أكثر تعقيداً من البرنامج العادية التي تستخدم فقط الملفات مثلاً. لذلك يجب على المبرمج أن يسُتخدم قواعد البيانات العلائقية عندما يجد أن الملفات غير كافية وأنه سوف يسُتفيد من هذه الإمكانات العالية لمحركات قواعد البيانات.

> برنامج إدارة قاعدة البيانات FireBird نحتاج لبرنامج لإدارة قاعدة بيانات FireBird وهذا البرنامج تيمكننا من الآتي: .1 إنشاء قاعدة بيانات جديدة .2 إنشاء جداول تتكون من حقول .3 تعديل الجداول .4 إنشاء الإجراءات، والفهارس الثانوية. .5 عرض البيانات وتعديلها

وغيرها من إحتياجات التعامل مع قاعدة البيانات. توجد برامج كثيرة لإدارة قواعد بيانات FireBird منها FlameRobin. و Bird Turbo وسوف نسُتخدم في الأمثلة القادمة برنامج Turbo Bird إن شاء الله. وهذا البرنامج تم تصميمه بواسطة لازاراس وهو برنامج حر مفتوح المصدر. ويمكن الحصول عليه من الموقع التالي:

### برنامج المكتبة المدرسية

سوف نقوم في هذا المثال بتصميم برنامج يصلح لمكتبة مدرسية. حيث يقوم مسؤول المكتبة بعمل الآتي:

.1 إدراج اللكتب الجديدة في البرنامج وتصنيفها .2 البحث عن كتاب معين .3 إعارة كتاب لطالب .4 معرفة اللكتب المعارة .5 إستلام اللكتب المعارة

نقوم أولاً بإنشاء قاعدة البيانات في مكان يستطيع محرك بيانات FireBird بالوصول له. فمثلاً في بيئة لينكس يستخدم هذا المحرك إسم دخول firebird ذو صلاحيات محدودة، لذلك يجب إنشاء دليل جديد وإعطاء هذا المستخدم صلاحية كاملة للوصول للملفات في هذا الدليل والتي سوف تكون قواعد البيانات، حيث تتمثل قاعدة البيانات الواحدة في ملف واحد ينتهي بالإمتداد fdb .

بعد تشغيل برنامج Turbo Bird نقوم بإختيار File/ Create New Database وندخل مدخلات كالآتي مثلاً:

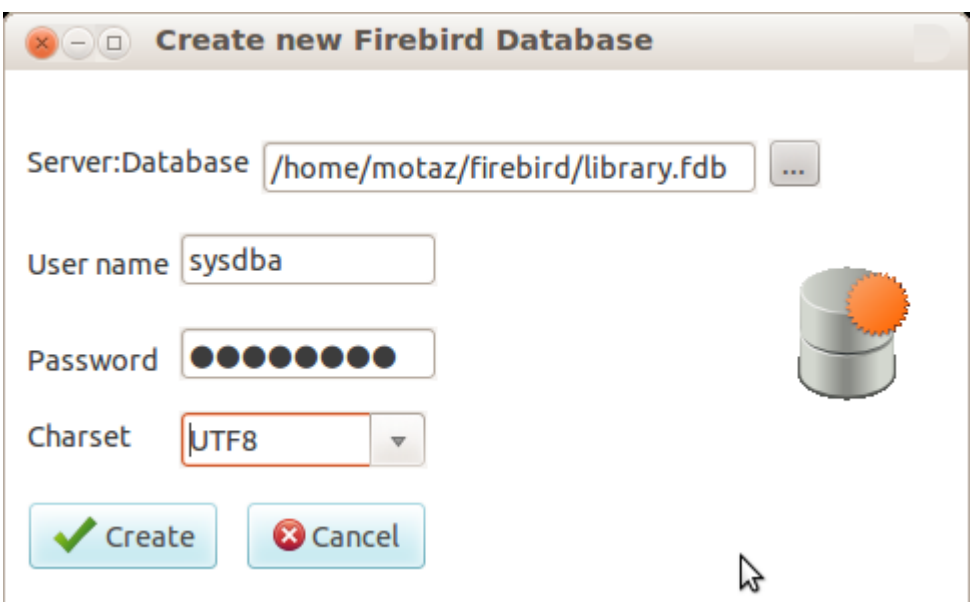

ثم نقوم بتسجيل قاعدة البيانات للوصول إليها دائما عن طريق برنامج Bird Turbo ونعطيها إسم مختصر مثل Library

الخطوة الثانية هي إنشاء الجدول أو الجداول التي سوف نحتاجها. كبداية نريد إنشاء جدول اللكتب الذي يحتوي على الحقول التالية:

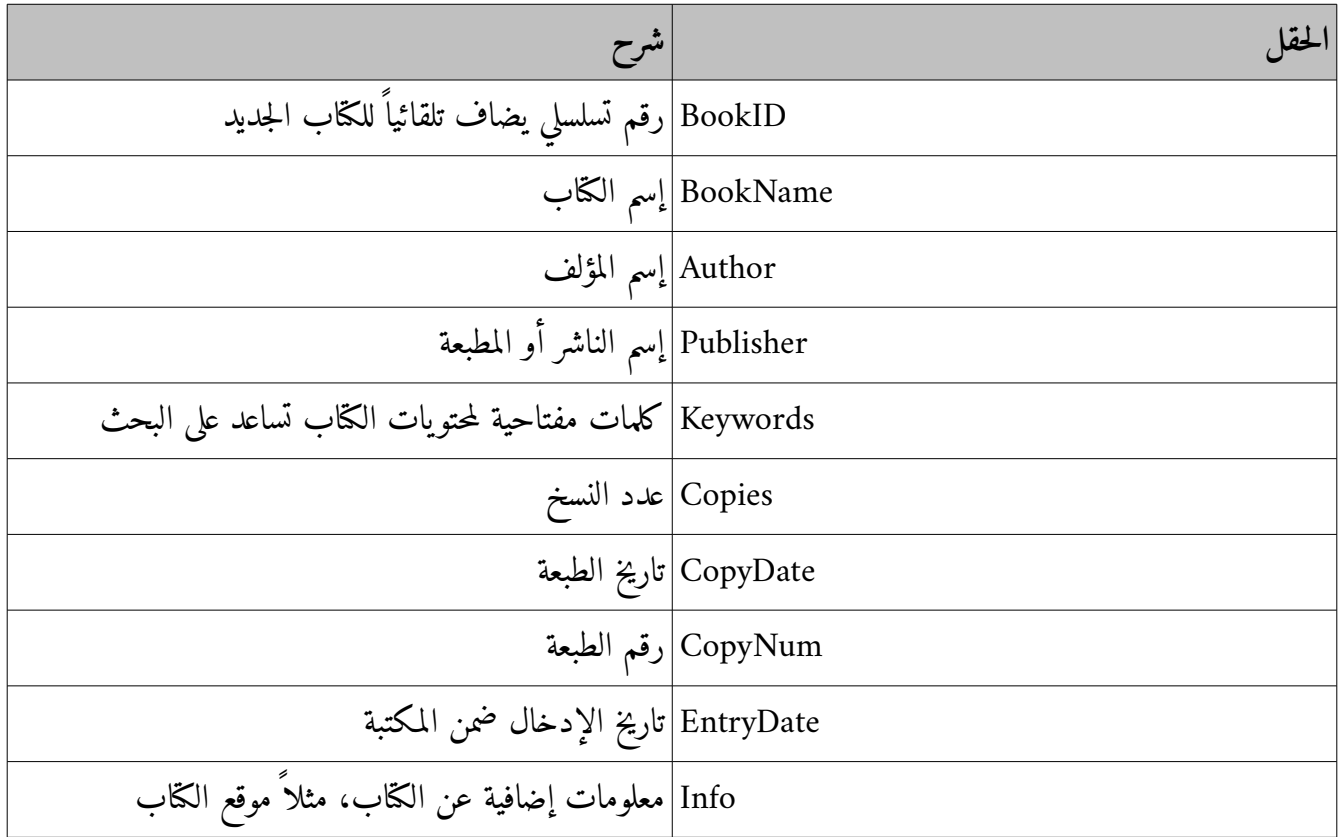

ثم نقوم إنشاء الجدول الجديد عن طريقة البرامج كالآتي:

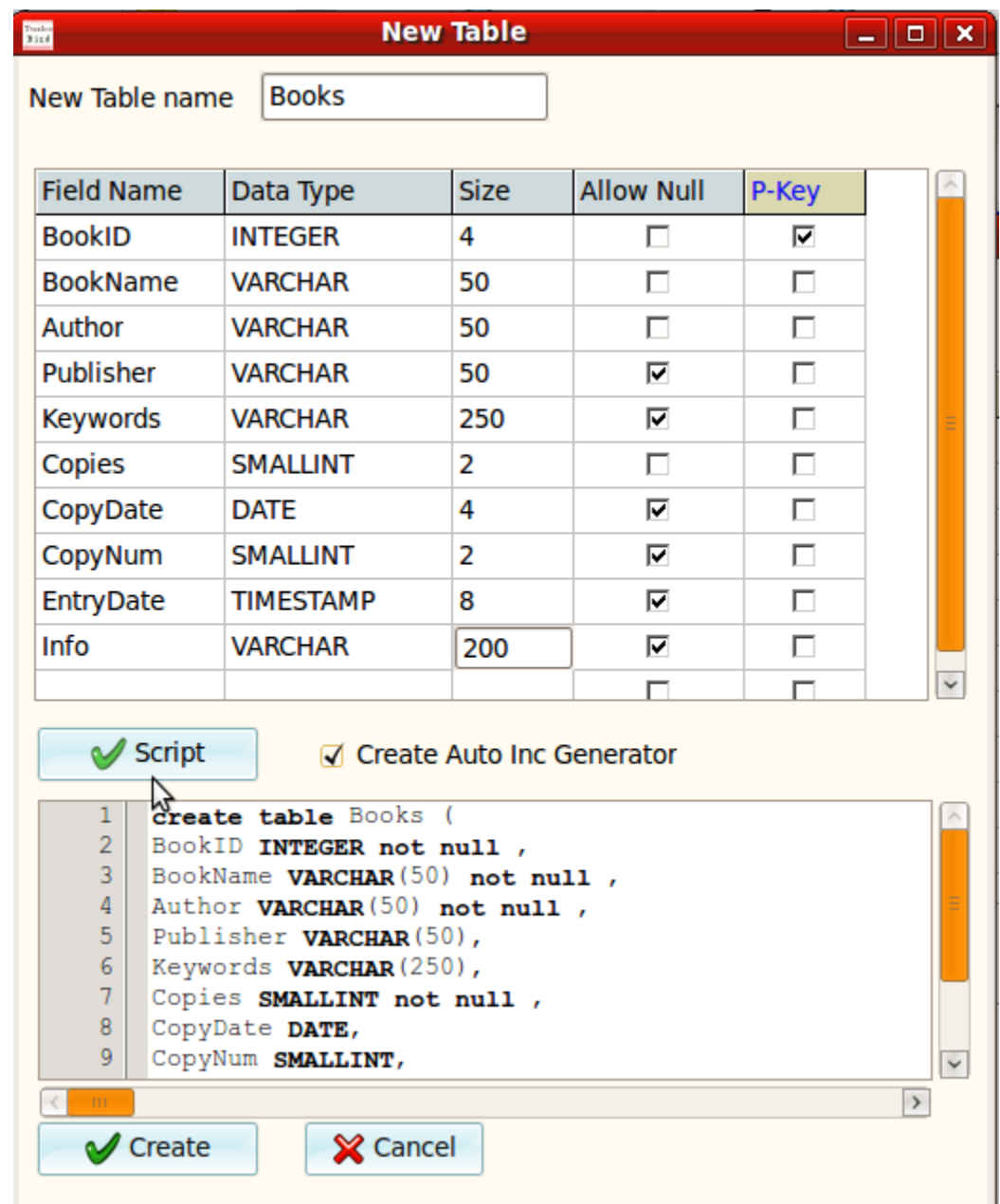

نلاحظ أننا قمنا بإختيار Generator Inc Auto Create وهو الرقم المتسلسل التلقائي الذي سوف نسُتخدمه مع الحقل BookID. كذلك قمنا بإختيار الحقل نفسه ليكون المفتاح الرئيسي للجدول Key Primary. ونلاحظ كذلك أننا قمنا بتصحيح بعض الحقول بالنسبة للعمود Allow Null وهي حقول غير مهمة يمكن تجاهلها إثناء

الإدخال.

بعد الضغط على الزر Script يظهر كود الل SQL الذي عن طريقه ننشيء جدول في قاعدة بيانات FireBird. ثم نقوم بالضغط على الزر Create

بعد إنشاء الجدول بنجاح، نجد شاشة إضافة Generator :

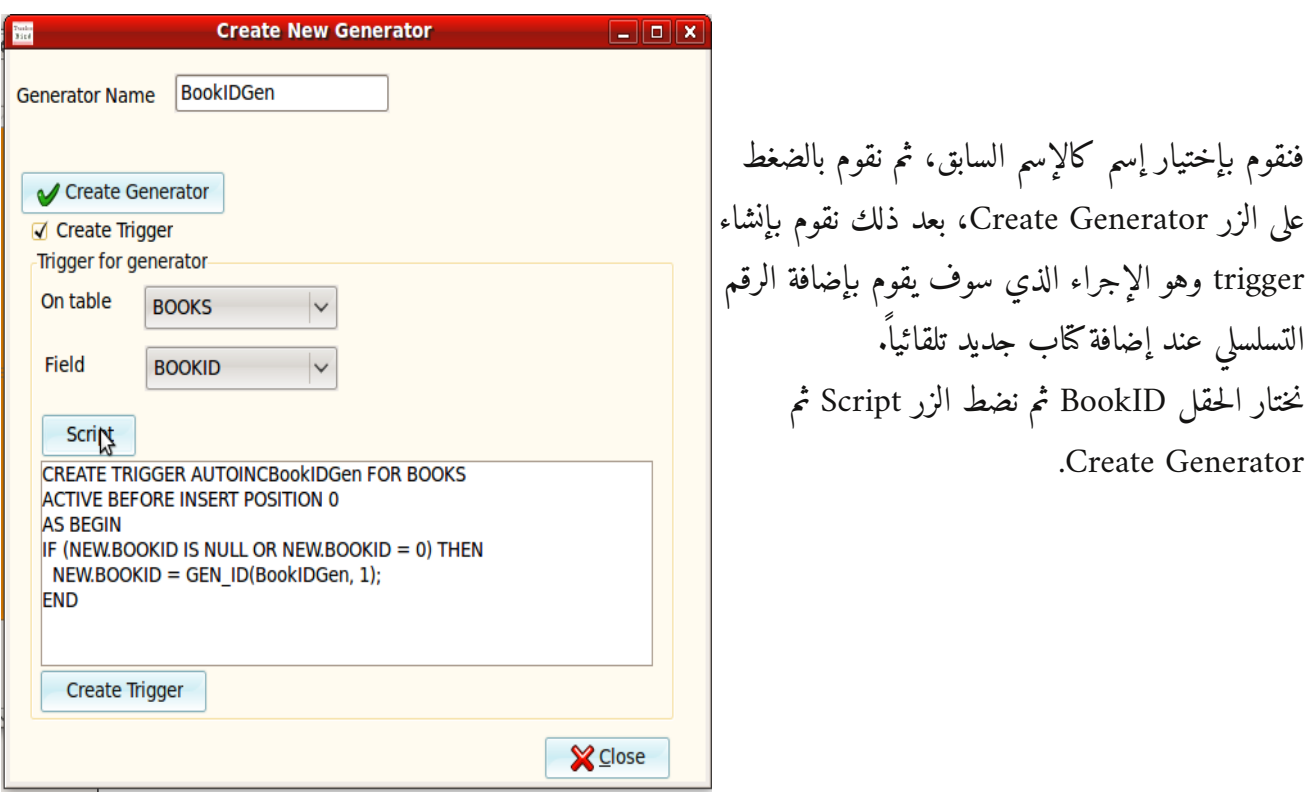

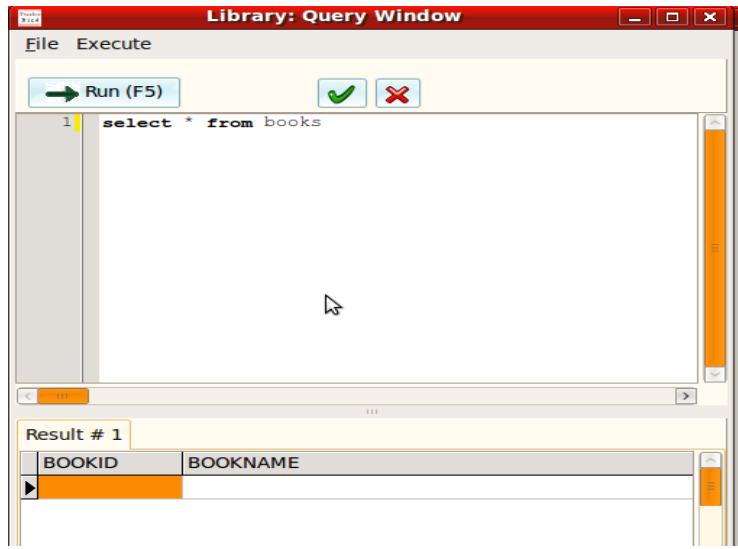

بعد ذلك نقوم بفتح نافذة Window Query ونكتب اللكود التالي لنتأكد من أن الجدول قد تمت إضافته: ثم نقوم بتجربة إضافة كتاب عن طريق نفس الشاشة. وذلك بكتابة كود الل SQL التالي:

**insert into** Books (BookName, Author, Publisher, Keywords, Copies, CopyDate, CopyNum, EntryDate) إدارة الموارد البشرية', 'محمد الصيرفي', 'دار الفكر الجامعي', 'إدارة، ') **values** الموارد البشرية، الت ,خطيط، القوى العاملة', ,1 '01-01-2007', 1 CURRENT\_TIMESTAMP);

بعد تنفيذه، نقوم بالضغط على زر Commit لحفظه فعلياً في القرص الصلب بدلاً من الذاكرة. ثم نقوم مرة أخرى بعرض محتوى الجدول بواسطة:

**select** \* **from** books

كذلك يمكن عرض المحتويات أو إضافتها بطريقة أسهل، وهل إختيار الجدول ثم إختيار:

Library/Tables/Books / Edit Data (Form)

وذلك بالضعط على الزر الأيمن للماوس في الجدول Books ثم Form Edit

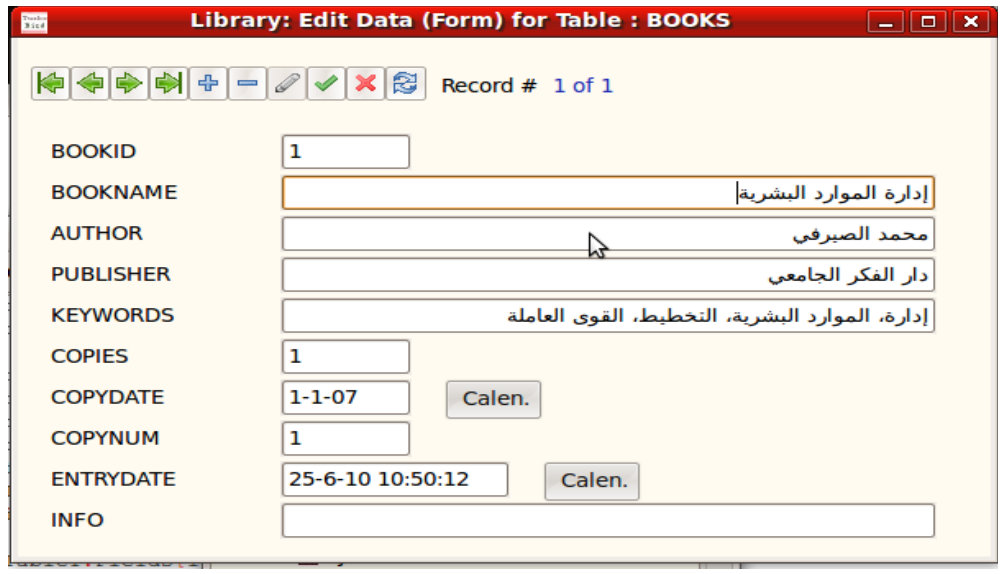

بعد ذلك نقوم بإنشاء برنامج جديد وفي الفورم الرئيسي نضع Label نكتب فيه إضافة كتاب:

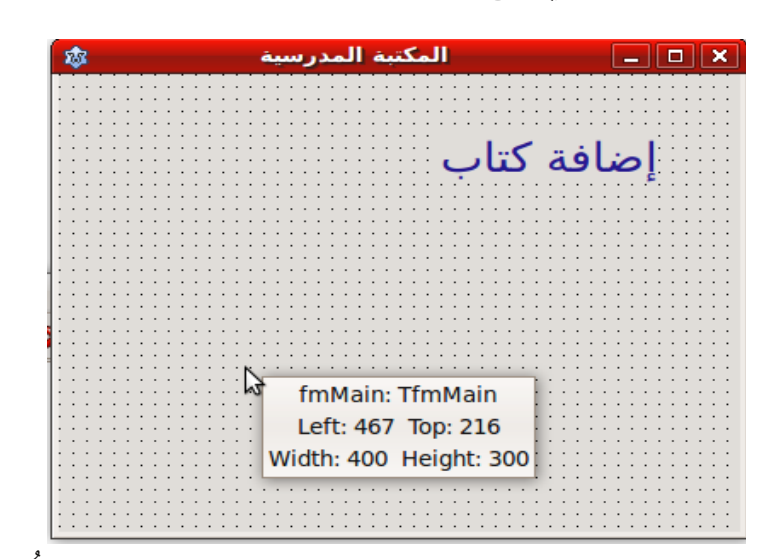

– ثم نقوم بإضافة TDataModule من Module Data/New/File وهو عبارة عن حاوية تتوضع فيها المكونات التي لاتظهر أثناء التشغيل. ثم نقوم بتسمية الوحدة Data وإسم الحاوية dmData

- ثم نضع المكونات التالية: SQLQuery ,SQLTransaction ,IBConnection من صفحة SQLdb
- نختار قاعدة البيانات fdb.Library في خاصية DatabaseName في المكون 1ibconnection. فإذا كان محرك ثم قاعدة البيانات فير بيرد موجود محلياً (أي مع البرنامج في نفس الكمبيوتر) فيمكن أن يكون إسم قاعدة البيانات في الخاصية DataBaseName كالآتي:

/home/motaz/firebird/library.fdb أما إذا كان محرك البيانات في جهاز آخر (مخدم) فيمكن الوصول إليه بإسم ذلك الجهاز أو عنوانه الخاص بالشبكة مثلاً:

192.168.1.2:/home/firebird/library.fdb

– ث ن م تدخل إسم المستخدم لقاعدة البيانات وكلمة المرور في الخواص: Password ,UserName

– بعد ذلك نقوم بإختيار 1SqlTransaction في الخاصية Transaction في 1IBConnection

– في المكون 1SQLQuery نقوم بإختيار 1IBConnection و 1SQLTransaction

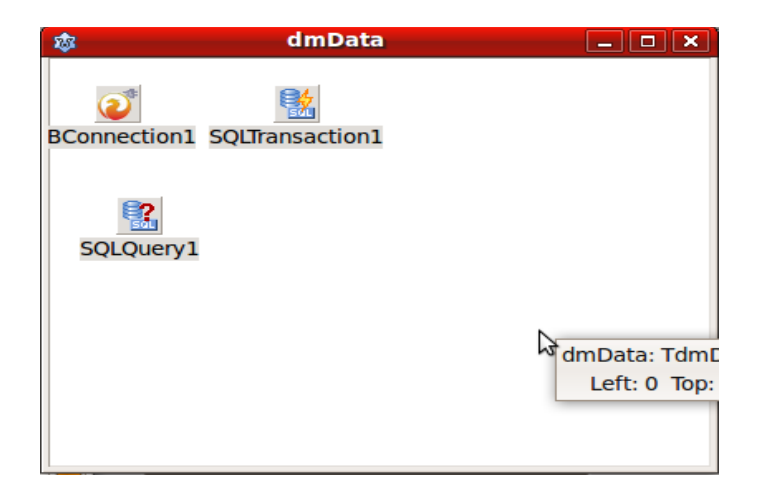

– بعد ذلك نقوم بكتابة إجراء إضافة كتاب في وحدة حاوية البيانات dmData:

```
function TdmData.AddBook(BookName, Author, Publisher, Keywords, Info: string;
    Copies, CopyNum: Integer; CopyDate: TDate): Boolean;
begin
    try
        SQLQuery1.Close;
        SQLQuery1.SQL.Text:= 'insert into Books (BookName, Author, Publisher, ' +
      'Keywords, Copies, CopyDate,' + 
            ' CopyNum, EntryDate, Info) ' +
            'values (:BookName, :Author, :Publisher, :Keywords,' + 
            ' :Copies, :CopyDate, :CopyNum, :EntryDate, :Info) ';
        SQLQuery1.Params.ParamByName('BookName').Value:= BookName;
        SQLQuery1.Params.ParamByName('Author').Value:= Author;
        SQLQuery1.Params.ParamByName('Publisher').Value:= Publisher;
        SQLQuery1.Params.ParamByName('Keywords').Value:= Keywords;
        SQLQuery1.Params.ParamByName('Copies').Value:= Copies;
        SQLQuery1.Params.ParamByName('CopyDate').Value:= CopyDate;
        SQLQuery1.Params.ParamByName('CopyNum').Value:= CopyNum;
        SQLQuery1.Params.ParamByName('EntryDate').Value:= Now;
        SQLQuery1.Params.ParamByName('Info').Value:= Info;
        SQLQuery1.ExecSQL;
        SQLTransaction1.Commit;
        Result:= True;
    except
    on e: exception do
    begin
        Result:= False;
        ShowMessage(e.Message);
    end;
    end;
```
**end**;

نلاحظ في الإجراء السابق أننا قد قمنا بكتابة الـ SQL Code في الخاصية SQL في المكون SQLQuery1. وقد قمنا بإضافة باراميترات أو مدخلات يتم الوصول إليها لاحقاً. مثلاً إسم الكتاب :

:BookName

نتدخله بهذه الطريقة:

SQLQuery1.Params.ParamByName('BookName').Value:= BookName;

ويتم تنفيذ كود الل SQL عن طريق الإجراء ExecSQL. أما الإجراء Commit فهو يقوم بحفظ التغييرات التي حدثت في قاعدة البيانات في القرص الصلب. لأن التعديلات يتم حفظها أولاً في ذاكرة مخصصة لهذا المستخدم فإما قام بحفظها عن طريق Commit أو بإلغائها عن طريق Rollback.

ملحوظة:

قمنا بتوسعة حقل BookName إلى 100 حرف بدلاً من 50، و Publisher إلى 100 والـ Author إلى 150 وذلك لإمكانية وجود أكثر من مؤلف في الكتاب الواحد. وقمنا بذلك عن طريق برنامج Bird Turbo :

> – بعد ذلك نقوم بإضافة فورم جديد Edit Box, SpinEdit به للإضافة كالتالي:

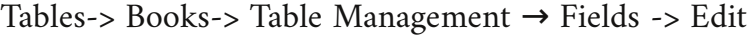

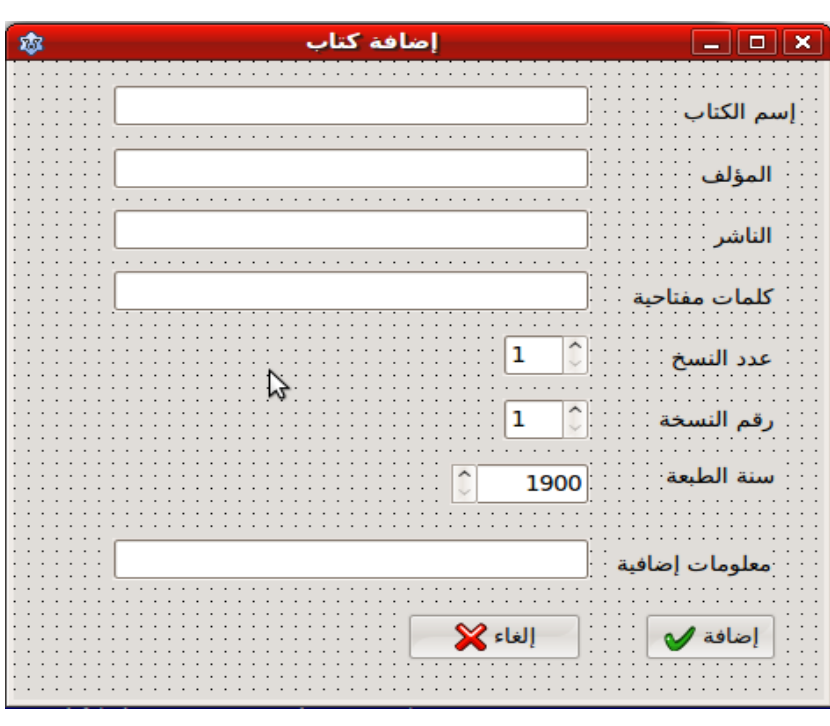

– ثم نقوم بكتابة اللكود التالي في زر الإضافة ، بعد إضافة الوحدة Data إلى الل clause uses:

```
procedure TfmAddBook.BitBtn1Click(Sender: TObject);
begin
    if dmData.AddBook(edBookName.Text, edAuthor.Text, edPublisher.Text,
        edKeywords.Text, edInfo.Text,
        seCopies.Value, seCopyNum.Value, EncodeDate(seCopyDate.Value, 1, 1)) then
      ;('تمت إضافة الكتاب بنجاح')ShowMessage
```

```
end;
```
إجراء البحث

بالنسبة للبحث عن كتاب أو مجموعة كتب، فيمكننا البحث عن طريق اسم كتاب، اسم مؤلف، كلمة مفتاحية، اسم الناشر أو معلومات إضافية.

– نقوم بإضافة فورم جديد نحفظه بإسم pas.Search ونسُمي الفورم (كائن من نوع فورم) fmSearch. ثم نقوم بإضافة الوحدة Data تحت Implementation كالآتي:

**uses** data;

– ثم نضع في الفورم GroupBox والتي نضع فيها حقول البحث. ثم نضع TdbGrid من صفحة Controls Data، و TDataSource من صفحة Access Data فيصبح الشكل كالآتي:

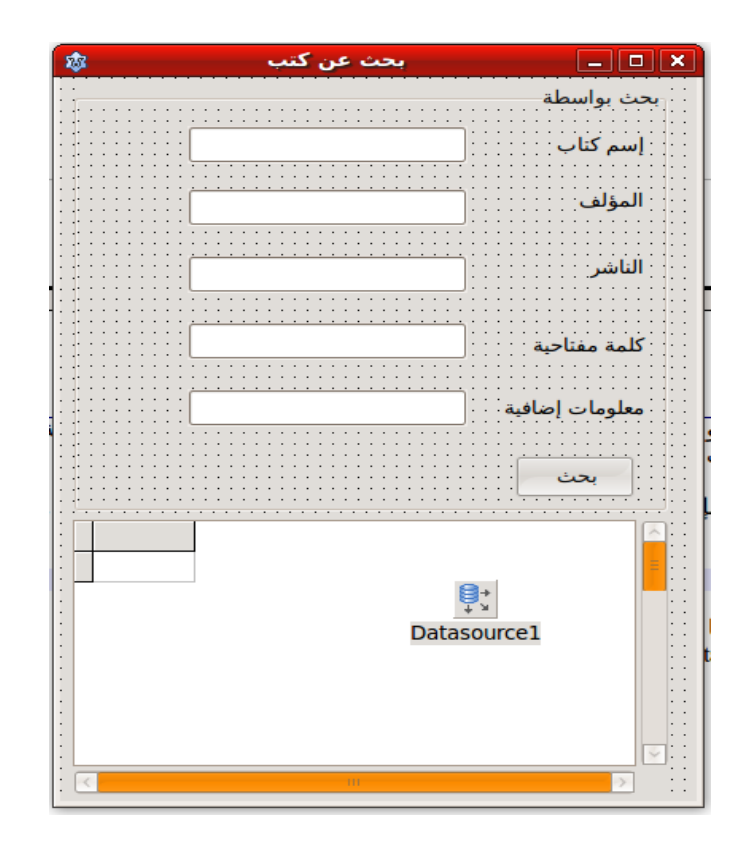

– في زر بحث، نكتب اللكود التالي:

```
procedure TfmSearch.bbSearchClick(Sender: TObject);
begin
    dmData.SQLQuery1.Close;
    dmData.SQLQuery1.SQL.Text:= 'select * from Books where ';
    if Trim(edBookName.Text) <> '' then
        dmData.SQLQuery1.SQL.Add('BookName like ''%' + edBookName.Text + '%'' and ');
    if Trim(edAuthor.Text) <> '' then
        dmData.SQLQuery1.SQL.Add('Author like ''%' + edAuthor.Text + '%'' and ');
    if Trim(edPublisher.Text) <> '' then
        dmData.SQLQuery1.SQL.Add('Publisher like ''%' + edPublisher.Text + 
              '%'' and ');
    if Trim(edKeyword.Text) <> '' then
        dmData.SQLQuery1.SQL.Add('Keywords like ''%' + edKeyword.Text + '%'' and ');
    if Trim(edInfo.Text) <> '' then
        dmData.SQLQuery1.SQL.Add('Info like ''%' + edInfo.Text + '%'' and ');
  dmData.SQLQuery1.SQL.Add('1 = 1');  dmData.SQLQuery1.Open;
```
**end**;

نلاحظ أننا استخدمنا عبارة الشرط if وذلك حتى يتم تشكيل كود الـ SQL تلقائياً حسب ماقام بإختياره المستخدم، فمثلاً إذا قام المستخدم بكتابة كلمة إدارة في اسم الكتاب وترك باقي الحقول فإن كود الل SQL سوف يصبح كالآتي:

**select** \* **from** Books **where** BookName **like** '%إدارة% '**and**  $1 = 1$ 

ونلاحظ أننا قمنا بإضافة العبارة :

 $1 = 1$ 

وذلك حتى تكون تكملة لل and حتى لاتكون العبارة ناقصة، وكذلك عندما لايقوم المستخدم بإدخال أي حقل فإنه يتحصل على كل الكُتب الموجودة في المكتبة، وفي هذه الحالة تكون العبارة كالآتي:

**select** \* **from** Books **where**  $1 = 1$ 

– ثم نضيف إسم الوحدة Search إلى كود الفورم الرئيسي فتصبح عبارة uses في الوحدة الرئيسة كالآتي:

**uses** AddBook, search;

– بعد ذلك نقوم بإدراج Label نكتب فيه "بحث عن كتب" في الفورم الرئيسي ونقوم بإظهار فورم البحث كالآتي:

**procedure** TfmMain.Label2Click(Sender: TObject); **begin** fmSearch.ShowModal; **end**;

تعديل البيانات

بالنسبة لتعديل البيانات، قمنا بإضافتها في شاشة البحث، حيث يمكن للمستخدم أن يبحث عن كتاب ثم يقوم بتعديل معلوماته. ولإضافة هذا الإجراء قمنا بعمل بعض التعديلات في فورم ووحدة إضافة الكتاب AddBook بدلاً من عمل فورم مشابه وحتى لانقوم بتكرار، لأنه يوجد فارق بسُيط بين فورم أو شاشة إضافة أو تعديل كتاب. والتعديلات هي:

- تعديل إجراء التهيئة Init حيث قمنا بإضافة تمدخل للتفريق بين إضافة جديدة والتعديل.
- كذلك تمت إضافة مُدخل ثاني يحتوي على الرقم المفتاحي للسجل المُراد تعديله، فأصبح الإجراء كالآتي:

```
procedure TfmAddBook.Init(NewBook: Boolean; BookID: Integer = 0);
var
    Y, M, D: Word;
begin
    fNewBook:= NewBook;
    if fNewBook then
    begin
        edBookName.Clear;
        edAuthor.Clear;
        edPublisher.Clear;
        edKeywords.Clear;
        edInfo.Clear;
        DecodeDate(Date, Y, M, D);
        seCopyDate.Value:= Y;
        seCopies.Value:= 1;
    seCopyNum.Value:= 1;
        bbAdd.Caption:= 'إضافة;'
    end
    else // Modify
    begin
        fBookID:= BookID;
        bbAdd.Caption:= 'تعديل;'
    end;
```
**end**;

والمتغير fNewBook هو متغير تم تعريفه في فورم الإضافة تحت القسم private ليتم استخدامه لاحقاً مع إجراء التعديل.

– قمنا بتعديل حدث الضغط على الزر Add ليعمل حسب حالة الفورم، فإذا كان تيسُتخدم للإضافة تم استدعاء إجراء الإضافة، وإذا كان تيسُتخدم للتعديل تم نداء إجراء التعديل كالآتي:

```
procedure TfmAddBook.bbAddClick(Sender: TObject);
begin
    if fNewBook then // Add
    begin
        if dmData.AddBook(edBookName.Text, edAuthor.Text, edPublisher.Text,
                   edKeywords.Text, edInfo.Text, seCopies.Value, seCopyNum.Value,
                   EncodeDate(seCopyDate.Value, 1, 1)) then
            ('تمت إضافة الكتاب بنجاح')ShowMessage           
    end
    else   // Modify
    begin
        dmData.EditBook(fBookID, edBookName.Text, edAuthor.Text, edPublisher.Text,
            edKeywords.Text, edInfo.Text,seCopies.Value, seCopyNum.Value,
            EncodeDate(seCopyDate.Value, 1, 1));
    end;
```
**end**;

```
– قمنا بكتابة إجراء جديد في dmData وهو إجراء تعديل كتاب EditBook :
```

```
function TdmData.EditBook(BookID: Integer; BookName, Author, Publisher,
    Keywords, Info: string; Copies, CopyNum: Integer; CopyDate: TDate): Boolean;
begin
    try
        SQLQuery1.Close;
        SQLQuery1.SQL.Text:= 'update Books set BookName = :BookName, ' + 
            'Author = :Author, Publisher = :Publisher' +
             ', Keywords = :Keywords, Copies = :Copies, CopyDate = :CopyDate,' + 
            ' CopyNum = :CopyNum, EntryDate = :EntryDate, Info = :Info ' +
            'where BookID = :BookID';
        SQLQuery1.Params.ParamByName('BookID').Value:= BookID;
        SQLQuery1.Params.ParamByName('BookName').Value:= BookName;
        SQLQuery1.Params.ParamByName('Author').Value:= Author;
        SQLQuery1.Params.ParamByName('Publisher').Value:= Publisher;
        SQLQuery1.Params.ParamByName('Keywords').Value:= Keywords;
        SQLQuery1.Params.ParamByName('Copies').Value:= Copies;
        SQLQuery1.Params.ParamByName('CopyDate').Value:= CopyDate;
        SQLQuery1.Params.ParamByName('CopyNum').Value:= CopyNum;
        SQLQuery1.Params.ParamByName('EntryDate').Value:= Now;
        SQLQuery1.Params.ParamByName('Info').Value:= Info;
        SQLQuery1.ExecSQL;
        SQLTransaction1.CommitRetaining;
        Result:= True;
    except
    on e: exception do
    begin
```

```
    Result:= False;
      ShowMessage(e.Message);
  end;
  end;
```
**end**;

والفرق الرئيسي بينه وبين إجراء إضافة كتاب AddBook هو كود الل SQL حيث أن الأول كان يسُتخدم عبارة

**insert into** TableName.... values ...

أما التعديل فهو يسُتخدم عبارة:

**update** TableName set field1 = value1, field2 = value2, … where keyfield = :keyfield

– نلاحظ كذلك أننا استخدمنا إجراء CommitRetaining والتي لاتقوم بإغلاق نتيجة البحث بخلاف Commit والتي تقوم بإغلاق كافة السجلات المفتوحة.

– كذلك قمنا بإضافة مكون TSQLQuery جديد وسميناه sqSearch ل تيستخدم في فورم البحث بدل اا من 1SqlQuery الذي يسُتخدم لغرض الإضافة والتعديل.

– قمنا كذلك بإضافة زر للتعديل يعمل في حالة وجود نتائج بحث. وكتبنا فيه اللكود التالي :

**procedure** TfmSearch.bbEditClick(Sender: TObject); **var** Y, M, D: Word; **begin with** dmData.sqSearch **do begin** fmAddBook.Init(**False**, FieldByName('BookID').AsInteger); fmAddBook.edBookName.Text:= FieldByName('BookName').AsString; fmAddBook.edAuthor.Text:= FieldByName('Author').AsString; fmAddBook.edPublisher.Text:= FieldByName('Publisher').AsString; fmAddBook.edKeywords.Text:= FieldByName('Keywords').AsString; fmAddBook.edInfo.Text:= FieldByName('Info').AsString; fmAddBook.seCopies.Value:= FieldByName('Copies').AsInteger; fmAddBook.seCopyNum.Value:= FieldByName('CopyNum').AsInteger; DecodeDate(FieldByName('CopyDate').AsDateTime, Y, M, D); fmAddBook.seCopyDate.Value:= Y; fmAddBook.ShowModal; **end**; **end**;

إستلاف وإرجاع اللكتب

من ضمن خواص برامج المكتبة هي إمكانية إعارة كتب وإرجاعها. وحصر اللكتب المعارة. لإضافاة هذه الخاصية قمنا بإضافة حقل جديد إسمه IsBorrowed في الجدول Books وذلك عن طريق برنامج توربو بيرد ./Library/Tables/Books/Table Management/Fields /New نوع المتغير الجديد هو SmallInt والقيمة الإفتراضية Default Value هي 0. وهي تعني أن الكتاب موجود في المكتبة، أما في حالة إعارة الكتاب فإننا نقوم بتحويل هذه القيمة إلى .1

بعد ذلك قمنا بإضافة جدول جديد إسمه BookHistory به الحقول التالية:

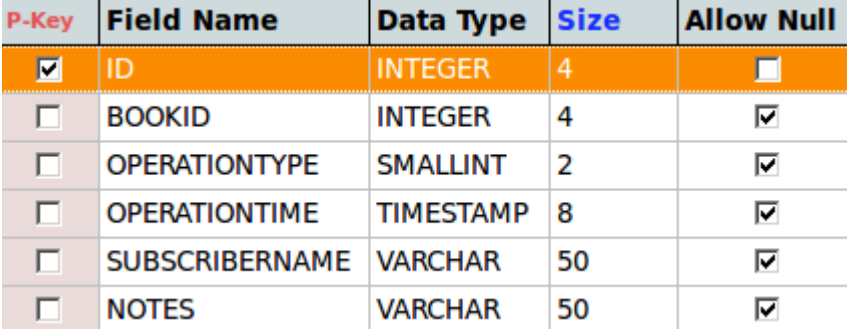

كذلك قمنا بإضافة Generator و Trigger لإضافة رقم تلقائي في الحقل ID. ثم قمنا بكتابة إجراء جديد في dmData أسميناه InsertBookOperation:

```
function TdmData.InsertBookOperation(BookID, OperationType: Integer;
    SubscriberName, Notes: string): Boolean;
begin
    try
        sqInsertBookOperation.Close;
        sqInsertBookOperation.SQL.Text:= 'insert into BOOKHISTORY ' +
            '(BOOKID, OPERATIONTYPE, OPERATIONTIME, SUBSCRIBERNAME, NOTES) ' +
            'values (:BOOKID, :OPERATIONTYPE, :OPERATIONTIME, :SUBSCRIBERNAME, :NOTES)';
        sqInsertBookOperation.Params.ParamByName('BookID').Value:= BookID;
```

```
    sqInsertBookOperation.Params.ParamByName('OperationType').Value:=
          OperationType;
      sqInsertBookOperation.Params.ParamByName('SubscriberName').Value:=
          SubscriberName;
      sqInsertBookOperation.Params.ParamByName('Notes').Value:= Notes;
      sqInsertBookOperation.Params.ParamByName('OperationTime').Value:= Now;
      sqInsertBookOperation.ExecSQL;
      // Update Borrow status
      case OperationType of
          1: SetIsBorrowed(BookID, 1); // Borrow book
          2: SetIsBorrowed(BookID, 0); // Return book
      end;
      SQLTransaction1.CommitRetaining;
      Result:= True;
  except
  on e: exception do
  begin
      Result:= False;
      ShowMessage(e.Message);
  end;
  end;
```

```
end;
```

```
وإجراء آخر لتعديل حالة الكتاب (مستلف، متوفر):
```

```
function TdmData.SetIsBorrowed(BookID, IsBorrowed: Integer): Boolean;
begin
    try
        sqSetIsBorrowed.Close;
        sqSetIsBorrowed.SQL.Text:= 'update Books set IsBorrowed = :IsBorrowed where '
            + 'BookID = :BookID';
        sqSetIsBorrowed.Params.ParamByName('BookID').Value:= BookID;
        sqSetIsBorrowed.Params.ParamByName('IsBorrowed').Value:= IsBorrowed;
        sqSetIsBorrowed.ExecSQL;
        Result:= True;
    except
    on e: exception do
   begin
        Result:= False;
        ShowMessage(e.Message);
    end;
    end;
```
وقد قمنا بإضافة المكونات sqInsertBookOperation ,sqSetIsBorrowed من النوع TSQLQuery

كذلك قمنا ببعض التغييرات في فورم البحث، حيث قمنا بإضافة حالة الكتاب للبحث. وقمنا بإضافة زرين للإعارة وإعادة الكتاب:

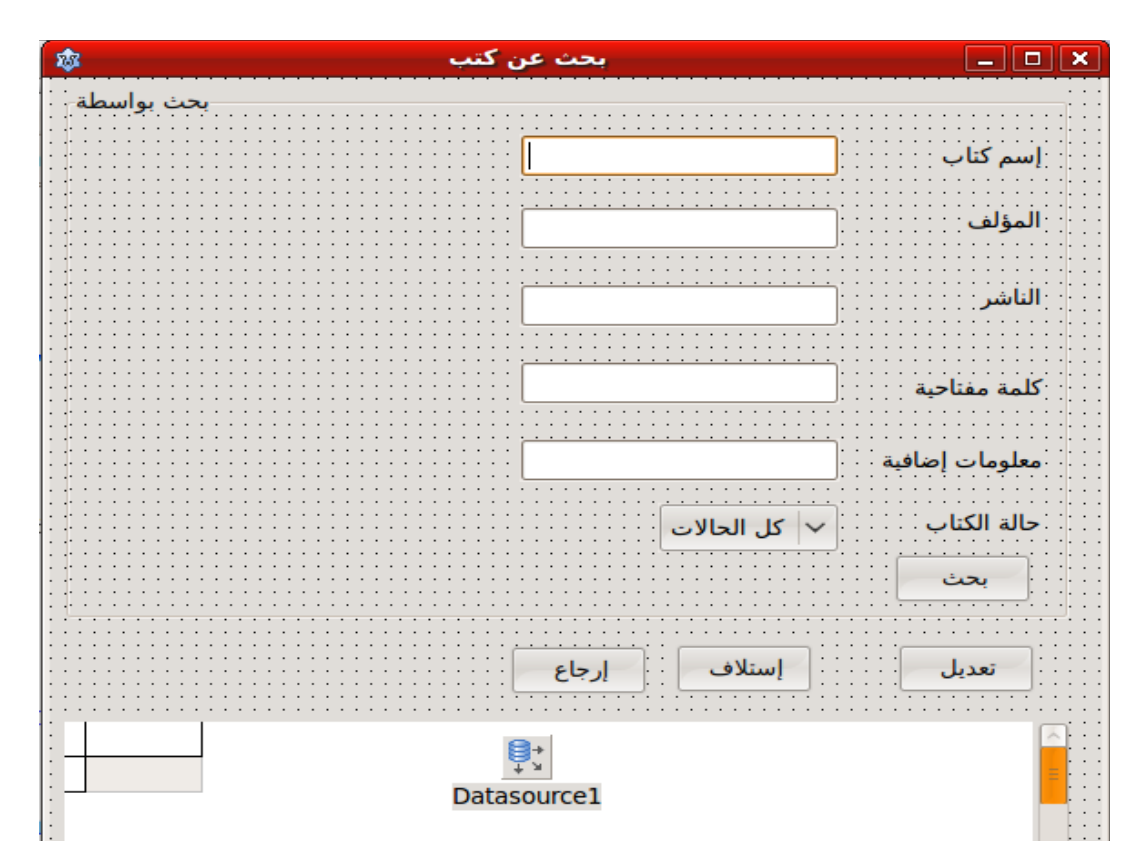

**procedure** TfmSearch.bbSearchClick(Sender: TObject); **begin** dmData.sqSearch.Close; dmData.sqSearch.SQL.Text:= 'select \* from Books where '; **if** Trim(edBookName.Text) <> '' **then** dmData.sqSearch.SQL.Add('BookName like ''%' + edBookName.Text + '%'' and ');

وأصبح أجراء البحث الجديد هو:

```
  if Trim(edAuthor.Text) <> '' then
        dmData.sqSearch.SQL.Add('Author like ''%' + edAuthor.Text + '%'' and ');
    if Trim(edPublisher.Text) <> '' then
        dmData.sqSearch.SQL.Add('Publisher like ''%' + edPublisher.Text + '%'' and ');
    if Trim(edKeyword.Text) <> '' then
        dmData.sqSearch.SQL.Add('Keywords like ''%' + edKeyword.Text + '%'' and ');
    if Trim(edInfo.Text) <> '' then
        dmData.sqSearch.SQL.Add('Info like ''%' + edInfo.Text + '%'' and ');
    // New
    bbBorrow.Enabled:= True;
    bbReturn.Enabled:= True;
    case cbBookState.ItemIndex of
        1: begin // View existed books
                   dmData.sqSearch.SQL.Add('IsBorrowed = 0 and ');
                   bbReturn.Enabled:= False;
              end;
        2: begin // View Borrowed books
                   dmData.sqSearch.SQL.Add('IsBorrowed = 1 and ');
                   bbBorrow.Enabled:= False;
              end;
    end;
    //
    dmData.sqSearch.SQL.Add('1 = 1');
    dmData.sqSearch.Open;
    bbEdit.Enabled:= dmData.sqSearch.RecordCount > 0;
    // New  
    if not bbEdit.Enabled then
    begin
        bbBorrow.Enabled:= False;
        bbReturn.Enabled:= False;
    end;
    //
end;
         بعد ذلك قمنا بإضافة فورم جديد لكتابة بيانات الإعارة أو الإعادة، وأسميناه fmBookOperation واسم الوحدة
```
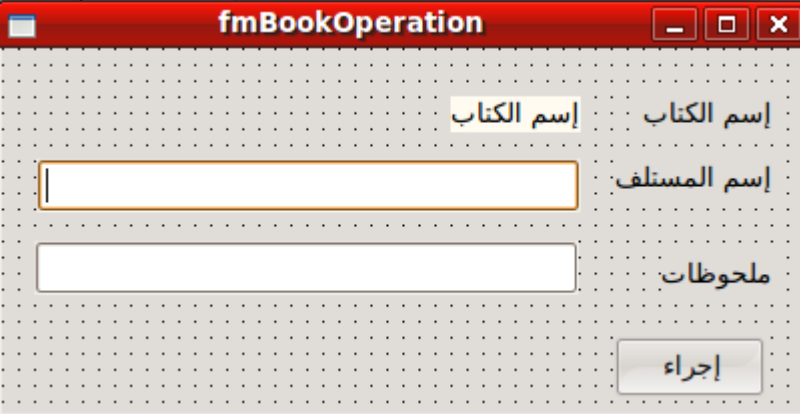

BookOperation. بالشكل التالي:

```
وقمنا بإضافة المتغيرات التالية في قسم Public في كود الفورم:
```

```
  public
      OperationType: Integer;
      BookID: Integer;
      { public declarations }
  end;
```

```
وكتبنا اللكود التالي في زر (إجراء):
```

```
procedure TfmBookOperation.bbProcedureClick(Sender: TObject);
begin
    if dmData.InsertBookOperation(BookID, OperationType, edSubscribername.Text,
            edNotes.Text) then
        ModalResult:= mrOk;
end;
```

```
ثم كتبنا الإجرائين التاليين في فورم البحث في الأزرار (إرجاع) و (إستلاف) على التوالي:
```

```
procedure TfmSearch.bbReturnClick(Sender: TObject);
begin
    with dmData.sqSearch do
    if (Active) and (RecordCount > 0) then
        if (FieldByName('IsBorrowed').AsInteger = 1) then
        begin
      ;'إرجاع كتاب' =:Caption.fmBookOperation      
            fmBookOperation.laBookName.Caption:= FieldByName('BookName').AsString;
            fmBookOperation.BookID:= FieldByName('BookID').AsInteger;
            fmBookOperation.laBorrowLabel.Visible:= False;
            fmBookOperation.edSubscribername.Visible:= False;
            fmBookOperation.edSubscribername.Clear;
            fmBookOperation.edNotes.Clear;
            fmBookOperation.OperationType:= 2; // Return
            fmBookOperation.ShowModal;
        end
        else
      ;('هذا الكتاب غير مستلف')ShowMessage      
end;
procedure TfmSearch.bbBorrowClick(Sender: TObject);
begin
    with dmData.sqSearch do
    if (Active) and (RecordCount > 0) then
        if (FieldByName('IsBorrowed').AsInteger = 0) then
        begin
      ;'إستلف كتاب' =:Caption.fmBookOperation      
            fmBookOperation.laBookName.Caption:= FieldByName('BookName').AsString;
```
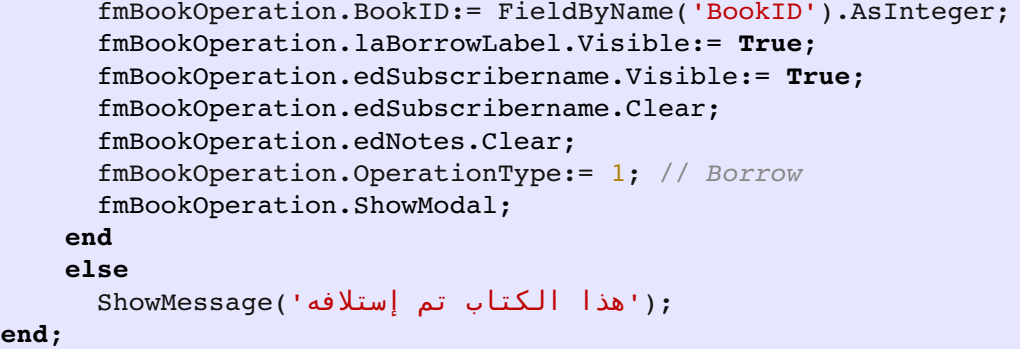

طقم السجلات ثنائية الإتجاه Bi Directional Record set

استخدمنا في ماسبق إلى الآن طقم سجلات أحادية الإتجاه Recordset Directional Uni. وهو يعني أن طقم السجلات Recordset مثل الل SQLQuery إما أن تيسُتخدم لإرجاع (قراءة) البيانات، أو للتعديل فقط. في بعض الأحيان نحتاج للإثنين معاً، فمثلاً تكون لطقم السجلات القدرة على عرض البيانات في Grid مثلاً وتعديلها مباشرة. لتحويل طقم السجلات إلى ثنائية الإتجاه ماعلينا إلا مليء خاصية UpdateSql بكود الل SQL الخاص بالتعديل.

سوف نقوم بتعديل شاشة البحث fmSearch وذلك بإضافة إمكانية تعديل البيانات في شاشة نتيجة البحث مباشرة (جدول البيانات DBGrid(. الخطوات هي:

في الحزمة sqSearch نقوم بوضع كود الل SQL التالي في الخاصية UpdateSQL:

**update Books set** BookName = :BookName, Author = :Author, Publisher = :Publisher, Keywords = :Keywords, Copies = :Copies, CopyDate = :CopyDate, CopyNum = :CopyNum, EntryDate = :EntryDate, Info = :Info **where** BookID = :BookID

وفي الخاصية InsertSQL نضع اللكود التالي:

**insert into Books** (BookName, Author, Publisher, Keywords, Copies, CopyDate, CopyNum, EntryDate, Info) **values** (:BookName, :Author, :Publisher, :Keywords, :Copies, :CopyDate,

وفي الخاصية DeleteSQL نضع كود الل SQL التالي:

**delete from** Books where BookID = : BookID

– ثم نقوم بإختيار Null Allow في الحقل BookID في الجدول Books عن طريق:

Turbo Bird/Library/Tables/Books/Table Management/Fields/Edit BookID, Check Allow Null, Update, Run, Commit

كما في الشكل التالي:

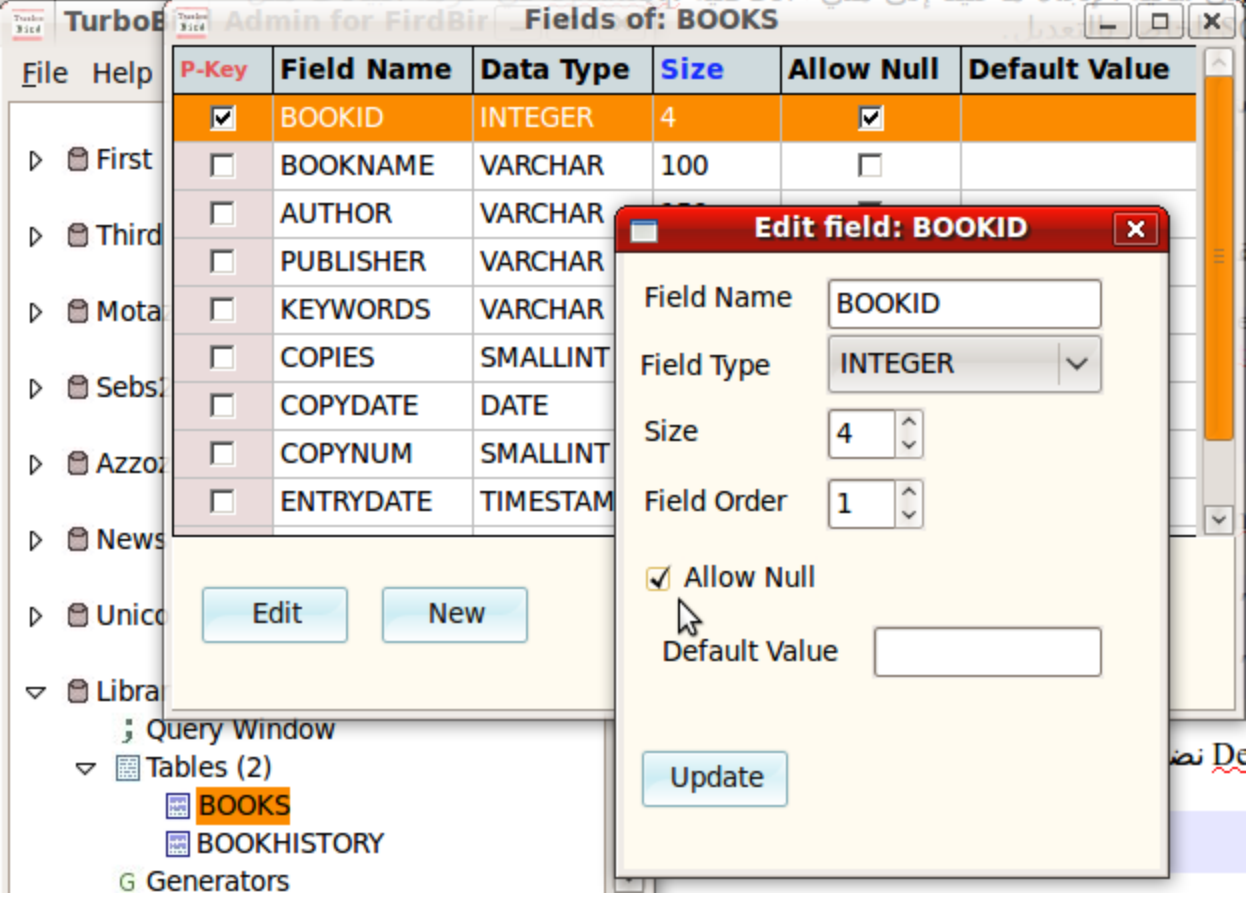

وذلك للسماح بعدم إدخال رقم الكتاب BookID عند إضافة كتاب جديد، لأن قاعدة البيانات سوف تقوم بإدخال هذا الرقم تلقائياً عن طريق الـ Trigger, Generator

– ثم نقوم بإدراج TDBNavigator من صفحة Controls Data في لازاراس. ونقوم بإختيار 1DataSource في خاصية DataSource. – ثم نقوم بإضافة زر لحفظ البيانات المعدلة ونضع اللكود التالي فيه:

 dmData.sqSearch.**ApplyUpdates**; dmData.SQLTransaction1.**CommitRetaining**;

وبدون إجراء ApplyUpdates لايتم حفظ البيانات المعدلة.

يصبح شكل الفورم كالتالي:

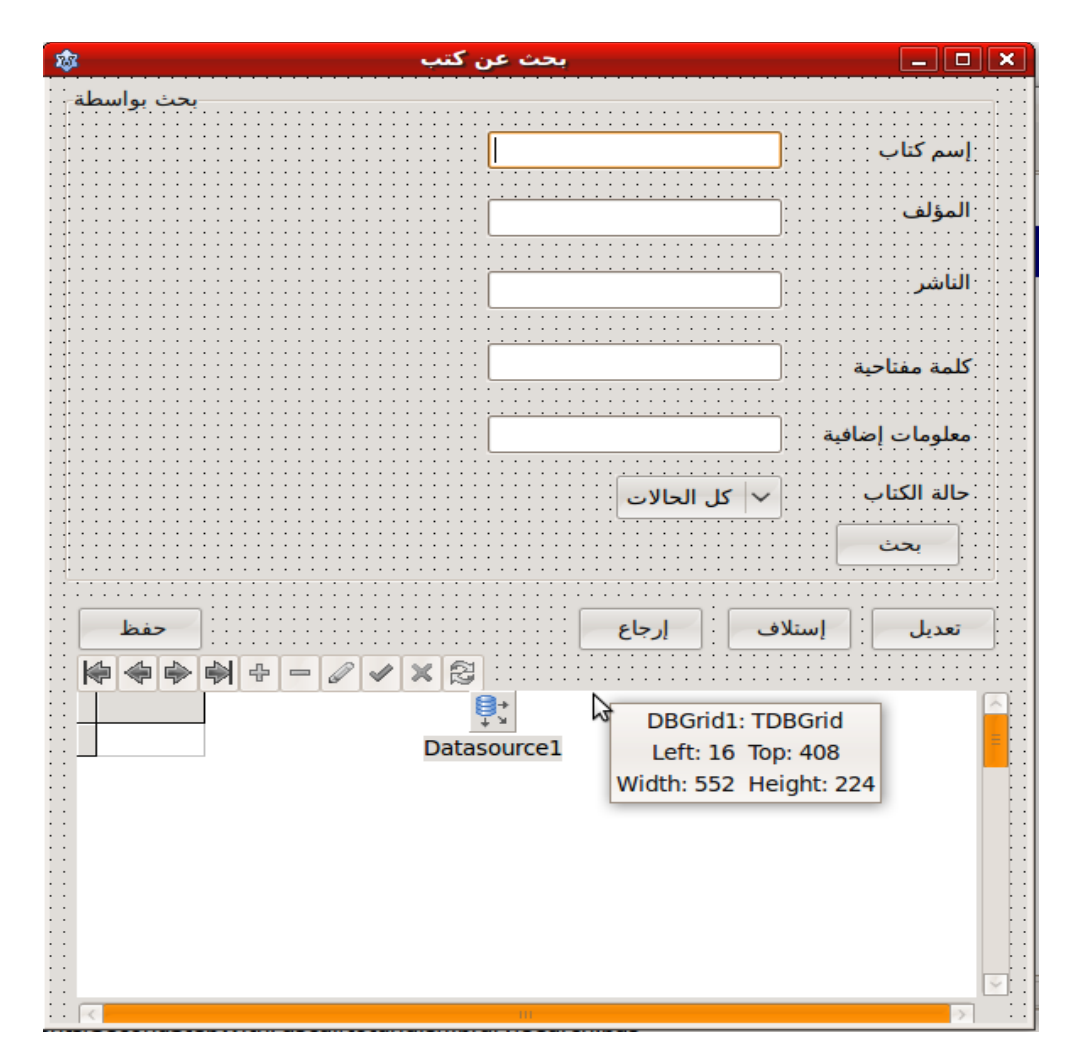

عند تشغيل البرنامج نقوم بالبحث عن كتاب معين أو كل اللكتب، بعد ذلك نسُتطيع تعديل البيانات التي تظهر أمامنا بدون الحاجة للضغط على زر تعديل كما يظهر في الشكل التالي:

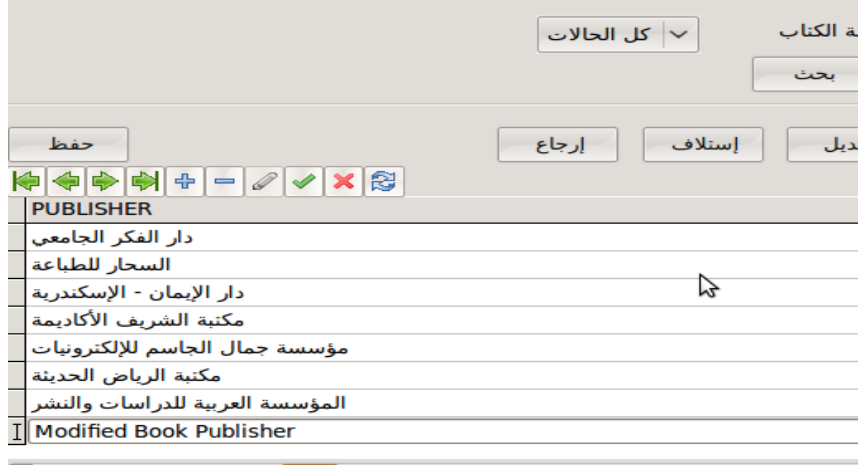

وبعد الإنتهاء من التعديل أو الإضافة يجب ضغط الزر حفظ.

ملحوظة: لابد من التأكد من أن خاصية ReadOnly في الحزمة sqSearch قيمتها False وأن جدول البيانات 1DBGrid به خاصية dgEditing/EditOptions قيمتها True. كذلك ReadOnly قيمتها False في جدول البيانات.

تقرير اللكتب ال تمستلفة

التقارير هي من المواضيع المهمة في البرامج الإدارة، حيث أن التقرير هو إظهار معلومة يمكن الإستفادة منها في إتخاذ القرار. فمثلاً، يمكن عمل تقرير بعدد الكتب في المكتبة، ويمكن إصدار تقرير بكمية الإستلاف خلال شهر معين. وسوف نقوم إن شاء الله بعرض تقرير للكتب المستلفة.

> لعمل هذا التقرير نقوم بإضافة حزمة بيانات من نوع TSQLQuery ونربطها مع 1IBConnection. وأسميناها sqBorrowed. في خاصية SQL لهذه الحزمة نكتب كود الل SQL التالي:

**select** OperationTime **as** BTime, BookName **as** Book, SubscriberName **as** BorrowedBy **from BookHistory inner join Books on Books**.BookID = **BookHistory**.BookID **where** OperationType = 1 **and** IsBorrowed = 1 **order by** OperationTime **desc**

نلاحظ أننا احتجنا لأكثر من جدول لعرض هذه المعلومات، وهي الجداول BookHistory ,Books. ومن هنا جاءت إحدى فوائد قاعدة البيانات العلائقية. فنجد أننا في جدول BookHistory لايوجد اسم الكتاب، إنما يوجد رقمه BookID والذي سوف تيسُتخدم كفتاح ربط (Key foreign (لإستخلاص إسم الكتاب من الجدول الأول. طريقة الربط هذه تسمى الـ inner join ونبين فيها الجدول المراد الربط به و الحقول المستخدمة للربط بين الجدولين:

**inner join** Books **on** Books.BookID = BookHistory.BookID

كذلك فقد وضعنا شرط أن الكتاب وضعه الآن مستلف (1 = IsBorrowed (في جدول Books وأن نوع العملية في جدول الل BookHistory قيمتها 1 وتعني إستلاف :

**where** OperationType = 1 **and** IsBorrowed = 1

وقد قمنا بالترتيب التصاعدي بناءً على تاريخ الإستلاف. حيث ان الكتب المستلفة اخيرا تظهر أولا، والكتب المستلفة قديماً تظهر في نهاية الجدول:

**order by** OperationTime **desc**

بعد ذلك قمنا بإنشاء فورم جديد أسميناه fmBorrow وأسمينا الوحدة Borrow. ووضعنا فيه جدول بيانات dbGrid و Label أسميناه laCount لعرض عدد اللكتب المستلفة.

ثم وضعنا DataSource تم ربطها بالحزمة sqBorrowed. ويظهربالشكل التالي:

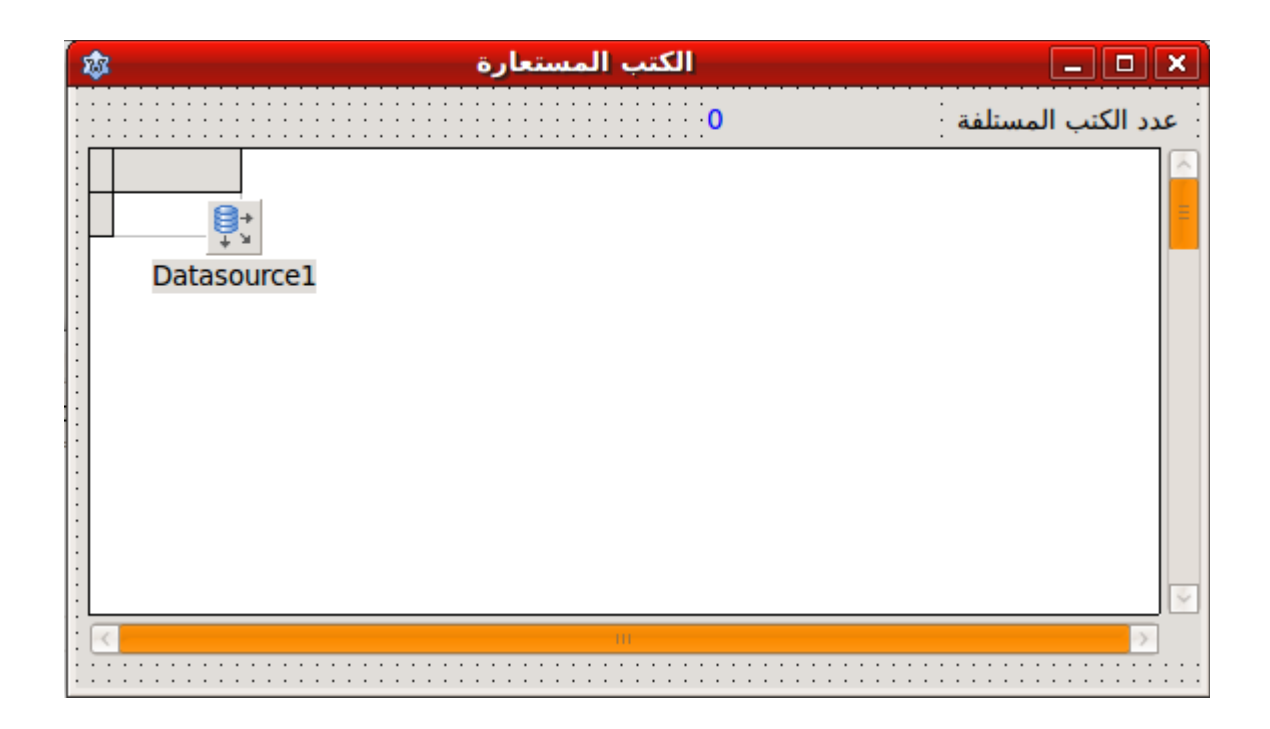

```
قمنا بكتابة إجراء في هذا الفورم وأسميناه Init ووضعناه في القسم Public حتى نتمكن من الوصول إليه من الفورم الرئيسي
                                                                                                         :main
```

```
procedure TfmBorrowed.Init;
begin
   dmData.sqBorrowed.Close;
   dmData.sqBorrowed.Open;
   dmData.sqBorrowed.Last; // get real count
   laCount.Caption:= IntToStr(dmData.sqBorrowed.RecordCount);
   dmData.sqBorrowed.First; // return back to first record
end;
```
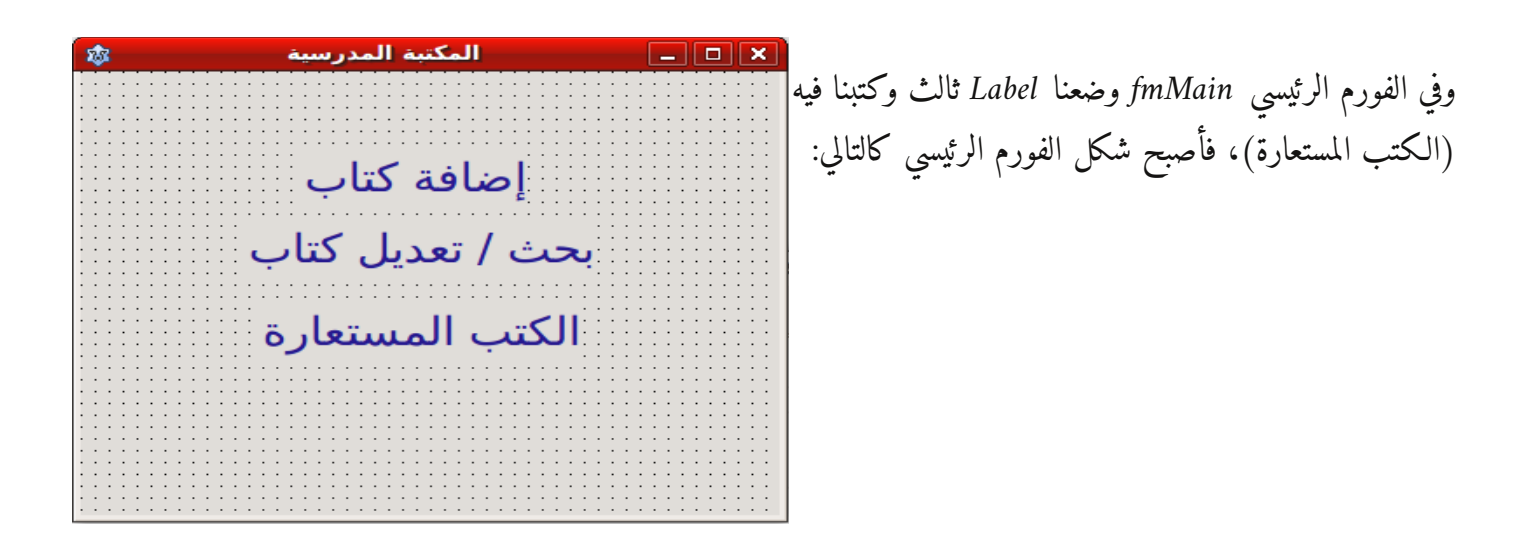
**procedure** TfmMain.Label3Click(Sender: TObject); **begin** fmBorrowed.Init; fmBorrowed.ShowModal; **end**;

عند تشغيل البرنامج يظهر شكل التقرير كالتالي:

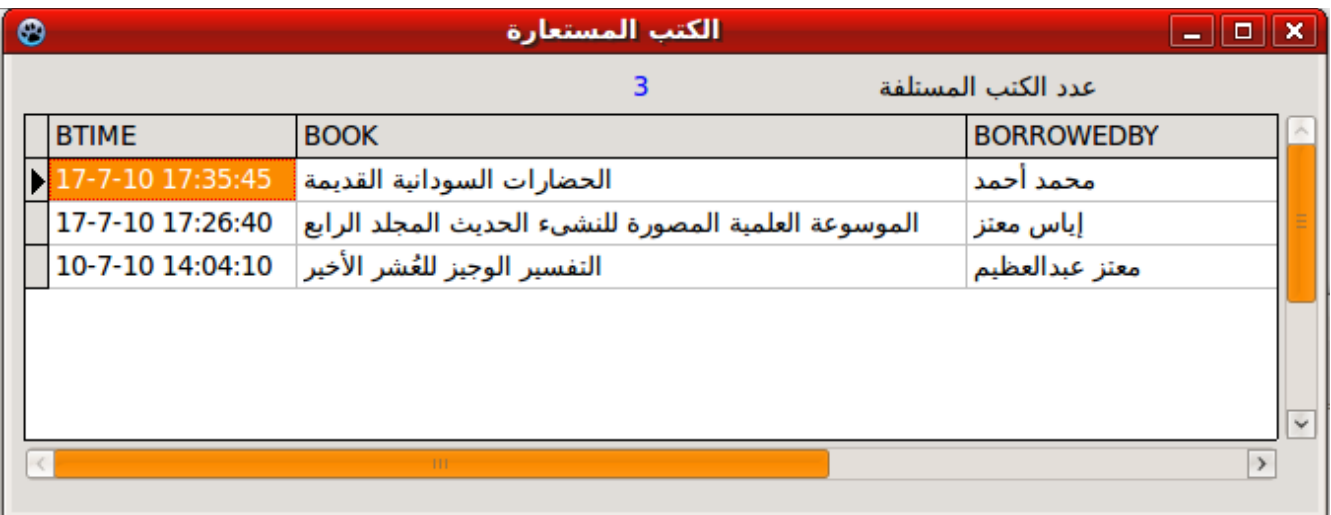

وهذا هو الشكل النهائي لحاوية البيانات Data Module المسماة dmData والتي تحتوي على حزم البيانات وإجراءاتها المتسخدمة في البرنامج:

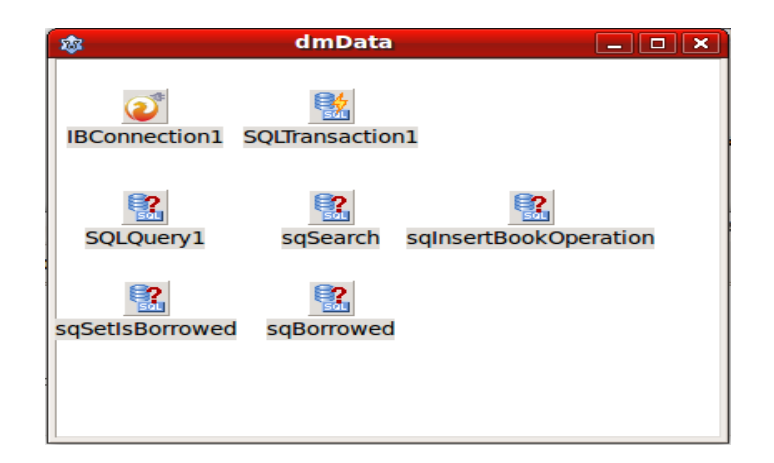

ملحوظة: يمكن استخدام حقل البيانات الإضافية Info لوصف موقع الكتاب في المكتبة لسهولة الوصول إليه، مثل اا إذا أدخلنا 25 فيمكن أن يعني أن الكتاب موجود في القسم الثاني الرف الخامس.

وفي ختام برنامج المكتبة المدرسية، نجد أننا قمنا بإنشاء نظام لإضافة اللكتب والإستلاف والإرجاع والبحث عن اللكتب. فهذا النظام يمكن أن يتطور وينمو إلى أن يصبح نظام معقد به كثير من المزايا ويصلح لمعظم المكتبات المدرسية أو غير المدرسية.

# برنامج مرآب السيارات

في هذا المثال نريد تصميم برنامج لتسجيلم معلومات سيارات وصيانتها في مرآب لفحص وصيانة السيارات. وفي البداية نقوم بتحليل البرنامج ومعرفة حاجة صاحب المرآب من البرنامج وهي على سبيل المثال:

- .1 الحاجة لتسجيل معلومات سيارة جديدة ، مثل رقم اللوحة، الماركة، الموديل، سنة الصناعة، ومعها بيانات صاحب السيارة، مثل إسمه وعنوانه وهاتفه.
- 2. الحاجة لتسجيل تفاصيل عمليات الصيانة التي تمت على السيارات المُسجلة في المرآب، مثل تغيير الزيت، تغيير قطع غيار، وغيرها حتى تتسنى متابعة صيانتها الدورية ولا يتم تغيير قطعة قبل وقتها.
	- .3 الحاجة إلى استخراج تقارير يمكن طباعتها لتاريخ صيانة سيارة ما.

ولتحقيق ذلك، نقوم بإنشاء قاعدة بيانات جديدة نسُميها Garage بواسطة برنامج Bird Turbo. ثم نقوم بإنشاء جدول جديد يحتوي على بيانات السيارات نسُميه Cars ويحتوي عل الحقول التالية:

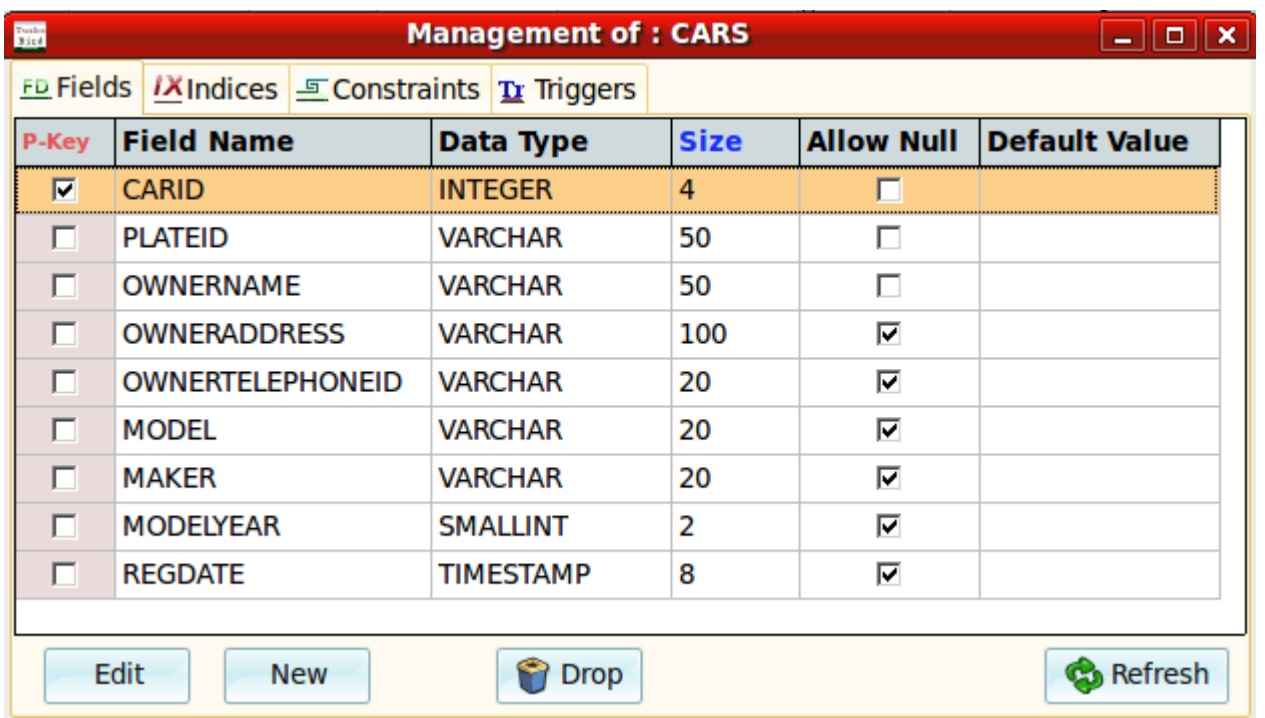

ثم نقوم بإنشاء Generator مربوط بالحقل المفتاحي CarID ثم إنشاء Trigger لإضافة القيمة التسلسية تلقائياً.

لم نقوم بجعل رقم اللوحة PlateID هو المفتاح، وذلك بسُبب أن لوحة السيارة يمكن تغييرها. إلا أننا مازلنا نريدها أن لاتتكرر. يتم حل هذه المشكلة بإضافة فهرس ثانوي Index Secondary على الحقل PlateID ونعطيه خاصية الإنفراد Unique. وذلك بالوقوف على الجدول Cars ثم إختيار Management Table ثم إختيار صفحة Indices . ثم نقوم بإنشاء فهرس ثانوي على الحقل PlateID ونقوم بإختيار الميزة Unique لضمان عدم تكرار رقم اللوحة:

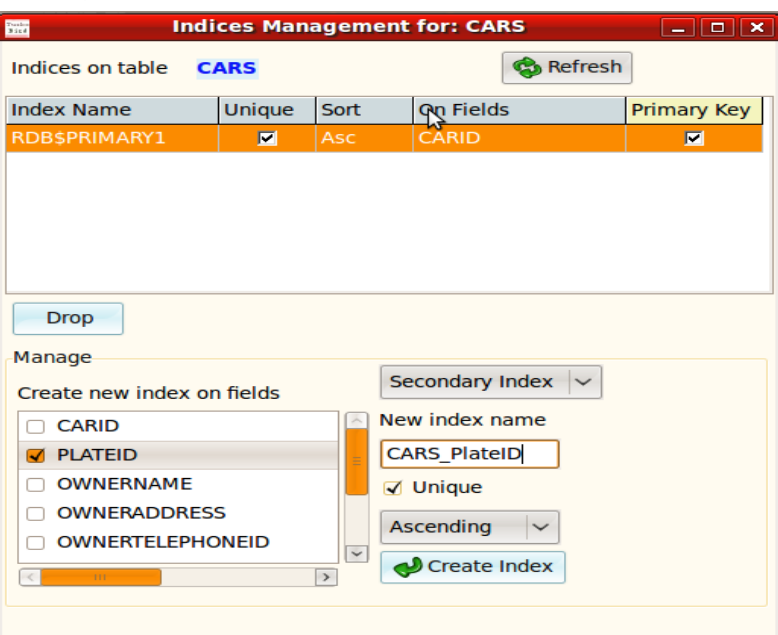

مرآب السيارات 愈  $\vert$   $\Box$   $\vert$  x اضافة سيارة ∎

بعد ذلك نقوم بإنشاء حاوية بيانات Module Data نسُميها dmData ونسُمي الوحدة Data. ثم نقوم بوضع المكونات التالية في حاوية البيانات:

TIBConnection, TSQLTransaction, TSQLQuery

ثم نقوم بربطها بقاعدة البيانات Garage. ونسُمي طقم السجلات TSQLQuery بالإسم sqAddCar. وفي الخاصية SQL في طقم السجلات نضع كود الل SQL التالي:

**insert into** CARS (PLATEID, OWNERNAME, OWNERADDRESS, OWNERTELEPHONEID, MODEL, MAKER, MODELYEAR, REGDATE) **values** (:PLATEID, :OWNERNAME, :OWNERADDRESS, :OWNERTELEPHONEID, :MODEL, :MAKER, :MODELYEAR, Current TimeStamp );

ثم نكتب إجراء إضافة سيارة في حاوية البيانات كالتالي:

```
function TdmData.AddNewCar(PLATEID, OWNERNAME, OWNERADDRESS, OWNERTELEPHONEID,
   MODEL, MAKER: string; MODELYEAR: SmallInt): Boolean;
begin
   try
        sqAddCar.Params.ParamByName('PlateID').AsString:= PlateID;
        sqAddCar.Params.ParamByName('Ownername').AsString:= OWNERNAME;
        sqAddCar.Params.ParamByName('OwnerAddress').AsString:= OWNERADDRESS;
        sqAddCar.Params.ParamByName('OwnerTelephoneID').AsString:= OWNERTELEPHONEID;
        sqAddCar.Params.ParamByName('Model').AsString:= MODEL;
```
نقوم بإنشاء برنامج جديد نسُمية Garage ونضع فيه الأزرار التالية:

```
    sqAddCar.Params.ParamByName('Maker').AsString:= MAKER;
        sqAddCar.Params.ParamByName('ModelYear').AsInteger:= MODELYEAR;
        sqAddCar.ExecSQL;
        SQLTransaction1.CommitRetaining;
        Result:= True;
    except
    on e: exception do
    begin
        Result:= False;
        ShowMessage(e.message);
    end;
    end;
end;
```
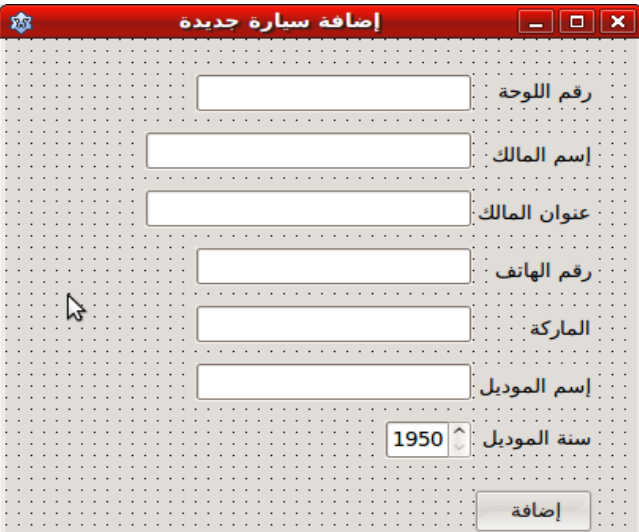

ثم نقوم بإضافة فورم جديد نسُميه fmNewCar ونسُمي وحدته .NewCar نضع فيه مربعات نصوص Tedit و Tlabeles و TspinEdit بالشكل

ونضع اللكود التالي في الزر (إضافة):

التالي:

```
procedure TfmNewCar.bbAddClick(Sender: TObject);
begin
    if dmData.AddNewCar(Trim(edPlateID.Text), edOwnerName.Text, edOwnerAddress.Text,
        edOwnerTelephoneID.Text,
        edModel.Text, edMaker.Text, seModelYear.Value) then
        begin
      ;('تمت الإضافة بنجاح')ShowMessage      
            ModalResult:= mrOK;
        end;
end;
```
ولاننسى إضافة الوحدة Data في عبارة Uses في هذا الفورم.

للبحث عن سيارة أو مجموعة سيارات نقوم بإضافة فورم جديد نسُميه fmSearch ونسُمي الوحدة Search. ونضع فيه المكونات التالية:

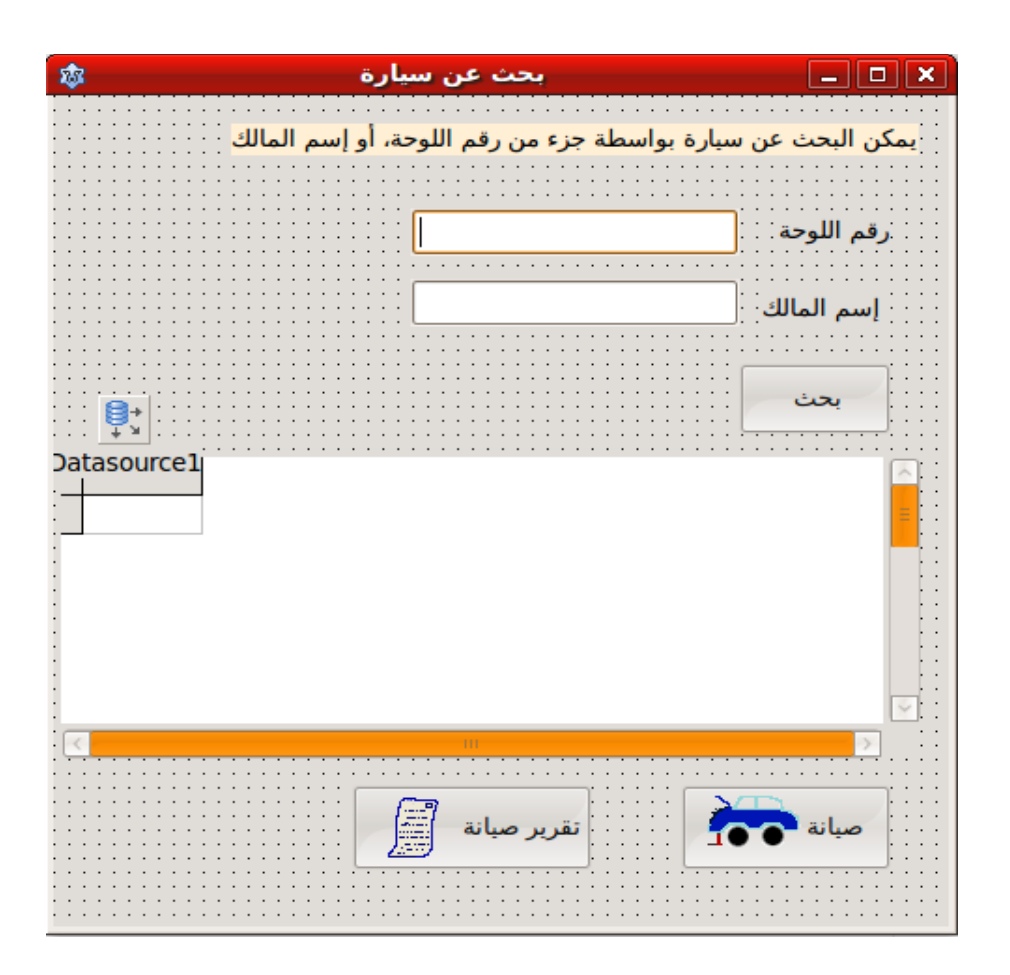

ونقوم بإضافة حزمة بيانات من النوع TSQLQuery في حاوية البيانات dmData. ونربطها بل 1IBConnection. ثم نقوم بكتابة كود البحث التالي في الزر (بحث):

```
procedure TfmSearch.bbSearchClick(Sender: TObject);
begin
   dmData.sqSearch.Close;
    dmData.sqSearch.SQL.Text:= 'select * from Cars where ';
    if Trim(edPlateID.Text) <> '' then
        dmData.sqSearch.SQL.Add('PlateID like ''%' + edPlateID.Text + '%'' and ');
    if Trim(edOwnerName.Text) <> '' then
        dmData.sqSearch.SQL.Add('OwnerName like ''%' + edOwnerName.Text + '%'' and ');
  dmData.sqSearch.SQL.Add('1 = 1');
    dmData.sqSearch.Open;
   bbMaintinance.Enabled:= dmData.sqSearch.RecordCount > 0;
```
 bbReport.Enabled:= bbMaintinance.Enabled; **end**;

حيث تيمكننا هذا اللكود من البحث برقم اللوحة أو جزء منها، أو اسم المالك أو جزء من اسمه. وفي حالة وجود أكثر من سيارة في نتيجة البحث تظهر في جدول البيانات dbGrid ثم يمكن إختيار إحداها لإجراء عملية صيانة على هذه السيارة أو إظهار تقرير لها.

بالنسبة للصيانة نقوم بإضافة جدول جديد في قاعدة البيانات Garage نسُميه Operations ويحتوي على رقم السيارة التسلسلي والزمن الذي تمت فيه العملية، وتفاصيل تلك العملية، والكيلومترات التي قطعتها السيارة إلى تلك اللحظة، وتكلفة الصيانة. ويكون شكل الجدول كالتالي:

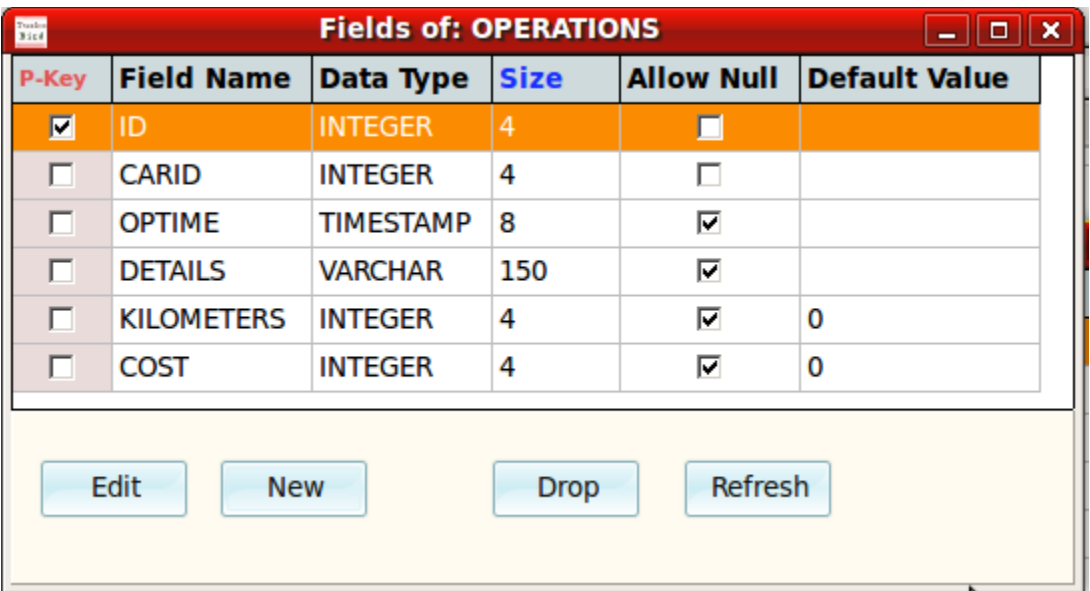

كذلك نقوم بإضافة Generator و Trigger للحقل ID ليكون رقم تسُلسلي تلقائي.

بعد ذلك نقوم بإضافة حزمة في حاوية البيانات نسُميها sqAddOperation نكتب فيها كود الل SQL التالي:

**insert into** Operations (CarID, OPTime, Details, Kilometers, **Cost**) **values** (:CarID, Current\_TimeStamp, :Details, :Kilometers, :Cost);

ثم نقوم بكتابة إجراء الإضافة في هذا الجدول الجديد في حاوية البيانات:

```
  OperationDetails: string): Boolean;
begin
    try
        sqAddOperation.Params.ParamByName('CarID').AsInteger:= CarID;
        sqAddOperation.Params.ParamByName('Details').AsString:= OperationDetails;
        sqAddOperation.Params.ParamByName('Kilometers').AsInteger:= Kilometers;
        sqAddOperation.Params.ParamByName('Cost').AsInteger:= Cost;
        sqAddOperation.ExecSQL;
        SQLTransaction1.CommitRetaining;
        Result:= True;
    except
    on e: exception do
    begin
        Result:= False;
    ;(message.e +  'حدث خطأ أثناء إضافة معلومات الصيانة')ShowMessage    
    end;
    end;
end;
```
ثم نقوم بإضافة فورم جديد لكتابة معلومات الصيانة نسُميه fmMaintinance بالشكل التالي:

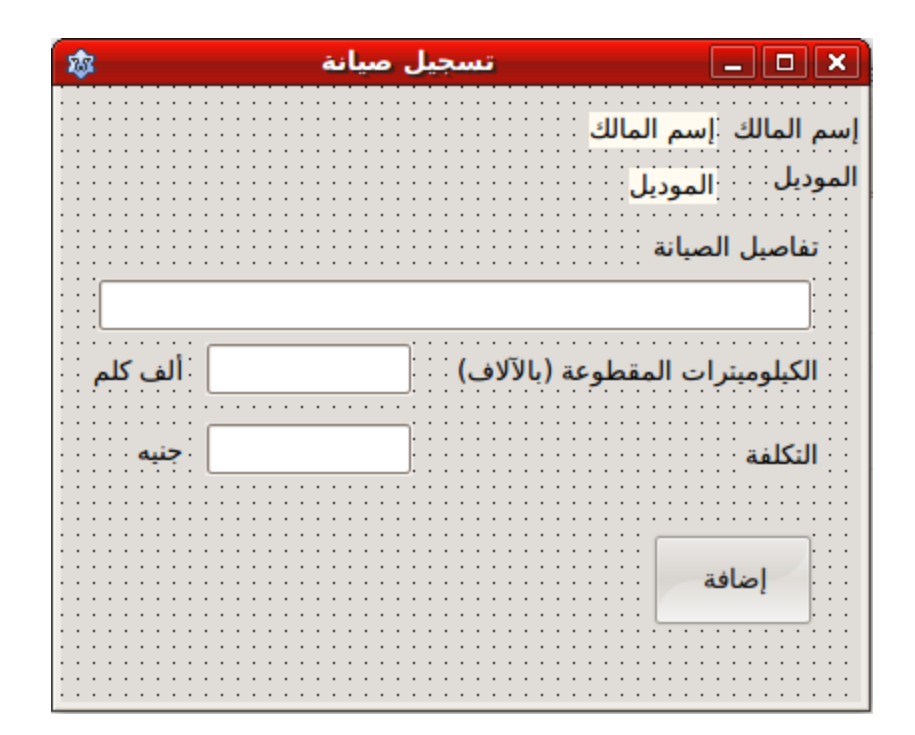

ثم نقوم بكتابة اللكود التالي في الزر (إضافة) وذلك بعد إضافة الوحدة Data إلى وحدة هذا الفورم:

```
procedure TfmMaintinance.bbAddClick(Sender: TObject);
begin
    if (Trim(edDetails.Text) = '') or (Trim(edKilometers.Text) = '') or
        (Trim(edCost.Text) = '') then
    ('لبد من كتابة التفاصيل وعدد الكيلومترات والتكلفة')ShowMessage    
    else
  if dmData.AddOperation(CarID, StrToInt(Trim(edKilometers.Text)),
          StrToInt(Trim(edCost.Text)), edDetails.Text) then
    begin
    ;('تمت الإضافة بنجاح')ShowMessage    
        ModalResult:= mrOK;
    end;
end;
```
التقارير

التقارير كما سبق ذكرها فهي طريقة إدارية للوقوف على المعلومات، والنتائج، وسير العمل، وغيرها. وبالنسبة لبرنامج مرآب السيارات، فنحن نريد إظهار تقرير يحتوي على تاريخ صيانة سيارة معينة. هذه المرة نريد أن نقوم بتصميم تقرير يمكن طباعته بواسطة الطابعة. سوف نسُتخدم حزمة مكونات خاصة بالتقارير. وبيئة لازاراس يمكنها إستيعاب أي حزمة للمكونات التي قام بكتابتها فريق لازارس، أو أي طرف ثالث قام بتطويرها. مثلاً توجد حزمة مكونات للتقارير تسمى Fortes وهي موجودة مع الأمثلة هذا الكتاب، أو يُمكن البحث عنها في الإنترنت للحصول على النسخة الأخيرة منها (Fortes for Lazarus) ولإضافتها نتبع الخطوات التالية:

من القائمة الرئيسية نختار:

Package/ Open Package file .lpk

Fortes324forlaz.lpk الملف نختار ثم ثم Install / Use كما في الشكل التالي:

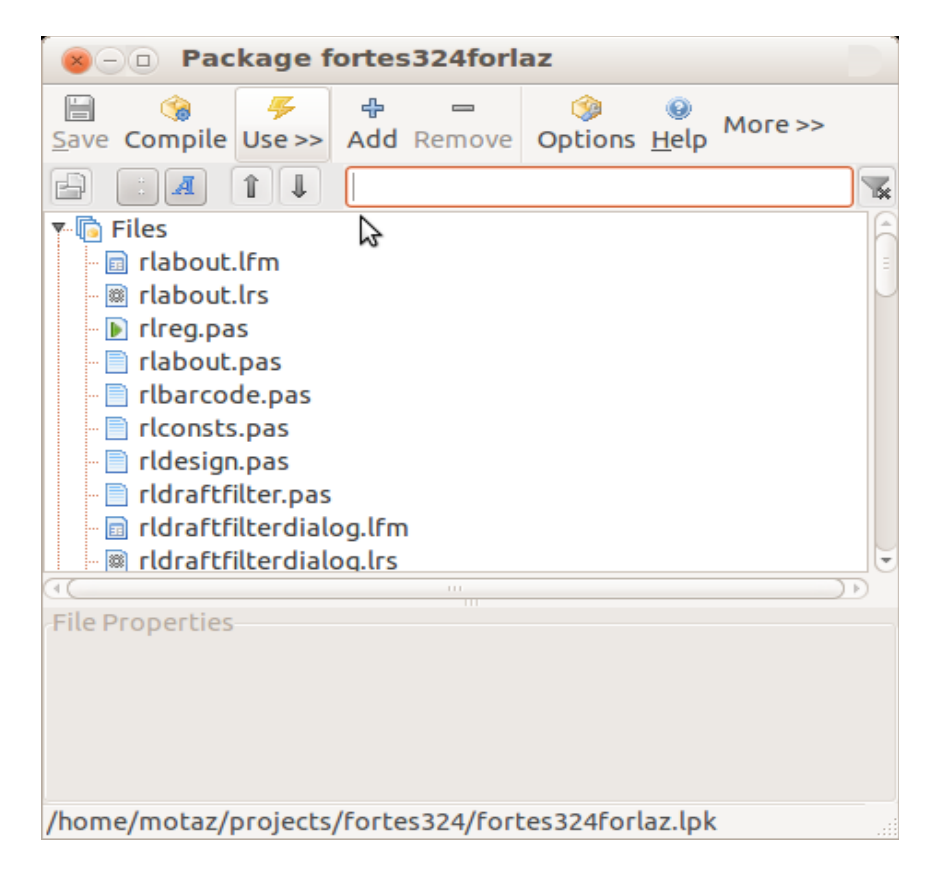

تتطلب هذه الإضافة إعادة ترجمة بيئة لازاراس نفسها. بعد الإنتهاء من ترجمة لازاراس يظهر لنا على صفحة Fortes في لوحة المكونات:

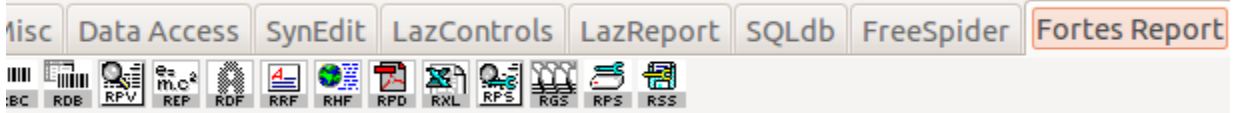

بهذا نكون قد أضفنا مكونات التقارير إلى بيئة لازاراس.

بعد ذلك نقوم بإدراج حزمة سجلات TSQLQuery في حاوية البيانات dmData ونسُميها sqViewOperations ونضع فيها كود الل SQL التالي:

**select** \* **from** Operations

ثم نقوم بفتح طقم السجلات بتحويل الخاصية Active إلى True. وهو إجراء مؤقت حتى يتسنى لنا إختيار الحقول في حقول التقارير.

نضيف فورم جديد نُسميه fmReport وإسم وحدته Report ثم نضع فيها تقرير من نوع TRLReport وهو موجود في أقصى يسار صفحة المكونات Fortes Report، ونغيير إسمه إلى frReport ويظهر في الفورم بالشكل التالي:

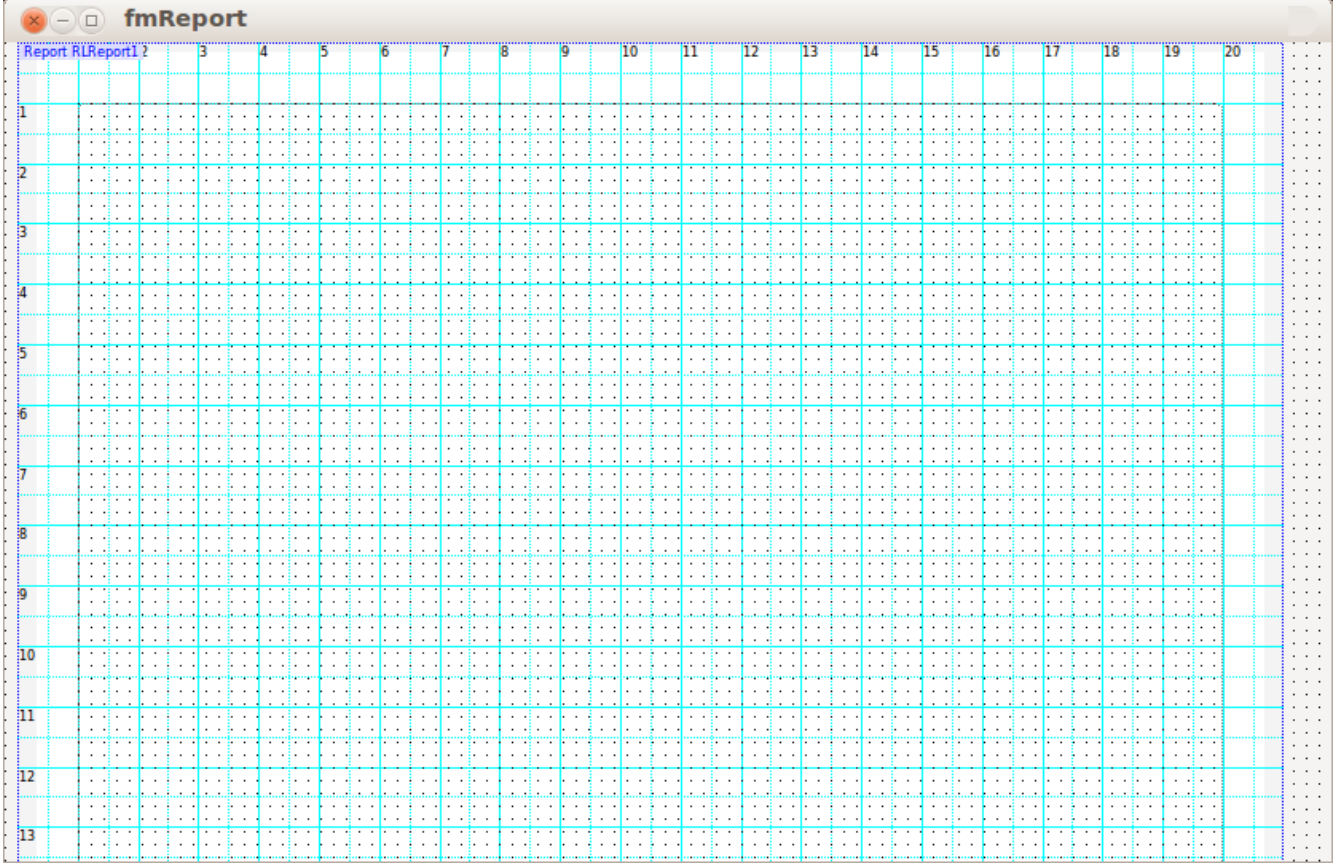

ثم نضع المكون TRLBand في بداية التقرير ثم نغيير نوعه (BandType (إلى btTitle ليتسنى لنا وضع عنوان وترويسُة التقرير. ثم نضع في هذا الل Band عناوين labels من نوع TRLLabel كما موضحة في الشكل التالي، ثم مكون TRLSystemInfo على اليسار ليظهر فيه وقت عرض التقرير، ونقوم بتغيير الخاصية Info إلى itNow. بعد ذلك نقوم بوضع مكون ليرسم خط من نوع TRDraw ثم نغيير خاصية DrawKind إلى dkLine ونزيحه إلى أسفل الترويسُة:

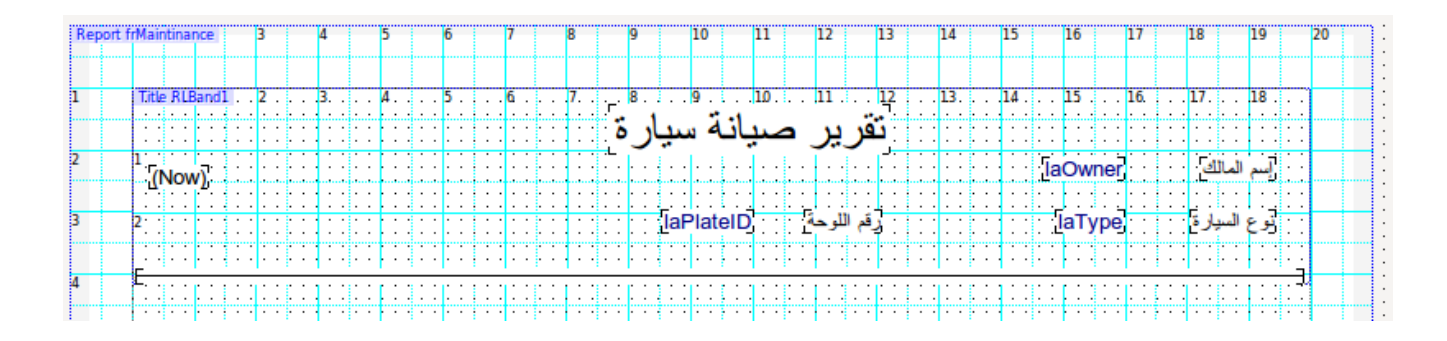

بعد ذلك نقوم بإضافة Band أخرى ونغيير نوعها إلى ColumnHeader ونضع فيها هذه العناوين (TRLLabel (ونكتب فيها عناوين الحقول بهذا الشكل:

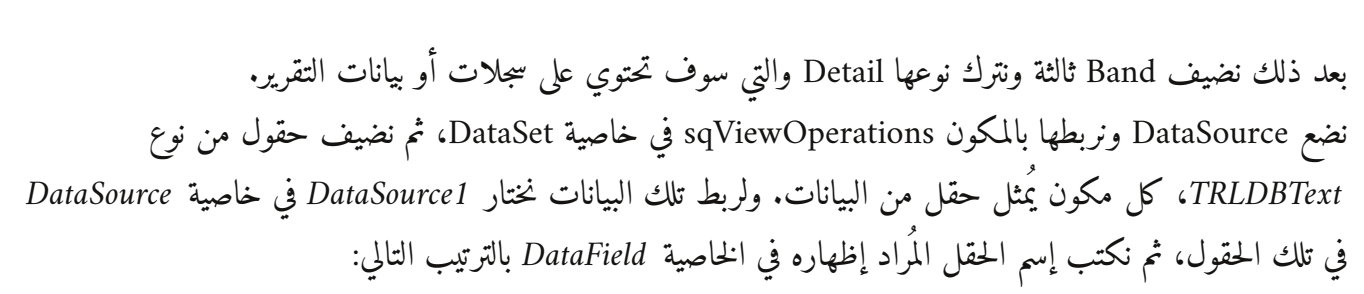

ا 10<br>**الكيلومترات** 

**Asissa** 

ID, OPTime, Kilimeters, Cost, Details

ثتم نرجع إلى التقرير في الخلف frReport ونختار له 1DataSource في خاصية DataSource. في النهاية تيصبح شكل التقرير الكلي كالتالي:

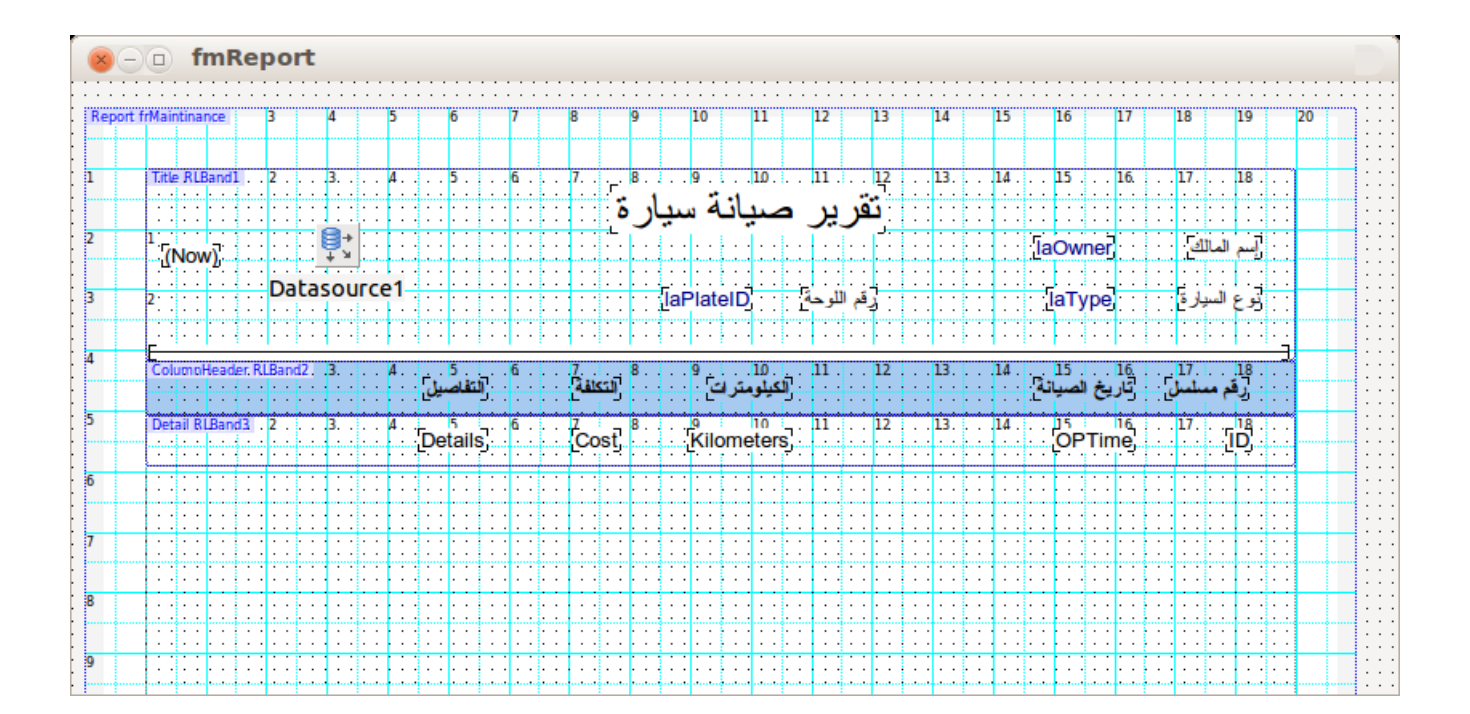

في زر (تقرير صيانة) في الفورم fmSearch نكتب اللكود التالي:

```
procedure TfmSearch.bbReportClick(Sender: TObject);
begin
  with dmData do
  begin
     // Prepare recordset
     sqViewOperations.Close;
     sqViewOperations.SQL.Text:= 'select * from Operations where CarID = :CarID';
     sqViewOperations.Params.ParamByName('CarID').AsInteger:=
       sqSearch.FieldByName('CarID').AsInteger;
     sqViewOperations.Open;
     // Initialize report
     fmReport.laOwner.Caption:= sqSearch.FieldByName('OwnerName').AsString;
     fmReport.laType.Caption:= sqSearch.FieldByName('Maker').AsString + ' - ' +
       sqSearch.FieldByName('Model').AsString;
     fmReport.laPlateID.Caption:= sqSearch.FieldByName('PlateID').AsString;
     fmReport.frMaintinance.Preview;
   end;
```
**end**;

بعد ذلك نقوم بإغلاق طقم السجلات sqViewOperations بواسطة تحويل خاصية Active إلى False ونفس العملية بالنسبة للل 1IBConnection. لأنها سوف تكون قد تفتحت.

عند تشغيل البرنامج نقوم بالبحث عن سيارة معينة ثم نعرض تقرير صيانتها فيظهر عندنا تقرير كالتالي:

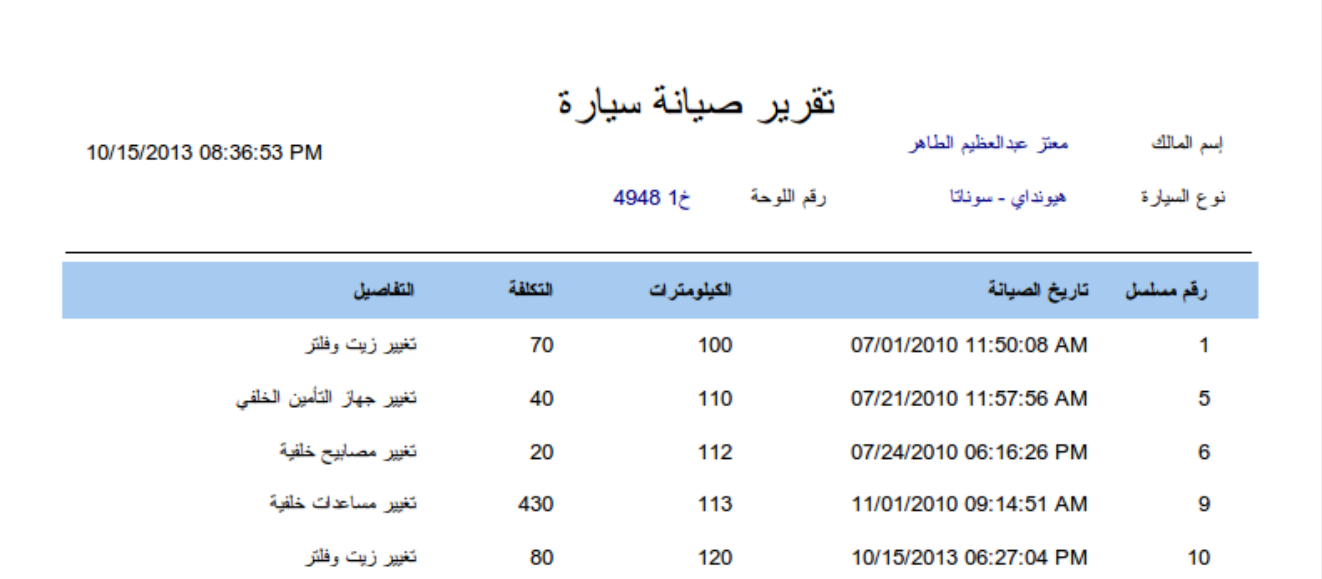

الآن البرنامج جاهز ليعمل في مرآب سيارات حقيقي، وسوف يحتاج لبعض الإضافات والتعديلات التي ربما يطلبها صاحب المرآب أو المستخدمين الذين سوف يسُتخدمون البرنامج. فيعتبر هذا برنامج أولي عام وبسُيط. وكمثال للإضافات التي يمكن عملها هي تعديل بيانات سيارة، و إصدار فاتورة الصيانة الحالية.

## برنامج دفتر اليومية

دفتر اليومية هو عبارة عن أداة من أدوات نظام المحاسبة المالية. فهو دفتر (أو شاشة) يتم فيها تسُجيل الحركات المحاسبية المختلفة، مثل دفع فاتورة الهاتف، دفع المرتبات، شراء أثاث، بيع معدات، وغيرها من العمليات المهمة المرتبطة بحسابات شركة أو مؤسسة ما.

قبل البداية في تصميم وتحليل هذا البرنامج لابد للمبرمج دراسة مباديء المحاسبة المالية، حتى يسُتطيع فهم مايحتاجه المتسخدم أو المحاسب.

قمنا بإنشاء جدولين: جدول للحسابات Accounts وهو يحتوي على كافة حسابات الشركة، مثل حساب رأس المال، حساب المصروفات، الإيرادات وحتى حساب العملاء الذين يتعاملون بحسابات آجلة مع الشركة. الجدول الثاني هو جدول العمليات Trans ويتم التسجيل الفعلي فيه لمدخلات دفتر اليومية في شكل قيد مزدوج. مثلاً:

> 200 جنيه من حساب الهاتف ( المصروفات ) - مدين 200 جنيه إلى حساب الخزنة (الأصول المتداولة) – دائن

حيث أن أي عملية تتم يقوم النظام بتسجيلها في حسابين، أولهما حساب مدين Debit وهو الحساب الذي تمت تغذيته بهذه القيمة، والحساب الآخر حساب دائن Credit وهو الحساب الذي أعطى قيمة المال. ففي المثال السابق تم دفع فاتورة الهاتف للشركة نقداً من الخزنة والتي تُعتبر من الأصول. ففي هذه الحالة لابد أن هذه الحسابات (المصروفات، الإصول المتداولة) موجودة في جدول الحسابات Accounts وإلا تعذر للبرنامج تسُجيل هذه المعاملات.

قمنا أولاً بإنشاء قاعدة بيانات جديدة بإسم Accounting. ثم قمنا بإنشاء جدول الحسابات Accounts على الشكل التالي:

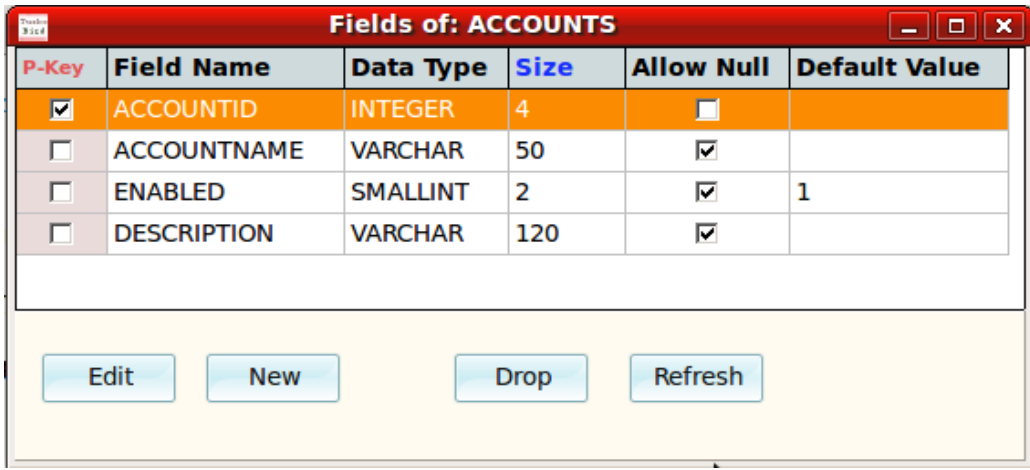

وقمنا بإنشاء Generator بإسم AccountIDGen لكن قمنا بإعطائه رقم بداية كبير 1000 بدلاً من القيمة الإبتدائية صفر. وذلك للتفريق بين الحسابات الأساسية والتي سوف تكون من 1 إلى 999. والحسابات الفرعية أو المؤقتة مثل حسابات العملاء فتكون دائماً من الرقم 1000 فما فوق. قمنا بوضع القيمة 1000 في الـ Generator بواسطة كود الـ SQL التالي: **set** generator AccountIDGen **to** 1000

ثم قمنا بتصميم جدول المعاملات Trans كالتالي:

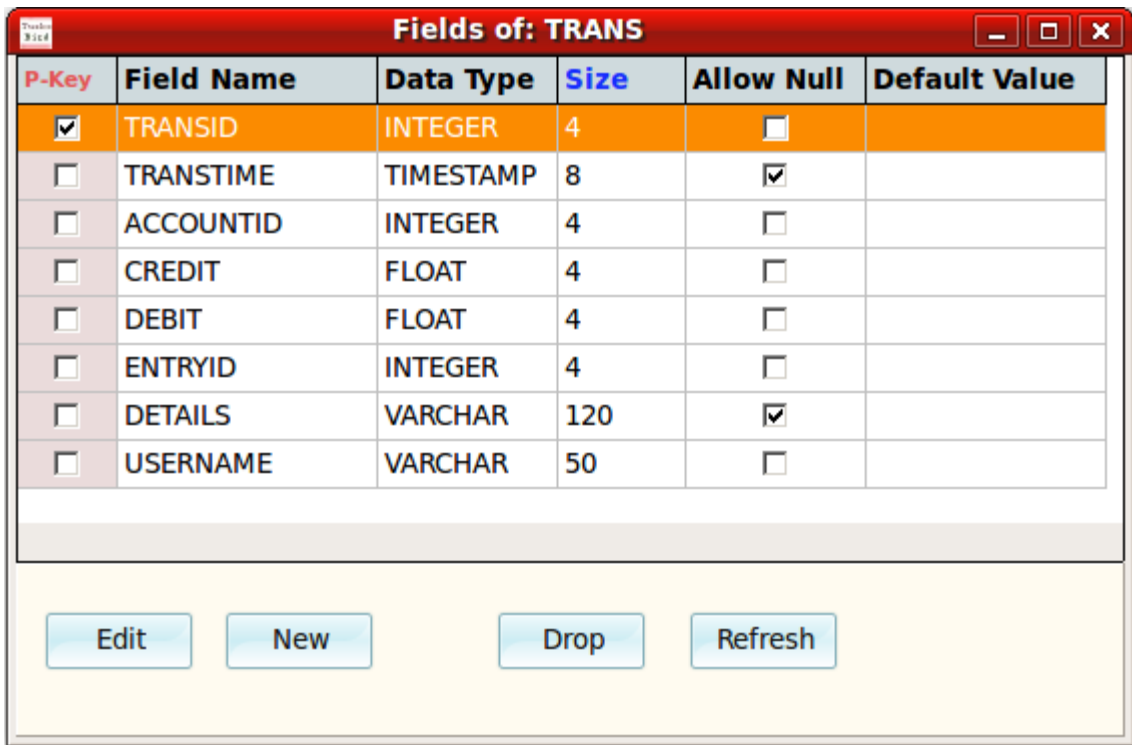

بالنسبة للمعاملة الواحدة، مثلاً دفع فاتورة الهاتف يتم تسجيلها في سجلين منفصلين في هذا الجدول، كل سجل له رقم حساب مختلف AccountID وأحدهما (المدين) نقوم بتسجيل قيمته في الحقل Debit ونقوم بتسجيل القيمة صفر في الحقل Credit. والحساب الآخر (الدائن) نقوم بتسجيل قيمته في الحقل Credit ونضع صفر في الحقل Debit. أما بالنسبة للحقل EntryID فهو يقوم بالربط بين السجلين السابقين. حيث يتم إعطائهما رقم واحد حتى نسُتطيع ربطها وإظهارهما سوية في التقارير، وبهذا نعني أن هذين السجلين ينتميان لمعاملة واحدة.

وقمنا بهذه العملية بإنشاء Generator مستقل أسميناه EntryIDGen. وقبل إدخال القيد المزدوج نقوم بإستخراج بإضافة الرقم واحد له ثم إرجاع قيمته بواسطة اللكود التالي:

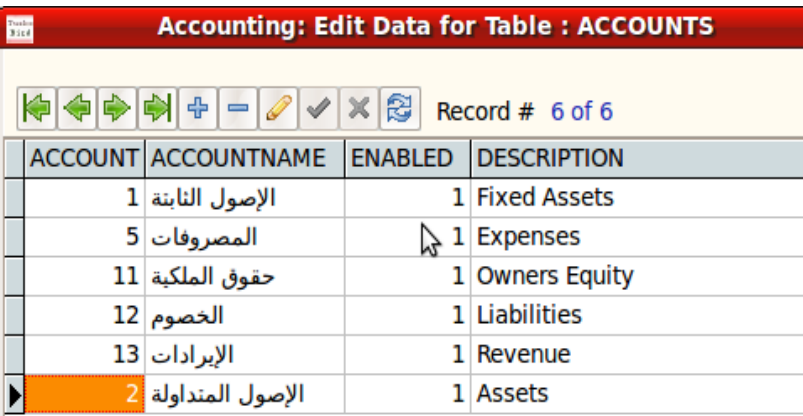

ثم قمنا بمليء الحسابات الرئيسية في جدول الحسابات حسب شكل الشركة. وكمثال قمنا بإدخال البيانات التالية:

بعد ذلك قمنا بإنشاء برنامج جديد اسميناه Accounting وهذا هو شكل شاشته الرئيسية:

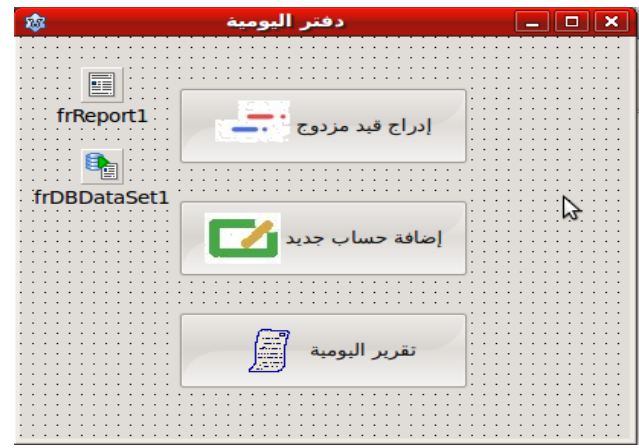

ثم نقوم بإضافة حاوية بيانات وأدرجنا بها مكونات قاعدة البيانات التالية:

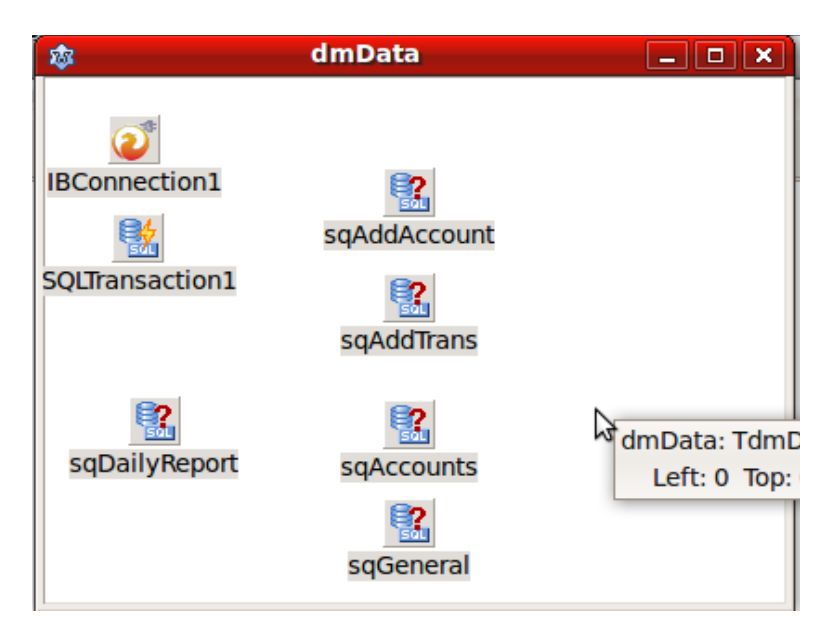

ثم قُمنا بكتابة إجراء لإضافة حساب جديد AddNewAccount، وإجراء لإضافة عملية حسابية InsertTrans، ودالة لإرجاع رقم قيد جديد GetEntryID، وإجراء لمليء قائمة منسدلة بالحسابات FillAccountsBox في الوحدة المصاحبة لحاوية البيانات Data:

#### **unit** Data;

{\$mode objfpc}{\$H+}

#### **interface**

#### **uses**

```
  Classes, SysUtils, IBConnection, sqldb, FileUtil, LResources, Forms, Controls,
  Dialogs;
```
#### **type**

```
  TAccountIDs = array of Integer;
    { TdmData }
    TdmData = class(TDataModule)
        IBConnection1: TIBConnection;
        sqGeneral: TSQLQuery;
        sqAddAccount: TSQLQuery;
        sqAddTrans: TSQLQuery;
        sqAccounts: TSQLQuery;
        sqDailyReport: TSQLQuery;
        SQLTransaction1: TSQLTransaction;
    private
        { private declarations }
    public
        { public declarations }
        function AddNewAccount(AccountName, Description: string): Boolean;
        function InsertTrans(AccountID, EntryID: Integer; Credit, Debit: Single; 
Details: string): Boolean;
        function GetEntryID: Integer;
        procedure FillAccountsBox(var Items: TStrings; var IDs: TAccountIDs);
    end;
var
    dmData: TdmData;
implementation
function TdmData.AddNewAccount(AccountName, Description: string): Boolean;
begin
    try
        sqAddAccount.Params.ParamByName('AccountName').AsString:= Trim(AccountName);
        sqAddAccount.Params.ParamByName('Description').AsString:= Description;
        sqAddAccount.ExecSQL;
        SQLTransaction1.CommitRetaining;
        Result:= True;
```

```
  except
    on e: exception do
    begin
        Result:= False;
    ;(message.e +  'حدث خطأ أثناء إضافة حساب')ShowMessage    
    end;
    end;
end;
function TdmData.InsertTrans(AccountID, EntryID: Integer; Credit, Debit: Single; 
Details: string): Boolean;
begin
    try
        sqAddTrans.Params.ParamByName('AccountID').AsInteger:= AccountID;
        sqAddTrans.Params.ParamByName('EntryID').AsInteger:= EntryID;
        sqAddTrans.Params.ParamByName('Credit').AsFloat:= Credit;
        sqAddTrans.Params.ParamByName('Debit').AsFloat:= Debit;
        sqAddTrans.Params.ParamByName('Details').AsString:= Details;
        sqAddTrans.ExecSQL;
        Result:= True;
    except
    on e: exception do
    begin
        Result:= False;
    ;(message.e +  'حدث خطأ أثناء إضافة قيد')ShowMessage    
    end;
    end;
end;
function TdmData.GetEntryID: Integer;
begin
    try
        sqGeneral.Close;
        sqGeneral.SQL.Text:= 'select GEN_ID(EntryIDGen, 1) from RDB$Database';
        sqGeneral.Open;
        Result:= sqGeneral.Fields[0].AsInteger;
        sqGeneral.Close;
    except
    on e: exception do
    begin
    Result:= -1;
    ;(Message.e + ': تعذر الحصول على رقم القيد')ShowMessage    
    end;
    end;
end;
procedure TdmData.FillAccountsBox(var Items: TStrings; var IDs: TAccountIDs);
begin
    with dmData.sqAccounts do
    begin
        Close;
        Open;
        SetLength(IDs, 0);
        Items.Clear;
```

```
    while not Eof do
        begin
             Items.Add(FieldByName('AccountName').AsString);
             SetLength(IDs, Length(IDs) + 1);
             IDs[High(IDs)]:= FieldByName('AccountID').AsInteger;
             Next;
        end;
        Close;
    end;
end;
initialization
    {$I data.lrs}
```
**end**.

ثم قمنا بإضافة فورم للدخول على البرنامج، حيث أن برامج المحاسبة من البرامج المتطلبة لسرية معينة، فيجب أن لايد تخل على البرنامج إلا من له صلاحية (إسم دخول وكلمة مرور). كذلك فإن القيود لابد أن يتم تسُجيل من قام بإدخالها. وسوف نتكلم لاحقاً عن السرية في نظام قاعدة البيانات FireBird وكيفية إضافة إسم مستخدم جديد. أسمينا هذا الفورم fmPass وبه هذه المكونات:

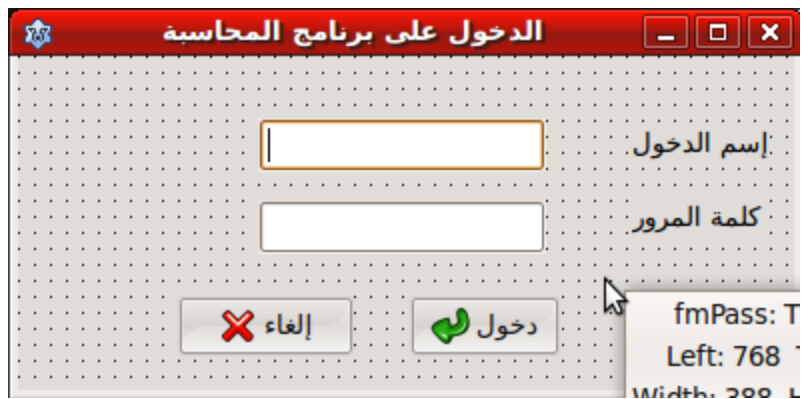

وفي الزر دخول قمنا بكتابة هذا اللكود الذي يسُمح بعملية الدخول أو منعه حسب صحة المدخلات:

```
procedure TfmPass.bbLoginClick(Sender: TObject);
begin
    try
        dmData.IBConnection1.UserName:= edUser.Text;
        dmData.IBConnection1.Password:= edPassword.Text;
        dmData.IBConnection1.Open;
        ModalResult:= mrOk;
```

```
  except
  on e: exception do
  begin
      MessageDlg('الدخول تعذر: ' + e.Message, mtError, [mbOk], 0);
  end;
  end;
```
**end**;

ثم قمنا بإضافة فورم جديد لإدراج القيد المزدوج أسميناه fmAddTrans بالشكل التالي:

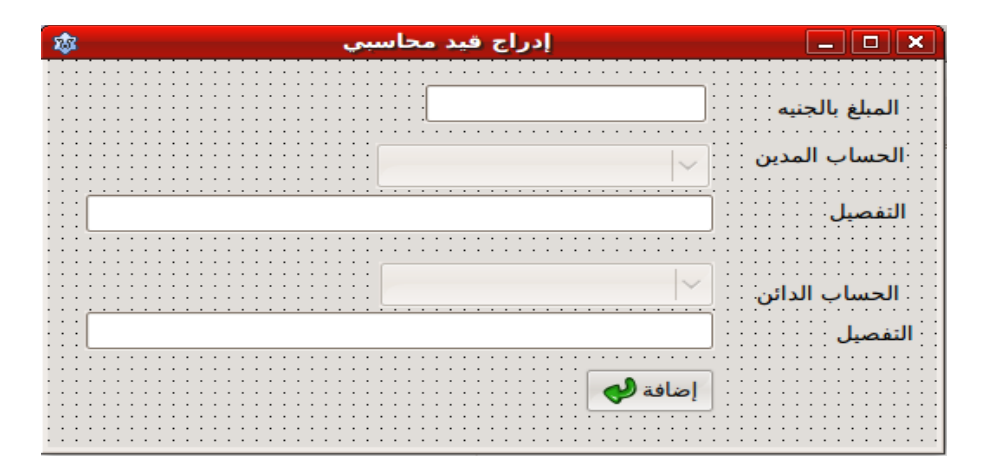

ث ق م تمنا بكتابة إجراء لتهيئة هذا الفورم Init، وحدث إجراء للضغط على زر إضافة bbOkClick، ودالة للتحقق من المُدخلات Validate في كود وحدة إدراج القيد المحاسبي AddTrans:

### **unit** AddTrans;

```
{$mode objfpc}{$H+}
```
#### **interface**

#### **uses**

```
  Classes, SysUtils, db, FileUtil, LResources, Forms, Controls, Graphics,
  Dialogs, StdCtrls, DbCtrls, Buttons;
```
### **type**

```
  { TfmAddTrans }
```

```
  TfmAddTrans = class(TForm)
      bbOk: TBitBtn;
      cbCreditAccount: TComboBox;
      cbDebitAccount: TComboBox;
      edCreditDetails: TEdit;
      edValue: TEdit;
      edDebitDetails: TEdit;
```

```
    Label1: TLabel;
        Label2: TLabel;
        Label3: TLabel;
        Label4: TLabel;
        Label5: TLabel;
        procedure bbOkClick(Sender: TObject);
    private
        { private declarations }
        AccountIDs: array of Integer;
        function Validate: Boolean;
    public
        { public declarations }
        procedure Init;
    end; 
var
    fmAddTrans: TfmAddTrans;
implementation
uses Data;
{ TfmAddTrans }
procedure TfmAddTrans.bbOkClick(Sender: TObject);
var
    EntryID: Integer;
begin
    if Validate then
    begin
        EntryID:= dmData.GetEntryID;
    if EntryID \langle \rangle -1 then
        begin
             // Insert Credit part
             if dmData.InsertTrans(AccountIDs[cbCreditAccount.ItemIndex], EntryID,
                 StrToFloat(Trim(edValue.Text)), 0,  edCreditDetails.Text) 
               and
             // Insert Debit part
             dmData.InsertTrans(AccountIDs[cbDebitAccount.ItemIndex], EntryID, 0,
                 StrToFloat(Trim(edValue.Text)), edDebitDetails.Text) then
                 begin
                      // Commit both records
                dmData.SQLTransaction1.Commit;
            ;('تمت إضافة القيد المزدوج بنجاح')ShowMessage          
                      ModalResult:= mrOK;
                 end;
        end;
    end;
end;
function TfmAddTrans.Validate: Boolean;
begin
    Result:= False;
```

```
  if Trim(edValue.Text) = '' then
  ('يجب إدخال المبلغ')ShowMessage    
  else
if cbCreditAccount.ItemIndex = -1 then('يجب إختيار الحساب المدين')ShowMessage    
  else
if cbbebitAccount.ItemIndex = -1 then
  ('يجب إختيار الحساب الدائن')ShowMessage    
  else
  if Trim(edCreditDetails.Text) = '' then
  ('لبد من كتابة تفصيل العملية المدينة')ShowMessage    
  else
  if Trim(edDebitDetails.Text) = '' then
  ('لبد من كتابة تفصيل العملية الدائنة')ShowMessage    
  else
      Result:= True;
```

```
end;
```

```
procedure TfmAddTrans.Init;
begin
    with dmData.sqAccounts do
    begin
        Close;
        Open;
        SetLength(AccountIDs, 0);
        cbCreditAccount.Clear;
        cbDebitAccount.Clear;
        while not Eof do
        begin
            cbCreditAccount.Items.Add(FieldByName('AccountName').AsString);
            SetLength(AccountIDs, Length(AccountIDs) + 1);
            AccountIDs[High(AccountIDs)]:= FieldByName('AccountID').AsInteger;
            Next;
        end;
        Close;
        cbDebitAccount.Items.Text:= cbCreditAccount.Items.Text;
    end;
end;
```

```
initialization
```
{\$I addtrans.lrs}

**end**.

ثم قمنا بإدراج فورم إضافة حساب جديد أسميناه fmAddAccount به المكونات التالية:

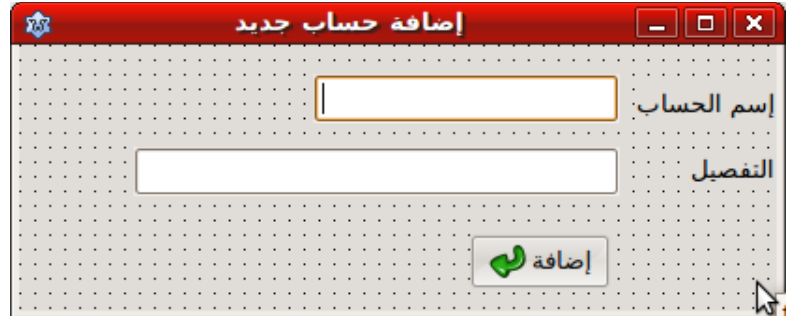

واللكود المصاحب لزر الإضافة هو:

```
procedure TfmAddAccount.bbAddClick(Sender: TObject);
begin
    if (Trim(edAccountName.Text) <> '') and (Trim(edDetails.Text) <> '') then
    begin
        if dmData.AddNewAccount(edAccountName.Text, edDetails.Text) then
        begin
      ;('تمت إضافة الحساب الجديد بنجاح')ShowMessage      
            ModalResult:= mrOK;
        end;
    end
    else
    ;('يجب إدخال كل الحقول')ShowMessage    
end;
```
بعد ذلك قمنا بتصميم تقرير اليومية بالشكل التالي:

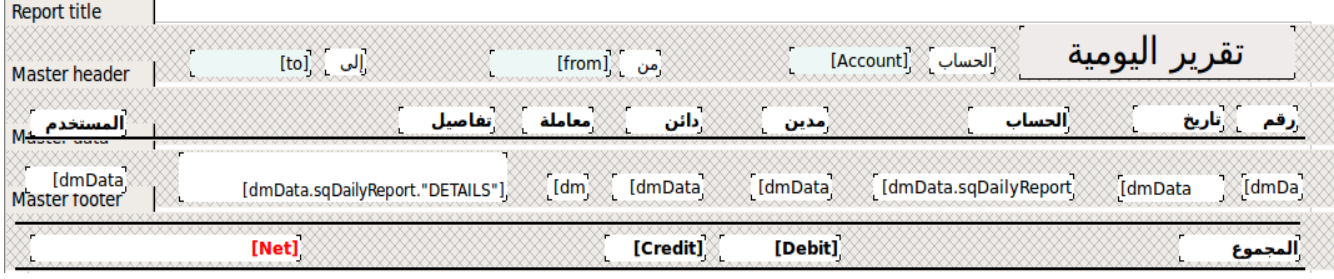

وقد صممناه بصورة مستعرضة Landscape حتي نتمكن من إضافة تفاصيل أكثر للسطر الواحد. ثم قمنا بإدراج فورم لإختيار الحساب الذي نريد عرض معاملاته في التقرير وتاريخ المعاملات كالتالي:

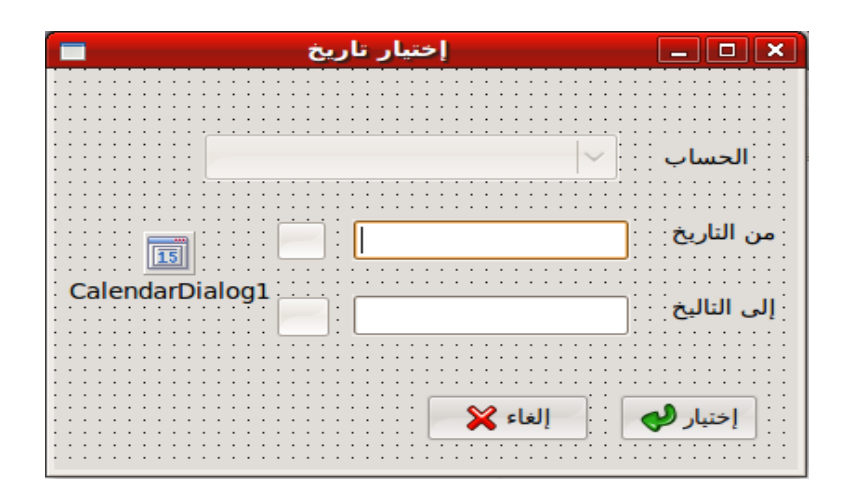

وهذا هو اللكود المصاحب للفورم:

#### **unit** SelDate;

{\$mode objfpc}{\$H+}

### **interface**

#### **uses**

```
  Classes, SysUtils, FileUtil, LResources, Forms, Controls, Graphics, Dialogs,
  StdCtrls, Buttons, ExtDlgs;
```
#### **type**

```
  { TfmSelDate }
  TfmSelDate = class(TForm)
      bbSelect: TBitBtn;
      bbCancel: TBitBtn;
      CalendarDialog1: TCalendarDialog;
      cbAccount: TComboBox;
      edFromDate: TEdit;
      edTo: TEdit;
      Label1: TLabel;
      Label2: TLabel;
      Label3: TLabel;
      SpeedButton1: TSpeedButton;
      SpeedButton2: TSpeedButton;
      procedure FormCreate(Sender: TObject);
      procedure SpeedButton1Click(Sender: TObject);
      procedure SpeedButton2Click(Sender: TObject);
  private
      { private declarations }
  public
      { public declarations }
  end;
```

```
var
    fmSelDate: TfmSelDate;
implementation
{ TfmSelDate }
procedure TfmSelDate.FormCreate(Sender: TObject);
begin
  edFromDate.Text:= DateToStr(Date);
    edTo.Text:= DateToStr(Date);
end;
procedure TfmSelDate.SpeedButton1Click(Sender: TObject);
begin
    if CalendarDialog1.Execute then
        edFromDate.Text:= DateToStr(CalendarDialog1.Date);
end;
procedure TfmSelDate.SpeedButton2Click(Sender: TObject);
begin
    if CalendarDialog1.Execute then
        edTo.Text:= DateToStr(CalendarDialog1.Date);
end;
initialization
```

```
  {$I seldate.lrs}
```
**end**.

```
وفي الفورم الرئيسي fmMain قمنا بكتابة اللكود الذي عن طريقه ننادي جميع شاشات البرنامج المختلفة والتقرير. وهذا هو
                                                                                اللكود المصاحب للفورم الرئيسي:
```
#### **unit** main;

{\$mode objfpc}{\$H+}

#### **interface**

**uses**

 Classes, SysUtils, FileUtil, LResources, Forms, Controls, Graphics, Dialogs, Buttons, LR\_Class, LR\_DBSet;

#### **type**

```
  { TfmMain }
```

```
  TfmMain = class(TForm)
      bbDailyReport: TBitBtn;
      bbAddEntry: TBitBtn;
      bbAddAccount: TBitBtn;
      frDBDataSet1: TfrDBDataSet;
```

```
    frReport1: TfrReport;
        procedure bbAddAccountClick(Sender: TObject);
        procedure bbAddEntryClick(Sender: TObject);
        procedure bbDailyReportClick(Sender: TObject);
        procedure FormActivate(Sender: TObject);
        procedure FormCreate(Sender: TObject);
        procedure frReport1GetValue(const ParName: String; var ParValue: Variant);
    private
        Activated: Boolean;
        CreditTotal, DebitTotal: Double;
        { private declarations }
    public
        { public declarations }
    end; 
var
    fmMain: TfmMain;
implementation
uses Pass, AddTrans, AddAccount, SelDate, Data;
{ TfmMain }
procedure TfmMain.FormActivate(Sender: TObject);
begin
    if not Activated then
    begin
        if fmPass.ShowModal <> mrOk then
            Close;
        Activated:= True;
    end;
end;
procedure TfmMain.bbAddEntryClick(Sender: TObject);
begin
    fmAddTrans.Init;
    fmAddTrans.ShowModal;
end;
procedure TfmMain.bbDailyReportClick(Sender: TObject);
var
    IDs: array of Integer;
begin
  dmData.FillAccountsBox(fmSelDate.cbAccount.Items, IDs);
    fmSelDate.cbAccount.Items.Insert(0, 'الحسابات كل;('
    fmSelDate.cbAccount.ItemIndex:= 0;
    if fmSelDate.ShowModal = mrOK then
    with dmData.sqDailyReport do
    begin
        Close;
        Sql.Text:= 'select TransID, TransTime, AccountName, Credit, Debit, ' +
      'EntryID, Details, UserName ' +
             ' from Trans ' +
            'inner join accounts on Accounts.AccountID = Trans.AccountID ' +
             'where ';
```

```
    if fmSelDate.cbAccount.ItemIndex <> 0 then // Sepecific Account
          SQL.Text:= SQL.Text + 'Trans.AccountID = :AccountID and';
        SQL.Text:= SQL.Text + 'TransTime >= :FromDate and TransTime < :ToDate ' +
             'order by EntryID, Debit ';
    Params.ParamByName('FromDate').AsDate:= StrToDate(fmSelDate.edFromDate.Text);
        Params.ParamByName('ToDate').AsDate:= StrToDate(fmSelDate.edTo.Text) + 1;
        if fmSelDate.cbAccount.ItemIndex <> 0 then
            Params.ParamByName('AccountID').Value:= 
         IDs[fmSelDate.cbAccount.ItemIndex - 1];
        Open;
        CreditTotal:= 0;
        DebitTotal:= 0;
        while not Eof do
        begin
            CreditTotal:= CreditTotal + FieldByName('Credit').AsFloat;
            DebitTotal:= DebitTotal + FieldByName('Debit').AsFloat;
            Next;
        end;
        First;
        frReport1.LoadFromFile('daily.lrf');
        frReport1.ShowReport;
        Close;
    end;
end;
procedure TfmMain.bbAddAccountClick(Sender: TObject);
begin
    fmAddAccount.ShowModal;
end;
procedure TfmMain.FormCreate(Sender: TObject);
begin
    Activated:= False;
end;
procedure TfmMain.frReport1GetValue(const ParName: String; var ParValue: Variant
    );
var
    Net: Double;
    ALabel: string;
begin
    if ParName = 'Credit' then
        ParValue:= Format('%3.0n', [CreditTotal])
    else
    if ParName = 'Debit' then
        ParValue:= Format('%3.0n', [DebitTotal])
    else
    if ParName = 'from' then
        ParValue:= fmSelDate.edFromDate.Text
    else
    if ParName = 'to' then
        ParValue:= fmSelDate.edTo.Text
    else
    if ParName = 'Account' then
        ParValue:= fmSelDate.cbAccount.Text
```

```
  else
    if ParName = 'Net' then
    begin
   Net:= DebitTotal - CreditTotal;
    if Net = 0 then
           ALabel:= ''
        else
        if Net > 0 then
      'مدين' =:ALabel      
        else
      ;'دائن' =:ALabel      
    ParValue:= Format('%3.0n %s', [Abs(Net), ALabel]);
    end;
end;
```
## **initialization**

```
  {$I main.lrs}
```
### **end**.

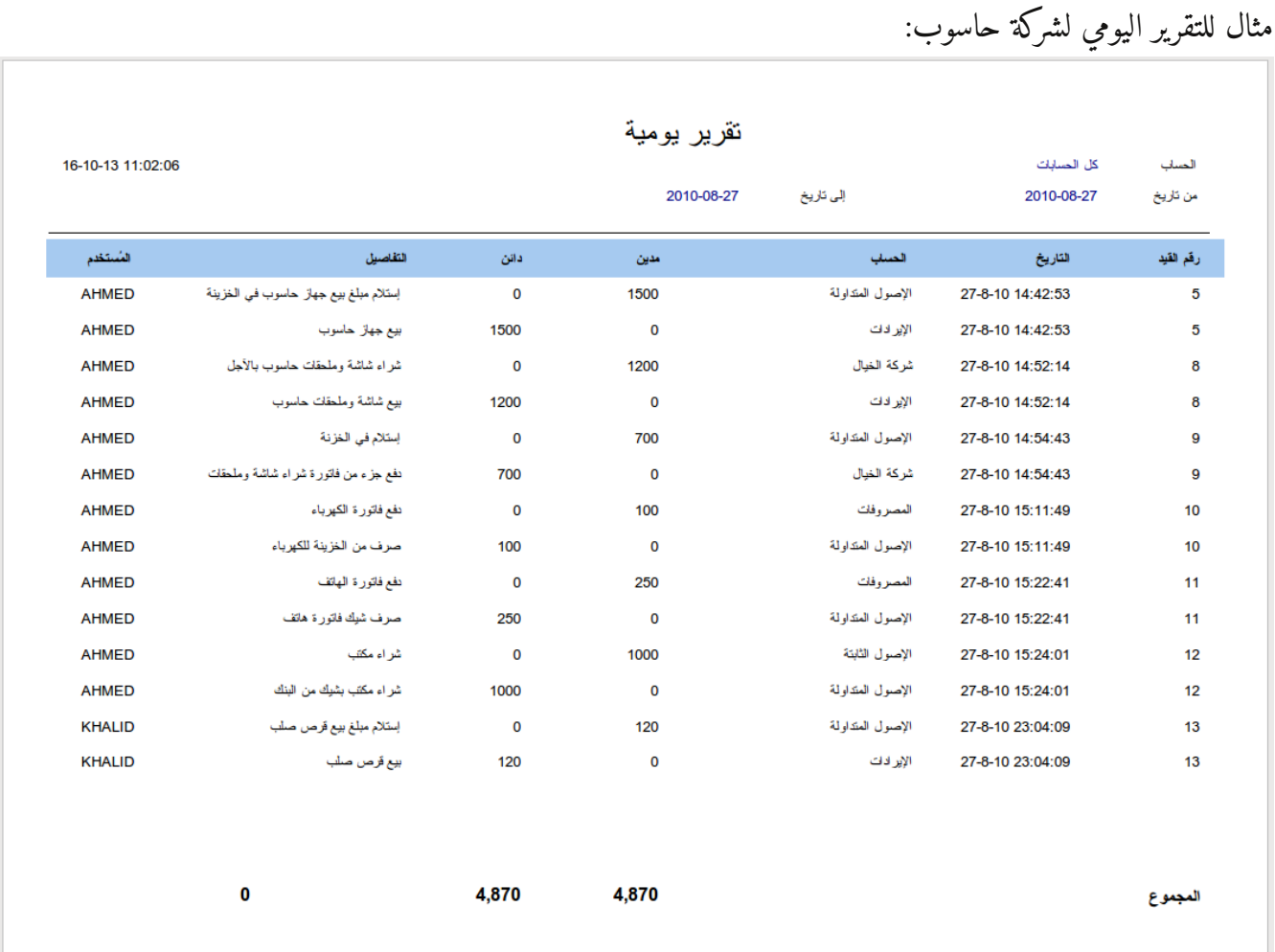

## السرية في قاعدة البيانات FireBird

لاحظنا في البرنامج السابق أننا استخدمنا إسم دخول وكلمة مرور، وإسم الدخول هذا هو إسم الدخول المستخدم في قاعدة البيانات FireBird حيث يمكننا إستخدام إسم الدخول SYSDBA، للكن من الأفضل إنشاء إسم لكل مستخدم على حده وإعطائه صلاحية محدودة، فقط ليستطيع إدخال معاملات وإضافة حسابات بالنسبة لبرنامج دفتر اليومية.

سوف نقوم بعرض كيفية إضافة إسم مستخدم جديد في نظام لينكس توزيعة أوبونتو:

إذا كانت قاعدة بيانات فيربيرد رقم نسُختها 2.5 أو أكبر، يمكن إضافة إسم المستخدم بكل سهولة عن طريق برنامج توربو بيرد، وذلك بإختيار Users بالزر اليمين ثم إختبار User New Create. وبعد كتابة إسم المستخدم وكلمة المرور يجب إختيار Role، وهي ACCRole، للكن على أن نكون قد قمنا بإنشاء هذه الل Role بالخطوات 4 و 5 التالية:

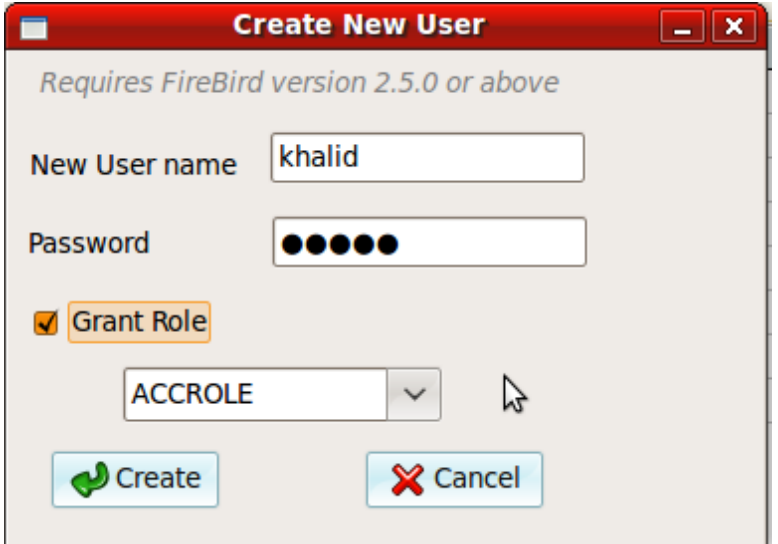

أما إذا كانت نسخة قديمة، مثلاً 2.1 فيجب إتباع الخطوات التالية

.1 نقوم بالدخول في الدليل :

/usr/lib/firebird/2.1/bin

.2 ثم نقوم بنتفيذ الأمر التالي:

/usr/lib/firebird/2.1/bin\$ ./gsec -user sysdba -password masterkey

حيث أن المستخدم sysdba له صلاحية إضافة مستخدمين. وعند ظهور المحث

GSEC>

.3 نقوم بإضافة المستخدم الجديد بواسطة الأمر:

**add** khalid **pw** 0091

بهذا نكون قد أضفنا مستخدم جديد إسمه khalid وكلمة مروره 0091

.4 بعد ذلك نسُتخدم برنامج Bird Turbo لإنشاء Role إسمها ACCROLE نعطيها لكل مستخدم جديد. :Query Window بإستخدام

**CREATE ROLE** ACCROLE;

.5 ثم نعطي هذه الل Role صلاحية على الجداول كالآتي:

**GRANT INSERT**, **REFERENCES**, **SELECT ON Accounts TO** ACCROLE;

**GRANT INSERT**, **REFERENCES**, **SELECT ON Trans TO** ACCROLE;

.6 بعد ذلك نعطي المستخدم khalid صلاحية على الل Role بهذه الطريقة:

**grant** ACCROLE **to** khalid

كان يمكن أن نعطي المستخدم khalid هذه الصلاحيات مباشرة دون الحاجة لوسيط ACCROLE إلا أن إستخدام الل Role يعطينا فرصة لِتكون الصلاحيات مركزية. فمثلاً إذا كان عندنا مائة مستخدم وأضفنا جدول جديد فما علينا إلا تعديل صلاحيات ACCROLE فنكون قد غيرنا صلاحية كافة المستخدمين المائة الذين يسُتخدمون هذه الل ROLE بخطوة واحدة فقط.

 ولاننسى كتابة إسم الل Role في مكون قاعدة البيانات المستخدم 1IBCONNECTION في خاصية Role. في المرات التالية عند إضافة مستخدم جديد لانحتاج للخطوات 4 و 5 لأن الـ Role تكون موجودة مسبقاً ولها الصلاحية المطلوبة.

## نظم المحاسبة المالية

البرنامج السابق (دفتر اليومية) على بسُاطته إلا أنه يصلح ليكون نواة وحجر أساس لنظام محاسبي كبير يمكن إستخدامه في عدد من الشركات والمؤسسات بعد تطويره وزيادة التقارير وإمكانية إدخال للقيود بطريقة أسهل. فمثلاً يمكن إضافة شاشة لإدراج المصروفات، وأخرى للمبيعات، وهكذا، بدلاً من شاشة واحدة عامة عيبها أن المستخدم يمكن أن يُخطىء فيها فيقوم بإدخال مصروفات على أنها أرباح مثلاً. وذلك لأننا في هذه الشاشة العامة أعطيناه صلاحية إختيار الحسابات المراد إدراج المعاملة تحتها. أما الشاشات الخاصة بنوع معين فيمكن أن تكون نوع الحسابات مضمنة داخلها، أو تظهر للإطلاع فقط دون التغيير.

تختلف نظم المحاسبة المالية من الشركات إلى المصانع إلى المحاسبة الحكومية، فلكلٍ خواصه وإحتياجاته، فعلى المبرمج أن يقوم بدراسة حاجة المؤسسة المعنية من التقارير والوظائف ليقوم بتطبيقها في هذا النظام حتى يكون الإستخدام مباشر وأكثر عملية بالنسبة لهذه المؤسسة.

بعد نشر هذا الكتاب قمت بتطوير برنامج دفتر اليومية ليصبح برنامجاً يُمكن إستخدامه في الشركات الصغيرة، حيث قمت بتطوير التقارير وطريقة الإدخال، فيمكن للمستخدم إضافة قوالب للإدخال والتقارير، مثل اا يمكن إضافة قالب إدخال المصروفات، حيث يقوم المستخدم فقط بكتابة قيمة المصروفات وتفاصيلها بدون أن يقوم بإختيار الحساب المدين والدائن. كذلك يمكن عمل قالب تقرير للمصروفات، وآخر لحساب البنك، إلخ. وكذلك تمت إضافة الشيكات بكامل دوراتها.

وقد قمت بتطوير هذا البرنامج إلى برنامج آخر اسمه نظام الحسابات الشخصية ويمكن الحصول عليه في موقع code.sd.

## قاعدة البيانات SQLite

وهي قاعدة بيانات صغيرة تُستخدم لتخزين البيانات محلياً، ولا يمكن استخدامها بطريقة الـ Client/Server ، لكن هذا لايمنع استخدامها في برنامج ويب بحيث تكون الملفات موجودة محلياً مع برامج الويب. وتسُخدم مكتبة صغيرة مكتوبة بلغة السي، وبواسطة هذه المكتبة يمكن قراءة وكتابة البيانات من ملف قاعدة بيانات SQLite. وعند تثبيت البرنامج الذي يسُتخدمها لابد من تثبيت هذه المكتبة مع البرامج. وتوجد برامج كثيرة تسُتخدم SQLite لتخزين البيانات محلياً مثل برنامج ThunderBird و Firefox.

بعد الحصول على مكتبة قاعدة البيانات من موقع sqlite.org حسب نظام التشغيل المراد العمل فيه، نقوم بالحصول على برنامج لإدارة قاعدة البيانات هذه، مثل برنامج sqliteman من موقع http://sqliteman.com/ وفي حالة استخدام نظام لينكس فيمكن الحصول عليه بواسطة مستودع البرامج.

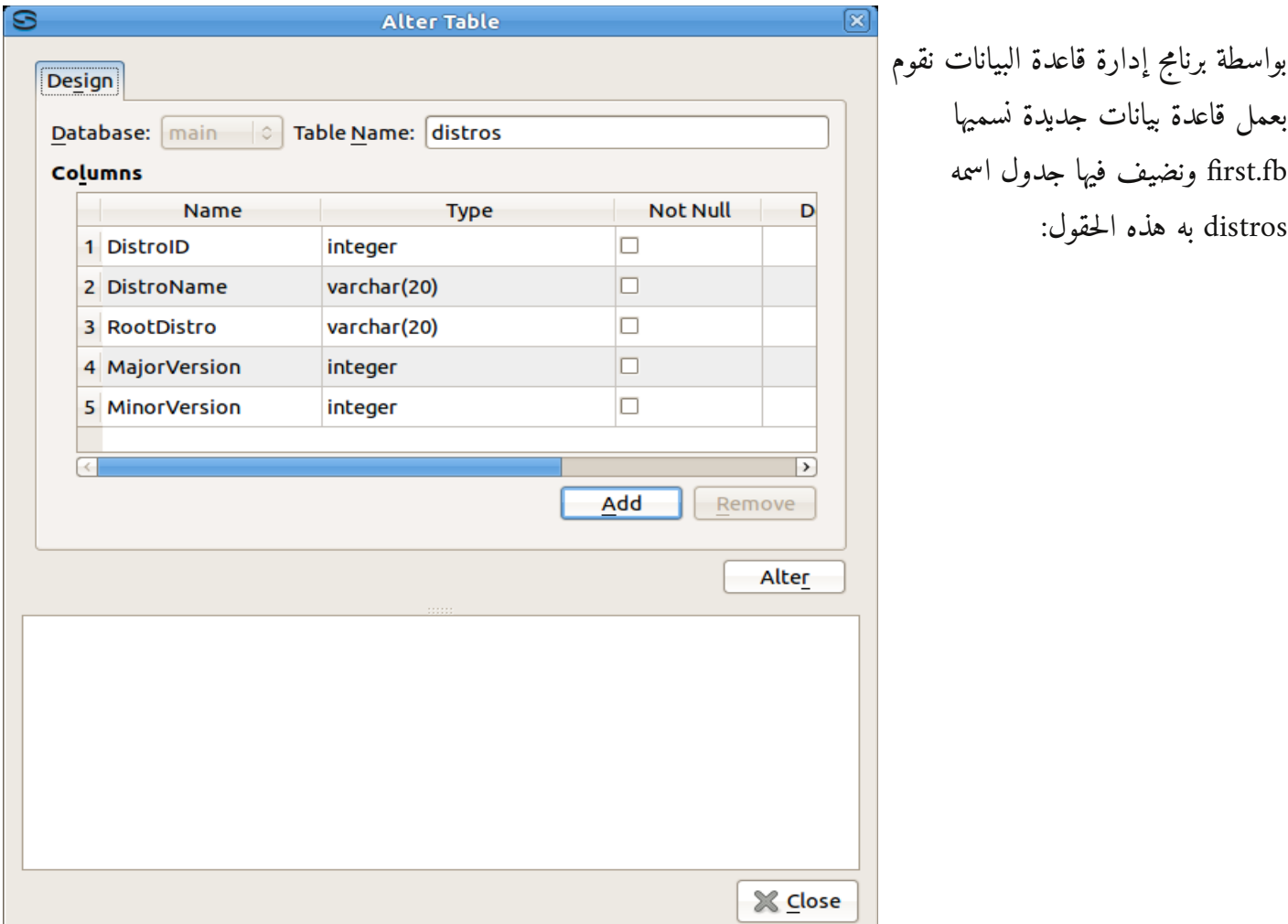

في بيئة لازاراس نقوم بإنشاء برنامج جديد اسمه SQLiteExample نضع فيه المكون Connection3SQLite من صفحة SQLDB ثم نضع هذه المكونات التي تظهر في الفورم:

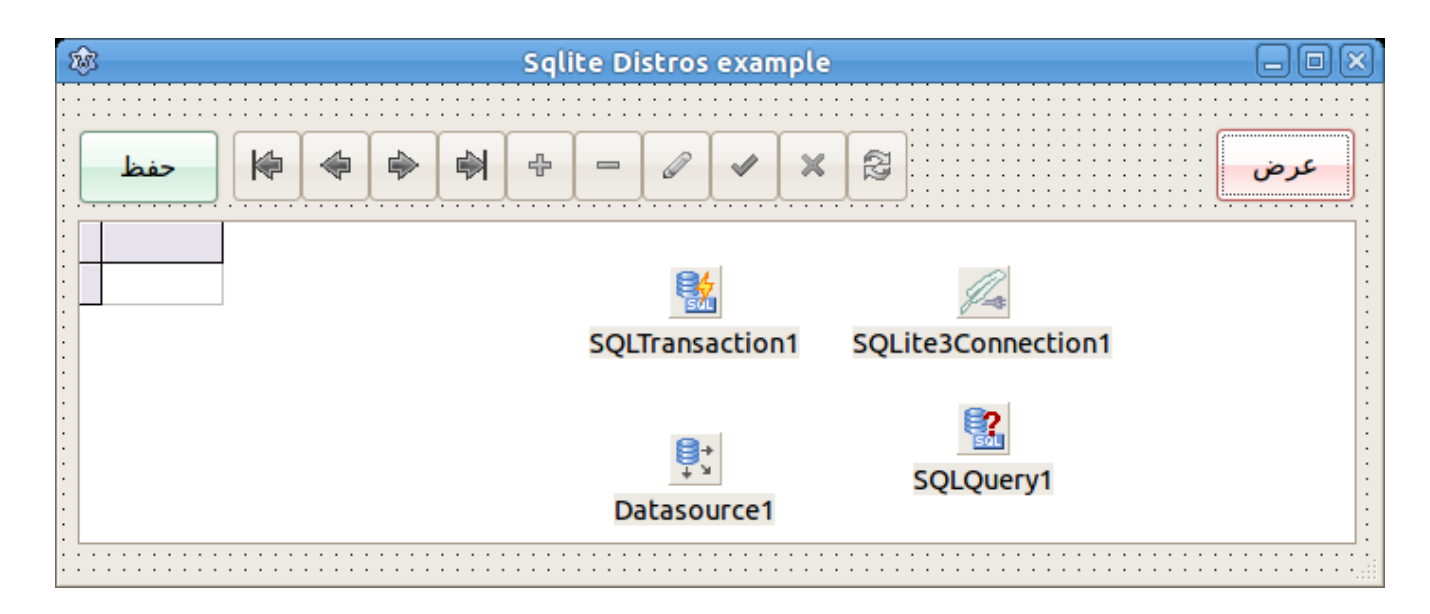

ثم نقوم بكتابة اسم ملف قاعدة البيانات في المكون 1Connection3SQLite في الخاصية DatabaseName وإذا كان ملف قاعدة البيانات موجود في نفس دليل البرنامج، ففي هذه الحال يمكن كتابة اسم الملف db.first بدون اسم الدليل

بعد ربط الل 1SQLQuery بقاعدة البيانات، نقوم بربط الل 1DataSource بها ثم ربط الل dbGrid، وكذلك ربط الل DataSource بالل dbNavigator

وفي الزر عرض نكتب اللكود التالي:

```
procedure TForm1.btOpenClick(Sender: TObject);
begin
    SQLQuery1.Close;
    SQLQuery1.SQL.Text:= 'select * from distros';
    SQLQuery1.Open;
end;
```
وفي الزر حفظ نكتب اللكود التالي:

```
procedure TForm1.btSaveClick(Sender: TObject);
begin
    SQLQuery1.ApplyUpdates;
    SQLTransaction1.CommitRetaining;
end;
```
عند تشغيل البرنامج يُمكننا إضافة سجلات ثم حفظها بواسطة هذا الزر مصلح في الـ dbNavigator

ثم حفظ كل التغييرات فعلياً في قاعدة البيانات بواسطة الزر حفظ. ونلاحظ أنها ثنائية الإتجاه، أي يمكن القراءة والكتابة مباشرة. وإذا لم نقم بالضغط على الزر حفظ، فإن البيانات المُتغيّرة تكون محفوظة في الذاكرة فقط ولايتم التعديل فعلياً في ملف قاعدة البيانات في القرص.

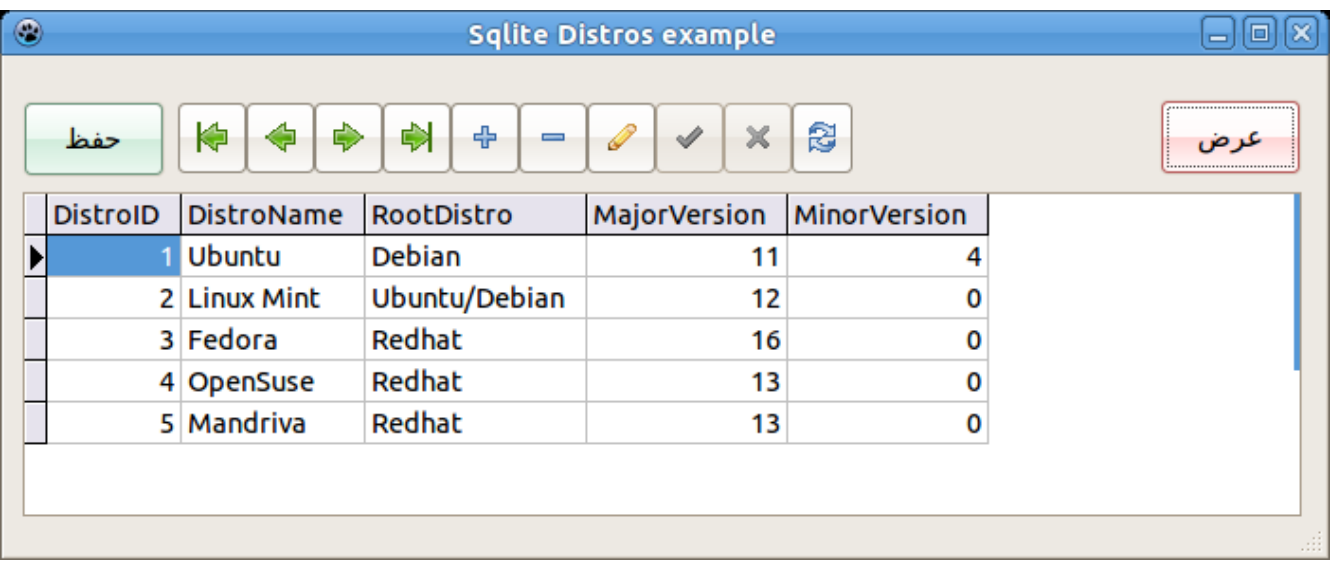

هذه المكتبة تدعم الوصول المتعدد لقاعدة البيانات من نفس الجهاز، كذلك فإنها تعدم لغة SQL مما يجعلها قاعدة بيانات ذات إمكانات كبيرة مع صغر حجم المكتبة.

الفصل الرابع

# برامج الويب

# **Web Applications**

مقدمة

برامج الويب هي عبارة عن برامج تسُتخدم متصفحات الإنترنت كواجهة للمستخدم، ومخدمات الويب (Web Servers) كوسيط لتشغيل هذه البرامج. فبدلاً من تصميم برنامج ونثبيته في أجهزة كافة المستخدمين يكفينا فقط تعريفهم بوصلة الويب URL التي فيها البرنامج أو عنوان الموقع التفاعلي الذي يمثل برامج الويب. نقلت تفنية برامج الويب الإنترنت نقلة نوعية، فبعدما كانت الأخيرة تعتمد على صفحات ثابتة pages Static أصبح من الممكن عمل صفحات متفاعلة مع المستخدم. حيث أصبح من الممكن تنفيذ إجراءات على هذه المخدمات مثل البحث عن معلومة، عمل منتديات، وشراء عن طريق الإنترنت وغيرها من المواقع والخدمات التفاعلية.

تتميز برامج الويب عن البرامج العادية بالآتي:

- .1 لايحتاج المستخدم إلى تثبيت البرنامج، فقط يمكنه إستخدام أي متصفح للإنترنت للتعامل مع برنامج الويب.
- .2 عند تحديث أو عمل إضافة في برنامج الويب، يتم تحديثه فقط في مخدم الويب، ولانحتاج لعمل أي تغيير من جانب المستخدم
- .3 لايهم نظام التشغيل أو المنصة الموجودة في جهاز المستخدم، فيمكن أن يكون نظام لينكس ،أو وندوز، أو ماكنتوش أو حتى الهواتف الذكية والأجهزة اللوحية، كذلك يمكن أن تيسُتخدم أي متصفح مثل فيرفوكس، كروم، أو أوبرا.
- .4 يتم عزل المستخدمين عن قاعدة البيانات، فبما أن برامج المخدم العميل تحتاج لأن يتصل جهاز المتسخدم بمحرك قاعدة البيانات مباشرة عن طريق الشبكة، فإن برامج الويب تتطلب فقط أن يتصل مخدم الويب بمخدم قاعدة البيانات، أما المستخدمين فيجب أن يتصلوا فقط بمخدم الويب.

لدينا هُنا مثال لهيكل نظام ويب متكامل. وأجزائه هي عبارة عن برامج وليس أجهزة، فمثلاً مخدم قاعدة البيانات هو برنامج محرك قاعدة البيانات، يمكن أن يوجد مع مخدم الويب في نفس الجهاز والذي هو بدوره برنامج آخر (في حالة تطوير البرامج)، أو يمكن أن تكون قاعدة البيانات منفصلة في جهاز آخر (في حالة التثبيت النهائي للبرنامج). كذلك فإن متصفح الإنترنت هو برنامج. ويمكن أن تكون هذه البرامج في أجهزة منفصلة تربط بينهما شبكة إتصال أو يمكن أن تكون في جهاز واحد، فمثلاً أثناء تصميم وتطوير برنامج ويب يمكن أن تكون كل هذه الأجزاء في جهاز المبرمج حتى تسهل عليه عملية التطوير والإختبار.

> مخدم قاعدة بيانات برنامج ويب مخدم ويب متصفح إنترنت

المُستخدم

مخدم الويب Server Web

أول خطوة في بداية رحلتنا مع برامج الويب هو الحصول على برنامج مخدم ويب، وهو الوسيط بين المستخدم الذي يتعامل مع المتصفح وبرنامج الويب الذي يلبي طلبات المستخدمين الطرفيين. وأشهر برنامج يعمل كمخدم ويب هو الـ Apache Web Server وهو برنامج حُر يمكن الحصول عليه من الموقع التالي [org.apache.www](http://www.apache.org/) أو كتابة الأمر التالي في نظام أوبونتو:

sudo **apt-get** install **apache2** 

وفي نظام فيدورا يمكن الحصول عليه أثناء التثبيت أو قرص الـ DVD أو بإستخدام الأمر

**yum** install **apache2**

بعد التثبيت نتأكد من أن البرنامج يعمل

service **apache2** status

فإذا تحصلنا على النتيجة التالية فهي تعني أن البرنامج يعمل:

\* Apache is running (pid 2119)

وإلا قمنا بتشغيله عن طريق الأمر التالي:

sudo /etc/init.d/apache2 **start**

بالنسبة لنظام وندوز فيجب إنزال البرنامج من الموقع المذكور، وسوف نجد أيقونة تُمككنا من تشغيل أو إيقاف البرنامج.

ثم نقوم بفتح متصفح الإنترنت ونكتب فيه العنوان http://localhost أو http://127.0.0.1 لنجد العبارة التالية:

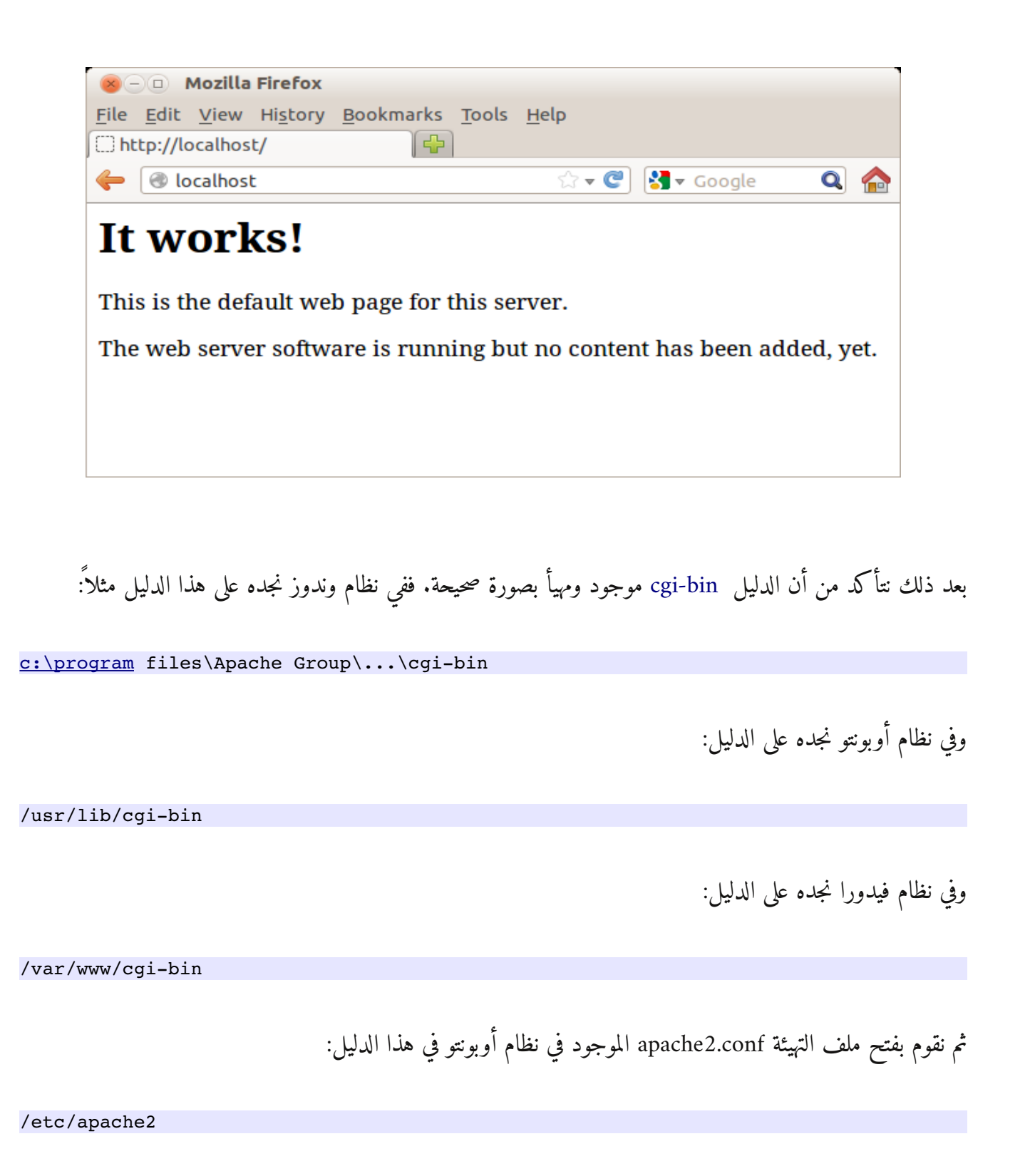

وفي وندوز إسم الملف httpd.conf وموجود في الدليل:

[c:\program](file:///home/c:/program) files\Apache Group\...\conf

ثم نبحث عن bin-cgi ونتأكد من أنه مهيأ بهذه الطريقة مثل اا (في نظام أوبونتو):

ScriptAlias /cgi-bin/ "/usr/lib/cgi-bin/"

<Directory "/usr/lib/cgi-bin/"> **AllowOverride None Options ExecCGI Order allow,deny Allow** from all </Directory>

بعد ذلك نقوم بعمل أول برنامج ويب بسُيط بإستخدام لازاراس.

# برنامج الويب الأول

نقوم بإنشاء برنامج جديد نوعه program ونسميه مثلاً firstweb نكتب فيه الكود التالي:

```
program firstweb;
{$mode objfpc}{$H+}
uses
    {$IFDEF UNIX}{$IFDEF UseCThreads}
   cthreads,
    {$ENDIF}{$ENDIF}
    Classes, SysUtils
    { you can add units after this };
{$IFDEF WINDOWS}{$R firstweb.rc}{$ENDIF}
begin
  Writeln('CONTENT-TYPE: TEXT/HTML');
   Writeln;
  Writeln('Hello, this is my first <b>Web Application</b>');
  Writeln('<br/>br/> Server time is: <font color=green>' +
        DateTimeToStr(Now) + '</font>');
end.
```
في حالة نظامي لينكس وماكنتوش نقوم بتغيير مسار مخرجات الترجمة إلى

/usr/lib/cgi-bin/firstweb

وفي حالة وندوز نكتب:

[c:\Program](file:///home/c:/Program) Files\Apache Group\Apache\cgi-bin\firstweb.exe

الشكل في كما /Project/Project Options/Compiler Options/Paths/Target File Name طريق عن وذلك التالي:

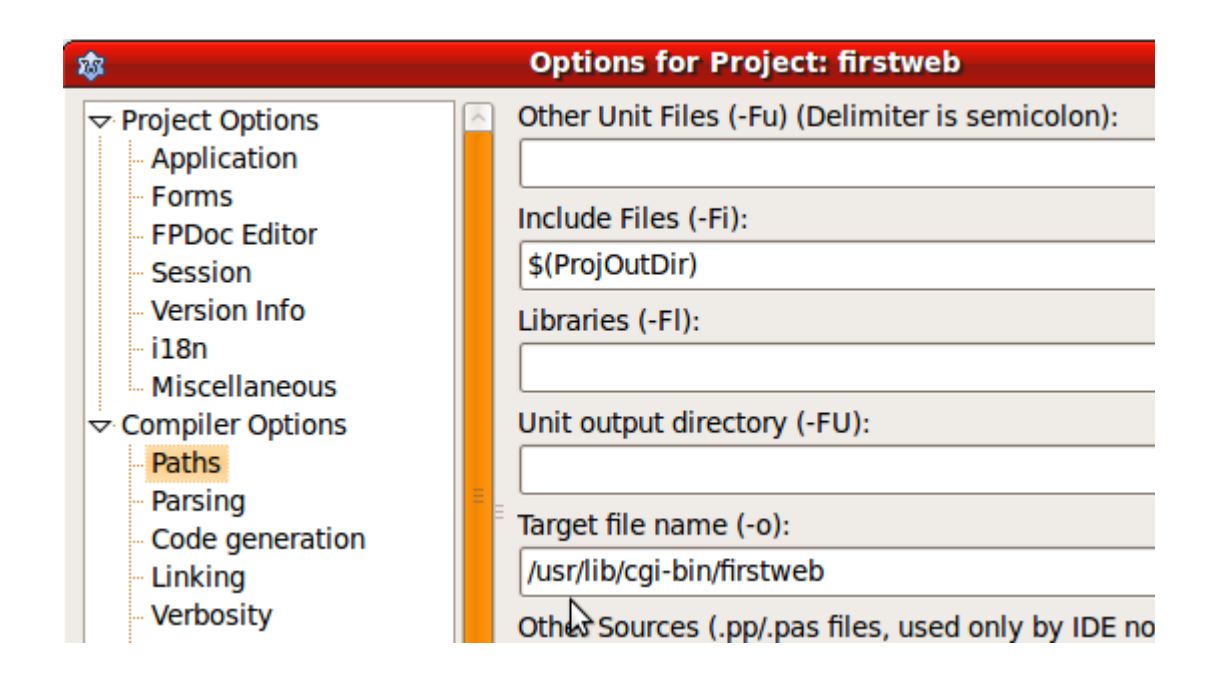

ثم نقوم بترجمة البرنامج 9F-Ctrl، ثم نقوم بكتابة الرابط التالي في المتصفح، في حالة نظام لينكس وماكنتوش نكتب:

<http://localhost/cgi-bin/firstweb>

وفي نظام وندوز نكتب:

[http://localhost/cgi-bin/firstweb.exe](http://localhost/cgi-bin/firstweb)

حسب نظام التشغيل في المخدم. فإذا كان المخدم لينكس مثلاً نكتب الرابط الأول، وإذا كان وندوز نكتب الرابط الثاني. أما عند تشغيل البرنامج في شبكة فإن نظام التشغيل في جهاز العميل (الطرفية) لايؤثر، فقط العبرة في نظام تشغيل المخدم.

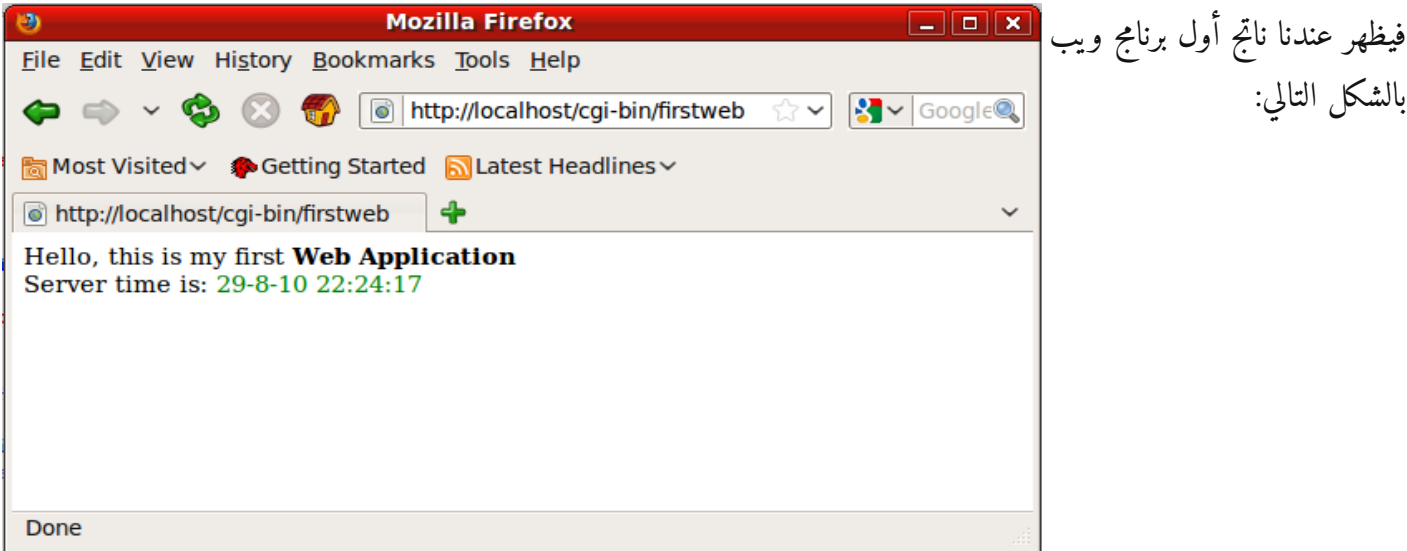

نلاحظ أننا قمنا بكتابة المخرجات في هيأة HTML وهي الهيأة format المستخدمة لبرامج الويب، أو هي اللكود الذي يفهمه المتصفح لعرض المعلومات. هذا العرض هو عبارة عن ناتج تنفيذ برنامج وليس صفحة ثابتة، والدليل أننا كلما قمنا بالضغط على المفتاح 5F أي إعادة طلب العنوان مرة أخرى فإن المحتويات تتغير (يتغير الوقت). وفي كل مرة نقوم فيها بطلب هذا العنوان يقوم المتصفح بإرسال هذا الطلب إلى مخدم الويب الذي بدوره يقوم بتشغيل البرنامج firstweb وقراءة مخراجاته ثم إرسالها إلى المتصفح. ويمكن أن تكون نتيجة تشغيل البرنامج هي معلومة من قاعدة بيانات، قراءة من ملف، أو تعديل بيانات أو أي من الإجراءات التي يمكن تنفيذها بواسطة أوبجكت باسكال. وهذا هو ماترتكز عليه برامج الويب.

## برتوكول الل CGI

البرتوكول الذي استخدمناه في البرنامج السابق هو برتوكول CGI وهو إختصار Interface Gateway Common وهي أول تقنية دعمت برامج الويب. وهي مدعومة بواسطة عدد كبير من لغات البرمجة مثل Pascal ,Perl ++,C ,C, وغيرها، حيث أنها تمتاز بالبساطة وأنها مدعومة بواسطة عدد كبير من برامج مخدمات الويب، وهذه التقنية ليست تمحتكرة لأي جهة.

#### Free Spider حزمة

لإنتاج برامج ويب متطورة ومعقدة وبصورة سريعة لانسُتخدم الطريقة السابقة التي تتعامل مع برتوكول الل CGI مباشرة، بل يجب إستخدام منصة تطوير ومكتبات متقدمة. لذلك يجب علينا إختيار تقنية تسُتخدم إحدى برتوكولات برامج الويب. وسوف نستخدم في هذا الكتاب حزمة Free Spider التي يمكن الحصول عليها من موقع <u>www.code.sd/freespider</u>؛ تدعم هذه الحزمة برتوكول CGI بالإضافة إلى برتوكول آخر أسرع في التنفيذ ويصلح للمخدمات التي بها طلبات كبيرة وهو برتوكول Module Apache. نقوم بتثبيتها بالطريقة التالية في بيئة لازاراس:

– بعد إنزال حزمة FreeSpider وفكها في القرص الصلب، نقوم بتشغيل لازاراس ثم إختيار:

Package/Open Package File (\*.lpk)

نختار الملف lpk.FreeSpider فتظهر لنا الشاشة التالية: – ثم

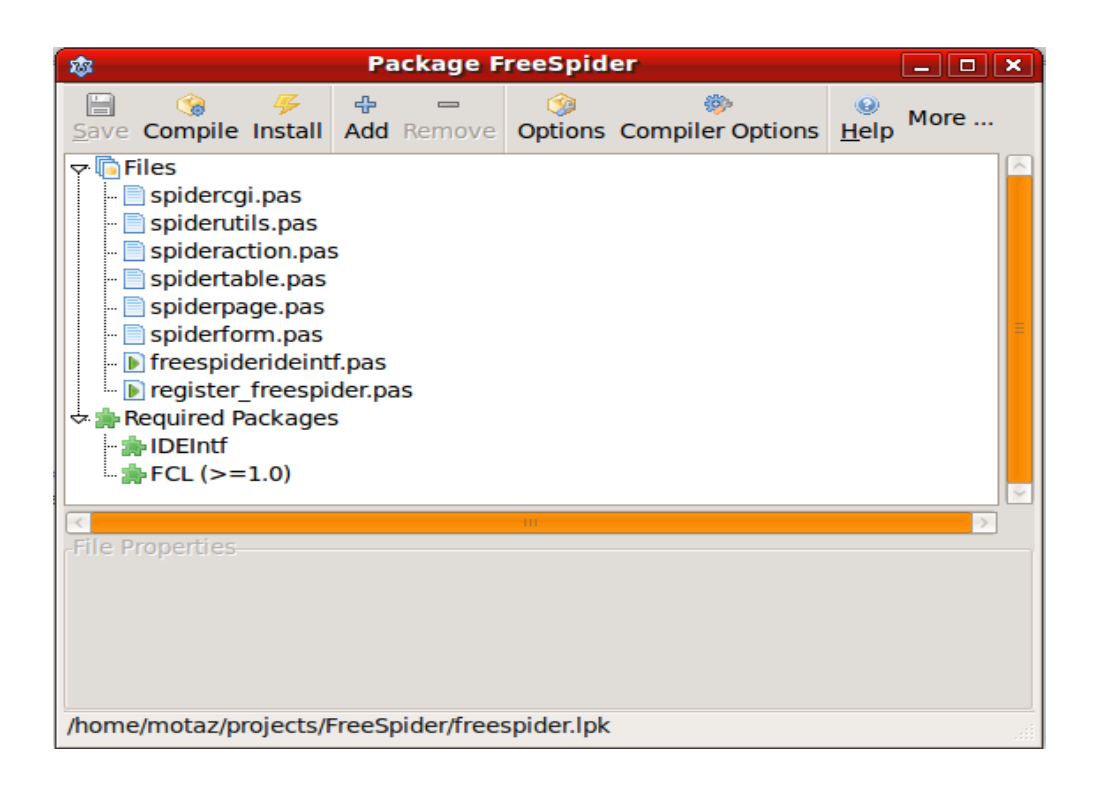

– ثم نقوم بترجمة الحزمة Compile ، ثم تثبيتها Install

هذه الخطوة تتطلب إعادة ترجمة وربط بيئة لازاراس. بعد ذلك تكون حزمة FreeSpider جاهزة للإستخدام.

# برنامج **FreeSpider** الأول

– من بيئة لازاراس نختار

Project/New Project/FreeSpider CGI Web Application

- ثم نقوم بحفظ المشروع في الدليل MySpider: الوحدة الرئيسية نسُميها pas.main والمشروع نسُميه myspider
	- بعد ذلك نقوم بإدراج الكائن TSpiderCGI من صفحة FreeSpider في حاوية البيانات 1DataModule
		- ثم نقوم بالنقر المزدوج على حاوية البيانات أو إختيار الحدث OnCreate ثم كتابة اللكود التالي:

```
procedure TDataModule1.DataModuleCreate(Sender: TObject);
begin
    SpiderCGI1.Execute;
end;
```
– ثم نقوم بالنقر المزدوج على الكائن 1SpiderCGI أو إختيار الحدث OnRequest وكتابة اللكود التالي:

```
procedure TDataModule1.SpiderCGI1Request(Sender: TObject;
    Request: TSpiderRequest; var Response: TSpiderResponse);
begin
  Response.ContentType:= 'text/html; charset=UTF-8';
  Response.Add('Hello from <br/>b>MySpider</b>>>>> web application <br/> <br/>>here i;
    Response.Add('Time in server is: ' + DateTimeToStr(Now));
end;
```
– ثم نقوم بتغيير مسار ترجمة وربط البرنامج إلى :

/usr/lib/cgi-bin/myspider

إذا كنا نسُتخدم أوبونتو، أو

/var/www/cgi-bin/myspider

إذا كنا نسُتخدم فيدورا.

وذلك بتغييره في Options Project كما أسلفنا.

– بعد ذلك نقوم بترجمة البرنامج، ثم فتح المتصفح وكتابة العنوان التالي في نظامي لينكس وماكنتوش :

http://localhost/cqi-bin/myspider

وفي نظام وندوز نكتب الرابط التالي:

http://localhost/cqi-bin/myspider.exe

#### لنحصل على الرد التالي:

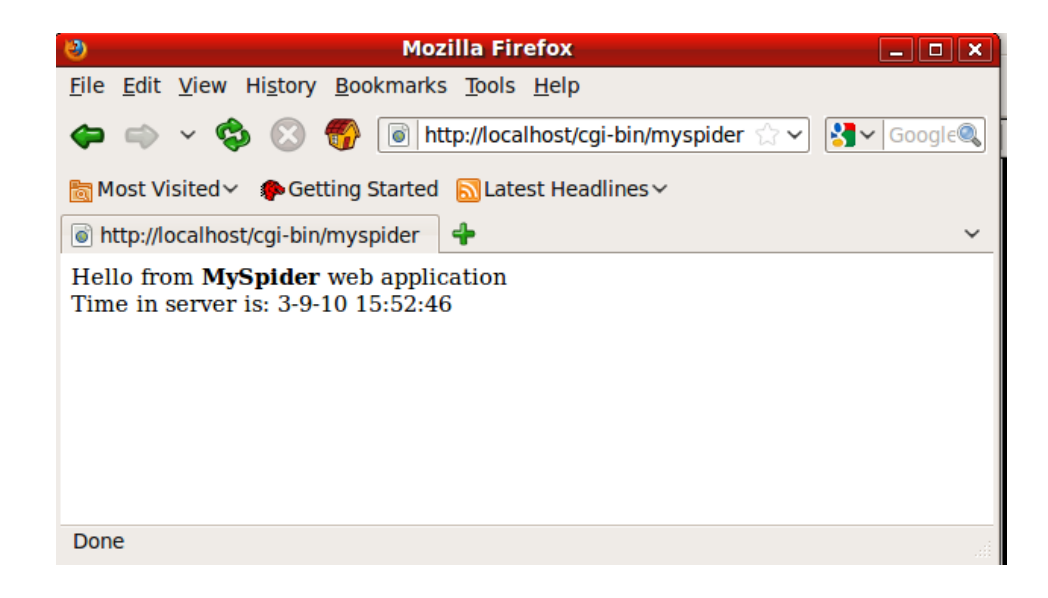

إستخدام المُدخلات

من الأشياء المهمة التي تتبين الصفحات الثابتة من الصفحات الديناميكية أو برامج الويب، هي إمكانية إرسال مدخلات لبرامج الويب. فكما أن برامج الأوامر النصية يمكن إدخال مدخلات لها بواسطة براميترات مثل:

ls -lh /etc

فكذلك يمكن مناداة برنامج الويب السابق عن طريق الل URL مثل:

http://localhost/cqi-bin/myspider?name=Motaz

وفي كود البرنامج نسُتخدم الكائن Request والذي يحتوي على معلومات مستخدم برنامج الويب بما فيها المدخلات التي أرسلها. فمثلاً يمكن الوصول إلى المتغير Name المرسل عن طريق المتصفح بالكود التالي:

Request.Query('name');

فيصبح اللكود في الحدث OnRequest بالنسبة للل 1SpiderCGI كالتالي:

```
procedure TDataModule1.SpiderCGI1Request(Sender: TObject;
    Request: TSpiderRequest; var Response: TSpiderResponse);
begin
  Response.Add('Hello from <br/>>b>MySpider</b>>>>>> web application <br/>>br/>');
    Response.Add('Time in server is: ' + DateTimeToStr(Now));
  Response.Add('<br/>br/>Your name is: <b>' + Request.Query('name') + '</b>');
end;
```
وتكون النتيجة كالتالي في المتصفح:

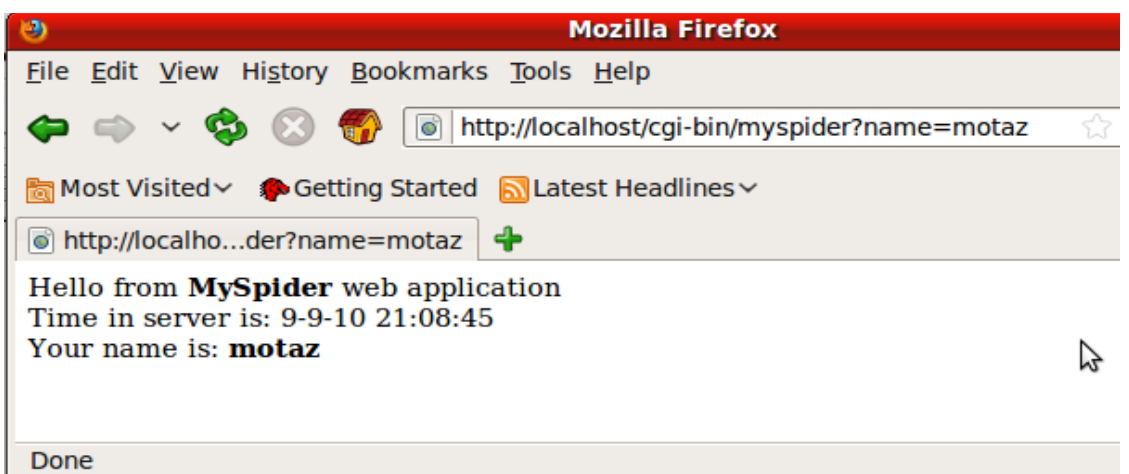

كذلك يمكن إرسال أكثر من مُدخل بالفصل بينها بالرمز & مثلاً:

http://localhost/cqi-bin/myspider?name=Motaz&Address=Khartoum

ونقوم بتعديل اللكود كالتالي:

Response.Add('<br/>br/>Your name is: <b>' + Request.Query('name') + '</b> '); Response.Add('I live in : <b>' + Request.Query('address') + '</b>');

فتكون النتيجة كمايلي:

Hello from **MySpider** web application

Time in server is: 9-9-10 20:55:35

Your name is: **Motaz** I live in : **Khartoum**

## إستخدام صفحة ثابتة

يمكن كذلك تضمين هذه المدخلات داخل صفحة ويب ثابتة **HTML**، فمثل اا نقوم بإنشاء صفحة جديدة بواسطة أي محرر نصوص وإذا كنا نسُتخدم أوبونتو نحفظه بإسم **htm.list** في الدليل:

/var/www

أو عند إستخدام فيدورا نضعه في الدليل:

/var/www/html

وعند إستخدام وندوز نضعه في الدليل:

[c:\program](file:///home/c:/program) files...apache..\htdocs

ونص الصفحة هو:

**<html> <head><title>**Free Spider Tutorial**</title></head> <body>** This is my Static page which contains links to dynamic contents: **<br/> <a** href="/cgibin/myspider?name=Khalid&address=Bahri"**>**Khalid**</a><br/> <a** href="/cgibin/myspider?name=Mohammed&address=Omdurman"**>**Mohammed**</a><br/> <a** href="/cgibin/myspider?name=Ali&address=Port Sudan"**>**Ali**</a><br/> </body> </html>**

ونقوم بعرض هذه الصفحة في المتصفح بواسطة العنوان:

http://localhost/list.htm

فنحصل على الشكل التالي في المتصفح:

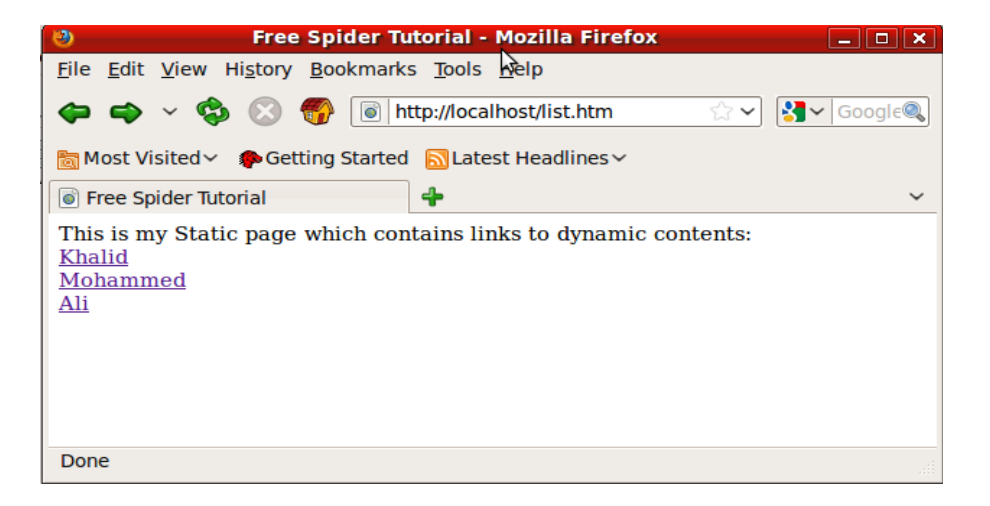

وعند الضغط على الإسم الأول نحصل على :

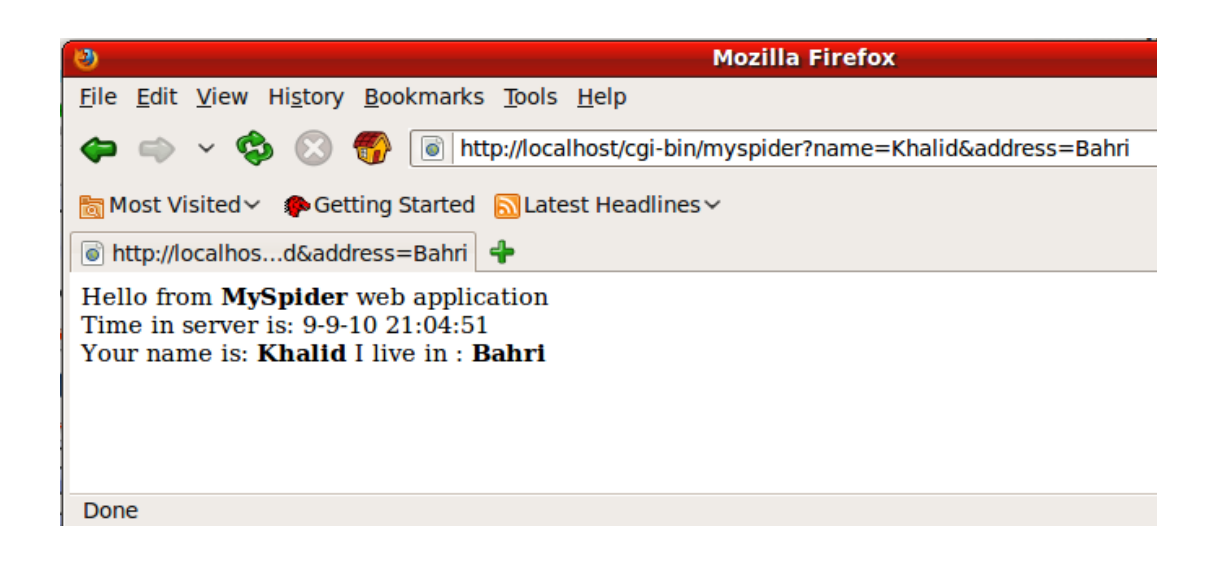

نلاحظ أن العنوان ظهر فيه المدخلات التي تم إرسالها من الصفحة السابقة **htm.list**

### المكون Action

في المثال السابق إستخدمنا فقط إجراء واحد للحدث **OnRequest** في المكون **TSpiderCGI**. مع العلم أن برنامج **FreeSpider** يحتوي فقط على مكون **SpiderCGI** واحد، لذلك يتعذر إستخدام أكثر من حدث **OnRequest** بإستخدام هذا المكون.

> لإستخدام أكثر من حدث للتعامل مع طلبات الويب، يجب إستخدام المكون **TSpiderAction** . نقوم بإدراج المكون **TspiderAction** في حاوية البيانات. وفي الخاصية **Action** نكتب القيمة:

/firstaction

ثم نكتب اللكود التالي في الحدث **OnRequest** بالنسبة لل **1SpiderAction**:

**procedure** TDataModule1.SpiderAction1Request(Sender: TObject; Request: TSpiderRequest; **var** Response: TSpiderResponse); **begin** Response.Add('This is response from <br/>b>SpiderAction</b> component'); **end**;

ثم نقوم بترجمة البرنامج.

ولمناداة هذا الحدث **Action** من المتصفح نكتب العنوان بالشكل التالي:

http://localhost/cgi-bin/myspider/firstaction

فتظهر لنا النتيجة التالية في المتصفح:

This is response from **SpiderAction** component

يمكن كذلك إستخدام مدخلات في هذا الحدث وتكون صيغتها في العنوان كالمثال التالي:

http://localhost/cgi-bin/myspider/firstaction?param1=value1&param2=value2

برنامج مستعرض الكتب

في هذا البرنامج سوف نقوم بإستعراض أسماء اللكتب من قاعدة البيانات السابقة **Library** من الفصل السابق (قواعد البيانات العلائقية). وسوف نقوم إن شاء الله بعرض قائمة بأسماء الكتب بطريقة مشابهة لصفحة list.htm لكن هذه المرة الصفحة سوف تكون ديناميكية بدلا من كونها ثابتة، لأن أسماء اللكتب غير محددة وهي موجودة في جدول **Books** في قاعدة البيانات.

نقوم بإنشاء برنامج جديد من نوع **Application Web FreeSpider** ونسُميه **libweb**، وإسم الوحدة (حاوية **main.pas** (البيانات

نقوم بإدراج **TSpiderCGI**، ومكونات قواعد البيانات وإختيار **fdb.library** كما في الشكل التالي:

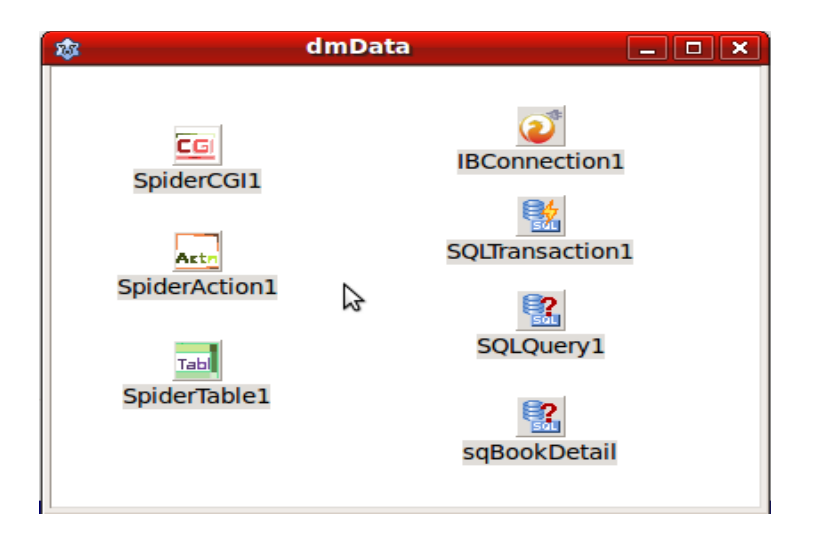

ثم نكتب اللكود التالي في في المكون **1SpiderCGI**:

```
procedure TdmData.SpiderCGI1Request(Sender: TObject; Request: TSpiderRequest;
    var Response: TSpiderResponse);
begin
    Response.Add('<html><head><title>المكتبة>/title>');
  Response.Add('<meta http-equiv="Content-Type" ' +
    'content="text/html; charset=utf-8" />');
    Response.Add('</head><body dir=rtl>');
    Response.Add('<h2>الكتب قائمة>/h2>');
    SQLQuery1.SQL.Text:= 'select * from books';
    SQLQuery1.Open;
    with SQLQuery1 do
    while not EOF do
    begin
    Response.Add('<a href="/cgi-bin/libweb/viewbook?id=' +
            FieldByName('BookID').AsString + '">' + FieldByName('BookName').AsString +
      '</a> > \cdot />');
        Next;
    end;
    SQLQuery1.Close;
    Response.Add('</body></html>');
end;
```
ث ن م تدرج حزمة بيانات **TSQLQuery** ونسُميها **sbBookDetail**. ونضع اللكود التالي في خاصية **SQL**:

**select** \* **from** Books **where** BookID = :BookID

> ثم نقوم بإدراج **TSpiderTable**. وفي الخاصية **Border** نضع القيمة ،1 وفي الخاصية **DataSet** نختار **sqBookDetail**

ثم نقوم بإدراج مكون **TSpiderAction**. وفي الخاصية **Path** في هذا لمكون نضع القيمة التالي:

/viewbook

ونكتب اللكود التالي في حدث **1SpiderAction**:

```
procedure TdmData.SpiderAction1Request(Sender: TObject;
   Request: TSpiderRequest; var Response: TSpiderResponse);
begin
   Response.Add('<html><head><title>المكتبة>/title>');
 Response.Add('<meta http-equiv="Content-Type" content="text/html; ' +
    'charset=utf-8" />');
   Response.Add('</head><body dir=rtl>');
 Response.Add('<h2>); كتفاصيل كتاب Response.Add('
```

```
  sqBookDetail.Params.ParamByName('BookID').AsInteger:=
        StrToInt(Request.Query('id'));
    sqBookDetail.Open;
    Response.Add(SpiderTable1.Contents);
    sqBookDetail.Close;
    Response.Add('</body></html>');
end;
```
ثم نقوم بترجمة البرنامج ولاننسى تحويل مسار الترجمة إلى

**/usr/lib/cgi-bin**

عند تشغيل البرنامج يظهر لنا الشكل التالي في المتصفح، والذي هو عبارة عن نتيجة الحدث للمكون :**SpiderCGI1**

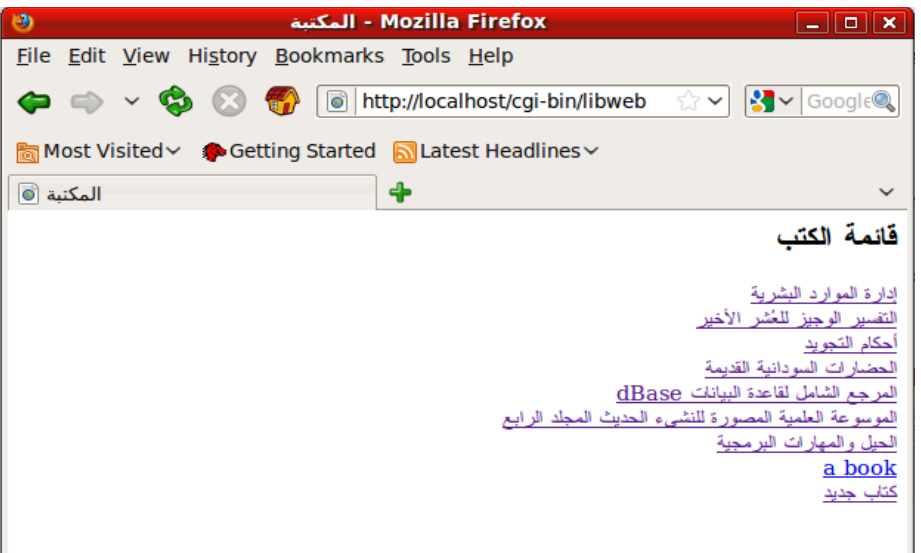

وعند الضغط على رابط إحدى اللكتب تظهر لنا التفاصيل التالية، والتي هي عبارة عن نتيجة لتشغيل الحدث المربوط بل :**SpiderAction1**

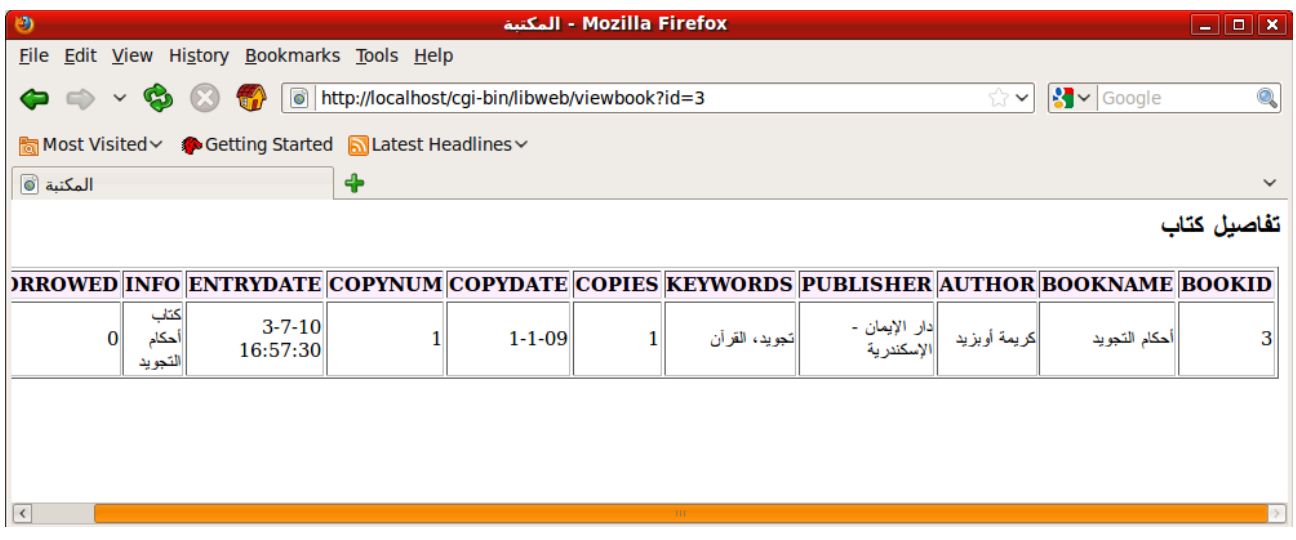

Get method طريقة

الطريقة التي إستخدمناها في الأمثلة السابقة لإرسال البيانات تُعرف بطريقة GET. وهي بإرسال المُدخلات مع العنوان **URL**، ثم قراءتها بواسطة

Request.**Query**('ParamName')

وهي طريقة سهلة الإستخدام، إلا أن بها بعض نواحي القصور، وهي أن طولها محدود، حيث أن أقصى طول لعنوان صفحة هو 2048 وطريقة Get تسُتخدم العنوان URL لإرسال المتغيرات.

والمشكلة الثانية هي ظهور هذه المتغيرات في العنوان، فمثلاً لو كان أحد هذه المدخلات هي كلمة مرور فإنها سوف تظهر في عنوان المتصفح.

وهذه الطريقة مستخدمة بكثرة في حالة المدخلات المحدودة ، وتُستخدم أيضاً مع الروابط في برامج الويب.

إستخدام الفورم

يمكن إستخدام فورم الويب مع طريقة Get لإرسال البيانات بدل اا من إرسالها في العنوان. وذلك بإنشاء ملف HMTL به النص التالي:

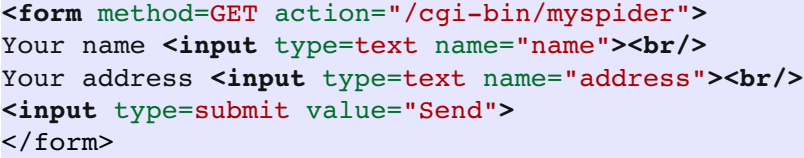

ونقوم بحفظه بإسم form.html في دليل الويب:

/var/www

ومن المتصفح نكتب العنوان :

http://localhost/form.htm

ثم نقوم بإدخال الإسم والعنوان بالشكل التالي:

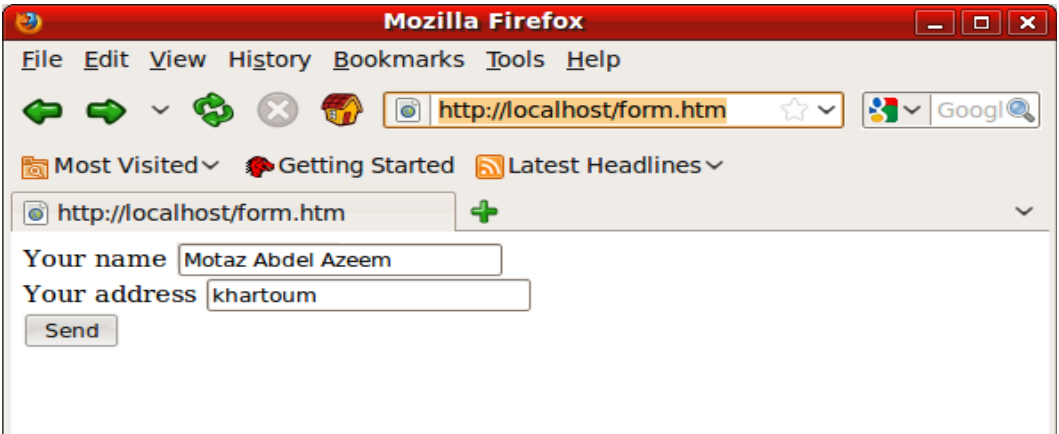

وعند الضعط على الزر Send نحصل على النتيجة التالية:

Hello from **MySpider** web application

Time in server is: 11-9-10 11:59:41

Your name is: **Motaz Abdel Azeem** I live in : **khartoum**

#### Post method طريقة

هذه الطريقة تتسُتخدم بواسطة الفورم، حيث يجب توفر فورم حتي يمكننا إرسال بيانات إلى برنامج الويب. وهي غير محدودة بالنسبة لعدد المدخلات أو حجمها. حيث يمكننا إرسال مدخلات بسُيطة، نصوص، ملفات ،صور، أو حتى ملفات مثلاً عن طريق Post.

لإستخدام هذه الطريقة ماعلينا إلا تغير الصفحة السابقة htm.Form ، التغيير هو استبدال GET بل POST لتصبح الصفحة كالتالي:

```
<form method=POST action="/cgibin/myspider">
Your name <input type=text name="name"><br/>>
Your address <input type=text name="address"><br/>>
<input type=submit value="Send">
</form>
```

```
ثم نقوم بتغيير عبارات Query.Request إلى Form.Request في برنامج myspider لتصبح كالآتي:
```

```
procedure TDataModule1.SpiderCGI1Request(Sender: TObject;
   Request: TSpiderRequest; var Response: TSpiderResponse);
begin
   Response.Add('Hello from <b>MySpider</b> web application <br/>');
   Response.Add('Time in server is: ' + DateTimeToStr(Now));
 Response.Add('<br/>br/>Your name is: <b>' + Request.Form('name') + '</b> ');
 Response.Add('I live in : <b>' + Request.Form('address') + '</b>');
end;
```
عند تنفيذ العنوان

<http://localhost/form.htm>

نلاحظ أن المتغيرات (المدخلات name, address) لاتظهر هذه المرة عند إرسال بيانات الفورم، أما في طريقة Get فكانت تظهر حتى بإستخدام الفورم:

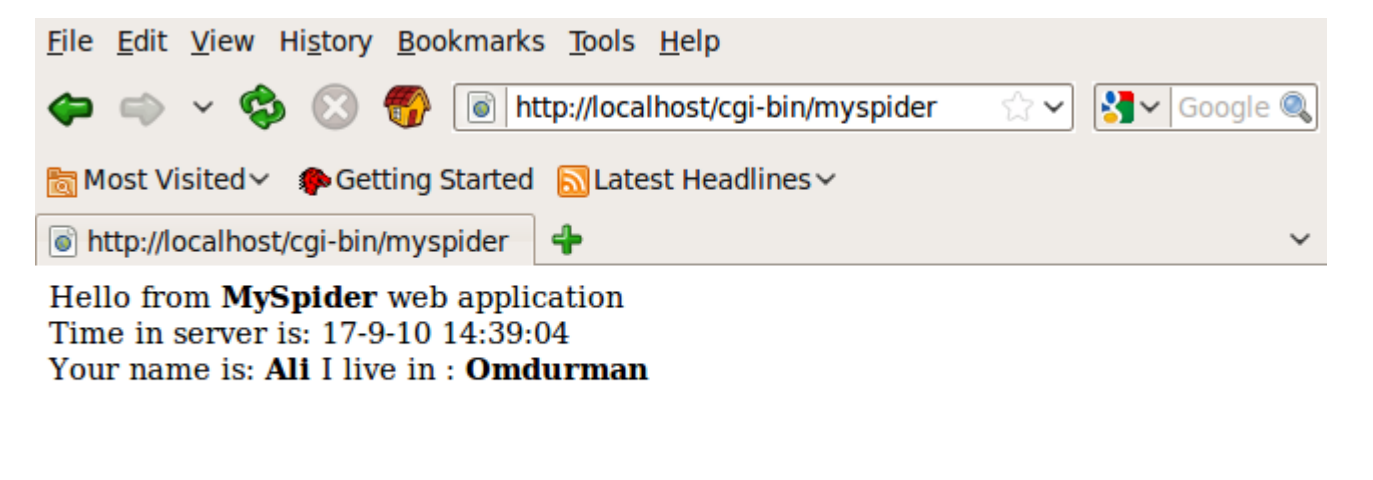

Done

فإذا قمنا بإرسال كلمة مرور مثلاً فإنها لاتظهر على العنوان.

## فورم إسبايدر Form Spider

يمكننا تصميم فورم كما في المثال السابق عن طريق أي محرر للنصوص، أو عن طريق برامج تصميم الويب للحصول على فورم به حقول يتم إرسالها لبرنامج ويب. كذلك يمكننا إنتاج فورم عن طريق المكون SpiderForm. في هذه الحالة يكون الفورم ديناميكي، حيث يمكن حذف حقول منه حسب حالة معينة.

لتجربة عمل فورم نقوم بإدراج TSpiderForm في برنامج MySpider، ثم إدراج TSpiderAction نسُميه saForm وفي خاصية path نضع القيمة :

/form

وفي المكون 1SpiderForm نضع في الخاصية Action القيمة التالية:

/cgi-bin/myspider/form

```
ثم نقوم بكتابة اللكود التالي في الحدث OnCrequest للمكون saForm:
procedure TDataModule1.saFormRequest(Sender: TObject; Request: TSpiderRequest;
    var Response: TSpiderResponse);
begin
    Response.Add('<h2>Registration form</h2>');
    SpiderForm1.AddText('Your name');
    SpiderForm1.AddInput(itText, 'name');
    SpiderForm1.AddText('Your email');
    SpiderForm1.AddInput(itText, 'email');
    SpiderForm1.AddText('Your password');
    SpiderForm1.AddInput(itPassword, 'pass');
    SpiderForm1.AddText('New User');
    SpiderForm1.AddInput(itCheckbox, 'newuser');
    SpiderForm1.AddText('comment');
    SpiderForm1.AddInput(itTextArea, 'comment', '', 'rows=5 cols=40');
    SpiderForm1.AddInput(itSubmit, 'reg', 'Register');
    Response.Add(SpiderForm1.Contents);
end;
```
بعد الترجمة، يمكننا إستدعاء الفورم بالعنوان التالي:

#### <http://localhost/cgi-bin/myspider/form>

### فيظهر لنا الفورم التالي:

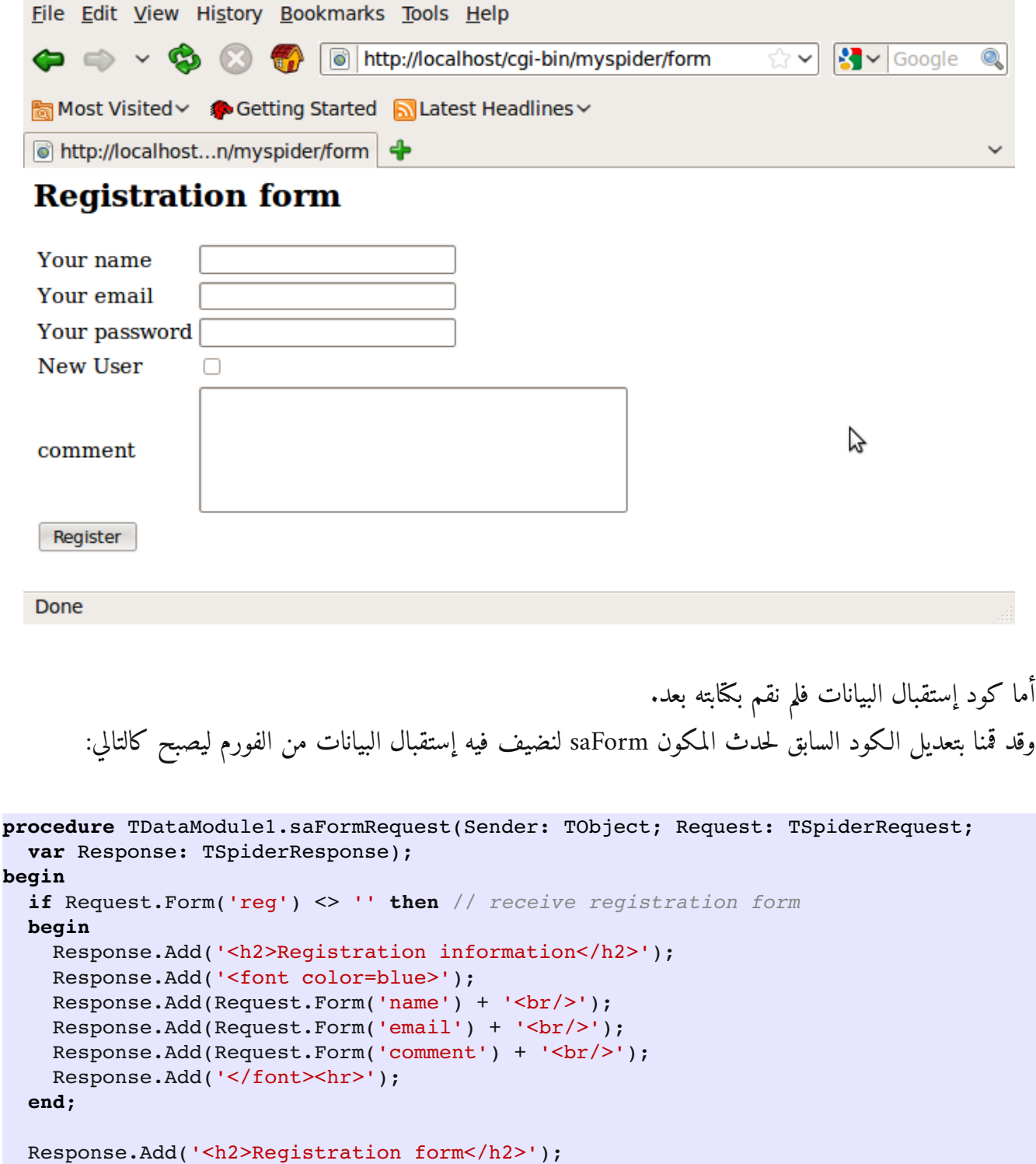

```
  SpiderForm1.AddText('Your name');
   SpiderForm1.AddInput(itText, 'name');
   SpiderForm1.AddText('Your email');
   SpiderForm1.AddInput(itText, 'email');
   SpiderForm1.AddText('Your password');
   SpiderForm1.AddInput(itPassword, 'pass');
   SpiderForm1.AddText('New User');
   SpiderForm1.AddInput(itCheckbox, 'newuser');
   SpiderForm1.AddText('comment');
   SpiderForm1.AddInput(itTextArea, 'comment', '', 'rows=5 cols=40');
   SpiderForm1.AddInput(itSubmit, 'reg', 'Register');
   Response.Add(SpiderForm1.Contents);
end;
```
بعد ذلك يمكن للمبرمج تسُجيل هذه البيانات في جدول قاعدة بيانات بعد التحقق من أن المستخدم قام بإدخال معلومات التسجيل بصورة صحيحة.

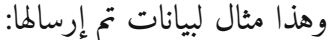

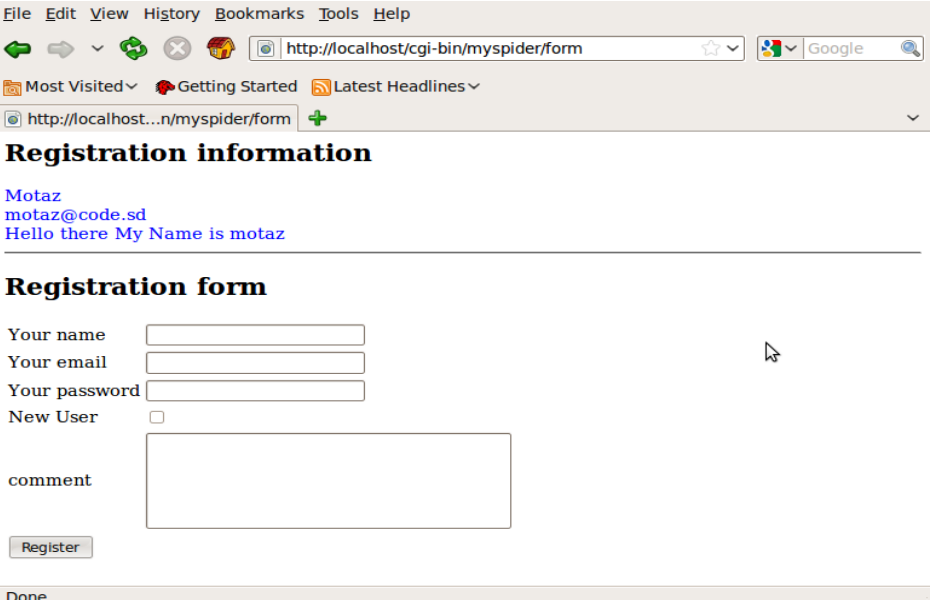

## دورة حياة برنامج FreeSpider

تمتاز برامج FreeSpider بدورة حياة قصيرة جد اا، حيث يتم إستدعاء البرنامج وقت وصول الطلب من مخدم الويب، عندها يتم تشغيل برنامج وتحميله في الذاكرة في حالة بروتوكول CGI أو إنشاء حاوية بيانات جديدة في حالة الل Apache Module، وعند تلبية الطلب وإرسال الرد Response إلى مخدم الويب الذي بدوره يقوم بإرسال هذا الرد إلى المتصفح فإن حاوية البيانات Module Data التي قامت بمعالجة الطلب ثم الرد عليه يتم تحريرها من الذاكرة، لذلك فإن هذه التقنية تعتبر stateless. وهي ميزة لها حسنات و بها عيوب.

أما حسناتها فهي أن حجز الموارد مثل الذاكرة والإتصال بقواعد البيانات والملفات تكون لفترة قصيرة. والميزة الثانية هي أنه لايحدث تسرب في الذاكرة memory leak مع طول الإستخدام خصوصاً في حالة استخدام CGI. فإذا نسي المبرمج تحرير بعض المكونات، أو إغلاق جدول قاعدة بيانات، فإنها سوف يتم تحريرها وإغلاقها تلقائياً لأن البرنامج نفسه سوف يتم إغلاقه ويتلاشي من الذاكرة، وبالتالي فإن نظام التشغيل يقوم بتحرير ذاكرة اللكومة Memory والمكدسة Stack التي تم حجزها بواسطة البرنامج المعني. أما بالنسبة لل Module Apache فهي عبارة عن مكتبة تكون موجودة في الذاكرة طيلة تغشيل مخدم الويب أباتشي، وتقوم كل مرة بإنشاء حاويات بيانات جديدة عند الطلبات ثم تحريرها عند النهاية، للكنها معرضة لتسريب الذاكرة أكثر من الل CGI بإعتبار أن المكتبة نفسها تبقى فترة طويلة في الذاكرة.

أما عيبها فهو عدم الربط بين طلبات المتسخدم. فلو أن المستخدم قام بالدخول على البرنامج بإستخدام إسم دخول، ثم قام بالضغط على رابط آخر، فإن هذه الطلبات تتم خدمتها بواسطة إستدعائين منفصيلن للبرنامج، وليس بينهما رابط، حيث لايمكن لبرنامج الويب الذي يخدم عدد كبير من الطلبات من أجهزة مختلفة التمييز بينها. وتتم علاج هذه المشكلة بإستخدام مايعرف باللكوكيز cookies وهي بيانات لتحديد كل مستخدم يتم إرسالها للمتصفح لتميز الطلبات اللاحقة التي تأتي منه حتى نميز المستخدمين من بعضهم.

اللكوكيز Cookies

وهي عبارة عن بيانات يقوم بإرسالها برنامج الويب إلى المتصفح، والذي بدوره يقوم بحفظها لفترة معينة ويقوم بإرسالها تلقائياً مع كل طلب قادم لنفس برنامج الويب أو نفس مخدم الويب. وبهذه الطريقة يتحصل برنامج الويب على هذه البيانات في كل مرة من نفس المتصفح، وبذلك يتم الربط بين الطلبات والتي تعني بأنها تأتي من مستخدم واحد.

فإذا قام المستخدم بإدخال كلمة مرور مثلاً في المرة الأولى، فلايحتاج لإرسالها مرة أخرى مع الطلبات اللاحقة ونعتبر أنه قد قام بفتح جلسة مستمرة session.

نقوم بإرسال اللكوكيز للمتصفح بإستخدام الإجراء:

Response.**SetCookie**

ونقوم بقراءتها منه بإستخدام الدالة:

Request.**GetCookie**

```
قمنا بتعديل البرنامج myspider بإضافة كود للحدث OnRequest للمكون SpiderCGI ليصبح:
```

```
procedure TDataModule1.SpiderCGI1Request(Sender: TObject;
    Request: TSpiderRequest; var Response: TSpiderResponse);
var
    SessionID: Integer;
begin
  Response.Add('Hello from <br/>b>MySpider</b> web application <br/> <br/> <br/>the \langle \text{Br}/\rangle;
    Response.Add('Time in server is: ' + DateTimeToStr(Now));
  Response.Add('<br/>br/>Your name is: <b>' + Request.Form('name') + '</b> ');
  Response.Add('I live in : <b>' + Request.Form('address') + '</b>>>>>>;;;;
    // Cookies
  if Request. Cookies. IndexOfName('session') <> -1 then // Old session
    Response.Add('Current Session # <b>' + Request.GetCookie('session') + '</b>')
    else // New session
    begin
        Randomize;
    SessionID:= Random(1000);
        Response.SetCookie('session', IntToStr(SessionID), '');
    Response.Add('<font color=red>New session, Session # </font><br/>>b>' +
      IntToStr(SessionID) + '</b>');
    end;
end;
```
حيث يقوم هذا اللكود بفحص المتغير session في اللكوكيز الموجودة في المتصفح. فإذا لم تكون موجودة فهذا يعني أن هذا هو أول طلب للمستخدم، فيقوم بتحديد قيمة عشوائية لهذا المتغير وإرسالها للمتصفح، وفي المرات التالية من طلبات المستخدم (يمكن إستخدام 5F لتكرار نفس الطلب) يقوم البرنامج بإظهار هذه القيمة. ونلاحظ أنها ثابتة مادام المتصفح مفتوح. أما عند غلق المتصفح فإن هذه اللكوكيز سوف تزول، ويتم إعطاء قيمة لجلسة جديدة.

عند فتح الرابط أول مرة نتحصل على:

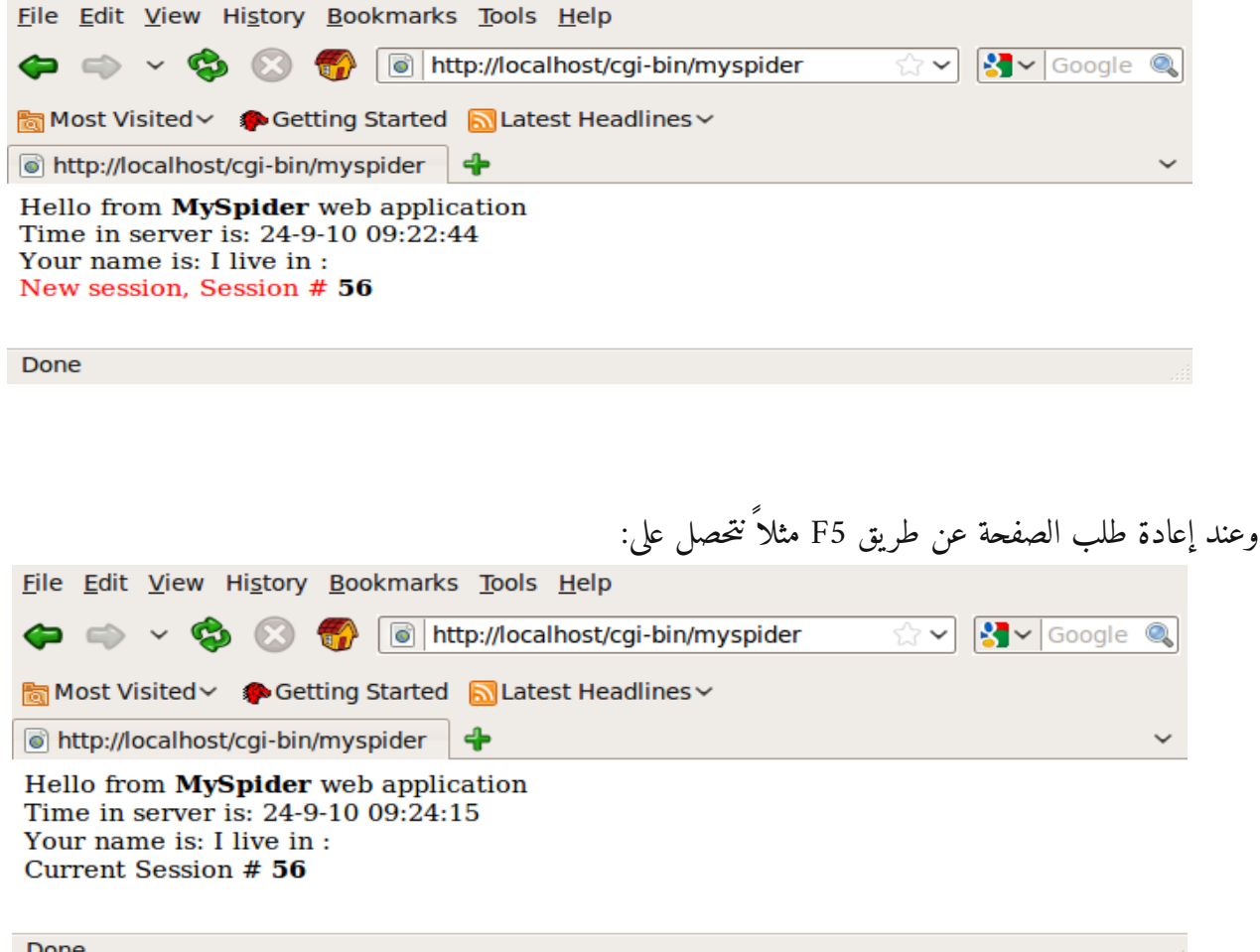

وعند طلب الرابط من أجهزة مختلفة فإننا نتحصل على أرقام مختلفة للمتغير Session. للكن كل متصفح في جهاز منفصل يكون له نفس الرقم دائماً وذلك يعني أن برنامج الويب إستطاع التمييز بين طلبات الأجهزة المختلفة، وحافظ على جلسة كل مستخدم على حده.

فمثلاً إذا تم دخول ثلاث أجهزة على مخدم الويب على هذه الصفحة وقام البرنامج بإعطاء المتصفح في الجهاز الأول الرقم 512 والرقم 700 للجهاز الثاني و 210 للجهاز الثالث، فإن هذه الأرقام لاتختلط ببعضها بل يحافظ على متصفح على رقمه. وبهذه الطريقة يتعرف برنامج الويب على المستخدمين بإستخدام هذه اللكوكيز.

برنامج الأخبار

هذا البرنامج تيمكن المستخدمين من إدخال الأخبار وإستعراضها في شبكة محلية، أو الإنترنت. لعمل هذا البرنامج يجب البداية بإنشاء قاعدة بيانات فيربيرد إسمها News تحتوي على جدول واحد هو News. وهذه هي حقوله:

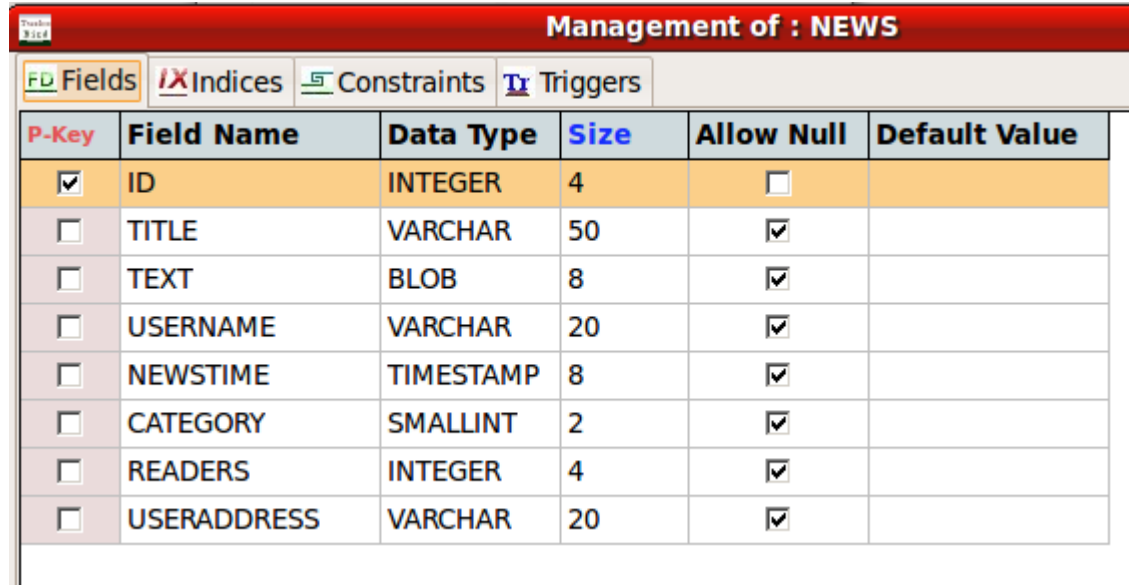

ثم نقوم بإنشاء برنامج فري إسبايدر جديد أسميناه كذلك News. وقمنا بإدراج المكونات التالية في حاوية بياناته :DataModule1

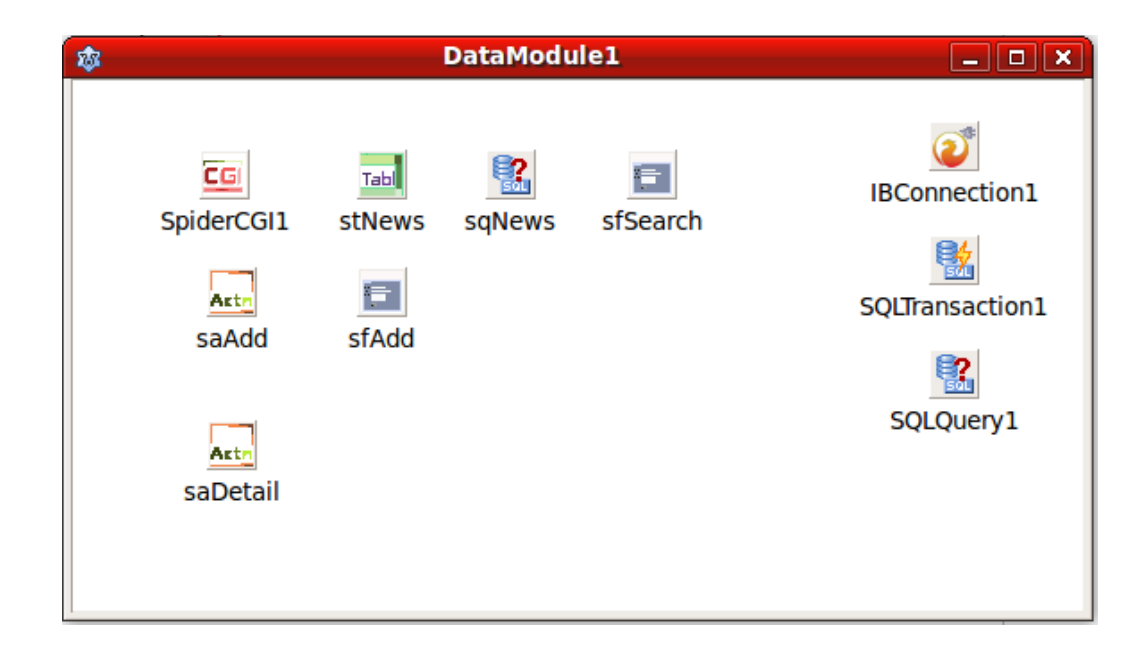

```
procedure TDataModule1.DataModuleCreate(Sender: TObject);
begin
   SpiderCGI1.Execute;
end;
```

```
و في الحدث OnRequest بالنسبة للمكون 1SpiderCGI قمنا بكتابة اللكود التالي:
```

```
procedure TDataModule1.SpiderCGI1Request(Sender: TObject;
    Request: TSpiderRequest; var Response: TSpiderResponse);
var
    SearchText: string;
begin
  SearchText:= Trim(Request.Form('search'));
    sfSearch.Action:= ExePath;
    sfSearch.AddText('Search');
  Response.Add('<html><header><title>News Center</title></header>');
    Response.Add('<body>');
    Response.Add('<h3>News center</h3>');
    Response.Add('<table width=100%><tr><td>');
  Response.Add('<a href="' + ExePath +'">Refresh</a></td><td>';
    // Search form
    sfSearch.AddInput(itText, 'search', SearchText, '', False);
    sfSearch.AddInput(itSubmit, '', 'Search', '', False);
    Response.Add(sfSearch.Contents);
  Response.Add('</td></tr></table>');
    Response.Add('<a href="' + ExePath + '/add">Add</a>');
    // News table
    if SearchText <> '' then  // Specify search criteria
        sqNews.SQL.Text:= 'select ID, NewsTime, Title, UserName, Readers from ' +
          'News where Lower(Title) like ''%' +
          LowerCase(SearchText) + '%'' or Lower(Text) like ''%' +
          LowerCase(SearchText) + '%'' order by ID desc'
      else // All data
          sqNews.SQL.Text:= 'select ID, NewsTime, Title, UserName, Readers from News '
            + 'order by ID desc';
    sqNews.Open;
    sqNews.FieldByName('NewsTime').DisplayLabel:= 'Time';
    sqNews.FieldByName('Title').DisplayLabel:= 'Title';
    sqNews.FieldByName('Readers').DisplayLabel:= 'Viewed';
    sqNews.FieldByName('UserName').DisplayLabel:= 'By';
    Response.Add(stNews.Contents);
    sqNews.Close;
    Response.Add('<hr>');
    Response.Add('<font color=gray>Written by Motaz Abdel Azeem');
    Response.Add('<a href="http://motaz.freevar.com">');
    Response.Add('motaz.freevar.com</a></font>');
    Response.Add('</body></html>');
```
**end**;

```
وفي الحدث OnRequest للمكون saAdd نكتب اللكود التالي:
```

```
procedure TDataModule1.saAddRequest(Sender: TObject; Request: TSpiderRequest;
    var Response: TSpiderResponse);
var
    UserName: string;
begin
    if Request.Form('submit') = '' then  // View form
    begin
        sfAdd.Action:= ExePath + '/add';
        sfAdd.AddText('Title');
        sfAdd.AddInput(itText, 'title', '', 'size=50');
        UserName:= Request.GetCookie('username');
        sfAdd.AddText('User');
        sfAdd.AddInput(itText, 'user', UserName);
        sfAdd.AddText('Text');
        sfAdd.AddInput(itTextArea, 'text', '', 'rows=20, cols=60');
        sfAdd.AddInput(itSubmit, 'submit', 'Submit');
        Response.Add(sfAdd.Contents);
    end
    else // Check fields
    if (Trim(Request.Form('title')) = '') or (Trim(Request.Form('user')) = '') or
          (Trim(Request.Form('text')) = '') then
              Response.Add('You should fill all fields. Press browser''s back button' +
        ' to return to page')
    else
    begin  // Add new record
        SQLQuery1.SQL.Text:= 'insert into news (Title, Text, UserName, NewsTime,' +
             ' Category, Readers, UserAddress) ' +
      ' values (:Title, :Text, :UserName, CURRENT TIMESTAMP, 0, 0, :UserAddress)';
        SQLQuery1.Params.ParamByName('Title').AsString:= Request.Form('title');
        SQLQuery1.Params.ParamByName('UserName').AsString:= Request.Form('user');
        SQLQuery1.Params.ParamByName('Text').AsString:= Request.Form('text');
        SQLQuery1.Params.ParamByName('UserAddress').AsString:= Request.RemoteAddress;
        SQLQuery1.ExecSQL;
        SQLTransaction1.Commit; // Save changes in database
        // Save username in cookies
        Response.SetCookie('username', Request.Form('user'), '/', Now + 10);
    Response.Add('A new record has been added<br/>kh/>');
        Response.Add('Click <a href="' + ExePath + 
          '">here</a> to go to main news page');
    end;
end;
```

```
procedure TDataModule1.saDetailRequest(Sender: TObject;
    Request: TSpiderRequest; var Response: TSpiderResponse);
var
    NewsText: string;
    ID: Integer;
    RandomCheck: Boolean;
begin
    ID:= StrToInt(Request.Query('ID'));
  RandomCheck:= ID < 0;
    if RandomCheck then
    begin
        Randomize;
    ID := Random(Abs(ID)) + 1;  end;
    SQLQuery1.SQL.Text:= 'select * from news where ID = :ID';
    SQLQuery1.Params.ParamByName('ID').AsInteger:= ID;
    SQLQuery1.Open;
    with SQLQuery1 do
    begin
        Response.Add('<h3>' + FieldByName('Title').AsString + '</h3>');
    Response.Add('Time: ' + FieldByName('NewsTime').AsString + '<br/>br/>>');
        NewsText:= FieldByName('Text').AsString;
    NewsText:= StringReplace(NewsText, #10, '<br/>br/>', [rfReplaceAll]);
    Response.Add(NewsText + '<br/> \cdots \cdots \cdots \cdots \cdots \cdots \cdots \cdots \cdots \cdots \cdots \cdots \cdots \cdots \cdots \cdots \cdots \cdots \cdots \cdots \cdots \cdots \cdots \cdots \cdots \cdots \cdots \c
    Response.Add('By: <b>' + FieldByName('UserName').AsString + '<br/>br/>>');
    end;
    SQLQuery1.Close;
    Response.Add('<a href="' + ExePath + '">Main</a>');
    // Increase readers count
    if not RandomCheck then
    begin
         SQLQuery1.SQL.Text:= 'update News set Readers = Readers + 1 where ID = :ID';
         SQLQuery1.Params.ParamByName('ID').AsInteger:= ID;
        SQLQuery1.ExecSQL;
         SQLTransaction1.Commit;
    end;
end;
```
بعد ترجمة البرنامج وتشغيله ثم إدخال بعض الأخبار، تظهر لنا الشاشة الرئيسية التالية في المتصفح:

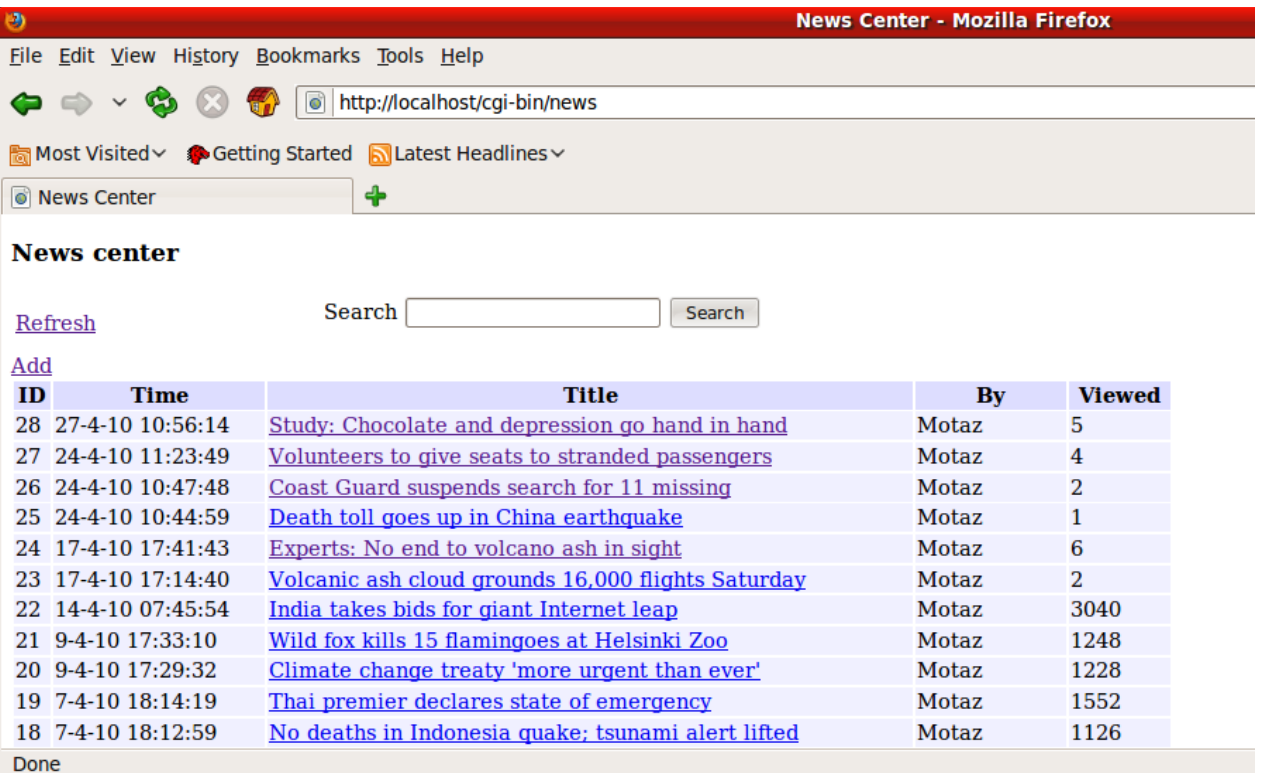
## فصل التصميم من البرنامج

لاحظنا أن برامج الويب السابقة تم تصميم صفحاتها الديناميكية داخل كود الباسكال، فإذا إحتجنا أن نقوم بتغيير بعض محتويات الصفحات (HTML (فيجب تعديل كود البرنامج ثم إعادة ترجمته. للكن توجد طريقة يتم فيها فصل التصميم خارجياً في شكل ملفات .html عادية، ثم بإستخدام المكون TSpiderPage وبإستخدام الـ Tags فإنه يمكن جعل أجزاء من هذه الصفحات تكون ديناميكية ، فمثلاً يمكن أن يكون هناك صفحة ثابتة وداخلها جدول متغيير مثلاً :

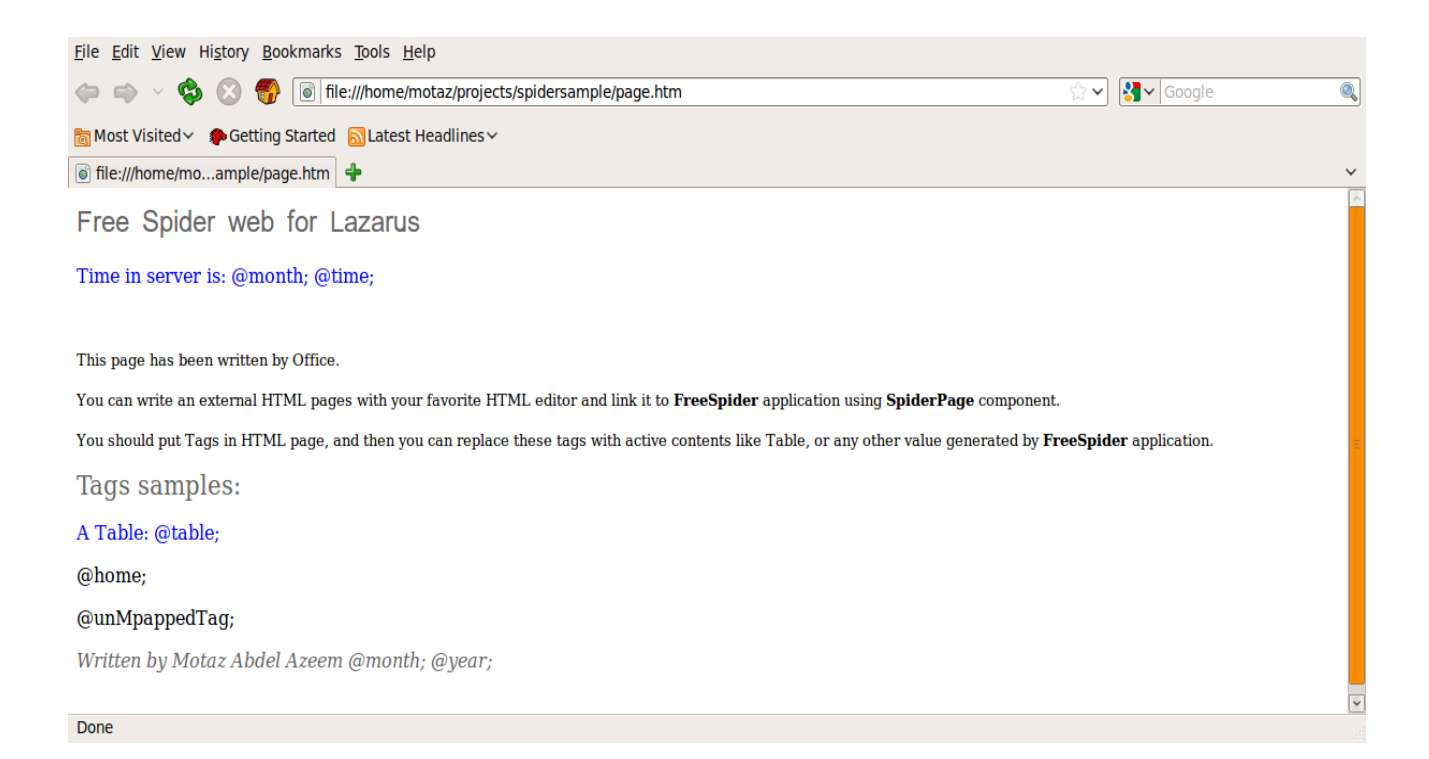

نجد أن هذه الصفحة تم تصميمها بواسطة محرر HTML وبها بعض الـ Tags التي سوف يتم إستبدالها لاحقاً بمتغيرات عند تشغيل البرنامج. مثلاً

@month; @time; @home; @table;

عند تشغيل البرنامج يتم إستبدالها كالتالي:

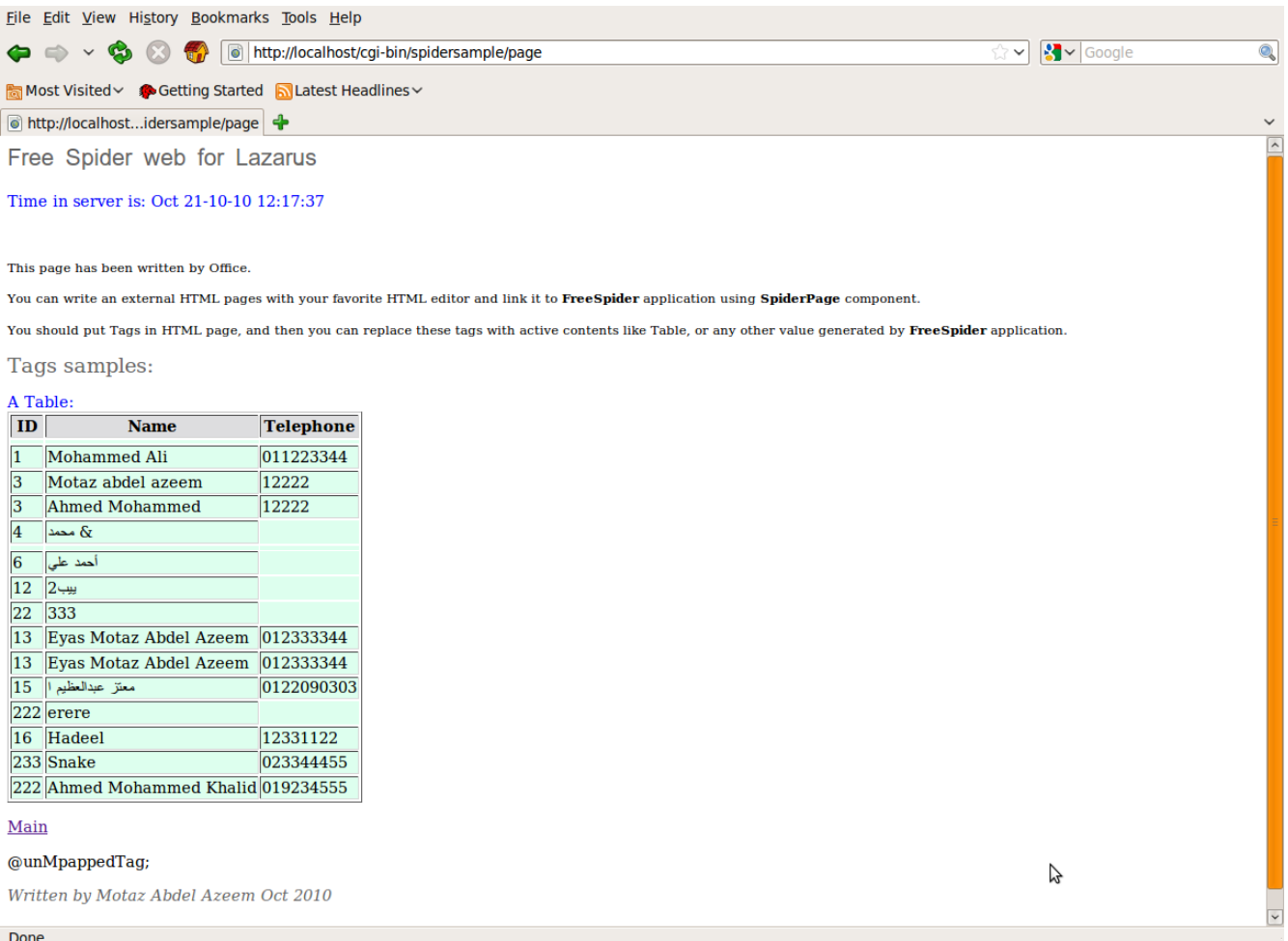

والفكرة بسُيطة، وهي ربط الملف htm.page بالمكون SpiderPage وعند الحدث OnTag نقوم بإستبدال هذه الل Tags كالتالي:

```
procedure TDataModule1.SpiderPage1Tag(Sender: TObject; ATag: string;
    var TagReplacement: string);
begin
    if ATag = 'time' then
        TagReplacement:= DateTimeToStr(Now)
    else
    if ATag = 'table' then
    begin
        if FileExists('sub.dat') then
            MemDataset1.LoadFromFile('sub.dat');
        MemDataset1.Open;
        MemDataset1.FieldByName('SubName').DisplayLabel:= 'Name';
        MemDataset1.FieldByName('Address').Visible:= False;
        TagReplacement:= SpiderTable2.Contents;
    end
    else
    if ATag = 'home' then
        TagReplacement:= '<a href="./">Main</a>'
```

```
  else
    if ATag = 'month' then
        TagReplacement:= FormatDateTime('mmm', Now)
    else
    if ATag = 'year' then
        TagReplacement:= FormatDateTime('yyyy', Now);
end;
```
ويجب وضع الملف htm.page في الدليل bin-cgi حيث أن البرنامج هو من يسُتخدمه، ولايمكن الوصول إلى هذا الملف مباشرة عن طريق المتصفح بكتابة إسمه مباشرة، فهو لايمثل صفحة ثابته، ولو كان كذلك لوضعناه في دليل الصفحات الثابتة htdocs مثلاً.

بهذه الطريقة يمكننا إعادة تصميم الملف htm.page بدون الحاجة لفتح البرنامج وإعادة ترجمته، كذلك يمكن الإستعانة بمصمم ليس لديه خبرة في البرمجة لتصميم صفحات أو قوالب تتحول إلى صفحات ديناميكية في النهاية. بهذه الطريقة يكون تركيز المبرمج على اللكود وقاعدة البيانات، أما المصمم فله الحرية في تعديل تصميم الصفحات وإضافة المحسنات مثل CSS.

## موديول الأباتشي Module Apache

التقنية الثانية التي تدعمها حزمة FreeSpider هي تقنية Apache Module وهي عبارة عن مكتبة يتم محميلها في مخدم الويب اباتشي، وتتميز بسرعة الرد، حيث لا يتم محميلها مع كل طلب ويب كما يحدث في تقنية CGI، لذلك فتقنية Module Apache تصلح لبرامج الويب ذات الطلبات العالية.

```
لعمل برامج Module Apache نتبع الخطوات التالية:
```
1. في بيئة لازاراس نقوم بإختيار File/New ثم نختار FreeSpider Apache Module Web Application

.2 نضع مكون TSpiderApache في حاوية البيانات من صفحة FreeSpider

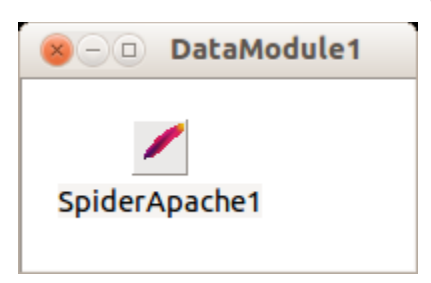

.3 نقوم بالنقر المزدوج أو إختيار الحدث OnRequest في المكون 1SpiderApache ثم نقوم بكتابة اللكود التالي

Response.ContentType:= 'text/html; charset=UTF-8'; Response.Add('Hello world');

.4 نقوم بحفظ البرنامج. ونغير إسمه من **1proj\_mod** إلى **first\_mod** في هذا المثال.

.5 نقوم بفتح كود البرنامج الرئيسي first\_mod فنجد هذه الثواتب:

**const**

```
       MODULE_NAME = 'mod_proj1.so';
       MODNAME = 'apache_mod1';
HANDLER_MAME = 'proj1-handler';
```
#### **const**

```
 MODULE_NAME = 'mod_first.so';
MODNAME = 'apache_first';HANDLER NAME = 'first-handler';
```
يجب أن ننتبه إلى أن قيمة الثابت NAME\_HANDLER يجب أن لا تتكرر في نفس المخدم

.6 نتأكد من أن اسم حاوية البيانات المستخدمة في البرنامج مطابقة للإسم المكتوب هنا:

function DefaultHandler(r: Prequest\_rec): Integer; cdecl; begin .<br>Result:= ProcessHandler(r, **TDataModule1**, MODULE\_NAME, HANDLER\_NAME); end;

في هذه الحال فإن الإسم هو **1TDataModule**, إذا قمنا بتغييره في المستقبل فلابد أن نتذكر أن نغيره هنا مرة أخرى.

7. في صفحة خصائص البرنامج options/Compiler Options, نقوم بإضافة الدليل FreeSpider في other unit files

نقوم بحذف هذا السطر والذي تتم إضافته تلقائياً عند أي تغيير في خصائص البرنامج:

Application.Title:='Spider Apache Module';

.8 نقوم بترجمة البرنامج لنتحصل على مكتبة بإسم البرنامج، فنقوم بنقلها إلى موقع مكتبات الأباتشي، في نظام أوبونتو مثلاً نقوم بنسخها بهذه الطريقة:

**sudo cp** libmod\_first.so /usr/lib/apache2/modules/mod\_first.so

أما في نظام وندوز فنقوم بنسخ الملف **dll.first\_mod** إلى أي دليل آخر أو يمكن أن نتركها في نفس الدليل.

.9 بعد ذلك نقوم بتهيئة الأباتشي لإستخدام هذه المكتبة، في نظام أوبونتو نقوم بفتح الملف :الإعدادات هذه لإضافة etc/apache2/apache2.conf

LoadModule apache\_first /usr/lib/apache2/modules/mod\_first.so

```
<Location /first>
      SetHandler first-handler
</Location>
```
وفي نظام وندوز نقوم بإضافة هذه الإعدادات في ملف إعدادات الأباتشي:

LoadModule apache\_first c:\projects\firstapache\mod\_first.dll

**<**Location /first**>** SetHandler first-handler **<**/Location**>**

10 نقوم بإعادة تشغيل الأباتشي. مثلاً في نظام أوبونتو نستخدم هذا الأمر:

**sudo** /etc/init.d/apache2 restart

.11 بعد ذلك يكون البرنامج متاح للوصول، فيمكن كتابة هذا العنوان من المتصفح:

<http://localhost/first>

ملحوظات:

- نحتاج لإعادة تشغيل الأباتشي عند عمل تعديلات في هذا البرنامج في بيئة لينكس، أما في وندوز فنحتاج لإيقاف الأباتشي ثم نسُخ المكتبة الجديدة ثم تشغيله مرة أخرى.
- يفضل إبتداء تطوير البرامج بإستخدام CGI Spider لأنها أسهل في التطوير والتجارب، وعند الإنتهاء تيمكن تحويل البرنامج إلى مكتبة أباتشي عندما نريد تثبيت النظام للإستخدام الحقيقي.

# **Socket programming**

برمجة إتصالت الشبكات

الفصل الخامس

برمجة إتصالات الشبكات programming Socket مقصود بها إمكانية إتصال برامج في أجهزة حاسوب مختلفة مع بعضها البعض في شبكة مبنية على برتكول TCP/IP وهو البرتوكول المُستخدم في الإنترنت وشبكات المؤسسات المخلتفة. نجد أن هناك برامج كثيرة لا تتحصى تسُتخدم هذا الإسلوب في ربط البرامج والبيانات، فقواعد البيانات العلائقية تسُتخدم هذه الطريقة للإتصال بين المخدم والعميل client/server حيث يمكن أن يكون البرنامج الطرفي أو العميل في جهاز من أجهزة الشبكة، ومخدم قاعدة البيانات في جهاز آخر في نفس الشبكة أو شبكة بعيدة، على شرط إمكانية وصول جهاز العميل لجهاز المخدم بواسطة إسمه أوعنوانه الشبكي Address IP. كذلك فإن من الأمثلة الشهيرة لإستخدام إتصالات الشبكات هو الإتصال بين متصفحات الإنترنت ومخدماتها، حيث أن المتصفحات لابد أن تكون متصلة في شبكة تُمكنها من الإتصال بمخدمات الإنترنت بواسطة عنوان المخدم أو رقمه الشبكي.

يعتمد الإتصال الشبكي في بروتوكول IP/TCP على شيئين رئيسيين هما:

- .1 **العنوان الشبكي** للمخدم والعميل Address IP: مثل اا يريد الجهاز 192.168.0.4 الإتصال بالمخدم 192.168.0.1 أو يمكن الإستعاضة عنها بأسماء الأجهزة في حالة وجود DNS مثلاً، user1computer و main-server المخدم
- .2 **رقم البورت** Port للبرنامج المخدم: حيث أن البرنامج المخدم application server لابد أن تينصت للإتصالات من البرامج الطرفية في رقم بورت معين، مثلاً برنامج مخدم الويب apache يُنصت دائماً لطلبات المتصفحات في البورت رقم 80

**ملحوظة:** يمكن أن يوجد البرنامج العميل والمخدم في نفس الجهاز، وفي هذه الحالة يمكننا إستخدام عنوان الشبكة أو إسم الجهاز للمخدم والعميل مثلاً إذا كان عنوان الجهاز هو 192.168.0.1 فإن المخدم يكون 168.0.1 192.168.0 والعميل يكون 192.168.0.1 . ويمكن كذلك إستخدام الإسم localhost للدلالة على إسم الجهاز الحالي، أو العنوان الإفتراضي 127.0.0.1 الذي يعني رقم الجهاز الحالي. كذلك يمكن أن يكون في جهاز واحد عدد كبير من البرامج المخدمة، للكن يجب أن ينفرد كل برنامج برقم بورت مختلف. مثلاً مخدم الويب يستخدم رقم البورت 80 ومخدم قاعدة بيانات FireBird تستخدم البورت 3050، فإذا حاول برنامج مخدم آخر إستخدام نفس البورت يحدث خطأ بأن هذا البورت محجوز مثلاً "Port is in use"

### مكتبات الإتصالات

توجد عدة مكتبات أو حزم للإستصالات تتسُتخدم مع مترجم فري باسكال وبيئة لازاراس. وسوف نسُتخدم في هذا الفصل نوعين: Lnet و Synapse. الأولى عبارة عن حزمة لا بد من تثبيتها في بيئة لازاس قبل استخدامها، أما الثانية Synapse فهي مكتبة، يكفي إضافتها في دليل المكتاب في المشروع لإستخدامها.

حزمة LNet

تتميز هذه المكتبة بسهولة الإستخدام وأنها تيمكن أن تعمل على الوضع blocking-non، وهي يعني أن الإرسال أو إستقبال ي بيانات لا تدخل البرنامج في حالة إنتظار، حيث يمكن إنجاز مهام أخرى حتى نهاية إكتمال الإرسال أو الإستقبال.

يتم تثبيت الحزمة بالطريقة العادية في بيئة لازاراس بعد الحصول على هذه الحزمة من الإنترنت، أو يمكن الحصول عليها في دليل الأمثلة المصاحبة للكتاب:

Package/Open Package File (\*.lpk), select **lnetvisual.lpk**, then **Install**

### برنامج الأوامر **Commands**

في هذا المثال سوف نقوم بعمل برنامجحين، أحدهما مخدم أوامر Server Commands والآخر طرفية الأوامر Client Commands بحيث يقوم البرنامج الأول بالإستماع إلى البورت رقم 2010 في جهاز المخدم ليستقبل الإتصال من أي عدد من البرامج الطرفية. والبرنامج الأخر Commands Client يقوم بالإتصال بالمخدم ويدع المستخدم ليقوم بإرسال أوامر، مثل time, date ليقوم المخدم بالرد عليها بإرسال التاريخ والوقت مثلاً إلى الجهاز الطرفي الذي قام بإرسال هذا الأمر. فإذا كان هناك عدد من البرامج الطرفية clients فإن المخدم يقوم بالرد على كل طلب لحده ولايحدث خلط في الأوامر أو النتائج.

دم CommandServer ت البرنامج المخ

نقوم بإنشاء برنامج جديد نسُميه CommandServer ونضع في فورمه الرئيسي Memo و مكون الإتصالات TLTCPComponent من صفحة LNet في بيئة لازاراس ونسُميها TCPServer ويكون الفورم بالشكل التالي:

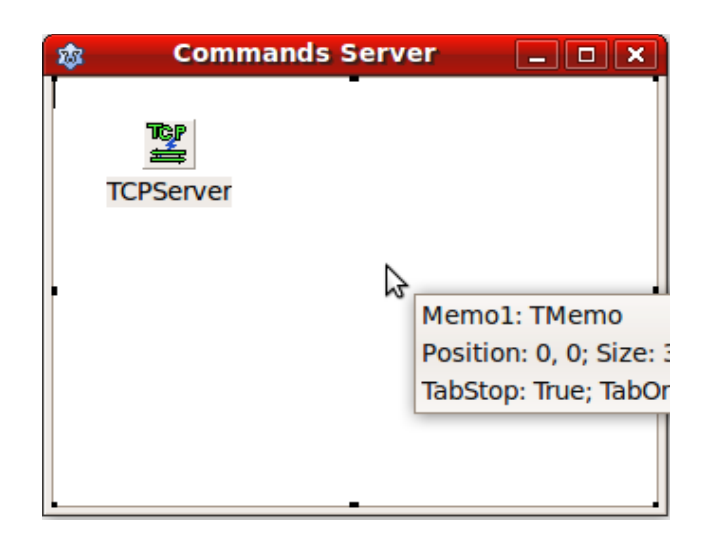

ثم نقوم بجعل البرنامج تينصت للإتصالات في البورت رقم 2010 وذلك عند بداية تشغيل البرنامج، بوضع هذا اللكود في OnCreate بالنسبة للفورم الرئيسي:

```
procedure TfmMain.FormCreate(Sender: TObject);
begin
   TCPServer.Port:= 2010;
    if TCPServer.Listen then
    Memol.Lines.Add('Listening on port: ' + IntToStr(TCPServer.Port));
end;
```
ثم قمنا بكتابة دالة تقوم بإستقبال الأوامر ثم إرجاع رد مناسب لهذه الأوامر:

```
function TfmMain.ProcessCommand(ACommand: string): string;
begin
    ACommand:= Trim(LowerCase(ACommand));
    if Pos('addnews:', ACommand) = 1 then
    begin
        Result:= 'Old news was: ' + News;
        News:= Copy(ACommand, Pos(':', ACommand) + 1, Length(ACommand));
    end
```

```
  else
  if ACommand = 'hello' then
      Result:= 'Hello there'
  else
  if ACommand = 'عليكم السلما 'then
  'وعليكم السلما' =:Result    
  else
  if ACommand = 'time' then
      Result:= TimeToStr(Now)
  else
  if ACommand = 'date' then
      Result:= DateToStr(Now)
  else
  if ACommand = 'datetime' then
      Result:= DateTimeToStr(Now)
  else
  if ACommand = 'count' then
      Result:= IntToStr(TCPServer.Count  1) + ' clients connected'
  else
  if ACommand = 'news' then
      Result:= 'News:' + News
  else
        Result:= 'Unknown command: ' + ACommand;
```

```
end;
```

```
نلاحظ أننا إستخدمنا متغير معرف في الفورم الرئيسي News نوعه مقطعي string وذلك لتخزين الخحبر الذي قام أعد
                                                                               العملاء إرساله بهذه الصورة:
```
addnews:Ubuntu version 10.10 has been released on 10 Oct 2010

ويسُتطيع باقي العملاء قراءة هذا الخحبر بإستخدام الأمر news

ثم قمنا بكتابة اللكود التالي في الحدث OnReceive بالنسبة للمكون TCPServer:

```
procedure TfmMain.TCPServerReceive(aSocket: TLSocket);
var
    Line: string;
    Res: string;
begin
    Memo1.Lines.Add('Receiving from: ' + aSocket.PeerAddress);
    aSocket.GetMessage(Line);
    Memo1.Lines.Add(Line);
    Res:= ProcessCommand(Line);
    aSocket.SendMessage(Res);
end;
```
نلاحظ أننا إستخدمنا الكائن aSocket والذي يمثل إتصال العميل الذي قام بإرسال نص (أمر) إلى المخدم. واستخدمنا الدالة GetMessage لإستقبال الرسالة النصية التي أتت من العميل، ثم الدالة SendMessage لإرسال الرد على الرسالة إلى العميل.

يمكن الرجوع للبرنامج كاملاً ضمن الأمثلة المصاحبة للكتاب.

### البرنامج الطرفي CommandClient

نقوم بإنشاء برنامج جديد نسُميه CommandClient نضع المكونات التالية في فورمه الرئيسي:

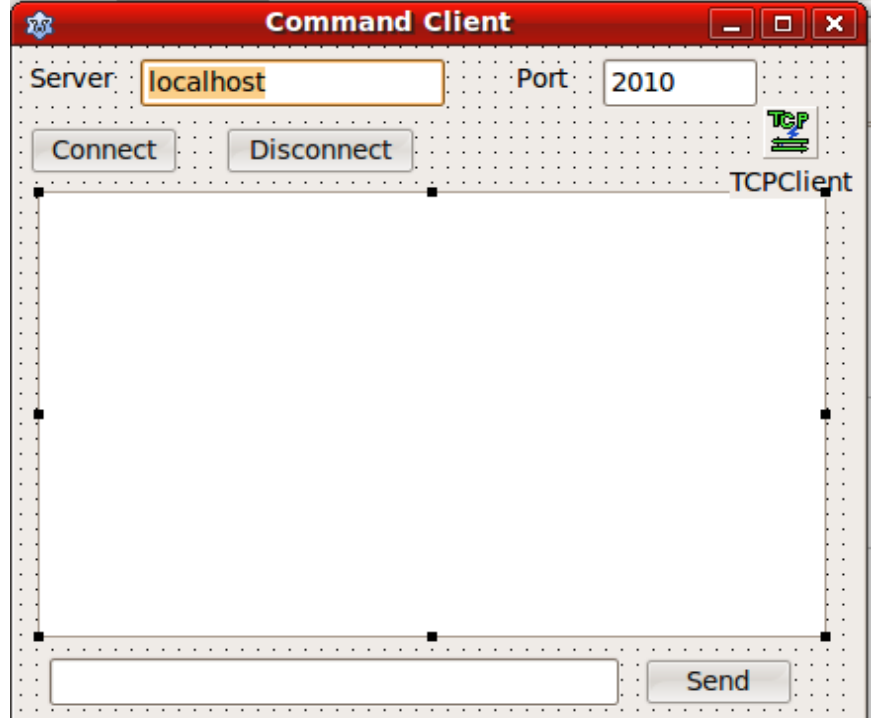

```
ثم نكتب اللكود التالي في الوحدة المصاحبة لهذا الفورم:
```

```
unit main;
```
{\$mode objfpc}{\$H+}

### **interface**

**uses**

```
  Classes, SysUtils, FileUtil, Forms, Controls, Graphics, Dialogs, StdCtrls,
  lNetComponents, lNet;
```
#### **type**

```
  { TfmMain }
```

```
  TfmMain = class(TForm)
      btConnect: TButton;
      btDisconnect: TButton;
      btSend: TButton;
      edCommand: TEdit;
      edPort: TEdit;
      edServer: TEdit;
      Label1: TLabel;
      Label2: TLabel;
      Memo1: TMemo;
      TCPClient: TLTCPComponent;
      procedure btConnectClick(Sender: TObject);
      procedure btDisconnectClick(Sender: TObject);
      procedure btSendClick(Sender: TObject);
      procedure TCPClientDisconnect(aSocket: TLSocket);
      procedure TCPClientReceive(aSocket: TLSocket);
  private
      { private declarations }
  public
      { public declarations }
```

```
  end;
```
#### **var**

fmMain: TfmMain;

### **implementation**

### {\$R \*.lfm}

{ TfmMain }

```
procedure TfmMain.btConnectClick(Sender: TObject);
begin
    TCPClient.Port:= StrToInt(edPort.Text);
    TCPClient.Host:= edServer.Text;
    if TCPClient.Connect then
    Memo1.Lines.Add('Connected to: ' + edServer.Text);
end;
```

```
procedure TfmMain.btDisconnectClick(Sender: TObject);
begin
    TCPClient.Disconnect;
end;
procedure TfmMain.btSendClick(Sender: TObject);
begin
    TCPClient.SendMessage(edCommand.Text);
  Memol.Lines.Add('>' + edCommand.Text);
    edCommand.Clear;
end;
procedure TfmMain.TCPClientDisconnect(aSocket: TLSocket);
begin
    Memo1.Lines.Add('Disconnected from server');
end;
procedure TfmMain.TCPClientReceive(aSocket: TLSocket);
var
    Res: string;
begin
    aSocket.GetMessage(Res);
   Memo1.Lines.Add(Res);
end;
```

```
end.
```
وعند تشغيل نسُخة المخدم ونسُختين من برنامج العميل والضغط على الزر Connect في كلا البرامج الطرفية ثم نقوم بإرسال أوامر فنحصل على المثال التالي:

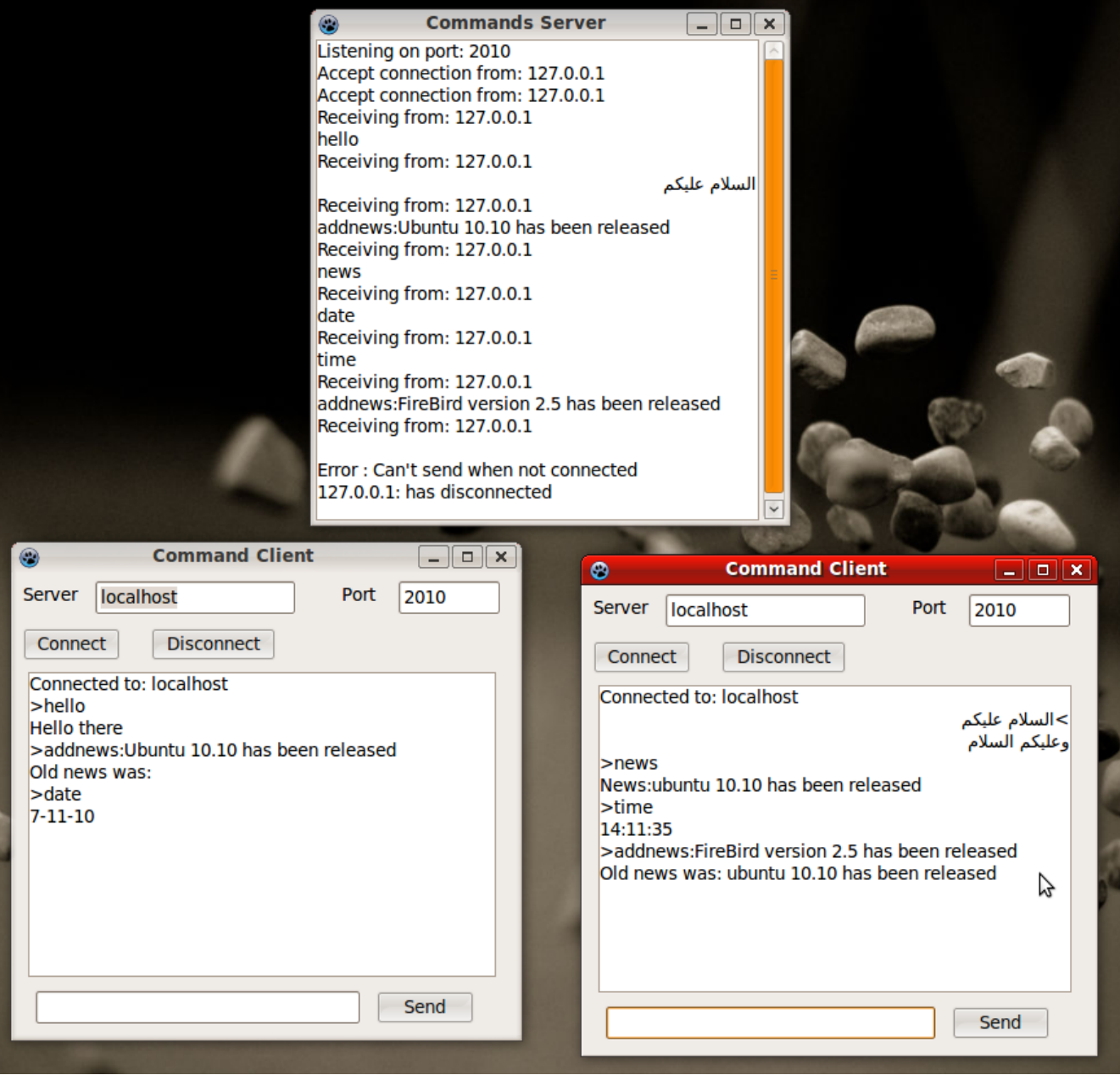

برنامج المحادثة

إحدى تطبيقات برتوكول IP/TCP هي برامج المحادثة Chat وهي إتصال شخصين أو أكثر من أجهزة كمبيوتر مختلفة والتحدث عن طريق رسائل نصية. ثم تطورت هذه البرامج وتمت عليها عدة إضافات مثل التحدث بالصوت ونقل الملفات أثناء المحادثة. ومن أشهر الأمثلة في هذا المجال برنامج Skype والذي تمت كتابته بواسطة أداة التطوير دلفي. في هذا المثال سوف نقوم بعمل برنامج بسُيط تيعتبر مخدم وطرفية في نفس الوقت، حيث نسُتخدم فيه مكوني LNet TCPComponent أحدهما يسُتقبل الإتصال ليعمل كمخدم والأخر يقوم بالإتصال بالبرنامج الآخر ويعتبر كطرفية. وهذه الطريقة في الإتصال (أن يكون البرنامج مخدم وطرفية) تسُمى طريقة إتصال Peer to Peer، لأن كلا البرنامجحين متشابهان.

قمنا بإنشاء برنامج جديد وأسمينا Chat، ثم وضعنا فيه المكونات التالية:

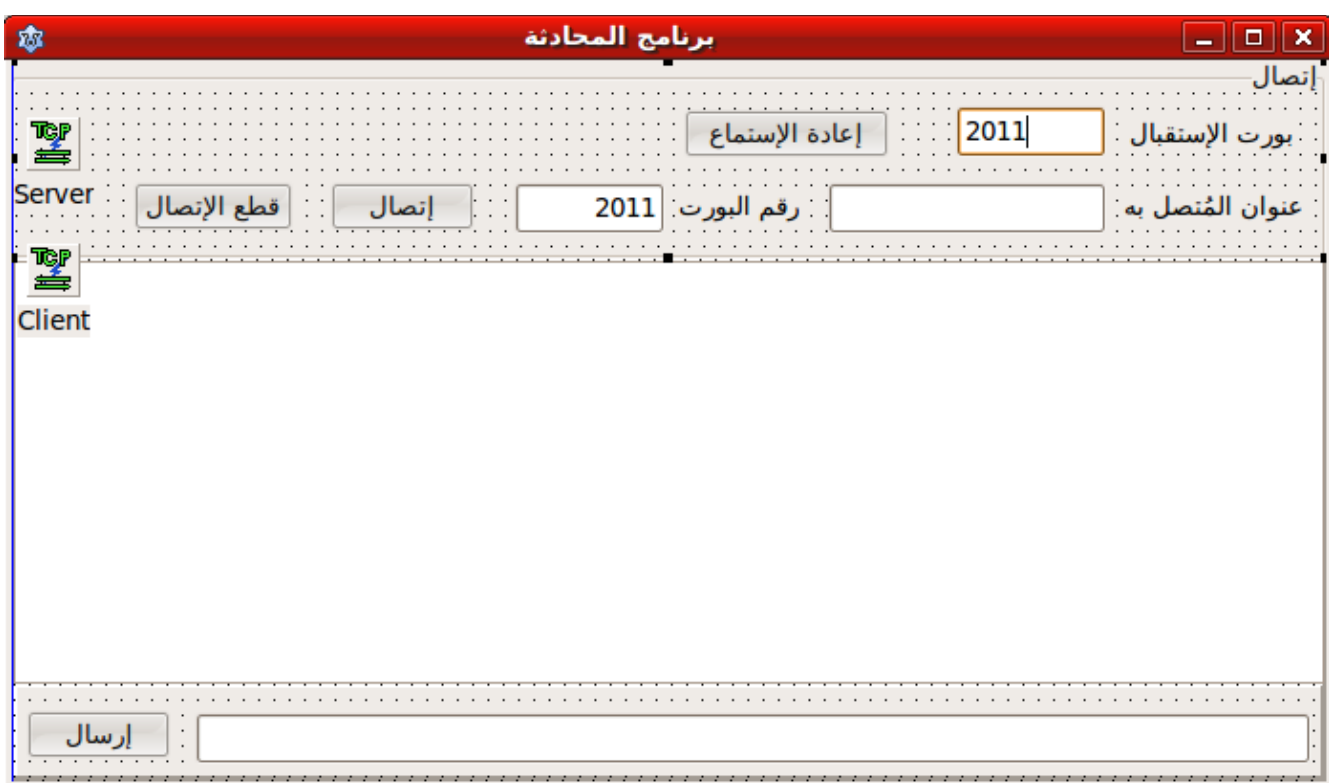

ومن أهم المكونات التي إستخدمناها هي Server, Client وهي من النوع TLTCPComponent. وعند تشغيل البرنامج يقوم المكون Server بأخذ وضع الإستماع Server.Listen في رقم بورت معين، في هذه الحال 2011 ويمكن تغييره.

```
كود الوحدة المصاحبة لهذا الفورم هي:
```
**unit** main;

{\$mode objfpc}{\$H+}

**interface**

**uses** Classes, SysUtils, FileUtil, Forms, Controls, Graphics, Dialogs, StdCtrls, ExtCtrls, lNetComponents, lNet, IniFiles;

**type**

```
  { TfmMain }
```

```
  TfmMain = class(TForm)
        btConnect: TButton;
        btDisconnect: TButton;
        btSend: TButton;
        Button1: TButton;
        edConnectTo: TEdit;
        edMessage: TEdit;
        edPort: TEdit;
        edServerPort: TEdit;
        GroupBox1: TGroupBox;
        Label1: TLabel;
        Label2: TLabel;
        Client: TLTCPComponent;
        Label3: TLabel;
        Server: TLTCPComponent;
        Memo1: TMemo;
        Panel1: TPanel;
        Panel2: TPanel;
        procedure btConnectClick(Sender: TObject);
        procedure btDisconnectClick(Sender: TObject);
        procedure btSendClick(Sender: TObject);
        procedure Button1Click(Sender: TObject);
        procedure ClientConnect(aSocket: TLSocket);
        procedure ClientError(const msg: string; aSocket: TLSocket);
        procedure FormClose(Sender: TObject; var CloseAction: TCloseAction);
        procedure FormCreate(Sender: TObject);
        procedure ServerAccept(aSocket: TLSocket);
        procedure ServerDisconnect(aSocket: TLSocket);
        procedure ServerError(const msg: string; aSocket: TLSocket);
        procedure ServerReceive(aSocket: TLSocket);
    private
        { private declarations }
    public
        { public declarations }
    end; 
var
    fmMain: TfmMain;
```
### **implementation**

```
{$R *.lfm}
{ TfmMain }
procedure TfmMain.ServerAccept(aSocket: TLSocket);
begin
    Memo1.Lines.Add('من الإتصال إستقبال : ' + aSocket.PeerAddress);
    if not Client.Connected then
        btConnectClick(nil);
end;
procedure TfmMain.btConnectClick(Sender: TObject);
begin
    if Client.Connected then
        Client.Disconnect;
    Client.Connect(edConnectTo.Text, StrToInt(Trim(edPort.Text)));
end;
procedure TfmMain.btDisconnectClick(Sender: TObject);
begin
    Client.Disconnect;
end;
procedure TfmMain.btSendClick(Sender: TObject);
begin
    if (Client.Connected) and (edMessage.Text <> '') then
    begin
        Client.SendMessage(edMessage.Text);
        Memo1.Lines.Add('إرسال: '  + edMessage.Text);
        Memo1.SelStart:= Length(Memo1.Text);
        edMessage.Clear;
    end;
end;
procedure TfmMain.Button1Click(Sender: TObject);
begin
    Server.Disconnect;
  Server.Port:= StrToInt(Trim(edServerPort.Text));
    if Server.Listen then
        Memo1.Lines.Add('البورت رقم على الإتصال منتظر: ' + IntToStr(Server.Port));
end;
procedure TfmMain.ClientConnect(aSocket: TLSocket);
begin
    Memo1.Lines.Add('مع الإتصال نجح: ' + aSocket.PeerAddress);
end;
procedure TfmMain.ClientError(const msg: string; aSocket: TLSocket);
begin
  Memol.Lines.Add('أحدث خطأ Memol.Lines.Add('\pmend;
procedure TfmMain.FormClose(Sender: TObject; var CloseAction: TCloseAction);
```

```
var
    Ini: TIniFile;
begin
    if Server.Connected then
        Server.Disconnect;
    if Client.Connected then
        Client.Disconnect;
    Ini:= TIniFile.Create(ChangeFileExt(ParamStr(0), '.ini'));
    Ini.WriteString('Settings', 'ServerPort', edServerPort.Text);
    Ini.WriteString('Settings', 'ConnectTo', edConnectTo.Text);
    Ini.WriteString('Settings', 'RemotePort', edPort.Text);
    Ini.Free;
end;
procedure TfmMain.FormCreate(Sender: TObject);
var
    Ini: TIniFile;
begin
    Ini:= TIniFile.Create(ChangeFileExt(ParamStr(0), '.ini'));
    Server.Port:= Ini.ReadInteger('Settings', 'ServerPort', 2011);
  edServerPort.Text:= IntToStr(Server.Port);
    edConnectTo.Text:= Ini.ReadString('Settings', 'ConnectTo', '');
    edPort.Text:= Ini.ReadString('Settings', 'RemotePort', '2011');
    Ini.Free;
    // Listen
    if Server.Listen then
        Memo1.Lines.Add('البورت رقم على الإتصال منتظر: ' + IntToStr(Server.Port));
end;
procedure TfmMain.ServerDisconnect(aSocket: TLSocket);
begin
    Memo1.Lines.Add('الإتصال إنقطع;('
end;
procedure TfmMain.ServerError(const msg: string; aSocket: TLSocket);
begin
  Memol.Lines.Add('أحدث خطأ Memol.Lines.Add('\frac{1}{2}end;
procedure TfmMain.ServerReceive(aSocket: TLSocket);
var
    Msg: string;
begin
    Memo1.Lines.Add('من رسالة : ' + aSocket.PeerAddress);
    aSocket.GetMessage(Msg);
    Memo1.Lines.Add(Msg);
  Memol.SelStart:= Length(Memol.Text) - 1;
end;
```
**end**.

نلاحظ أن الإعدادات (أرقام البورت وعنوان الجهاز المراد الإتصال به) يتم تسُجيلها في ملف .ini وذلك عند إغلاق البرنامج، وعند تشغيل البرنامج تتم قراءة تلك القيم.

يجب تشغيل البرنامج في جهازين في الشبكة، وكل مستخدم يجب أن يكتب إسم أو رقم عنوان الجهاز الآخر المراد الإتصال به، كذلك يجب التأكد من أن رقم البورت يتم الإستماع إليه في الجهاز الآخر قبل الإتصال. يمكن كذلك تشغيل البرنامجحين في نفس الجهاز لغرض التجربة، للكن هذه المرة بما أنهما تيمثلان نفس الجهاز، فيجب عندئذٍ تغيير رقم البورت، حيث لايمكن لبرنامجين يعملان في نفس الجهاز أن يقوما بحجز نفس رقم البورت والإستماع عنده. ويحدث في هذه الحالة الخطأ: Address is in use

هذا مثال لتشغيل نسُختين من البرنامج (يوجدان في مجلدين منفصلين):

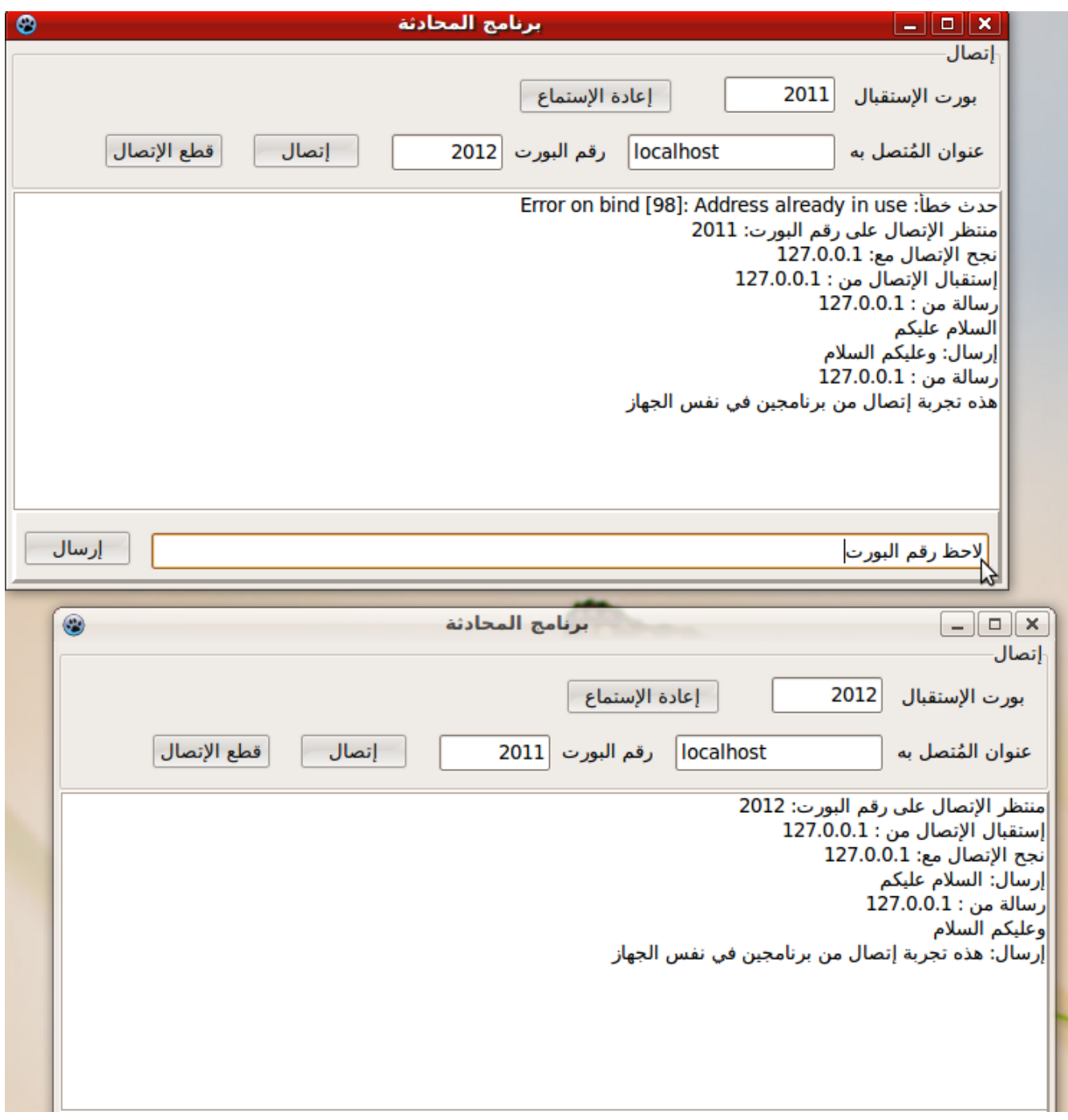

يمكن تطوير البرنامج بإضافة ميزات مثل نقل الملفات، او إضافة المحادثة الصوتية، ففي النهاية الملفات أو الصوت هي عبارة عن بايتات يتم إرسالها من برنامج وإستقبالها في البرنامج الآخر.

بروتوكول HTTP

وهو برتوكول مشهور جداً حيث يُستخدم بين متصفحات الإنترنت ومخدمات الويب. وهو بروتوكول يستخدم الـ TCP/IP كناقل له، ويستطيع المتصفح ومخدم الويب تبادل المعلومات بواسطته ، مثلاً عندما يطلب المتصفح صفحة ما، يقوم بإرسالها للمخدم عن طريق طلب HTTP، فيقوم المخدم بالرد عليه بإرسال ( Download (محتويات هذه الصفحة. ويمكن أن تكون المحتويات صفحة أو ملف، مثلاً صفحة تحتوي على نص HTML يستطيع المتصفح عرضها بالشكل المعروف، أو نص بسُيط Text أو صورة، أو ملف مضغوط، أو حتى طلب لتنفيذ إجراء في برنامج ويب. هذه الأشياء مرت علينا في فصل برامج الويب. وكان البرنامج الطرفي هو متصفح الإنترنت، أما في هذه المرة سوف نسُتبدل متصفح الإنترنت ببرنامج طرفي نقوم بصنعه بواسطة لازاراس وإستخدام المكون TLHTTPClientComponent الموجود في صفحة LNet.

### برنامج طرفية **HTTP**

لعمل هذا المثال نقوم بإنشاء برنامج جديد نسُميه HTTPClient ثم نقوم بإنزال مكون TLHTTPClientComponent ونسميه HTTP وبعض المكونات الأخرى (Memo, EditBox, Button, Label) بالشكال التالي في الفورم الرئيسي للبرنامج:

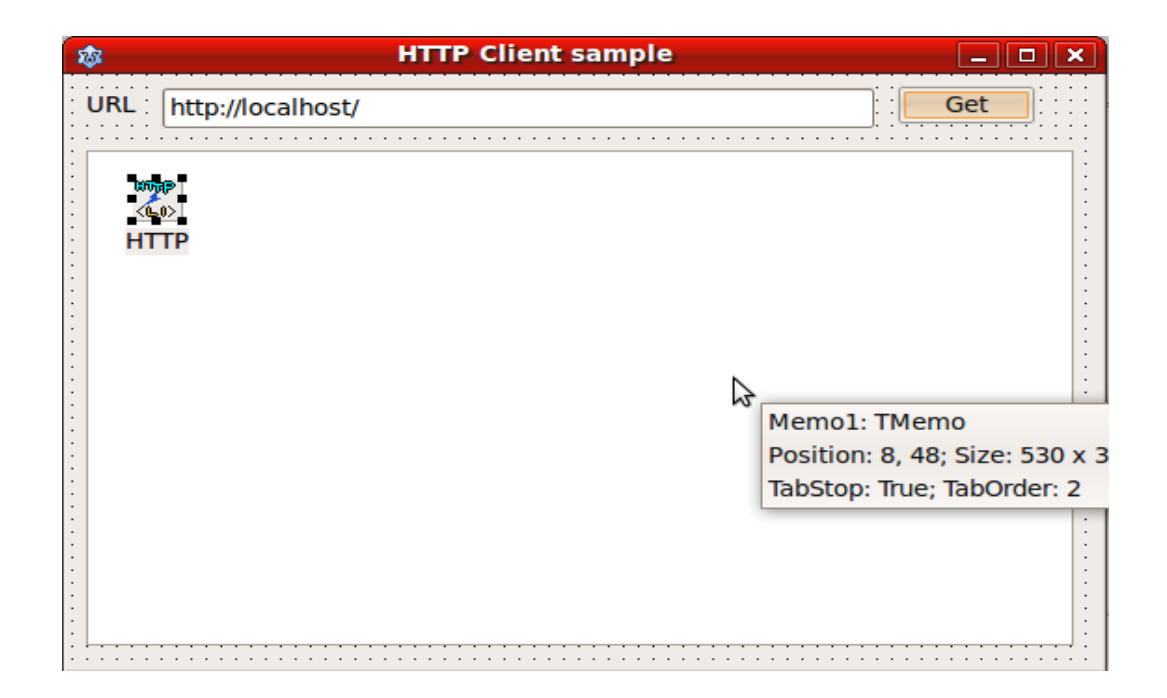

ثم نقوم بإضافة الوحدة lHTTPUtil ضمن الوحدات المستخدمة في الفورم الرئيسي. وهذه الوحدة تحتوي على الدالة DecomposeURL التي تقوم بتفسير عنوان صفحة الإنترنت إلى إسم المخدم، ورقم البورت والطلب.

وفي الزر Get نكتب اللكود التالي:

```
procedure TfmMain.btGetClick(Sender: TObject);
var
    Host, URI: string;
   Port: Word;
begin
    DecomposeURL(edURL.Text, Host, URI, Port);
    if URI = '' then
    URI:= '/;
    HTTP.Host:= Host;
    HTTP.URI:= URI;
    HTTP.Port:= Port;
    Memo1.Clear;
    edURL.Font.Color:= clBlue;
    HTTP.SendRequest;
end;
```
بهذا نكون قد أرسنا الطلب إلى المخدم. وسوف تأتي النتيجة لاحقاً على فترات في الحدث OnInput للمكون HTTP:

```
function TfmMain.HTTPInput(ASocket: TLHTTPClientSocket; ABuffer: pchar;
    ASize: integer): integer;
var
   Line: string;
   i: Integer;
begin
  for i := 0 to ASize -1 do
       if ABuffer[i] <> #0 then
       Line:= Line + ABuffer[i];
    Memo1.Text:= Memo1.Text + Line;
    Result:= ASize; // All received data has been read
end;
```
وعند إكتمال إستلام الرد من المخدم يتم إستدعاء الحدث OnDoneInput :

```
procedure TfmMain.HTTPDoneInput(ASocket: TLHTTPClientSocket);
begin
    edURL.Font.Color:= clBlack;
end;
```
عند تشغيل البرنامج يمكننا كتابة أي عنوان، فيقوم البرنامج بإستقبال الصفحة للكن في شكل كود لغة HTML:

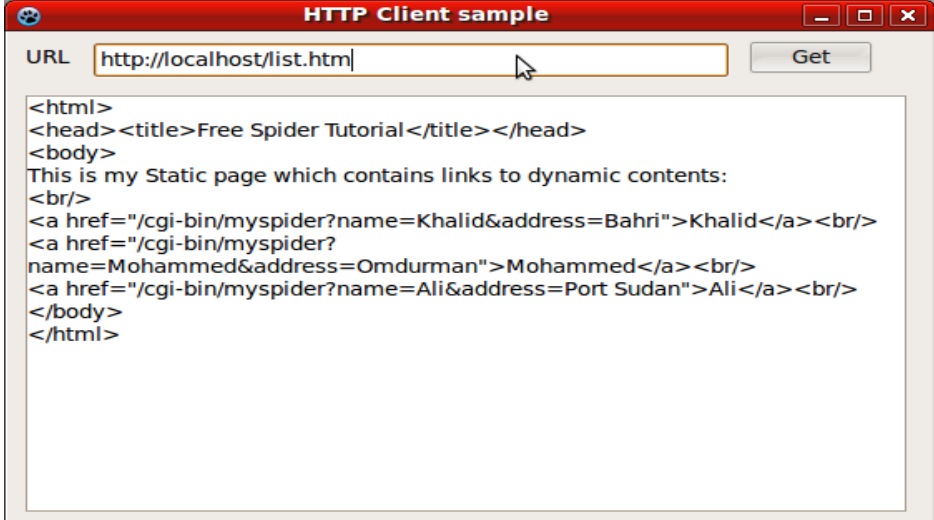

برتوكول FTP

يعتبر برتوكول FTP من التطبيقات القديمة لإستخدام IP/TCP. و تيسُتخدم في نقل الملفات من وإلى مخدم FTP. ولتجربته، علينا أولاً نثبيت مخدم FTP. مثلاً في اوبونتو لينكس نقوم بكتابة الأمر التالي:

sudo apt-get install vsftpd

بعدها يمكن تجربته بواسطة برنامج سطر الأوامر:

ftp localhost

والذي يقوم بالإتصال بالمخدم برقم البورت المستخدم للل FTP وهو 21

## **FTP Client** برنامج

لكتابة برنامج طرفي (عميل) لمخدم FTP نقوم بإستخدام المكون TLFTPClientComponent الموجود ضمن حزمة LNet

قمنا بإنشاء برنامج بالشكل التالي:

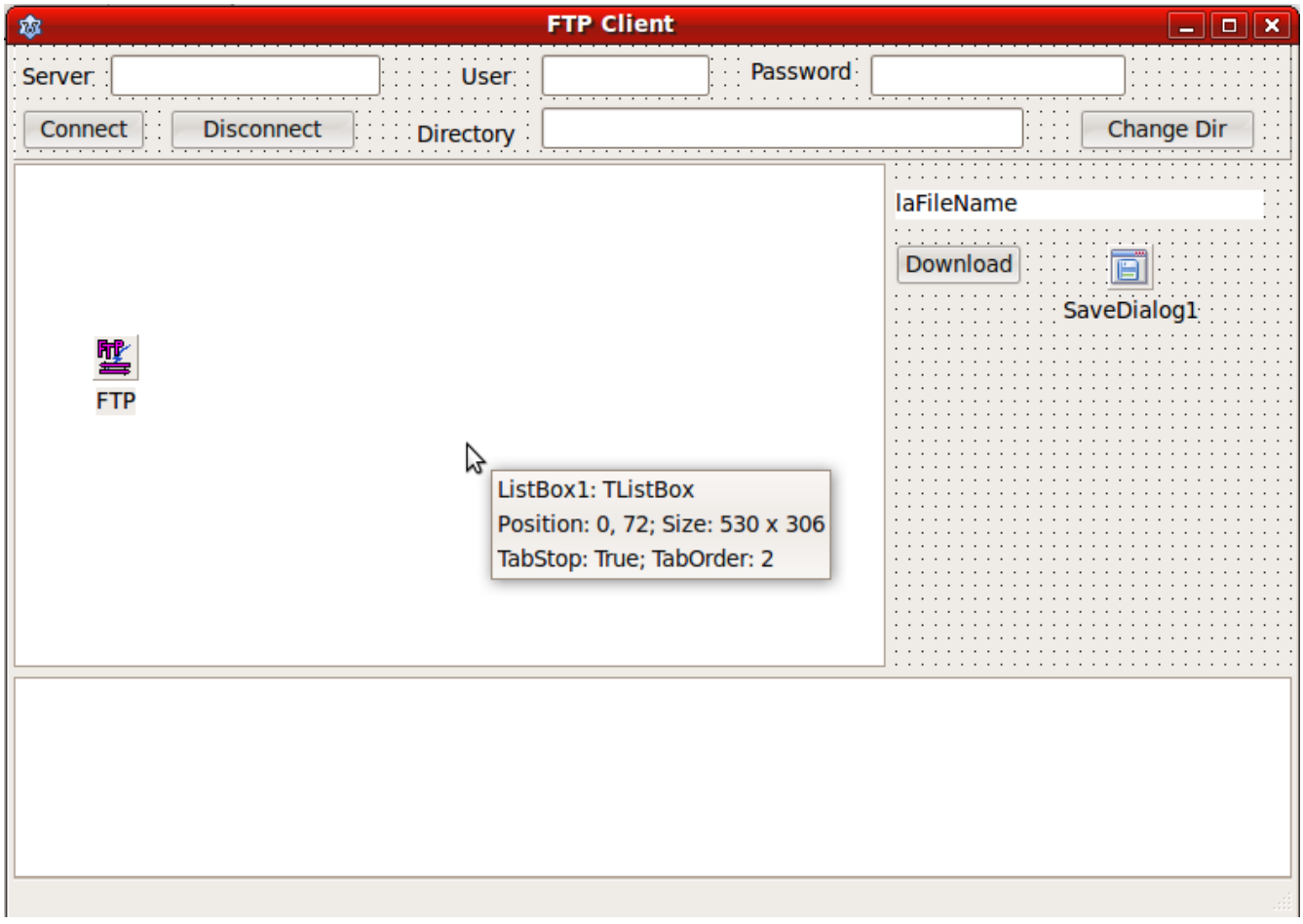

وكتبنا اللكود التالي في الوحدة المصاحبة لهذا الفورم:

### **unit** main;

{\$mode objfpc}{\$H+}

### **interface**

**uses** Classes, SysUtils, FileUtil, Forms, Controls, Graphics, Dialogs, StdCtrls, ComCtrls, ExtCtrls, lNetComponents, lNet, lFTP;

### **type**

```
  { TfmMain }
    TfmMain = class(TForm)
        btChangeDir: TButton;
        btConnect: TButton;
        btDisconnect: TButton;
        btDownload: TButton;
        edDir: TEdit;
        edPassword: TEdit;
        edServer: TEdit;
        edUser: TEdit;
        FTP: TLFTPClientComponent;
        Label1: TLabel;
        Label2: TLabel;
        Label3: TLabel;
        Label4: TLabel;
        laFileName: TLabel;
        ListBox1: TListBox;
        Memo1: TMemo;
        Panel1: TPanel;
        SaveDialog1: TSaveDialog;
        StatusBar1: TStatusBar;
        procedure btChangeDirClick(Sender: TObject);
        procedure btConnectClick(Sender: TObject);
        procedure btDisconnectClick(Sender: TObject);
        procedure btDownloadClick(Sender: TObject);
        procedure FTPConnect(aSocket: TLSocket);
        procedure FTPControl(aSocket: TLSocket);
        procedure FTPError(const msg: string; aSocket: TLSocket);
        procedure FTPFailure(aSocket: TLSocket; const aStatus: TLFTPStatus);
        procedure FTPReceive(aSocket: TLSocket);
        procedure FTPSuccess(aSocket: TLSocket; const aStatus: TLFTPStatus);
        procedure ListBox1Click(Sender: TObject);
    private
        GLine: string;
        DownloadStarted: Boolean;
        FS: TFileStream;
        { private declarations }
    public
        { public declarations }
    end; 
var
    fmMain: TfmMain;
implementation
{$R *.lfm}
{ TfmMain }
```

```
procedure TfmMain.btConnectClick(Sender: TObject);
begin
    ListBox1.Clear;
    FTP.Connect(edServer.Text);
end;
procedure TfmMain.btChangeDirClick(Sender: TObject);
begin
    ListBox1.Clear;
    FTP.ChangeDirectory(edDir.Text);
    FTP.List(''); 
end;
procedure TfmMain.btDisconnectClick(Sender: TObject);
begin
    ListBox1.Clear;
    FTP.Disconnect;
end;
procedure TfmMain.btDownloadClick(Sender: TObject);
begin
    SaveDialog1.FileName:= laFileName.Caption;
    DownloadStarted:= False;
    if SaveDialog1.Execute then
        FTP.Retrieve(laFileName.Caption);
end;
procedure TfmMain.FTPConnect(aSocket: TLSocket);
begin
    FTP.Authenticate(edUser.Text, edPassword.Text);
    FTP.Binary:= True;
    FTP.ListFeatures;
    FTP.List('');
end;
procedure TfmMain.FTPControl(aSocket: TLSocket);
var
    Line: string;
begin
    if FTP.GetMessage(Line) > 0 then
    begin
        Memo1.Lines.Append(Line);
    Memol.SelStart:= Length(Memol.Text) - 1;
    end;
end;
procedure TfmMain.FTPError(const msg: string; aSocket: TLSocket);
begin
    StatusBar1.Panels[0].Text:= msg;
end;
procedure TfmMain.FTPFailure(aSocket: TLSocket; const aStatus: TLFTPStatus);
begin
    StatusBar1.Panels[0].Text:= 'Fail';
end;
```

```
procedure TfmMain.FTPReceive(aSocket: TLSocket);
var
    Data: string;
    i: Integer;
    Buf: array [0 .. 4095] of Byte;
    NumRead: Integer;
begin
    if FTP.CurrentStatus <> fsRetr then // List files
    begin
        Data:= FTP.GetDataMessage;
        for i:= 1 to Length(Data) do
        begin
             if (Data[i] in [#10, #13]) then
            begin
                 if Length(Gline) > 1 then
                     ListBox1.Items.Append(GLine);
                 GLine:= '';
             end
             else
             GLine:= GLine + Data[i];
        end;
    end
    else
    if FTP.CurrentStatus = fsRetr then // Download file
    begin
        if not DownloadStarted then
             FS:= TFileStream.Create(SaveDialog1.FileName, fmCreate or fmOpenWrite);
        DownloadStarted:= True;
        repeat
             NumRead:= FTP.GetData(Buf, SizeOf(Buf));
             Memo1.Lines.Add('Downloading ' + IntToStr(NumRead) + ' Bytes');
            Memo1.SelStart:= Length(Memo1.Text);
             if NumRead > 0 then
                 FS.Write(Buf, NumRead);
        until NumRead <= 0;
    end;
end;
procedure TfmMain.FTPSuccess(aSocket: TLSocket; const aStatus: TLFTPStatus);
begin
    case aStatus of
        fsPWD : edDir.Text:= FTP.PresentWorkingDirectoryString;
        fsList : FTP.PresentWorkingDirectory;
    end;
end;
procedure TfmMain.ListBox1Click(Sender: TObject);
var
    Line: string;
    i: Integer;
begin
  if ListBox1.ItemIndex \langle \rangle -1 then
```

```
  begin
        Line:= ListBox1.Items[ListBox1.ItemIndex];
        for i:= 1 to 8 do
        begin
             Delete(Line, 1, Pos(' ', Line));
            Line:= Trim(Line);
        end;
        laFileName.Caption:= Line;
    end;
end;
```
**end**.

بعد تشغيل البرنامج وكتابة إسم المخدم أو رقمه الشبكي، وكتابة إسم المستخدم وكلمة المرور، نقوم بالإتصال، فنحصل على شكل كالآتي:

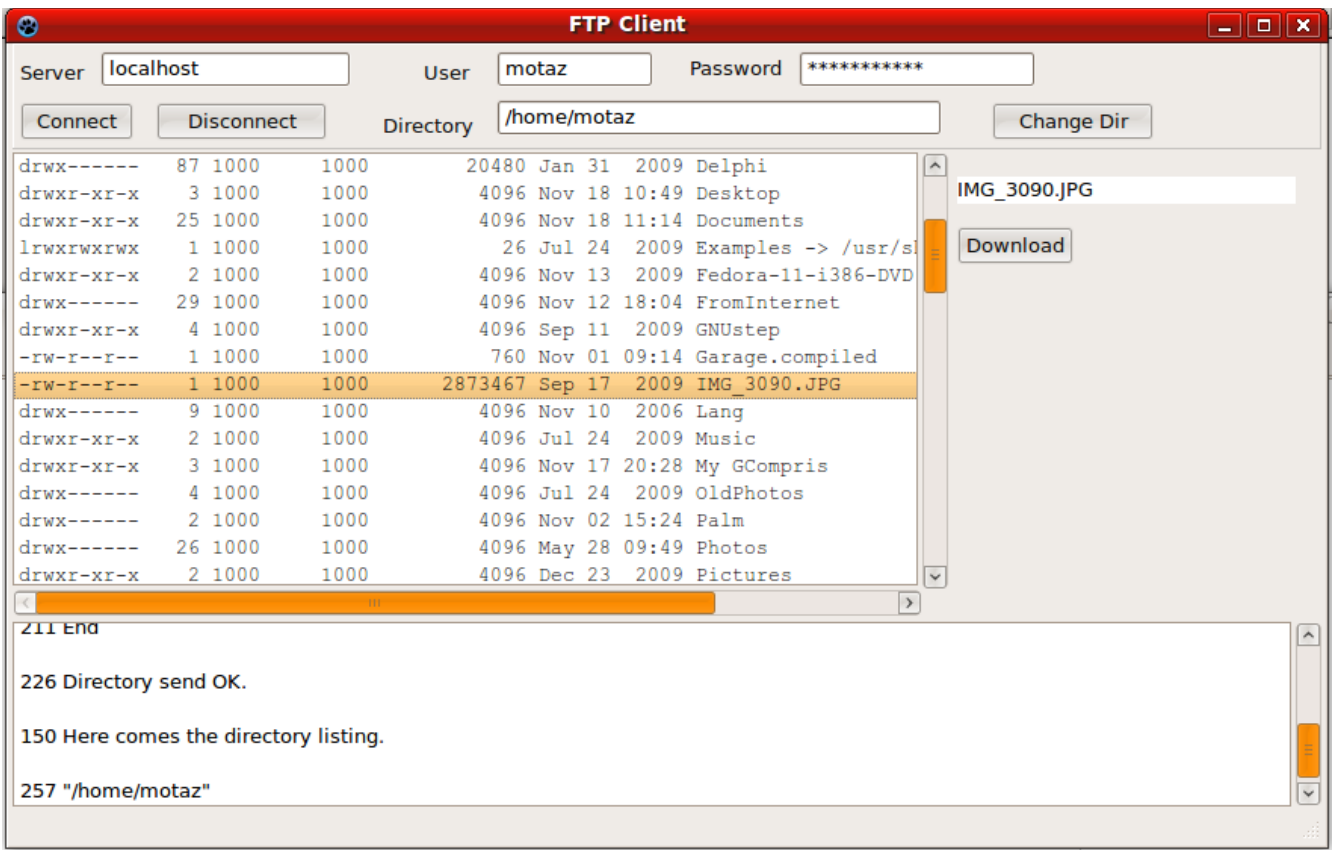

### مكتبة Synapse

وهي المكتبة التي تحدثنا عنها سابقاً، ولها وضع واحد للإتصال، وهو الـ Blocking، حيث يضع البرنامج في وضع إنتظار إلى نهاية الإرسال أو الإستقبال. توجد المكتبة في دليل الأمثلة بإسم Synapse، ويمكن استخدامها بواسطة إضافتها في خصائص البرنامج في هذه الشاشة:

Project/ Project Options/ Other unit Files

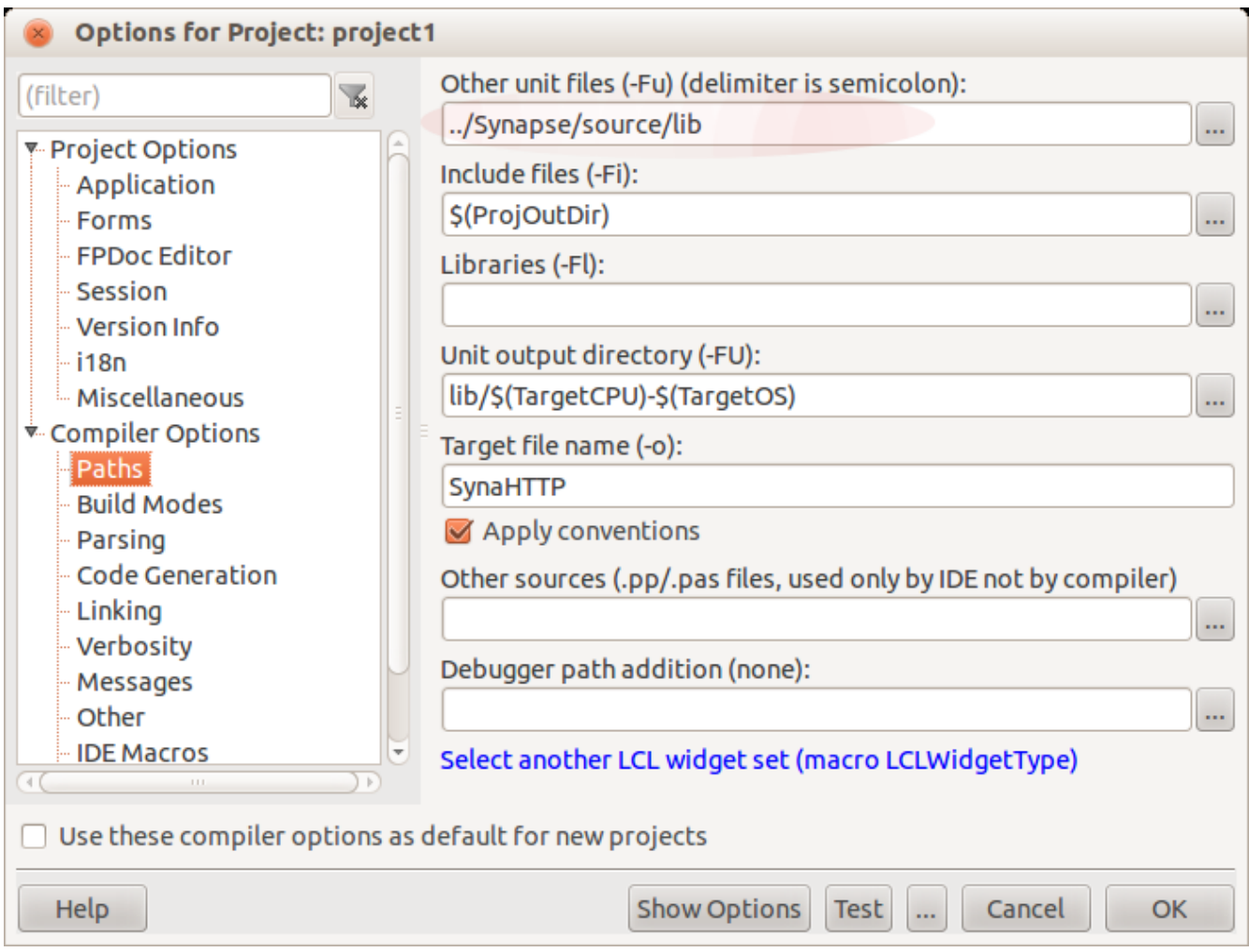

# برنامج الأوامر بإستخدام **Synapse**

قمنا بإعادة كتابة برنامج عميل الأوامر Client Commands بإستخدام مكتبة Synapse.

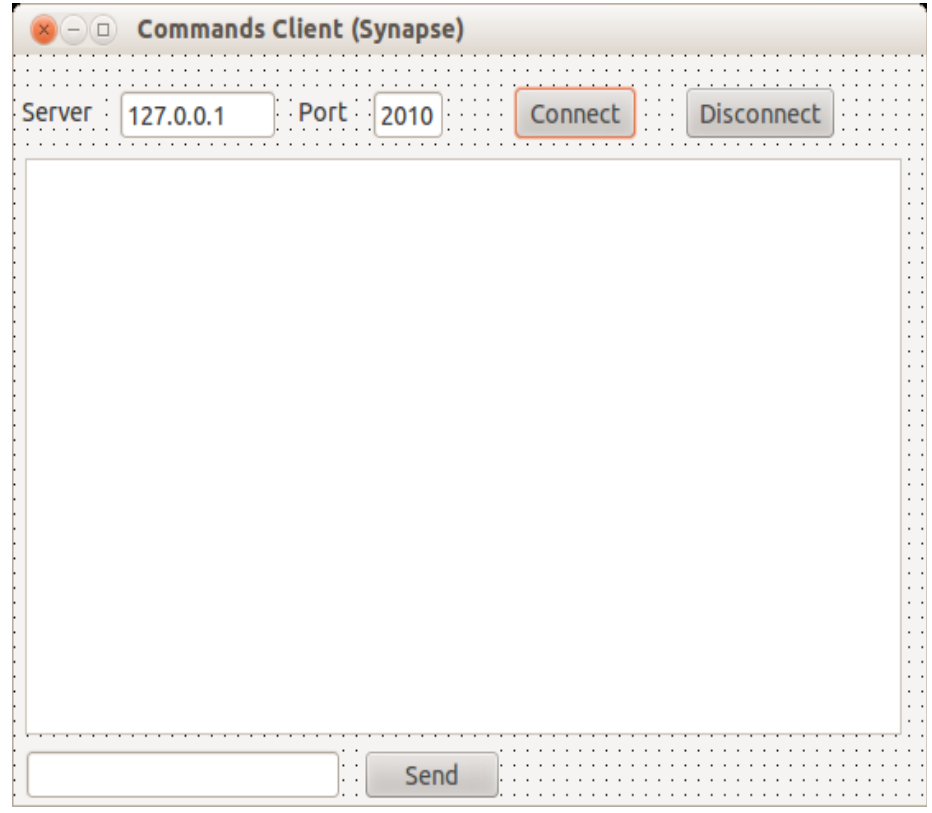

### **unit** main;

{\$mode objfpc}{\$H+}

### **interface**

**uses** Classes, SysUtils, FileUtil, Forms, Controls, Graphics, Dialogs, StdCtrls, blcksock;

### **type**

```
  { TfmMain }
```

```
  TfmMain = class(TForm)
      btConnect: TButton;
      btSend: TButton;
      btDisconnect: TButton;
      edHost: TEdit;
      edText: TEdit;
      edPort: TEdit;
      Label1: TLabel;
      Label2: TLabel;
      Memo1: TMemo;
      procedure btDisconnectClick(Sender: TObject);
      procedure btConnectClick(Sender: TObject);
      procedure btSendClick(Sender: TObject);
      procedure FormCreate(Sender: TObject);
  private
      { private declarations }
  public
      ClientSocket: TTCPBlockSocket;
      procedure ReadData;
      { public declarations }
  end;
```
### **var**

fmMain: TfmMain;

### **implementation**

### {\$R \*.lfm}

{ TfmMain }

```
procedure TfmMain.FormCreate(Sender: TObject);
begin
    ClientSocket := TTCPBlockSocket.Create;
```

```
end;
```

```
procedure TfmMain.btConnectClick(Sender: TObject);
begin
```

```
  ClientSocket.Connect(edHost.Text, edPort.Text);
    if ClientSocket.LastError = 0 then
    begin
    Memol.Lines.Add('Connected to ' + edHost.Text);
    end
    else
        Memo1.Lines.Add('Could not connect to server: ' + ClientSocket.LastErrorDesc);
end;
procedure TfmMain.btDisconnectClick(Sender: TObject);
begin
    ClientSocket.CloseSocket;
end;
procedure TfmMain.ReadData;
var
    Line: string;
begin
    Line:= ClientSocket.RecvPacket(2000);
    Memo1.Lines.Add(Line);
    if ClientSocket.LastError <> 0 then
        Memo1.Lines.Add(ClientSocket.LastErrorDesc);
end;
procedure TfmMain.btSendClick(Sender: TObject);
begin
  Memol.Lines.Add('>' + edText.Text);
    ClientSocket.SendString(edText.Text + #13#10);
    edText.Clear;
    ReadData;
end;
end.
```

```
نلاحظ أننا قُمنا بإضافة الوحدة  blcksock في بداية البرنامج وهي تحتوي على المكون TTCPBlockSocket الذي
                                              استخدمناه لإنشاء الإتصال والإرسال والإستقبال في البرنامج.
```
يمكن تشغيل هذا البرنامج مع برنامج الأوامر السابق Server Command الذي استخدمنا فيه حزمة LNet. حيث لا يجب أن يكون المخدم والعميل متطابقان من حيث الحزم، حيث أن برتوكول IP/TCP هو برتوكول قياسي تتشارك كل لغات البرمجة و أدوات التطوير في استخدامه بصورة قياسية. لذلك لا يهم ماهي لغة البرمجة، أو نظام التشغيل أو حتى المنصة التي يعمل عليها المخدم أو العميل. فيمكن أن يكون المخدم برنامج يوجد في جهاز يحتي على نظام لينكس، والعميل برنامج يوجد على موبايل أندرويد مثلاً. برنامج تحميل الملفات من الإنترنت

في هذا البرنامج استخدمنا الوحدة httpSend من مكتبة Syanpse والمحتوية على المكون THTTPSend الذي يسُمح لنا بتحميل الملفات من الإنترنت أو إرسال طلبات عن طريق Post لبرنامج ويب وإستقبال النتيجة. قتمنا بإدراج المكونات الظاهرة في الشاشة التالية:

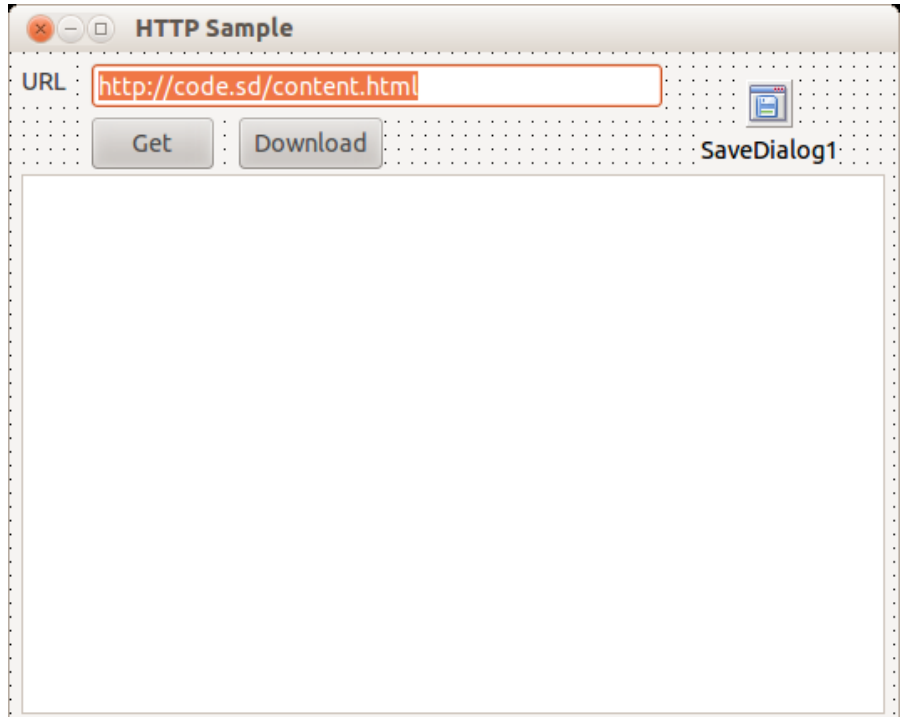

الزر الأول Get يقوم بفتح محتويات الصفحة في الل Memo للكن شرط أن تكون تلك المحتويات نصية، وهذا هو اللكود المكتوب في هذا الزر:

```
procedure TfmMain.btGetClick(Sender: TObject);
var
    httpClient: THTTPSend;
begin
    httpClient:= THTTPSend.Create;
    if httpClient.HTTPMethod('GET', edURL.Text) then
    begin
        Memo1.Lines.LoadFromStream(httpClient.Document);
    end;
    httpClient.Free;
end;
```
أما الزر Download فهو يقوم بتحميل ملفات وحفظها في القرص، ويمكن أن تكون هذه الملفات نص، صور، برامج، ملفات مضغوطة أو أي نوع آخر. وهذا هو اللكود المصاحب لهذا الزر:

```
procedure TfmMain.btDownloadClick(Sender: TObject);
var
    httpClient: THTTPSend;
begin
  SaveDialog1.FileName:= ExtractFileName(edURL.Text);
    if SaveDialog1.Execute then
    begin
        Memo1.Lines.Text:= 'Downloading..';
        // Allow displaying Downloading message before the application being blocked
        Application.ProcessMessages; 
        httpClient:= THTTPSend.Create;
        if httpClient.HTTPMethod('GET', edURL.Text) then
            httpClient.Document.SaveToFile(SaveDialog1.FileName);
        Memo1.Lines.Add(SaveDialog1.FileName + ', has been downloaded');
        httpClient.Free;
    end;
```
**end**;

وفي الختام، نتمنى أن تكونوا قد نلتم الفائدة من هذا الكتاب والبرامج المصاحبة له.

ونتمنى أن تقوموا بمراجعة الموقع للحصول على النُسخ المحدثة والجديدة من هذا الكتاب.

معتز عبدالعظيم الطاهر كود لبرمجيات الكمبيوتر 19 اكتوبر 2013 [http://code.sd](http://code.sd/)